# Linux Shell Scripting Tutorial v2.0

Written by Vivek Gite <vivek@nixcraft.com> and Edited By Various Contributors

# **Contents**

# Articles

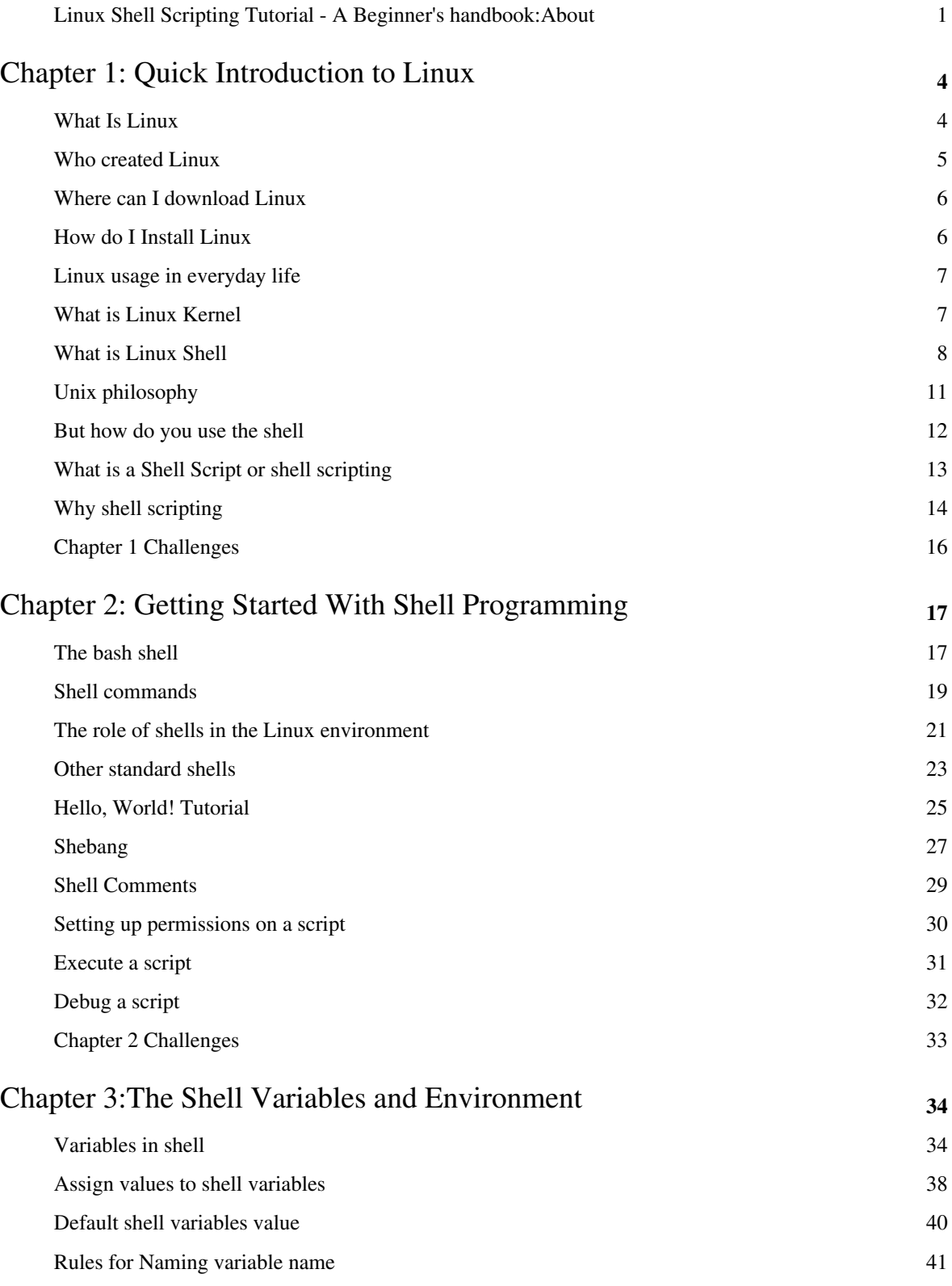

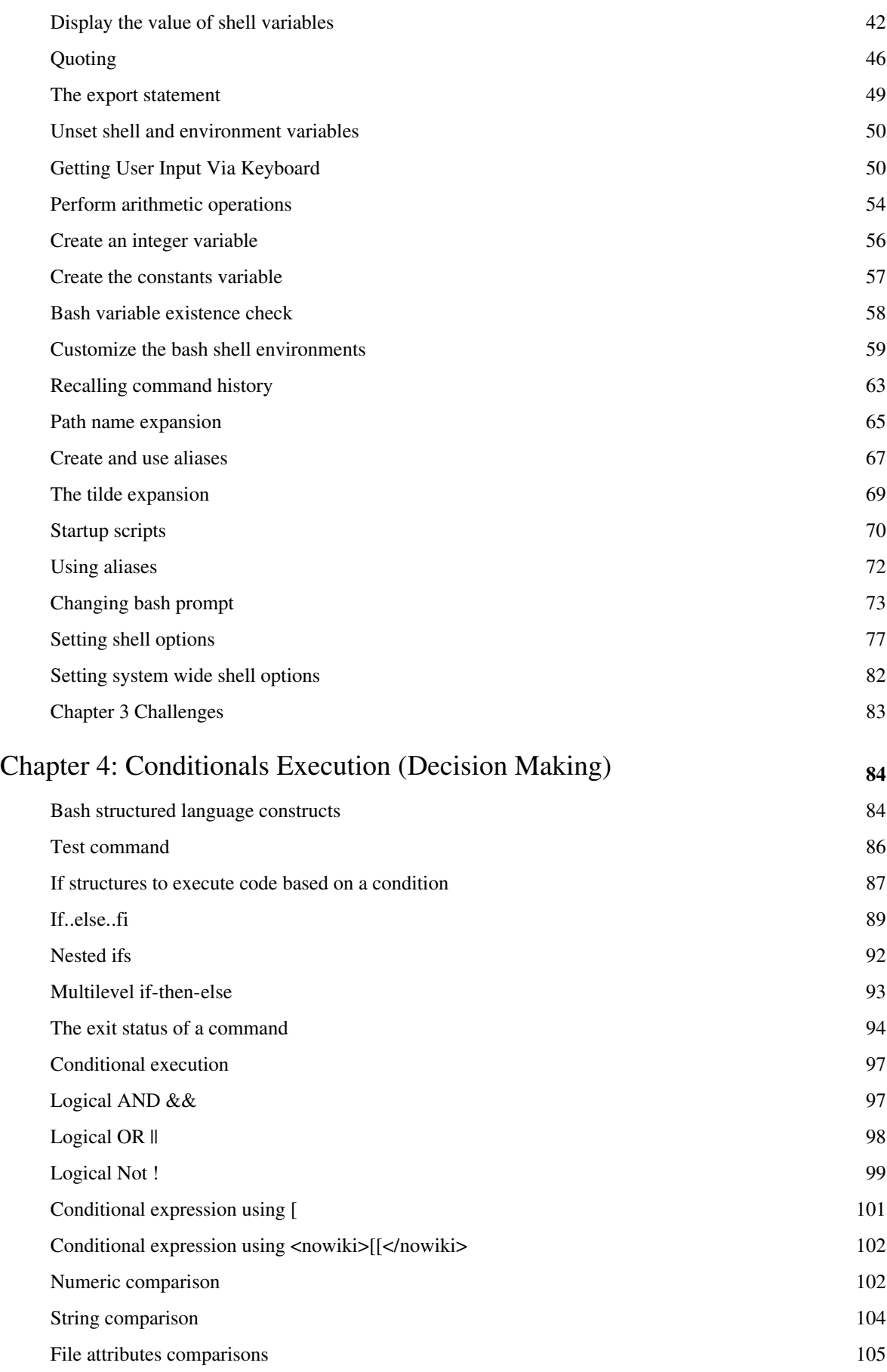

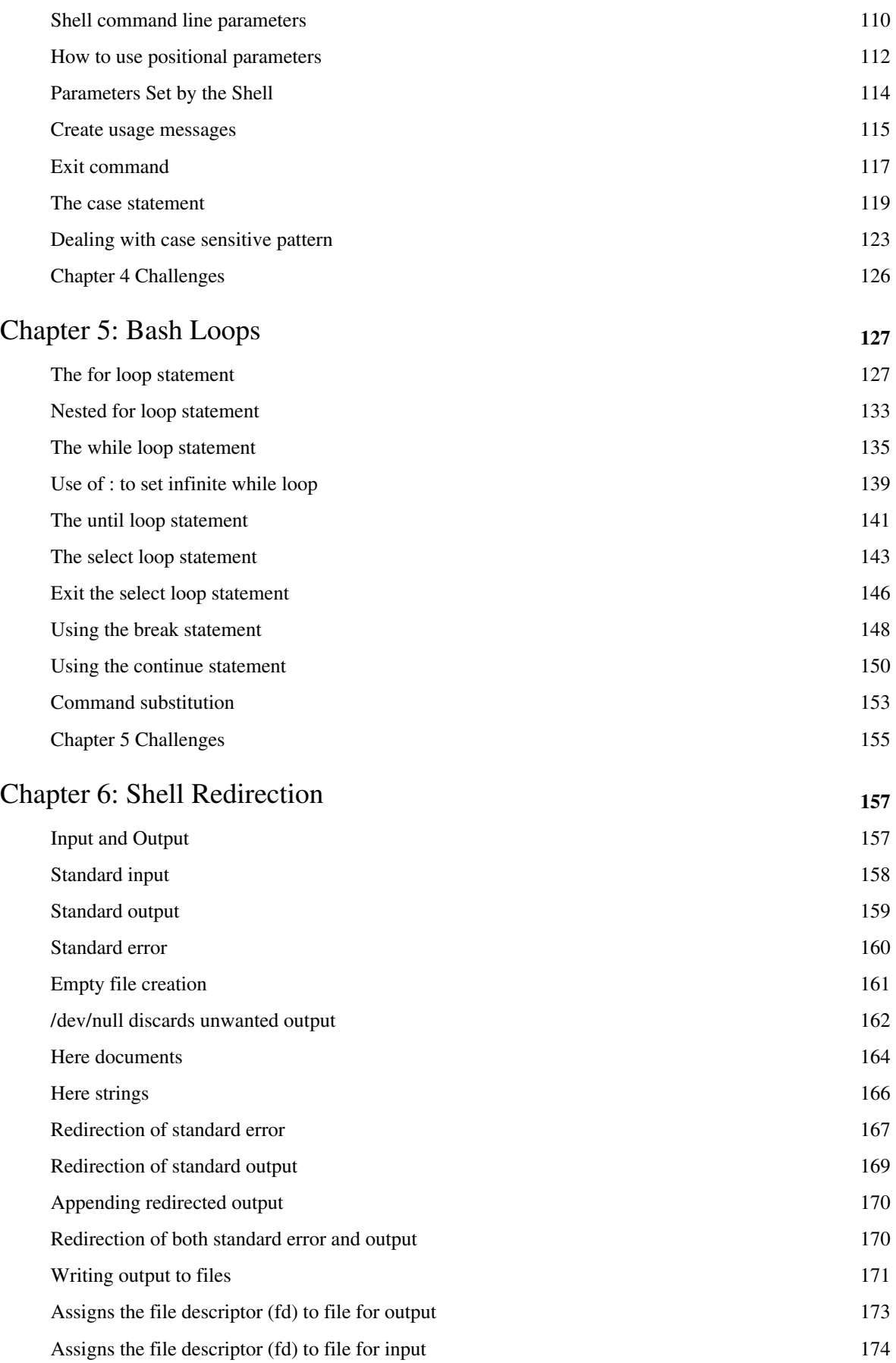

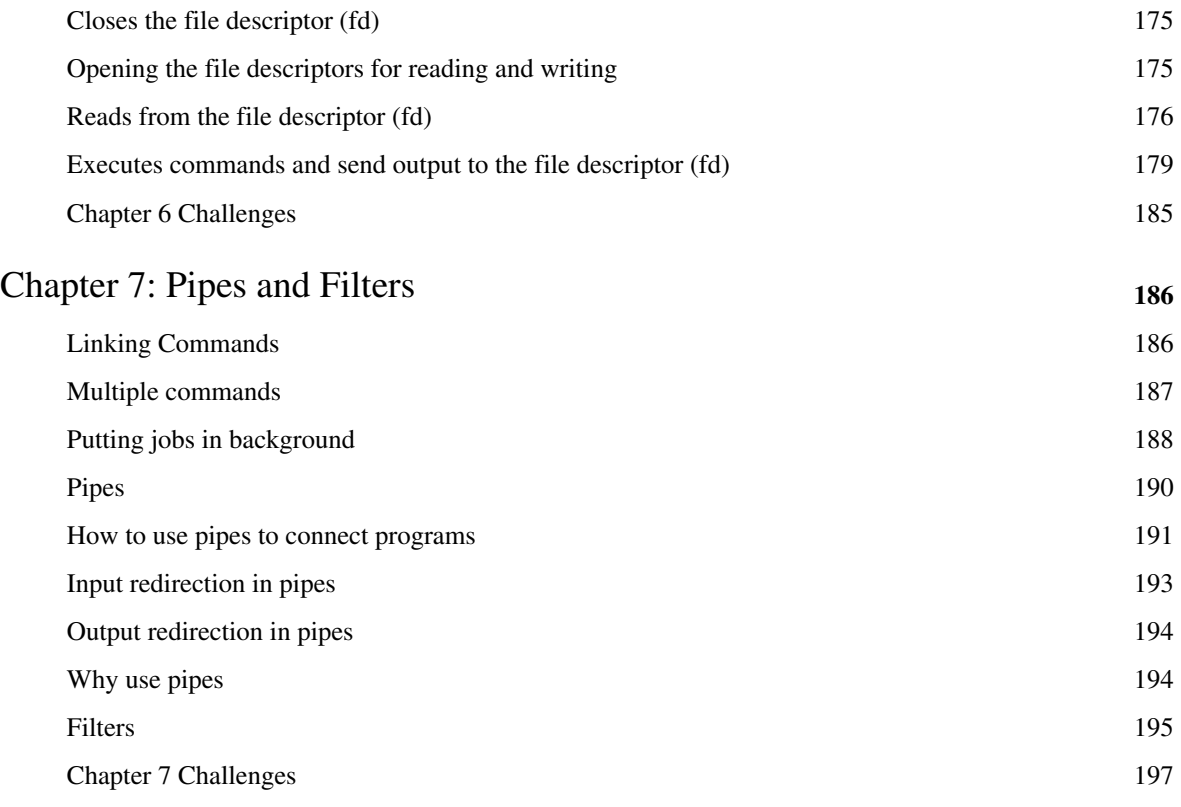

# Chapter 8: Traps **198**

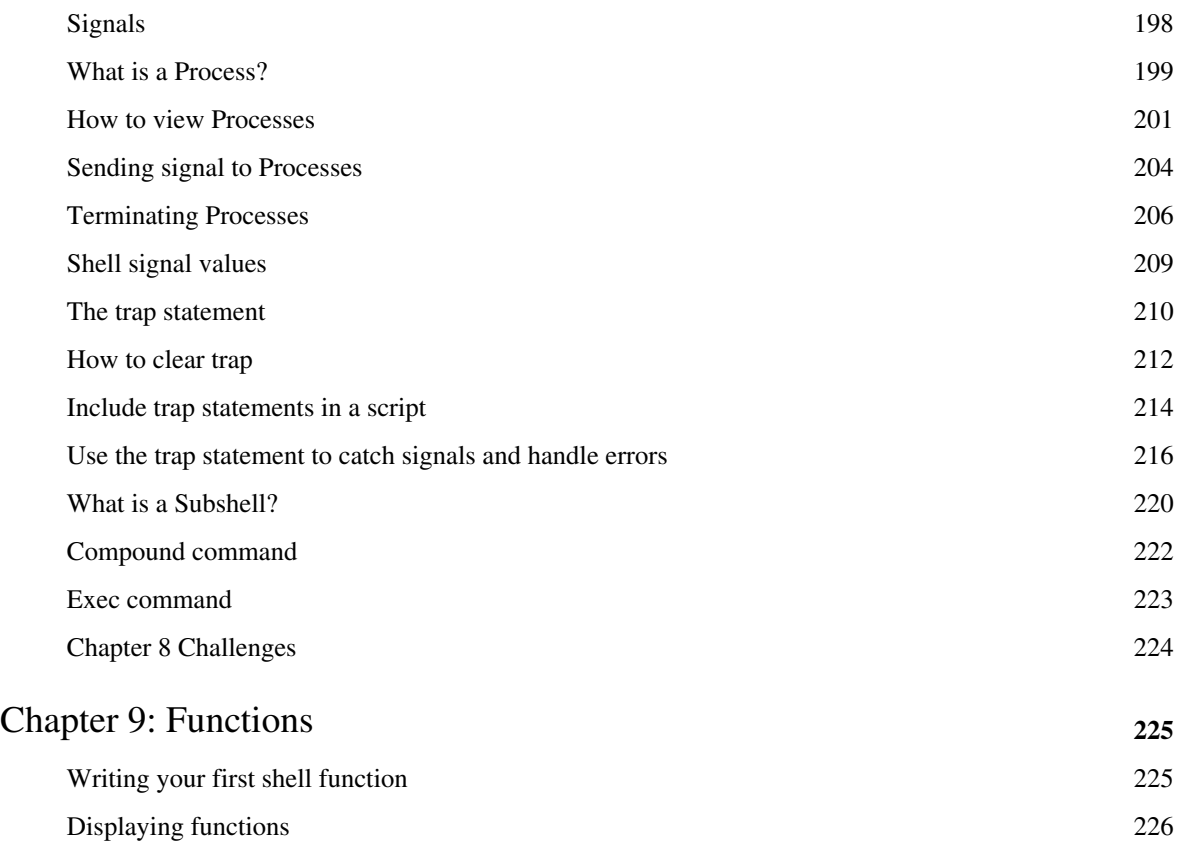

Removing functions 228

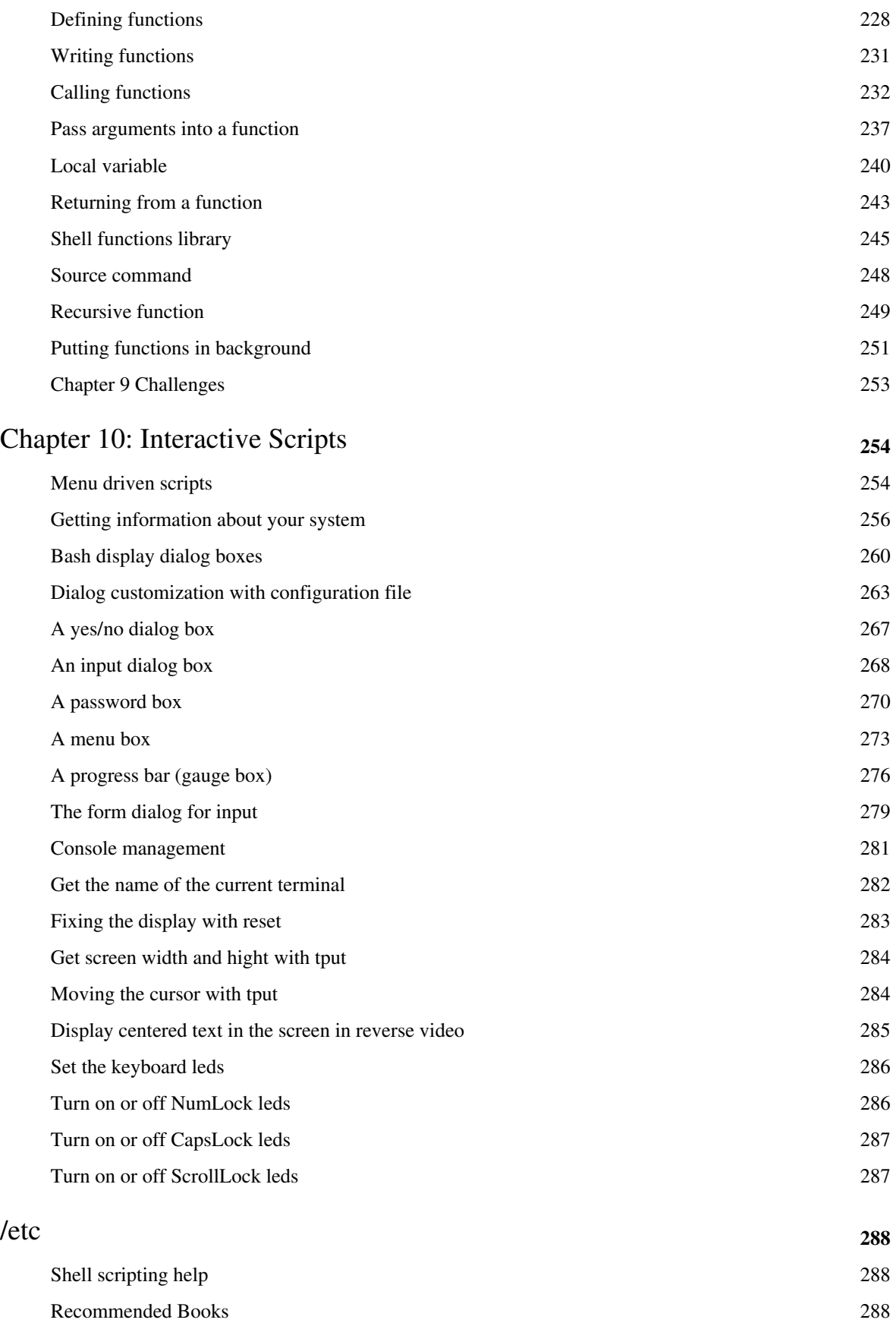

# References

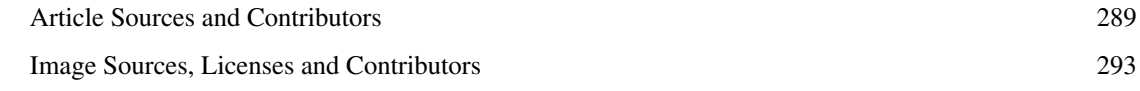

# Article Licenses

License 294

# **Linux Shell Scripting Tutorial - A Beginner's handbook:About**

This document is Copyright (C) 1999-2009 by Vivek Gite<sup>[1]</sup> and its [contributors.](http://bash.cyberciti.biz/wiki/index.php?title=Special:ListUsers) Some rights reserved.

## **Audience**

This book is for students and Linux System Administrators. It provides the skills to read, write, and debug [Linux](http://bash.cyberciti.biz/wiki/index.php?title=Linux) shell scripts using [bash](http://bash.cyberciti.biz/wiki/index.php?title=Bash) [shell.](http://bash.cyberciti.biz/wiki/index.php?title=Shell) The book begins by describing [Linux a](http://bash.cyberciti.biz/wiki/index.php?title=Linux)nd simple scripts to automate frequently executed commands and continues by describing conditional logic, user interaction, loops, menus, traps, and functions. Finally, book covers various sys admin related scripts such as making a backup, using cron jobs, writing interactive tools, web based tools, remote login, ftp and database backup related scripts. This book is intended for Linux system administrators or students who have mastered the basics of a Linux Operating System. You should be able to:

- Login to local or remote Linux system.
- Use basic Linux commands, such as cp, mv, rm, man,less, chmod and others.
- Create and edit text files in vi or any other text editor.
- GUI is not required except for interactive GTK+ based GUI scripts.

# **Licensing Information**

This book is available under *Creative Commons Attribution-Noncommercial-Share Alike 3.0 Unported* <sup>[\[2\]](http://creativecommons.org/licenses/by-nc-sa/3.0/)</sup>.

- You are **free**:
	- to *Share* to copy, distribute and transmit the work
	- to *Remix* to adapt the work
- Under the following **conditions**:
	- *Attribution* If you republish this content, we require that you:
- 1. Indicate that the content is from "Linux Shell Scripting Tutorial A Beginner's handbook" [\(http://bash.](http://bash.cyberciti.biz/guide/Main_Page),) [cyberciti.biz/guide/Main\\_Page\), a](http://bash.cyberciti.biz/guide/Main_Page),)nd nixCraft ([http://nixcraft.com/\).](http://nixcraft.com/).)
- 2. Hyperlink to the original article on the source site (e.g., [http://bash.cyberciti.biz/guide/What\\_Is\\_Linux\)](http://bash.cyberciti.biz/guide/What_Is_Linux))
- 3. Show the author name (e.g., Vivek Gite) for all pages.
- 4. Hyperlink each contributors name back to their profile page on the source wiki (e.g., [http://bash.cyberciti.biz/](http://bash.cyberciti.biz/guide/User:USERNAME)) [guide/User:USERNAME\)](http://bash.cyberciti.biz/guide/User:USERNAME))
	- *Noncommercial* You may not use this work for commercial purposes including the Internet ad supported websites or any sort of print media.
- *Share Alike* If you alter, transform, or build upon this work, you may distribute the resulting work only under the same or similar license to this one.

With the understanding that:

- *Waiver* Any of the above conditions can be waived if you get permission from the copyright holder (i.e. the Author: Vivek Gite).
- *Other Rights* In no way are any of the following rights affected by the license:
	- Your fair dealing or fair use rights;
	- The author's moral rights;
	- Rights other persons may have either in the work itself or in how the work is used, such as publicity or privacy rights.

• Notice — For any reuse or distribution, you must make clear to others the license terms of this work. The best way to do this is with a link to this web page [\(http://bash.cyberciti.biz/guide/](http://bash.cyberciti.biz/guide/Linux_Shell_Scripting_Tutorial_-_A_Beginner%27s_handbook:About).) Linux Shell Scripting Tutorial - A Beginner%27s handbook:About).

### **History**

- Ver.0.8 1998 First draft with only 8 pages.
- Ver.0.9 2000 Second draft with a few more pages.
- Ver.1.0 2002 Third draft published on freeos.com.
- Ver.1.5r3 2004 Updated version published on freeos.com.
- Ver.2.0.beta Aug-2009 Wiki started.
- This document is now in a wiki format.
- All user contributed content licensed under Attribution-Noncommercial-Share Alike 3.0 Unported.

# **Disclaimer**

- This web site / wiki ("Site") provides educational learning information on Linux scripting for sys admin work, but you are 100% responsible for what you do or don't do with it.
- The information compiled by Vivek Gite (and its contributors) as well as the links to complimentary material are provided "as is" with no warranty, express or implied, for their accuracy or reliability.
- You use these sites at your own risk, and acknowledge that, while every effort has been made to correct errors before they appear, this site may include certain inaccuracies, errors, or omissions. nixCraft makes no representations as to the suitability, reliability, availability, timeliness, and accuracy of the information on this site for any purpose.
- Using this site (cyberciti.biz) means you accept its terms  $^{[3]}$  $^{[3]}$  $^{[3]}$ .
- All trademark within are property of their respective holders.
- Although the author and its contributors believes the contents to be accurate at the time of publication, no liability is assumed for them, their application or any consequences thereof. If any misrepresentations, errors or other need of clarification is found, please contact the us immediately  $^{[4]}$  $^{[4]}$  $^{[4]}$ . Please read our disclaimer  $^{[3]}$  and privacy policy [\[5\]](http://www.cyberciti.biz/tips/privacy) .
- The opinions and ideas expressed in this book are solely those of the author, and do not necessarily reflect those of nixCraft consultancy services [\[6\]](http://vivekgite.com/about/services/) and/or my current/past employers.

### **About the author**

• This book is created and maintained by Vivek Gite - a Sr. UNIX admin. Vivek is specialized in the design of high performance computing (HPC) using Linux, security and optimization for the internet and intranet usage. Vivek has a particular interest in TCP/IP, Anti DDoS, Server side optimization, computer clusters, parallel computing, HPTC and embedded Linux / FreeBSD devices etc. Visit my Linux admin blog <sup>[7]</sup> for more tutorials, guides and news about FOSS.

# **Feedback**

- Please give me your feedback. Whatever you see here, is based upon my own hard-earned experience. I have taught myself both through trial and error. Shoot me an email at vivek@nixcraft.com <sup>[\[8\]](mailto:vivek@nixcraft.com)</sup>.
- If you see a typo, a spelling mistake, or an error, please edit wiki page. Alternatively, you can tell me about it by sending me an e-mail.

# **Donations**

If you found this book useful please send charitable donations (\$10 is minimum and recommended) to the following non-profit organization that helps to support, promote, and develop free software:

- The FreeBSD Foundation<sup>[\[9\]](http://www.freebsdfoundation.org/)</sup>
- The Free Software Foundation  $(FSF)$ <sup>[\[10\]](http://www.fsf.org/)</sup>
- The OpenBSD Foundation<sup>[\[11\]](http://www.openbsdfoundation.org/)</sup>
- The Linux Foundation  $[12]$

### **References**

- [1]<http://vivekgite.com/>
- [2]<http://creativecommons.org/licenses/by-nc-sa/3.0/>
- [3]<http://www.cyberciti.biz/tips/disclaimer>
- [4] [http://www.cyberciti.biz/tips/contact\\_us](http://www.cyberciti.biz/tips/contact_us)
- [5]<http://www.cyberciti.biz/tips/privacy>
- [6]<http://vivekgite.com/about/services/>
- [7]<http://www.cyberciti.biz/>
- [8]<mailto:vivek@nixcraft.com>
- [9]<http://www.freebsdfoundation.org/>
- [10]<http://www.fsf.org/>
- [11]<http://www.openbsdfoundation.org/>
- [12]<http://www.linuxfoundation.org/>

# Chapter 1: Quick Introduction to Linux

# **What Is Linux**

<span id="page-10-0"></span>← [Main Page](http://bash.cyberciti.biz/wiki/index.php?title=Main_Page) **[Home](http://bash.cyberciti.biz/wiki/index.php?title=Main_Page)** [Who created Linux](#page-11-0) →

[Linux i](http://bash.cyberciti.biz/wiki/index.php?title=Linux)s a free open-source operating system based on [Unix.](http://bash.cyberciti.biz/wiki/index.php?title=Unix) [Linus Torvalds o](http://bash.cyberciti.biz/wiki/index.php?title=Linus_Torvalds)riginally created Linux with the assistance of developers from around the world. Linux is:

- Free
- Unix Like
- Open Source
- Network operating system

Strictly speaking, Linux is a [kernel.](http://bash.cyberciti.biz/wiki/index.php?title=Kernel) A [kernel p](http://bash.cyberciti.biz/wiki/index.php?title=Kernel)rovides access to the computer hardware and control access to resources such as:

- Files and data.
- Running programs.
- Loading programs into memory.
- Networks.
- Security and firewall.
- Other resources etc.

The kernel decides who will use a resource, for how long and when.You can download the Linux kernel from the official web site. However, the Linux kernel itself is useless unless you get all the applications such as [text editors](http://bash.cyberciti.biz/wiki/index.php?title=Text_editors), [email clients,](http://bash.cyberciti.biz/wiki/index.php?title=Email_clients) [browsers,](http://bash.cyberciti.biz/wiki/index.php?title=Browsers) [office applications,](http://bash.cyberciti.biz/wiki/index.php?title=Office_applications) etc. Therefore, someone came up with idea of a [Linux distribution](http://bash.cyberciti.biz/wiki/index.php?title=Linux_distribution). A typical Linux distribution includes:

- Linux kernel.
- GNU application utilities such as text editors, browsers etc.
- Collection of various GUI (X windows) applications and utilities.
- Office application software.
- Software development tools and compilers.
- Thousands of ready to use application software packages.
- Linux Installation programs/scripts.
- Linux post installation management tools daily work such as adding users, installing applications, etc.
- And, a [Shell t](http://bash.cyberciti.biz/wiki/index.php?title=Shell)o glue everything together.

Corporate and small businesses users need support while running Linux, so companies such as [Red Hat o](http://bash.cyberciti.biz/wiki/index.php?title=Red_Hat)r [Novell](http://bash.cyberciti.biz/wiki/index.php?title=Novell) provide Linux tech-support and sell it as product. Nevertheless, community driven Linux distributions do exist such as [Debian](http://bash.cyberciti.biz/wiki/index.php?title=Debian), [Gentoo](http://bash.cyberciti.biz/wiki/index.php?title=Gentoo) and they are entirely free. There are over 200+ Linux distributions.

← [Main Page](http://bash.cyberciti.biz/wiki/index.php?title=Main_Page) **[Home](http://bash.cyberciti.biz/wiki/index.php?title=Main_Page)** [Who created Linux](#page-11-0) →

# **Who created Linux**

#### <span id="page-11-0"></span>← [What Is Linux](#page-10-0) **[Home](http://bash.cyberciti.biz/wiki/index.php?title=Main_Page)** [Where can I download Linux](#page-12-0) →

In 1991 [Linus Torvalds w](http://bash.cyberciti.biz/wiki/index.php?title=Linus_Torvalds)as studying UNIX at a university, where he was using a special educational experimental purpose operating system called [Minix \(](http://bash.cyberciti.biz/wiki/index.php?title=Minix)a small version of [UNIX t](http://bash.cyberciti.biz/wiki/index.php?title=UNIX)o be used in the academic environment). However, Minix had its limitations and Linus felt he could create something better. Therefore, he developed his own version of Minix, known as Linux. Linux was Open Source right from the start.

Linux is a [kernel d](http://bash.cyberciti.biz/wiki/index.php?title=Kernel)eveloped by Linus. The kernel was bundled with system utilities and libraries from the [GNU p](http://bash.cyberciti.biz/wiki/index.php?title=GNU)roject to create a usable [operating system](http://bash.cyberciti.biz/wiki/index.php?title=Operating_system). Sometimes people refer to Linux as GNU/Linux because it has system utilities and libraries from the GNU project. Linus Torvalds is credited for creating the Linux Kernel, not the entire Linux operating system $^{[1]}$ .

Linux distribution  $=$  Linux kernel  $+$  GNU system utilities and libraries + Installation scripts + Management utilities etc.

[Linus Torvalds](http://bash.cyberciti.biz/wiki/index.php?title=Linus_Torvalds), of the [Linux](http://bash.cyberciti.biz/wiki/index.php?title=Linux) [kernel](http://bash.cyberciti.biz/wiki/index.php?title=Kernel)

Please note that Linux is now packaged for different uses in Linux distributions, which contain the sometimes modified kernel along with a variety of other software packages tailored to different requirements such as:

- 1. [Server](http://bash.cyberciti.biz/wiki/index.php?title=Linux_Server)
- 2. [Desktop](http://bash.cyberciti.biz/wiki/index.php?title=Linux_Desktop)
- 3. [Workstation](http://bash.cyberciti.biz/wiki/index.php?title=Linux_Workstation)
- 4. [Routers](http://bash.cyberciti.biz/wiki/index.php?title=Linux_Routers)
- 5. [Various embedded devices](http://bash.cyberciti.biz/wiki/index.php?title=Linux_Various_embedded_devices)
- 6. [Mobile phones](http://bash.cyberciti.biz/wiki/index.php?title=Linux_Mobile_phones)

More information on Linus Torvalds can be found on his blog.

### **External links**

• Linus's Blog  $[2]$ 

### **References**

- [1] GNU/Linux [\(http://www.gnu.org/gnu/gnu-linux-faq.html\) F](http://www.gnu.org/gnu/gnu-linux-faq.html)AQ by Richard Stallman
- [2]<http://torvalds-family.blogspot.com/>

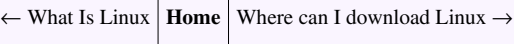

# **Where can I download Linux**

<span id="page-12-0"></span>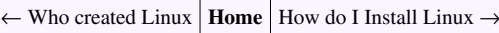

[Linux](http://bash.cyberciti.biz/wiki/index.php?title=Linux) is available for download over the internet. However, this is only useful if your internet connection is fast. Another way is to order the CD-ROMs, which saves time, and the installation is fast and automatic. I recommend the following most popular [Linux distributions](http://bash.cyberciti.biz/wiki/index.php?title=Linux_distributions).

If you are in India then you can get a Linux distribution from the leading computer magazines such as PC Quest or Digit. Most Linux books from you local bookstore also include a Linux distribution. See the list of recommended [Linux books.](http://bash.cyberciti.biz/wiki/index.php?title=Linux_books)

<span id="page-12-1"></span>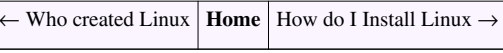

# **How do I Install Linux**

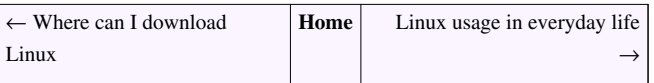

See the [Linux installation s](http://bash.cyberciti.biz/wiki/index.php?title=Linux_installation)ection, which provides guidance and step-by-step instructions for installing Linux.

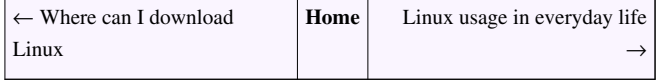

# **Linux usage in everyday life**

<span id="page-13-0"></span>← [How do I Install Linux](#page-12-1) **[Home](http://bash.cyberciti.biz/wiki/index.php?title=Main_Page)** [What is Linux Kernel](#page-13-1) →

You can use [Linux](http://bash.cyberciti.biz/wiki/index.php?title=Linux) as a [server operating system o](http://bash.cyberciti.biz/wiki/index.php?title=Server_operating_system)r as a stand alone [operating system o](http://bash.cyberciti.biz/wiki/index.php?title=Operating_system)n your PC. As a server operating system it provides different services/network resources to a client. A [server operating system](http://bash.cyberciti.biz/wiki/index.php?title=Server_operating_system) must be:

- Stable
- Robust
- Secure
- High performance

[Linux](http://bash.cyberciti.biz/wiki/index.php?title=Linux) offers all of the above characteristics plus it is free and open source. It is an excellent operating system for:

- Desktop computer
- Web server
- Software development workstation
- Network monitoring workstation
- Workgroup server
- Killer network services such as [DHCP,](http://bash.cyberciti.biz/wiki/index.php?title=DHCP) [Firewall](http://bash.cyberciti.biz/wiki/index.php?title=Firewall), [Router](http://bash.cyberciti.biz/wiki/index.php?title=Router), [FTP,](http://bash.cyberciti.biz/wiki/index.php?title=FTP) [SSH,](http://bash.cyberciti.biz/wiki/index.php?title=SSH) [Mail,](http://bash.cyberciti.biz/wiki/index.php?title=Mail) [Proxy,](http://bash.cyberciti.biz/wiki/index.php?title=Proxy) [Proxy Cache server e](http://bash.cyberciti.biz/wiki/index.php?title=Proxy_Cache_server)tc.

<span id="page-13-1"></span>← [How do I Install Linux](#page-12-1) **[Home](http://bash.cyberciti.biz/wiki/index.php?title=Main_Page)** [What is Linux Kernel](#page-13-1) →

# **What is Linux Kernel**

← [Linux usage in everyday life](#page-13-0) **[Home](http://bash.cyberciti.biz/wiki/index.php?title=Main_Page)** [What is Linux Shell](#page-14-0)  $\rightarrow$ 

The [kernel](http://bash.cyberciti.biz/wiki/index.php?title=Kernel) is the heart of the [Linux o](http://bash.cyberciti.biz/wiki/index.php?title=Linux)perating system. It manages the resources of Linux such as:

- • [File management](http://bash.cyberciti.biz/wiki/index.php?title=File_management)
- • [Multitasking](http://bash.cyberciti.biz/wiki/index.php?title=Multitasking)
- • [Memory management](http://bash.cyberciti.biz/wiki/index.php?title=Memory_management)
- • [I/O management](http://bash.cyberciti.biz/wiki/index.php?title=I/O_management)
- • [Process management](http://bash.cyberciti.biz/wiki/index.php?title=Process_management)
- • [Device management](http://bash.cyberciti.biz/wiki/index.php?title=Device_management)
- • [Networking s](http://bash.cyberciti.biz/wiki/index.php?title=Networking)upport including [IPv4](http://bash.cyberciti.biz/wiki/index.php?title=IPv4) and [IPv6](http://bash.cyberciti.biz/wiki/index.php?title=IPv6)
- Advanced features such as [virtual memory](http://bash.cyberciti.biz/wiki/index.php?title=Virtual_memory), [shared libraries,](http://bash.cyberciti.biz/wiki/index.php?title=Shared_libraries) [demand loading](http://bash.cyberciti.biz/wiki/index.php?title=Demand_loading), shared copy-on-write executables etc

The [kernel](http://bash.cyberciti.biz/wiki/index.php?title=Kernel) decides who will use these resources and for how long and when. It runs your programs or sets up to execute binary files. The kernel acts as an intermediary between the computer hardware and various applications.

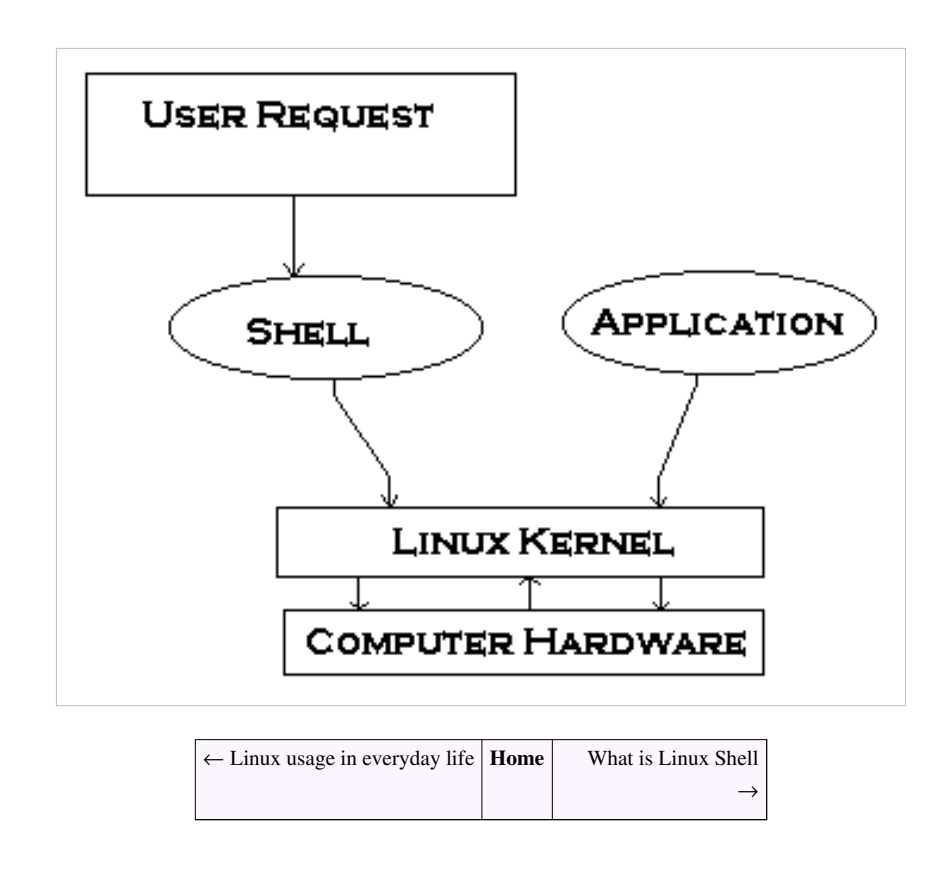

# **What is Linux Shell**

<span id="page-14-0"></span>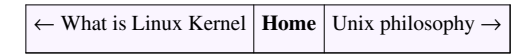

Computers understand the language of zeros and ones known as [binary language.](http://bash.cyberciti.biz/wiki/index.php?title=Binary_language) In the early days of computing, instructions were provided using binary language, which is difficult for all of us to read and write. Therefore, in an operating system there is a special program called the shell. The shell accepts human readable commands and translates them into something the kernel can read and process.

### **What Is a Shell?**

- The shell is a user program or it is an environment provided for user interaction.
- It is a command language interpreter that executes commands read from the standard input device such as keyboard or from a file.
- The shell gets started when you log in or open a console (terminal).
- Quick and dirty way to execute utilities.
- The shell is not part of system [kernel,](http://bash.cyberciti.biz/wiki/index.php?title=Kernel) but uses the system kernel to execute programs, create files etc.
- Several shells are available for [Linux](http://bash.cyberciti.biz/wiki/index.php?title=Linux) including:
	- • [BASH \(](http://bash.cyberciti.biz/wiki/index.php?title=BASH) [Bourne-Again SHell \)](http://bash.cyberciti.biz/wiki/index.php?title=Bourne-Again_SHell) Most common shell in Linux. It's Open Source.
	- • [CSH \(](http://bash.cyberciti.biz/wiki/index.php?title=CSH)[C SHell\)](http://bash.cyberciti.biz/wiki/index.php?title=C_SHell) The C shell's syntax and usage are very similar to the C programming language.
	- • [KSH](http://bash.cyberciti.biz/wiki/index.php?title=KSH) ([Korn SHell](http://bash.cyberciti.biz/wiki/index.php?title=Korn_SHell)) Created by [David Korn](http://bash.cyberciti.biz/wiki/index.php?title=David_Korn) at [AT & T Bell Labs](http://bash.cyberciti.biz/wiki/index.php?title=AT_%26_T_Bell_Labs). The Korn Shell also was the base for the POSIX Shell standard specifications.
	- • [TCSH -](http://bash.cyberciti.biz/wiki/index.php?title=TCSH) It is an enhanced but completely compatible version of the Berkeley [UNIX](http://bash.cyberciti.biz/wiki/index.php?title=UNIX) [C shell](http://bash.cyberciti.biz/wiki/index.php?title=C_shell) [\(CSH\)](http://bash.cyberciti.biz/wiki/index.php?title=CSH).

Please note that each shell does the same job, but each understands different command syntax and provides different built-in functions. Under [MS-DOS,](http://bash.cyberciti.biz/wiki/index.php?title=MS-DOS) the shell name is [COMMAND.COM](http://bash.cyberciti.biz/wiki/index.php?title=COMMAND.COM) which is also used for the same purpose, but it is by far not as powerful as our Linux Shells are!

#### **Shell Prompt**

There are various ways to get shell access:

- **Terminal**  Linux desktop provide a GUI based login system. Once logged in you can gain access to a shell by running X Terminal (XTerm), Gnome Terminal (GTerm), or KDE Terminal (KTerm) application.
- **Connect via secure shell (SSH)**  You will get a shell prompt as soon as you log in into remote server or workstation.
- **Use the console**  A few Linux system also provides a text-based login system. Generally you get a shell prompt as soon as you log in to the system.

### **How do I find Out My Current Shell Name?**

To find all of the available shells in your system, type the following command:

```
cat /etc/shells
```
In case the shells file has more than one shell listed under it, then it means that more than one shell is supported by your Platform

### **Command Line Interface (CLI)**

The shell provides an interface to Linux where you can type or enter commands using the keyboard. It is known as the command line interface (CLI). To find out your current shell type following command  $^{[1]}$  .:

```
echo $SHELL
ps $$
ps -p $$
```
#### **Basic Command Line Editing**

You can use the following key combinations to edit and recall commands:

- CTRL  $+ L :$  Clear the screen.
- CTRL + W : Delete the word starting at cursor.
- CTRL + U : Clear the line i.e. Delete the all words from command line.
- Up and Down arrow keys : Recall commands (see [command history](http://bash.cyberciti.biz/wiki/index.php?title=Command_history)).
- Tab : Auto-complete files, directory, command names and much more.
- CTRL  $+ R$ : Search through previously used commands (see [command history](http://bash.cyberciti.biz/wiki/index.php?title=Command_history))
- CTRL + C : Cancel currently running commands.
- CTRL + T : Swap the last two characters before the cursor.
- ESC + T : Swap the last two words before the cursor.

#### **Executing A Command**

Type your command, and press enter key. Try this the **date** command which will display current date and time:

date

Sample outputs:

Tue Apr 27 05:20:35 IST 2010

#### **Command And File Completion**

The Bash shell will complete file and command names, when possible and/or when you tell them to. For example, if you type **sle** and pressing Tab key will make the shell automatically complete your command name. Another example, if you type **ls /e** and pressing Tab key will make the shell automatically complete your word to **/etc** as it sees that **/etc/** is a directory which starts with /e.

#### **Getting Help In Linux**

- Most commands under Linux will come with documentation.
- You can view documentation with the [man command](http://bash.cyberciti.biz/wiki/index.php?title=Man_command) or [info command](http://bash.cyberciti.biz/wiki/index.php?title=Info_command). In this example, open the manpage for [date command](http://bash.cyberciti.biz/wiki/index.php?title=Date_command):

man date

• You can read info documentation as follows for the [ls command:](http://bash.cyberciti.biz/wiki/index.php?title=Ls_command)

info ls

• Many commands accepts --help or -h command line option. In this example, display help options for the [date](http://bash.cyberciti.biz/wiki/index.php?title=Date_command) [command](http://bash.cyberciti.biz/wiki/index.php?title=Date_command):

date --help

• In short use any one of the following option to get more information about Linux commands:

man commandName info commandName commandName -h commandName --help

# **References**

[1] Command to find out current shell name [\(http://www.cyberciti.biz/tips/how-do-i-find-out-what-shell-im-using.html\)](http://www.cyberciti.biz/tips/how-do-i-find-out-what-shell-im-using.html) from the nixCraft FAQ section.

<span id="page-17-0"></span>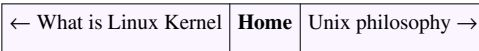

# **Unix philosophy**

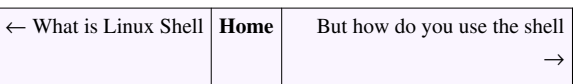

The [Unix](http://bash.cyberciti.biz/wiki/index.php?title=Unix) philosophy is philosophical approaches to developing software based on the experience of leading developers of the Unix operating system. The following philosophical approaches also applies to Linux operating systems.

- *Do one thing and do it well*  Write programs that do one thing and do it well. Write programs to work together. Write programs to handle text streams, because that is a universal interface.
- *Everything is file*  Ease of use and security is offered by treating hardware as a file.
- *small is beautiful*
- *Store data and configuration in flat text files*  Text file is a universal interface. Easy to create, backup and move files to another system.
- *Use shell scripts to increase leverage and portability* Use shell script to automate common tasks across various UNIX / Linux installations.
- *Chain programs together to complete complex task*  Use shell [pipes](#page-196-0) and [filters t](#page-201-0)o chain small utilities that perform one task at time.
- *Choose portability over efficiency.*
- *Keep it Simple, Stupid (KISS).*

### **External links**

- • [Wikipedia:Unix philosophy](http://en.wikipedia.org/wiki/Unix_philosophy)
- The Unix Philosophy in One Lesson  $[1]$

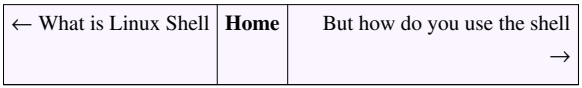

### **References**

[1]<http://www.catb.org/~esr/writings/taoup/html/ch01s07.html>

# **But how do you use the shell**

<span id="page-18-0"></span>← [Unix philosophy](#page-17-0) **[Home](http://bash.cyberciti.biz/wiki/index.php?title=Main_Page)** [What is a Shell Script or shell scripting](#page-19-0)  $\rightarrow$ 

To use the shell you simply type commands. A command is a computer program, which is built to perform a specific task. Examples of commands include:

ls clear cal date

If your [Linux](http://bash.cyberciti.biz/wiki/index.php?title=Linux) system is booted into a [text mode,](http://bash.cyberciti.biz/wiki/index.php?title=Text_mode) you can start using the shell as soon as you log in. If you started in a graphical mode (GUI), such as the [Gnome desktop o](http://bash.cyberciti.biz/wiki/index.php?title=Gnome_desktop)r [Kde desktop](http://bash.cyberciti.biz/wiki/index.php?title=Kde_desktop), you can open a [shell](http://bash.cyberciti.biz/wiki/index.php?title=Shell) by going to Applications >> System Tools >> Terminal.

Alternatively, you can switch to a virtual console by pressing Ctrl-Alt-F1 and logging in with your [username a](http://bash.cyberciti.biz/wiki/index.php?title=Username)nd [password](http://bash.cyberciti.biz/wiki/index.php?title=Password). To switch back to graphical mode, simply press Alt-F7. You may want to add [terminal application](http://bash.cyberciti.biz/wiki/index.php?title=Terminal_application) to the [panel.](http://bash.cyberciti.biz/wiki/index.php?title=Panel) It's useful to have within short reach.

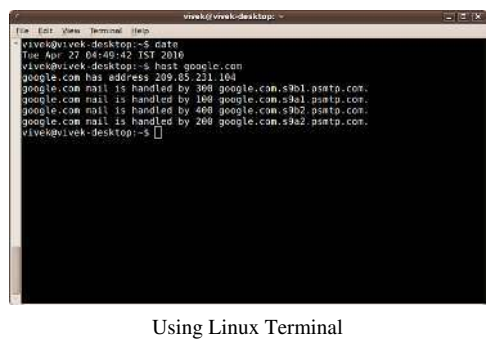

### **Using The Terminal**

A Linux terminal provides a means by which to allow you to easily interact with your [shell s](http://bash.cyberciti.biz/wiki/index.php?title=Shell)uch as [Bash](http://bash.cyberciti.biz/wiki/index.php?title=Bash). A shell is nothing but

a program that interprets and executes the commands that you type at a command line prompt. When you start [GNOME o](http://bash.cyberciti.biz/wiki/index.php?title=GNOME)r [KDE o](http://bash.cyberciti.biz/wiki/index.php?title=KDE)r X Windows Terminal, the application starts the default shell that is specified in your system account. You can switch to a different shell at any time. In this tutorial, you are going to use GNOME terminal.

#### **Configuring The Gnome Terminal Program**

The gnome-terminal program is fully configurable. You can define profiles which set the following options for you:

- Foreground and background color.
- Font size and type (family).
- Windows title and command
- Scrollback buffer.
- And much more.

#### **How Do I Edit A Profile**

To edit a profile:

- Select Edit > Current Profile
- Select the profile you want to edit, then click Edit.

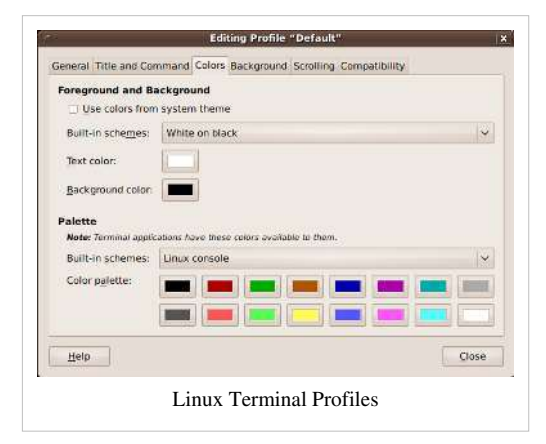

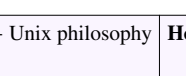

<span id="page-19-0"></span> $\rightarrow$ 

# **What is a Shell Script or shell scripting**

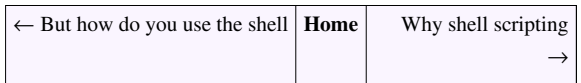

Normally shells are interactive. It means the shell will accept command from you (via keyboard) and execute them. However, if you store a sequence of commands to a text file and tell the shell to execute the text file instead of entering the commands, that is known as a [shell program o](http://bash.cyberciti.biz/wiki/index.php?title=Shell_program)r [shell script](http://bash.cyberciti.biz/wiki/index.php?title=Shell_script).

A Shell script can be defined as - "*a series of command(s) stored in a plain text file"*. A shell script is similar to a batch file in [MS-DOS,](http://bash.cyberciti.biz/wiki/index.php?title=MS-DOS) but it is much more powerful compared to a batch file.

Shell scripts are a fundamental part of the UNIX and Linux programming environment.

### **Each shell script consists of**

- **Shell keywords** such as if..else, do..while.
- **Shell commands** such as pwd, test, echo, continue, type.
- **Linux binary commands** such as w, who, free etc..
- **Text processing utilities** such as grep, awk, cut.
- **Functions**  add frequent actions together via functions. For example, /etc/init.d/functions file contains functions to be used by most or all system shell scripts in the /etc/init.d directory.
- **Control flow** statments such as if..then..else or shell loops to preform repeated actions.

#### **Each script has purpose**

- **Specific purpose**  For example, backup file system and database to NAS server.
- **Act like a command**  Each shell script executed like any command under Linux.
- **Script code usability**  Shell scripts can be extended from existing scripts. Also, you can use functions files to package frequently used tasks.

### **Did you know?**

- It is the shell that lets you run different commands without having to type the full pathname to them even when they do not exist in the current directory.
- It is the shell that expands wildcard characters, such as \* or ?, thus saving you laborious typing.
- It is the shell that gives you the ability to run previously run commands without having to type the full command again by pressing the up arrow, or pulling up a complete list with the history command.
- It is the shell that does input, output and error redirection.

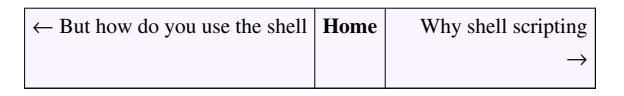

# **Why shell scripting**

<span id="page-20-0"></span>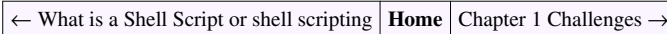

Shell scripts are useful for automating processes that you repeat at the prompt.

# **Why shell scripting?**

- Shell scripts can take input from a user or file and output them to the screen.
- Whenever you find yourself doing the same task over and over again you should use shell scripting, i.e., repetitive task automation.
	- Creating your own power tools/utilities.
	- Automating command input or entry.
	- Customizing administrative tasks.
	- Creating simple applications.
	- Since scripts are well tested, the chances of errors are reduced while configuring services or system administration tasks such as adding new users.

### **Practical examples where shell scripting actively used**

- Monitoring your Linux system.
- Data backup and creating snapshots.
- Dumping Oracle or MySQL database for backup.
- Creating email based alert system.
- Find out what processes are eating up your system resources.
- Find out available and free memory.
- Find out all logged in users and what they are doing.
- Find out if all necessary network services are running or not. For example if web server failed then send an alert to system administrator via a pager or an email.
- Find out all failed login attempt, if login attempt are continue repeatedly from same network IP automatically block all those IPs accessing your network/service via firewall.
- User administration as per your own security policies.
- Find out information about local or remote servers.
- Configure server such as BIND (DNS server) to add zone entries.

Shell scripting is fun. It is useful to create nice (perhaps ugly) things in shell scripting. Here are few script example I use everyday:

- Find out today's weather (useful when you are busy in a chat room).
- Find out what that site is running (just like netcraft).
- Download RSS feeds and display them as you login or in your email.
- Find out the name of the MP3 file you are listening to.
- Monitor your domain expiry date every day.

#### **Advantages**

- Easy to use.
- Quick start, and interactive debugging.
- Time Saving.
- Sys Admin task automation.
- Shell scripts can execute without any additional effort on nearly any modern [UNIX](http://bash.cyberciti.biz/wiki/index.php?title=UNIX) / [Linux](http://bash.cyberciti.biz/wiki/index.php?title=Linux) / [BSD](http://bash.cyberciti.biz/wiki/index.php?title=BSD) / [Mac OS X](http://bash.cyberciti.biz/wiki/index.php?title=Mac_OS_X) operating system as they are written an interpreted language.

#### **Disadvantages**

- Compatibility problems between different platforms.
- Slow execution speed.
- A new process launched for almost every shell command executed.

### **Which Shell we are going to use in this tutorial?**

• Bash shell.

# **Learning Objectives**

After completing this tutorial, you will be able to:

- Understand the basis of Linux shell scripting.
- Write shell scripts and use it to save time with automated scripts.
- Customize shell start-up files.
- Create nifty utilities.
- Control your administration tasks such as Linux user management, Linux system monitoring etc.

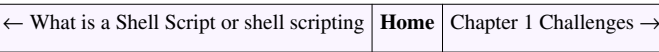

# **Chapter 1 Challenges**

<span id="page-22-0"></span>← [Why shell scripting](#page-20-0) **[Home](http://bash.cyberciti.biz/wiki/index.php?title=Main_Page)** Chapter 2: Getting Started With Shell Programming

- What is the shell?
- Decide whether the following sentence is true or false:
- 1. Linux is a collection of programs and utilities glued together by the bash shell.
- 2. Shell manages files and data.
- 3. Shell manages networks, memory and other resources.
- 4. Linux kernel runs programs and loads them into the memory.
- 5. Bash shell is a poor user interface.
- 6. Bourne Shell is also known as /bin/sh.
- 7. Bash Shell is also known as /bin/bash or /usr/local/bin/bash.
- 8. C Shell offers more C like syntax.
- 9. A few commands are built into the shell.
- 10. Linux file system organised as hierarchy.
- 11. To refer to several files with similar names you need to use wildcards.
- 12. Wildcards increase command typing time.
- 13. Command ls is used to list directories.
- 14. rmdir command will only remove empty directories.
- 15. Everything is file in Linux.
- 16. rm -i filename command will prompts for confirmation.
- 17. Linux can run many programs at the same time.
- 18. The bash shell is just a program.
- Write a command names, which can display the files to the terminal.
- Write a command to list details of all files ending in '.perl' in reverse time order.
- Write a command to list your running programs.
- Write a command to list files waiting to be printed.
- Write a command to delete 3 files called file1.txt, file2.txt, and data1.txt.
- Write a command to creates a new sub-directory called 'foo' in /tmp.
- Write a command to delete the directory called 'foo'.
- Write a command to read all ls command options.
- • [Chapter 1 answers](http://bash.cyberciti.biz/wiki/index.php?title=Chapter_1_answers)

← [Why shell scripting](#page-20-0) **[Home](http://bash.cyberciti.biz/wiki/index.php?title=Main_Page)** Chapter 2: Getting Started With Shell Programming

# Chapter 2: Getting Started With Shell Programming

# **The bash shell**

<span id="page-23-0"></span>← [Chapter 2: Getting Started With Shell Programming](http://bash.cyberciti.biz/wiki/index.php?title=Chapter_2:_Getting_Started_With_Shell_Programming) | **[Home](http://bash.cyberciti.biz/wiki/index.php?title=Main_Page)** | [Shell commands](#page-25-0) →

Bash is the [shell,](http://bash.cyberciti.biz/wiki/index.php?title=Shell) or command language interpreter, for the [Linux o](http://bash.cyberciti.biz/wiki/index.php?title=Linux)perating system. The name is an acronym for the Bourne-Again SHell, a pun on Stephen Bourne, the author of the direct ancestor of the current Unix shell sh, which appeared in the Seventh Edition Bell Labs Research version of Unix Bash Reference Manual $^{[1]}$ .

# **Introduction to BASH**

- Developed by [GNU](http://bash.cyberciti.biz/wiki/index.php?title=GNU) project.
- The default Linux shell.
- Backward-compatible with the original [sh](http://bash.cyberciti.biz/wiki/index.php?title=Sh) [UNIX](http://bash.cyberciti.biz/wiki/index.php?title=UNIX) [shell.](http://bash.cyberciti.biz/wiki/index.php?title=Shell)
- Bash is largely compatible with sh and incorporates useful features from the Korn shell ksh and the C shell csh.
- Bash is the default shell for [Linux.](http://bash.cyberciti.biz/wiki/index.php?title=Linux) However, it does runs on every version of [Unix a](http://bash.cyberciti.biz/wiki/index.php?title=Unix)nd a few other operating systems such as [ms-dos](http://bash.cyberciti.biz/wiki/index.php?title=Ms-dos), [os/2](http://bash.cyberciti.biz/wiki/index.php?title=Os/2), and [Windows p](http://bash.cyberciti.biz/wiki/index.php?title=Windows)latforms.

Quoting from the official Bash home page:

*Bash is the shell, or command language interpreter, that will appear in the GNU operating system. It is intended to conform to the IEEE POSIX P1003.2/ISO 9945.2 Shell and Tools standard. It offers functional improvements over sh for both programming and interactive use. In addition, most sh scripts can be run by Bash without modification.*

### **The improvements offered by BASH include:**

The Bash syntax is an improved version of the Bourne shell syntax. In most cases Bourne shell scripts can be executed by Bash without any problems.

- Command line editing.
- Command line completion.
- Unlimited size command history.
- Prompt control.
- Indexed arrays of unlimited size (Arrays).
- Integer arithmetic in any base from two to sixty-four.
- Bash startup files You can run bash as an interactive login shell, or interactive non-login shell. See Bash startup files [\[2\]](http://bash.cyberciti.biz/bash-reference-manual/Bash-Startup-Files.html) for more information.
- Bash conditional expressions: Used in composing various expressions for the test builtin or [[ or [ commands.
- The Directory Stack History of visited directories.
- The Restricted Shell: A more controlled mode of shell execution.
- Bash POSIX Mode: Making Bash behave more closely to what the POSIX standard specifies.

#### **Bash v4.0 Features**

- Usual run time environment: [POSIX](http://bash.cyberciti.biz/wiki/index.php?title=POSIX)
- • [Command and file name completion](http://bash.cyberciti.biz/wiki/index.php?title=Command_and_file_name_completion)  Bash can automatically fill in partially typed commands or arguments to the commands such as file name, hostname and much more.
- • [Pipeline -](http://bash.cyberciti.biz/wiki/index.php?title=Pipeline) Bash can chain various process using their standard streams files via [Pipes.](http://bash.cyberciti.biz/wiki/index.php?title=Chapter_7:_Pipes_and_Filters) It allows you to connect stdout (command output) directly as stdin (command input) to next command.
- Arithmetic support:
	- • [Integer arithmetic s](http://bash.cyberciti.biz/wiki/index.php?title=Integer_arithmetic)upported.
	- • [Floating point arithmetic i](http://bash.cyberciti.biz/wiki/index.php?title=Floating_point_arithmetic)s not supported.
	- • [Exponential notation i](http://bash.cyberciti.biz/wiki/index.php?title=Exponential_notation)s limited via [printf builtin](http://bash.cyberciti.biz/wiki/index.php?title=Printf_builtin).
	- • [Date and time arithmetic](http://bash.cyberciti.biz/wiki/index.php?title=Date_and_time_arithmetic) is not supported.
- • [Hash table](http://bash.cyberciti.biz/wiki/index.php?title=Hash_table): Bash uses a hash table to remember the full pathnames of executable files.
- • [Pattern Matching](http://bash.cyberciti.biz/wiki/index.php?title=Pattern_Matching) and [regular expressions](http://bash.cyberciti.biz/wiki/index.php?title=Regular_expressions) are supported.
- • [Globbing -](http://bash.cyberciti.biz/wiki/index.php?title=Globbing) For example, you can use \*.conf to match all those conf files in /etc directory.
- • [Directory stack i](http://bash.cyberciti.biz/wiki/index.php?title=Directory_stack)s supported via [pushd a](http://bash.cyberciti.biz/wiki/index.php?title=Pushd)nd [popd](http://bash.cyberciti.biz/wiki/index.php?title=Popd) builtins.
- • [Command history](http://bash.cyberciti.biz/wiki/index.php?title=Command_history) and [History completion](http://bash.cyberciti.biz/wiki/index.php?title=History_completion) fully supported by Bash.
- • [Custom command prompt -](http://bash.cyberciti.biz/wiki/index.php?title=Custom_command_prompt) Allows you to change the default prompt.

### **Authors**

- Brian J. Fox authored the [GNU](http://bash.cyberciti.biz/wiki/index.php?title=GNU) [Bash](http://bash.cyberciti.biz/wiki/index.php?title=Bash) [shell](http://bash.cyberciti.biz/wiki/index.php?title=Shell), in 1987.
- Fox maintained [Bash](http://bash.cyberciti.biz/wiki/index.php?title=Bash) as the primary maintainer until 1993, at which point Chet Ramey took over.
- Chet Ramey is the current maintainer of the GNU Bourne Again Shell and GNU Readline.

#### **Download Bash Shell**

• Bash is the default shell under [Linux.](http://bash.cyberciti.biz/wiki/index.php?title=Linux) The current production versions are Bash 3.x and 4.x. You can grab it from the official website  $^{[3]}$  $^{[3]}$  $^{[3]}$ .

### **External links**

- Bash home page  $[4]$
- Chet's home page [\[5\]](http://cnswww.cns.cwru.edu/php/chet/)

### **References**

- [1] Bash Reference Manual.
- [2]<http://bash.cyberciti.biz/bash-reference-manual/Bash-Startup-Files.html>
- [3]<http://ftp.gnu.org/gnu/bash/>
- [4]<http://www.gnu.org/software/bash/bash.html>
- [5]<http://cnswww.cns.cwru.edu/php/chet/>

← [Chapter 2: Getting Started With Shell Programming](http://bash.cyberciti.biz/wiki/index.php?title=Chapter_2:_Getting_Started_With_Shell_Programming) **[Home](http://bash.cyberciti.biz/wiki/index.php?title=Main_Page)** [Shell commands](#page-25-0) →

# **Shell commands**

<span id="page-25-0"></span> $\leftarrow$  [The bash shell](#page-23-0) **[Home](http://bash.cyberciti.biz/wiki/index.php?title=Main_Page)** [The role of shells in the Linux environment](#page-27-0) –

The bash shell comes with two types of commands:

- • [Internal commands](http://bash.cyberciti.biz/wiki/index.php?title=Internal_commands) (builtins) part of the shell itself, i.e. built into the shell.
- • [External commands -](http://bash.cyberciti.biz/wiki/index.php?title=External_commands) separate binaries stored in /sbin, /usr/sbin, /usr/bin, /bin, or /usr/local/bin directories.

### **Bash and Command Types**

The bash shell understands the following types of commands:

- **Aliases** such as ll
- **Keywords** such as if
- **Functions** (user defined functions such as genpasswd)
- **Built in** such as pwd
- **Files** such as /bin/date

The [type command](http://bash.cyberciti.biz/wiki/index.php?title=Type_command) can be used find out a command type.

#### **type command**

The [type command](http://bash.cyberciti.biz/wiki/index.php?title=Type_command) can be used to find out if a command is built in or an external binary file.

#### **Find out if ls is built in or an external command**

Type the following command at a shell prompt:

type -a ls

Sample Output:

ls is /bin/ls

To find out if [history command](http://bash.cyberciti.biz/wiki/index.php?title=History_command) is built in or an external command, enter:

type -a history

sample Output:

```
history is a shell built in
```
However, some commands are supplied as both internal and external commands. For example:

```
type -a true
type -a echo
```
sample Outputs:

echo is a shell built in echo is /bin/echo

### **List of command bash keywords and built in commands**

- • [JOB\\_SPEC &](http://bash.cyberciti.biz/wiki/index.php?title=JOB_SPEC_%26)
- ((expression))
- • [. filename](http://bash.cyberciti.biz/wiki/index.php?title=._filename)
- [[:]]
- [ arg... ]
- • [expression](http://bash.cyberciti.biz/wiki/index.php?title=Expression)
- • [alias](http://bash.cyberciti.biz/wiki/index.php?title=Alias)
- • [bg](http://bash.cyberciti.biz/wiki/index.php?title=Bg)
- • [bind](http://bash.cyberciti.biz/wiki/index.php?title=Bind)
- • [builtin](http://bash.cyberciti.biz/wiki/index.php?title=Builtin)
- • [caller](http://bash.cyberciti.biz/wiki/index.php?title=Caller)
- • [case](http://bash.cyberciti.biz/wiki/index.php?title=Case)
- • [command](http://bash.cyberciti.biz/wiki/index.php?title=Command)
- • [compgen](http://bash.cyberciti.biz/wiki/index.php?title=Compgen)
- • [complete](http://bash.cyberciti.biz/wiki/index.php?title=Complete)
- • [continue](http://bash.cyberciti.biz/wiki/index.php?title=Continue)
- • [declare](http://bash.cyberciti.biz/wiki/index.php?title=Declare)
- • [dirs](http://bash.cyberciti.biz/wiki/index.php?title=Dirs)
- • [disown](http://bash.cyberciti.biz/wiki/index.php?title=Disown)
- • [echo](http://bash.cyberciti.biz/wiki/index.php?title=Echo)
- • [enable](http://bash.cyberciti.biz/wiki/index.php?title=Enable)
- • [eval](http://bash.cyberciti.biz/wiki/index.php?title=Eval)
- • [exec](http://bash.cyberciti.biz/wiki/index.php?title=Exec)
- • [exit](http://bash.cyberciti.biz/wiki/index.php?title=Exit)
- • [export](http://bash.cyberciti.biz/wiki/index.php?title=Export)
- • [false](http://bash.cyberciti.biz/wiki/index.php?title=False)
- • [fc](http://bash.cyberciti.biz/wiki/index.php?title=Fc)
- • [fg](http://bash.cyberciti.biz/wiki/index.php?title=Fg)
- • [for](http://bash.cyberciti.biz/wiki/index.php?title=For)
- • [getopts](http://bash.cyberciti.biz/wiki/index.php?title=Getopts)
- • [hash](http://bash.cyberciti.biz/wiki/index.php?title=Hash)
- • [help](http://bash.cyberciti.biz/wiki/index.php?title=Help)
- • [history](http://bash.cyberciti.biz/wiki/index.php?title=History)
- • [if](http://bash.cyberciti.biz/wiki/index.php?title=If)
- • [jobs](http://bash.cyberciti.biz/wiki/index.php?title=Jobs)
- • [kill](http://bash.cyberciti.biz/wiki/index.php?title=Kill)
- • [let](http://bash.cyberciti.biz/wiki/index.php?title=Let)
- • [local](http://bash.cyberciti.biz/wiki/index.php?title=Local)
- • [logout](http://bash.cyberciti.biz/wiki/index.php?title=Logout)
- • [popd](http://bash.cyberciti.biz/wiki/index.php?title=Popd)
- • [printf](http://bash.cyberciti.biz/wiki/index.php?title=Printf)
- • [pushd](http://bash.cyberciti.biz/wiki/index.php?title=Pushd)
- • [pwd](http://bash.cyberciti.biz/wiki/index.php?title=Pwd)
- • [read](http://bash.cyberciti.biz/wiki/index.php?title=Read)
- • [readonly](http://bash.cyberciti.biz/wiki/index.php?title=Readonly)
- • [return](http://bash.cyberciti.biz/wiki/index.php?title=Return)
- • [select](http://bash.cyberciti.biz/wiki/index.php?title=Select)
- • [set](http://bash.cyberciti.biz/wiki/index.php?title=Set)
- • [shift](http://bash.cyberciti.biz/wiki/index.php?title=Shift)
- • [shopt](http://bash.cyberciti.biz/wiki/index.php?title=Shopt)
- • [source](http://bash.cyberciti.biz/wiki/index.php?title=Source)
- • [suspend](http://bash.cyberciti.biz/wiki/index.php?title=Suspend)
- • [test](http://bash.cyberciti.biz/wiki/index.php?title=Test)
- • [time](http://bash.cyberciti.biz/wiki/index.php?title=Time)
- • [times](http://bash.cyberciti.biz/wiki/index.php?title=Times)
- • [trap](http://bash.cyberciti.biz/wiki/index.php?title=Trap)
- • [true](http://bash.cyberciti.biz/wiki/index.php?title=True)
- • [type](http://bash.cyberciti.biz/wiki/index.php?title=Type)
- • [typeset](http://bash.cyberciti.biz/wiki/index.php?title=Typeset)
- • [ulimit](http://bash.cyberciti.biz/wiki/index.php?title=Ulimit)
- • [umask](http://bash.cyberciti.biz/wiki/index.php?title=Umask)
- • [unalias](http://bash.cyberciti.biz/wiki/index.php?title=Unalias)
- unset
- • [until](http://bash.cyberciti.biz/wiki/index.php?title=Until)
- variables
- • [while](http://bash.cyberciti.biz/wiki/index.php?title=While)

 $\leftarrow$  [The bash shell](#page-23-0) **[Home](http://bash.cyberciti.biz/wiki/index.php?title=Main_Page)** [The role of shells in the Linux environment](#page-27-0)  $\rightarrow$ 

# **The role of shells in the Linux environment**

<span id="page-27-0"></span>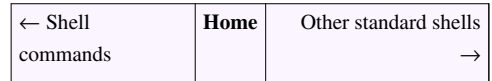

Shell is used for various purposes under Linux. Linux user environment is made of the following components:

- • [Kernel](http://bash.cyberciti.biz/wiki/index.php?title=Kernel)  The core of [Linux](http://bash.cyberciti.biz/wiki/index.php?title=Linux) operating system.
- • [Shell -](http://bash.cyberciti.biz/wiki/index.php?title=Shell) Provides an interface between the [user](http://bash.cyberciti.biz/wiki/index.php?title=User) and the [kernel.](http://bash.cyberciti.biz/wiki/index.php?title=Kernel)
- • [Terminal e](http://bash.cyberciti.biz/wiki/index.php?title=Terminal)mulator The xterm program is a terminal emulator for the X Window System. It allows user to enter commands and display back their results on screen.
- • [Linux Desktop a](http://bash.cyberciti.biz/wiki/index.php?title=Linux_Desktop)nd [Windows Manager -](http://bash.cyberciti.biz/wiki/index.php?title=Windows_Manager) Linux desktop is collection of various software apps. It includes the file manger, the windows manager, the [Terminal](http://bash.cyberciti.biz/wiki/index.php?title=Terminal) emulator and much more. [KDE a](http://bash.cyberciti.biz/wiki/index.php?title=KDE)nd [Gnome a](http://bash.cyberciti.biz/wiki/index.php?title=Gnome)re two examples of the complete desktop environment in Linux.

# **Login**

User can login locally into the console when in [runlevel](http://bash.cyberciti.biz/wiki/index.php?title=Runlevel) # 3 or graphically when in [runlevel #](http://bash.cyberciti.biz/wiki/index.php?title=Runlevel) 5 (the level numbers may differ depending on the distribution). In both cases you need to provide username and password. Bash uses the following initialization and start-up files:

- 1. [/etc/profile -](http://bash.cyberciti.biz/wiki/index.php?title=The_role_of_shells_in_the_Linux_environment/etc/profile) The systemwide initialization file, executed for login shells.
- 2. [/etc/bash.bashrc -](http://bash.cyberciti.biz/wiki/index.php?title=The_role_of_shells_in_the_Linux_environment/etc/bash.bashrc) The systemwide per-interactive-shell startup file. This is a non-standard file which may not exist on your distribution. Even if it exists, it will not be sourced unless it is done explicitly in another start-up file.
- 3. [/etc/bash.logout](http://bash.cyberciti.biz/wiki/index.php?title=The_role_of_shells_in_the_Linux_environment/etc/bash.logout)  The systemwide login shell cleanup file, executed when a login shell exits.
- 4. \$HOME[/.bash\\_profile](http://bash.cyberciti.biz/wiki/index.php?title=.bash_profile)  The personal initialization file, executed for login shells.
- 5. \$HOME[/.bashrc -](http://bash.cyberciti.biz/wiki/index.php?title=.bashrc) The individual per-interactive-shell startup file.
- 6. \$HOME[/.bash\\_logout](http://bash.cyberciti.biz/wiki/index.php?title=.bash_logout)  The individual login shell cleanup file, executed when a login shell exits.
- 7. \$HOME[/.inputrc -](http://bash.cyberciti.biz/wiki/index.php?title=.inputrc) Individual [readline i](http://bash.cyberciti.biz/wiki/index.php?title=Readline)nitialization file.

### **Bash Startup Scripts**

Script of commands executed at login to set up environment. For example, setup JAVA\_HOME path.

#### **Login Shell**

Login shells are first shell started when you log in to the system. Login shells set environment which is exported to non-login shells. Login shell calls the following when a user logs in:

- • [/etc/profile](http://bash.cyberciti.biz/wiki/index.php?title=The_role_of_shells_in_the_Linux_environment/etc/profile) runs first when a user logs in [runlevel](http://bash.cyberciti.biz/wiki/index.php?title=Runlevel) # 3 (the level numbers may differ depending on the distribution).
	- • [/etc/profile.d](http://bash.cyberciti.biz/wiki/index.php?title=The_role_of_shells_in_the_Linux_environment/etc/profile.d)
- \$HOME/[.bash\\_profile](http://bash.cyberciti.biz/wiki/index.php?title=.bash_profile), \$HOME/[.bash\\_login](http://bash.cyberciti.biz/wiki/index.php?title=.bash_login), and \$HOME[/.profile](http://bash.cyberciti.biz/wiki/index.php?title=.profile), runs second when a user logs in in that order. \$HOME/[.bash\\_profile c](http://bash.cyberciti.biz/wiki/index.php?title=.bash_profile)alls \$HOME/[.bashrc,](http://bash.cyberciti.biz/wiki/index.php?title=.bashrc) which calls [/etc/bashrc](http://bash.cyberciti.biz/wiki/index.php?title=The_role_of_shells_in_the_Linux_environment/etc/bashrc) [\(/etc/bash.bashrc\)](http://bash.cyberciti.biz/wiki/index.php?title=The_role_of_shells_in_the_Linux_environment/etc/bash.bashrc).

#### **Non-Login Shell**

• When an [interactive shell](http://bash.cyberciti.biz/wiki/index.php?title=Interactive_shell) that is not a login shell is started, bash reads and executes commands from [/etc/bash.bashrc](http://bash.cyberciti.biz/wiki/index.php?title=The_role_of_shells_in_the_Linux_environment/etc/bash.bashrc) or [/etc/bashrc a](http://bash.cyberciti.biz/wiki/index.php?title=The_role_of_shells_in_the_Linux_environment/etc/bashrc)nd \$HOME[/.bashrc,](http://bash.cyberciti.biz/wiki/index.php?title=.bashrc) if these files exist. First, it calls \$HOME[/.bashrc](http://bash.cyberciti.biz/wiki/index.php?title=.bashrc). This calls [/etc/bash.bashrc,](http://bash.cyberciti.biz/wiki/index.php?title=The_role_of_shells_in_the_Linux_environment/etc/bash.bashrc) which calls [/etc/profile.d.](http://bash.cyberciti.biz/wiki/index.php?title=The_role_of_shells_in_the_Linux_environment/etc/profile.d)

### **Bash Logout Scripts**

• When a [login](http://bash.cyberciti.biz/wiki/index.php?title=Login) shell exits, bash reads and executes commands from the file \$HOME[/.bash\\_logout,](http://bash.cyberciti.biz/wiki/index.php?title=.bash_logout) if it exists.

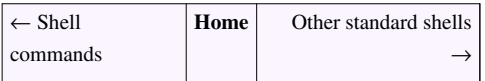

# **Other standard shells**

<span id="page-29-0"></span>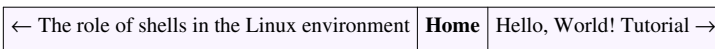

In Linux, a lot of work is done using a command line shell. Linux comes preinstalled with Bash. Many other shells are available under Linux:

- • [tcsh](http://bash.cyberciti.biz/wiki/index.php?title=Tcsh)  An enhanced version of [csh](http://bash.cyberciti.biz/wiki/index.php?title=Csh), the [C shell.](http://bash.cyberciti.biz/wiki/index.php?title=C_shell)
- • [ksh](http://bash.cyberciti.biz/wiki/index.php?title=Ksh)  The real, [AT&T v](http://bash.cyberciti.biz/wiki/index.php?title=AT%26T)ersion of the Korn shell.
- • [csh -](http://bash.cyberciti.biz/wiki/index.php?title=Csh) Shell with C-like syntax, standard login shell on BSD systems.
- • [zsh -](http://bash.cyberciti.biz/wiki/index.php?title=Zsh) A powerful interactive shell.
- • [scsh-](http://bash.cyberciti.biz/wiki/index.php?title=Scsh) An open-source [Unix](http://bash.cyberciti.biz/wiki/index.php?title=Unix) shell embedded within Scheme programming language.

### **Find out available binary packages shell list**

To find the list of available shell packages under [Red Hat Enterprise Linux](http://bash.cyberciti.biz/wiki/index.php?title=Red_Hat_Enterprise_Linux) / [CentOS Linux /](http://bash.cyberciti.biz/wiki/index.php?title=CentOS_Linux) [Fedora Linux](http://bash.cyberciti.biz/wiki/index.php?title=Fedora_Linux), enter:

```
yum search shell
```
To find the list of available shell packages under [Debian Linux](http://bash.cyberciti.biz/wiki/index.php?title=Debian_Linux) / [Ubuntu Linux](http://bash.cyberciti.biz/wiki/index.php?title=Ubuntu_Linux), enter:

```
apt-cache search shell
```
### **Pathnames of valid login shells**

[/etc/shells](http://bash.cyberciti.biz/wiki/index.php?title=Other_standard_shells/etc/shells) is a text file which contains the full pathnames of valid login shells. This file is consulted by chsh and available to be queried by other programs such as ftp servers.

```
cat /etc/shells
```
#### Sample outputs:

/bin/sh /bin/bash /sbin/nologin /bin/tcsh /bin/csh /bin/zsh /bin/ksh

#### **which command**

You can also use the [which command t](http://bash.cyberciti.biz/wiki/index.php?title=Which_command)o display the full path of (shell) commands:

which commandname which bash

#### Sample outputs:

```
/bin/bash
```
For each of its command line arguments it prints to [stdout](http://bash.cyberciti.biz/wiki/index.php?title=Stdout) (screen) the full path of the executables that would have been executed when this argument had been entered at the shell prompt:

which date which gcc which vi

However, which cannot tell you exactly what the shell will execute in all cases as it is an external command. For more accurate information, use [type command](http://bash.cyberciti.biz/wiki/index.php?title=Type_command) as follows:

```
type -p commandName
type -p bash
type -p date
type -p gcc
type -p echo
```
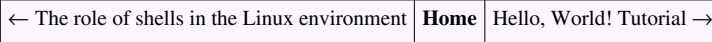

# **Hello, World! Tutorial**

<span id="page-31-0"></span>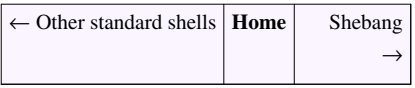

To create a shell script:

- 1. Use a text editor such as vi. Put required Linux commands and logic in the file.
- 2. Save and close the file (exit form vi).
- 3. Make the script executable.
- 4. You should then of course test the script, and once satisfied with the output, move it to the production environment.
- 5. The simplest program in Bash consists of a line that tells the computer a command. Start up your favorite text editor (such as vi):

vi hello.sh

### **Essential Vi Commands**

```
• Open a file:
```
vi filename

• To go into edit mode:

press ESC and type I

• To go into command mode:

press ESC

```
• To save a file
```
press ESC and type :w fileName

• To save a file and quit:

press ESC and type :wq

OR

press ESC and type :x

• To jump to a line:

press ESC and type the line number

• To Search for a string:

Press ESC and type /wordToSearch

• To quit vi:

Press ESC and type :q

Save the following into a file called hello.sh:

#!/bin/bash echo "Hello, World!" echo "Knowledge is power."

Save and close the file. You can run the script as follows:

./hello.sh

#### Sample outputs:

bash: ./hello.sh: Permission denied

### **Saving and Running Your Script**

The command ./hello.sh displayed an error message on the screen. It will not run script since you've not set execute permission for your script hello.sh. To execute this program, type the following command:

```
chmod +x hello.sh
./hello.sh
```
#### Sample Outputs:

```
Hello, World!
Knowledge is power.
```
### **See also**

- • [chmod command](http://bash.cyberciti.biz/wiki/index.php?title=Chmod_command)
- • [vi command](http://bash.cyberciti.biz/wiki/index.php?title=Vi_command)

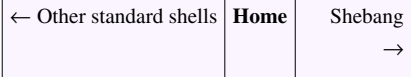

# **Shebang**

<span id="page-33-0"></span>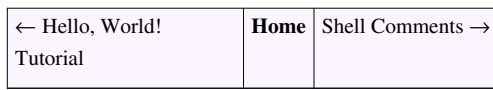

The #! syntax used in scripts to indicate an interpreter for execution under UNIX / Linux operating systems. Most Linux shell and [perl](http://bash.cyberciti.biz/wiki/index.php?title=Perl) / [python](http://bash.cyberciti.biz/wiki/index.php?title=Python) script starts with the following line:

```
#!/bin/bash
```
#### OR

#!/usr/bin/perl

#### OR

#!/usr/bin/python

### **Starting a Script With #!**

- 1. It is called a shebang or a "bang" line.
- 2. It is nothing but the absolute path to the [Bash](http://bash.cyberciti.biz/wiki/index.php?title=Bash) [interpreter.](http://bash.cyberciti.biz/wiki/index.php?title=Interpreter)
- 3. It consists of a number sign and an exclamation point character (#!), followed by the full path to the interpreter such as /bin/bash.
- 4. All scripts under Linux execute using the interpreter specified on a first line<sup>[1]</sup>.
- 5. Almost all bash scripts often begin with #!/bin/bash (assuming that Bash has been installed in /bin)
- 6. This ensures that Bash will be used to interpret the script, even if it is executed under another shell<sup>[2]</sup>.
- 7. The shebang was introduced by Dennis Ritchie between Version 7 Unix and 8 at Bell Laboratories. It was then also added to the BSD line at Berkeley<sup>[3]</sup>.

### **Ignoring An Interpreter Line (shebang)**

• If you do not specify an interpreter line, the default is usually the /bin/sh. But, it is recommended that you set #!/bin/bash line.

### **/bin/sh**

For a system boot script, use /bin/sh:

#### #!/bin/sh

sh is the standard command interpreter for the system. The current version of sh is in the process of being changed to conform with the [POSIX](http://bash.cyberciti.biz/wiki/index.php?title=POSIX) 1003.2 and 1003.2a specifications for the shell.

#### **An example of /bin/sh script**

```
• /etc/init.d/policykit
#! /bin/sh
### BEGIN INIT INFO
# Provides: policykit
# Required-Start: $local_fs
# Required-Stop: $local_fs
# Default-Start: 2 3 4 5
# Default-Stop:
# Short-Description: Create PolicyKit runtime directories
# Description: Create directories which PolicyKit needs at 
runtime,
                     such as /var/run/PolicyKit
### END INIT INFO
# Author: Martin Pitt <martin.pitt@ubuntu.com>
case "$1" in
  start)
        mkdir -p /var/run/PolicyKit
        chown root:polkituser /var/run/PolicyKit
         chmod 770 /var/run/PolicyKit
       ;;
  stop|restart|force-reload)
       ;;
   *)
       echo "Usage: $SCRIPTNAME {start|stop|restart|force-reload}" >&2
       exit 3
       ;;
esac
:
```
For a typical script use the #!/bin/bash shell.

## **External links**

- Explain: #!/bin/bash  $^{[4]}$  or #!/bin/bash -- In A Shell Script
- • [Shebang \(Unix\)](http://en.wikipedia.org/wiki/Shebang_(Unix))

### **References**

- [1] Howto Make Script More Portable With #!/usr/bin/env As a Shebang [\(http://www.cyberciti.biz/tips/](http://www.cyberciti.biz/tips/finding-bash-perl-python-portably-using-env.html) [finding-bash-perl-python-portably-using-env.html\)](http://www.cyberciti.biz/tips/finding-bash-perl-python-portably-using-env.html) FAQ by nixCraft.
- [2] Bash man page and the official documentation.
- [3] extracts from 4.0BSD [\(http://www.in-ulm.de/~mascheck/various/shebang/sys1.c.html\) /](http://www.in-ulm.de/~mascheck/various/shebang/sys1.c.html)usr/src/sys/newsys/sys1.c.
- [4]<http://www.cyberciti.biz/faq/binbash-interpreter-spoofing/>

<span id="page-35-0"></span>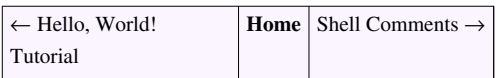

# **Shell Comments**

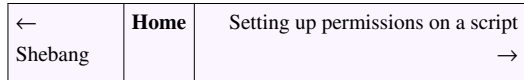

Take look at the following shell script:

```
#!/bin/bash
# A Simple Shell Script To Get Linux Network Information
# Vivek Gite - 30/Aug/2009
echo "Current date : $(date) @ $(hostname)"
echo "Network configuration"
/sbin/ifconfig
```
The first line is called a [shebang o](#page-33-0)r a "bang" line. The following are the next two lines of the program:

```
# A Simple Shell Script To Get Linux Network Information
# Vivek Gite - 30/Aug/2009
```
- A word or line beginning with # causes that word and all remaining characters on that line to be ignored.
- These lines aren't statements for the bash to execute. In fact, the bash totally ignores them.
- These notes are called comments.
- It is nothing but explanatory text about script.
- It makes source code easier to understand.
- These notes are for humans and other sys admins.
- It helps other sys admins to understand your code, logic and it helps them to modify the script you wrote.

### **Multiple Line Comment**

You can use [HERE DOCUMENT](#page-170-0) feature as follows to create multiple line comment:

```
#!/bin/bash
echo "Adding new users to LDAP Server..."
<<COMMENT1
    Master LDAP server : dir1.nixcraft.net.in 
    Add user to master and it will get sync to backup server too
     Profile and active directory hooks are below
COMMENT1
echo "Searching for user..."
```
# **External links**

• Shell scripting: Put multiple line comment [\[1\]](http://www.cyberciti.biz/faq/bash-comment-out-multiple-line-code/)

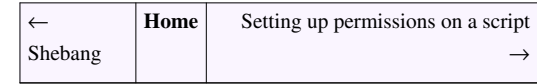

# **References**

[1]<http://www.cyberciti.biz/faq/bash-comment-out-multiple-line-code/>

# **Setting up permissions on a script**

<span id="page-36-0"></span>← [Shell Comments](#page-35-0) **[Home](http://bash.cyberciti.biz/wiki/index.php?title=Main_Page)** [Execute a script](#page-37-0) →

The chmod command (change mode) is a shell command in Linux. It can change file system modes of files and directories. The modes include permissions and special modes. Each shell script must have the execute permission. Mode can be either a symbolic representation of changes to make, or an octal number representing the bit pattern for the new mode bits.

## **Examples**

Allowing everyone to execute the script, enter:

```
chmod +x script.sh
```
#### OR

```
chmod 0766 script.sh
```
Only allow owner to execute the script, enter:

chmod 0700 script.sh

#### OR

```
chmod u=rwx, go= script.sh
```
#### OR

```
chmod u+x script.sh
```
To view the permissions, use:

ls -l script.sh

Set the permissions for the user and the group to read and execute only (no write permission), enter:

chmod ug=rx script.sh

Remove read and execute permission for the group and user, enter:

chmod ug= script.sh

### **More about chmod**

Type the following command to read chmod man page:

```
man chmod
```
Please note that script must have both executable and read permission.

## **External links**

- How to use chmod and chown command  $^{[1]}$  $^{[1]}$  $^{[1]}$
- Chmod Numeric Permissions Notation UNIX / Linux Command <sup>[\[2\]](http://www.cyberciti.biz/faq/unix-linux-bsd-chmod-numeric-permissions-notation-command/)</sup>

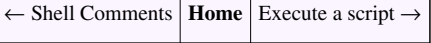

### **References**

- [1]<http://www.cyberciti.biz/faq/how-to-use-chmod-and-chown-command/>
- [2]<http://www.cyberciti.biz/faq/unix-linux-bsd-chmod-numeric-permissions-notation-command/>

# **Execute a script**

<span id="page-37-0"></span>← [Setting up permissions on a script](#page-36-0) **[Home](http://bash.cyberciti.biz/wiki/index.php?title=Main_Page)** Debug a script

A shell script can be executed using the following syntax:

```
chmod +x script.sh
./script.sh
```
You can also run the script directly as follows without setting the script execute permission:

```
bash script.sh
. script.sh
```
In last example, you are using . (dot) command (a.k.a., source) which reads and executes commands from filename in the current shell. If filename does not contain a slash, directory names in PATH are used to find the directory containing filename.

When a script is executed using either the bash command or the dot (.) command. you do not have to set executable permissions on script.

# **Debug a script**

<span id="page-38-0"></span>← [Execute a script](#page-37-0) **[Home](http://bash.cyberciti.biz/wiki/index.php?title=Main_Page)** [Chapter 2 Challenges](#page-39-0) →

You need to run a shell script with -x option from the command line itself:

```
bash -x script-name
```
OR

```
bash -xv script-name
```
You can also modify [shebang](#page-33-0) line to run an entire script in debugging mode:

```
#!/bin/bash -x
echo "Hello ${LOGNAME}"
echo "Today is $(date)"
echo "Users currently on the machine, and their processes:"
w
```
## **Use of set builtin command**

Bash shell offers debugging options which can be turn on or off using set command.

- set -x : Display commands and their arguments as they are executed.
- set -v : Display shell input lines as they are read.
- set -n : Read commands but do not execute them. This may be used to check a shell script for syntax errors.

```
#!/bin/bash
### Turn on debug mode ###
set -x
# Run shell commands
echo "Hello $(LOGNAME)"
echo "Today is $ (date)"
echo "Users currently on the machine, and their processes:"
w
### Turn OFF debug mode ###
set +x
```
# Add more commands without debug mode

Another example using set -n and set -o noexec:

```
#!/bin/bash
set -n # only read command but do not execute them
set -o noexec
echo "This is a test"
# no file is created as bash will only read commands but do not
```
executes them >/tmp/debug.txt

### **See also**

• [Setting shell options](#page-83-0)

# **External links**

• How to debug a Shell  $^{[1]}$  Script under Linux or UNIX.

<span id="page-39-0"></span>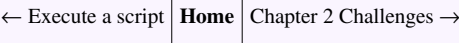

### **References**

[1]<http://www.cyberciti.biz/tips/debugging-shell-script.html>

# **Chapter 2 Challenges**

← [Debug a script](#page-38-0) **[Home](http://bash.cyberciti.biz/wiki/index.php?title=Main_Page)** [Chapter 3:The Shell Variables and Environment](http://bash.cyberciti.biz/wiki/index.php?title=Chapter_3:The_Shell_Variables_and_Environment) →

• Write the following shell script, and note the output:

```
# Script to print currently logged in users information, and current 
date & time.
clear
echo "Hello $USER"
echo -e "Today is \c ";date
echo -e "Number of user login : \csc"; who | wc -1
echo "Calendar"
cal
exit 0
```
- Write a program that prints your favorite movie name. It should print director name on the next line.
- Write a shell script that prints out your name and waits for the user to press the [Enter] key before the script ends.
- List 10 builtin and external commands.
- cd to /etc/init.d and view various system init scripts.
- • [Chapter 2 answers](http://bash.cyberciti.biz/wiki/index.php?title=Chapter_2_answers)

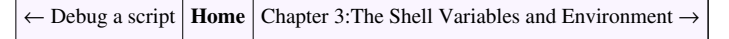

# Chapter 3:The Shell Variables and Environment

# **Variables in shell**

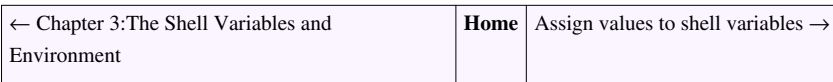

You can use variables to store data and configuration options. There are two types of variable as follows:

# **System Variables**

Created and maintained by [Linux](http://bash.cyberciti.biz/wiki/index.php?title=Linux) [bash s](http://bash.cyberciti.biz/wiki/index.php?title=Bash)hell itself. This type of variable (with the exception of auto\_resume and histchars) is defined in CAPITAL LETTERS. You can configure aspects of the shell by modifying system variables such as PS1, PATH, LANG,HISTSIZE,and DISPLAY etc.

### **View All System Variables**

To see all system variables, type the following command at a console / terminal:

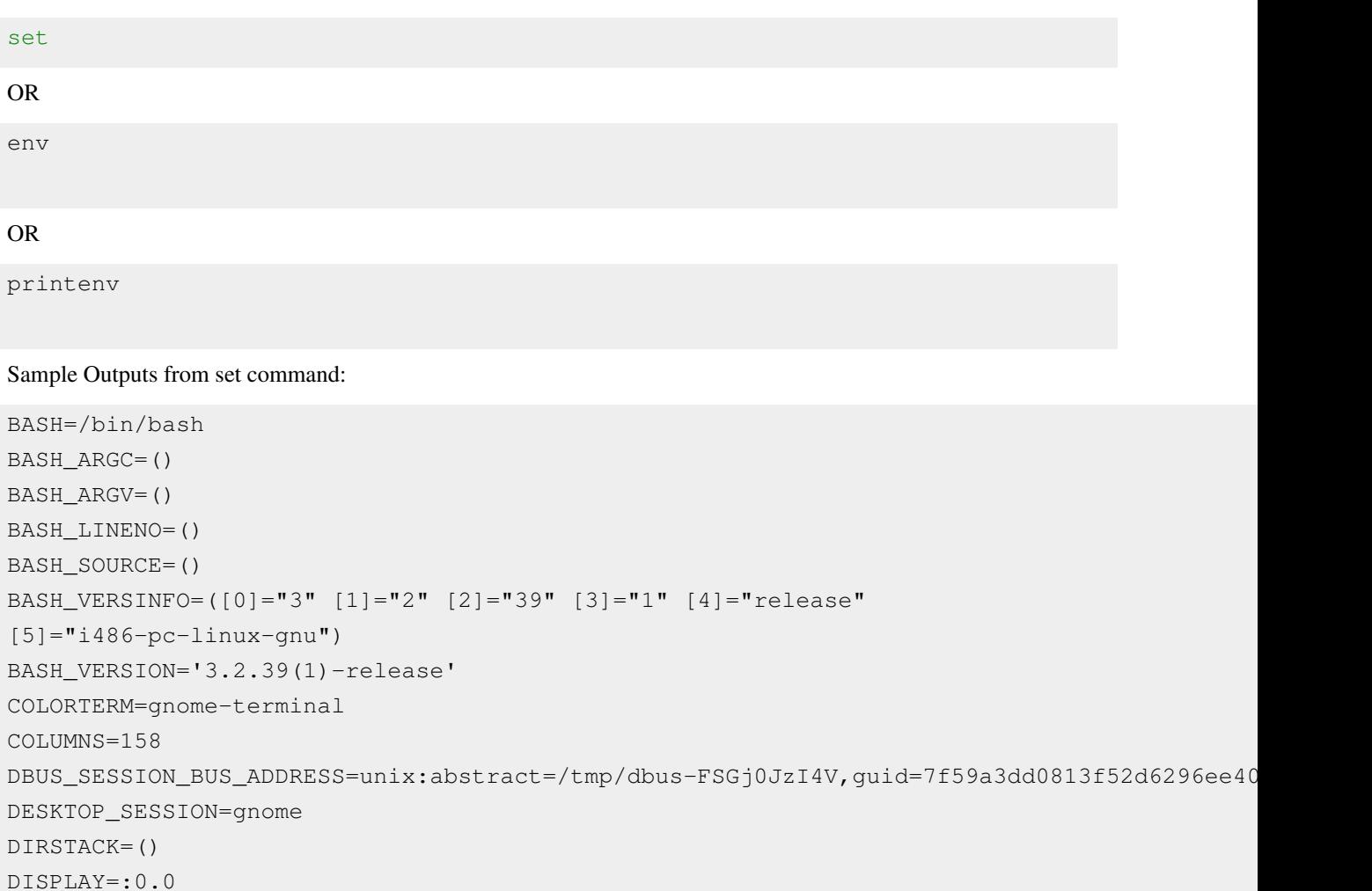

EUID=1000 GDMSESSION=gnome GDM\_LANG=en\_IN GDM\_XSERVER\_LOCATION=local GNOME\_DESKTOP\_SESSION\_ID=this-is-deprecated GPG\_AGENT\_INFO=/tmp/gpg-X7NqIv/S.gpg-agent:7340:1 GROUPS=() GTK\_RC\_FILES=/etc/gtk/gtkrc:/home/vivek/.gtkrc-1.2-gnome2 HISTFILE=/home/vivek/.bash\_history HISTFILESIZE=500 HISTSIZE=500 HOME=/home/vivek HOSTNAME=vivek-desktop HOSTTYPE=i486  $IFS=$' \ \t\t\n\n$ LANG=en\_IN LINES=57 LOGNAME=vivek MACHTYPE=i486-pc-linux-gnu MAILCHECK=60 OLDPWD=/home/vivek OPTERR=1 OPTIND=1 ORBIT\_SOCKETDIR=/tmp/orbit-vivek OSTYPE=linux-gnu PATH=/usr/local/sbin:/usr/local/bin:/usr/sbin:/usr/bin:/sbin:/bin:/usr/games PIPESTATUS=([0]="0") PPID=7542 PS1='\${debian\_chroot:+(\$debian\_chroot)}\u@\h:\w\\$ '  $PS2=$ '> '  $PS4=$ '+ ' PWD=/tmp SESSION\_MANAGER=local/vivek-desktop:/tmp/.ICE-unix/7194 SHELL=/bin/bash SHELLOPTS=braceexpand:emacs:hashall:histexpand:history:interactive-comments:monitor SHLVL=1 SSH\_AGENT\_PID=7339 SSH\_AUTH\_SOCK=/tmp/ssh-IoFXYh7194/agent.7194 TERM=xterm UID=1000 USER=vivek USERNAME=vivek WINDOWID=18874428 WINDOWPATH=7 XAUTHORITY=/home/vivek/.Xauthority XDG\_DATA\_DIRS=/usr/local/share/:/usr/share/:/usr/share/gdm/ XDG\_SESSION\_COOKIE=186611583e30fed08439ca0047067c9d-1251633372.846960-528440704

```
_=set
command_not_found_handle () 
{ 
      if [ -x /usr/lib/command-not-found ]; then
            /usr/bin/python /usr/lib/command-not-found -- $1;
            return $?;
      else
            return 127;
      fi
}
mp3 () 
{ 
      local o=$IFS;
     IFS=$(echo -en "\\n\\b");
      /usr/bin/beep-media-player "$(cat $@)" & IFS=o
}
genpasswd () 
{ 
      local l=$1;
     \left[\begin{array}{cc} m \xi \end{array}\right] \left[\begin{array}{cc} m \xi \end{array}\right] == \left[\begin{array}{cc} m \eta \end{array}\right] & & 1=16;
     tr -dc A-Za-z0-9 \langle /dev/urandom | head -c ${1} | xargs
}
xrpm () 
{ 
      [ "$1" != "" ] && ( rpm2cpio "$1" | cpio -idmv )
}
```
#### **Commonly Used Shell Variables**

The following variables are set by the shell:

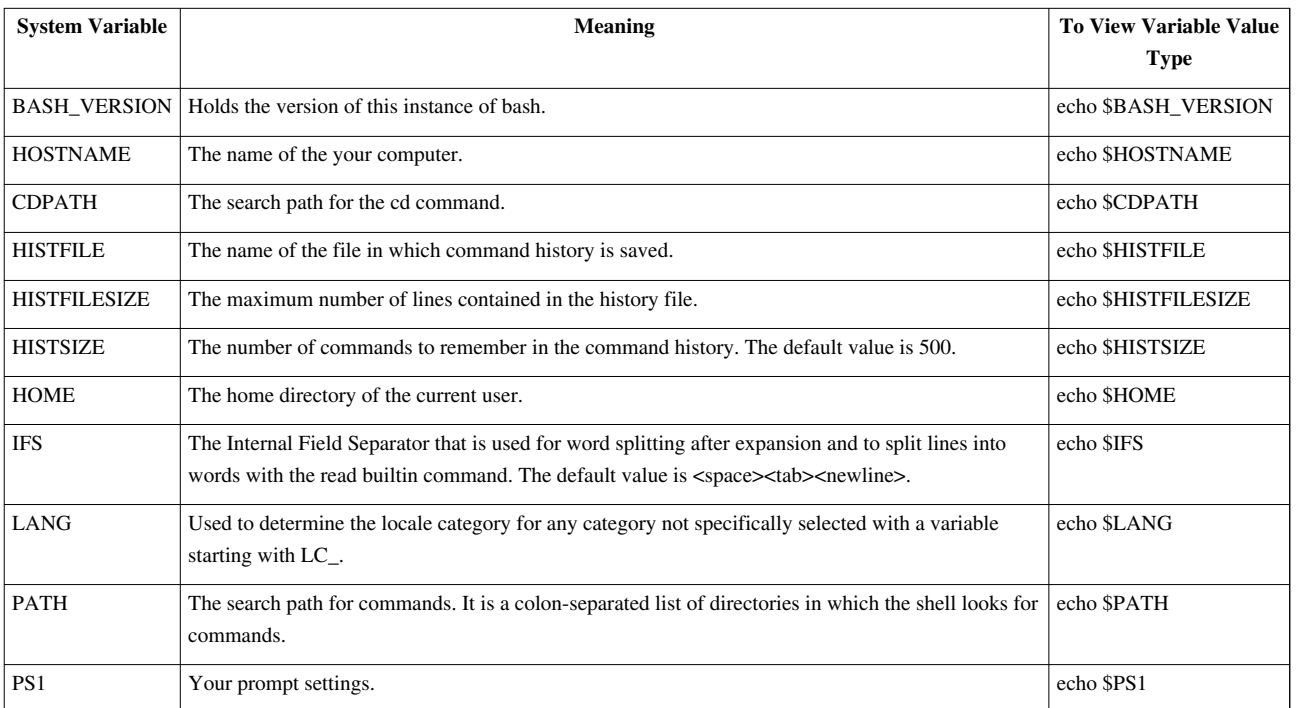

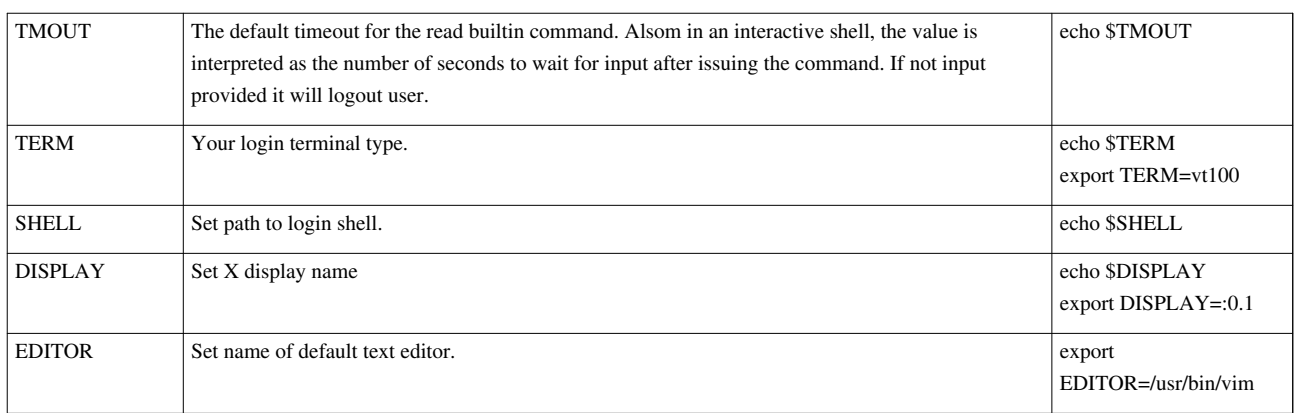

• Note you may add above variable (export command) to the initialization file located in the home directory of your account such as ~[/.bash\\_profile.](http://bash.cyberciti.biz/wiki/index.php?title=.bash_profile)

#### **How Do I Display The Value Of a Variable?**

Use echo command to display variable value. To display the program search path, type:

echo "\$PATH"

To display your prompt setting, type:

echo "\$PS1"

All variable names must be prefixed with \$ symbol, and the entire construct should be enclosed in quotes. Try the following example to display the value of a variable without using \$ prefix:

echo "HOME"

To display the value of a variable with echo \$HOME:

echo "\$HOME"

You must use \$ followed by variable name to print a variable's contents.

The variable name may also be enclosed in braces:

echo "\${HOME}"

This is useful when the variable name is followed by a character that could be part of a variable name:

echo "\${HOME}work"

#### **Say hello to printf**

The [printf command i](http://bash.cyberciti.biz/wiki/index.php?title=Printf_command)s just like [echo command a](http://bash.cyberciti.biz/wiki/index.php?title=Echo_command)nd is available under various versions of UNIX operating systems. It is a good idea to use printf if portability is a major concern for you. The syntax is as follows:

```
printf "$VARIABLE_NAME\n"
printf "String %s" $VARIABLE_NAME
```
printf "Signed Decimal Number %d" \$VARIABLE\_NAME printf "Floating Point Number %f" \$VARIABLE\_NAME</source> To display the program search path, type:

```
printf "$PATH\n"
```
OR

printf "The path is set to %s\n" \$PATH

#### Sample outputs:

```
The path is set to 
/home/vivek/bin:/usr/local/sbin:/usr/local/bin:/usr/sbin:/usr/bin:/sbin:/bin:/usr/games
```
### **User Defined Variables**

Created and maintained by user. This type of variable defined may use any valid variable name, but it is good practice to avoid all uppercase names as many are used by the shell.

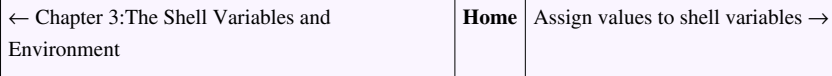

# **Assign values to shell variables**

<span id="page-44-0"></span>← Variables **[Home](http://bash.cyberciti.biz/wiki/index.php?title=Main_Page)** [Default shell variables value](#page-46-0) →

Creating and setting variables within a script is fairly simple. Use the following syntax:

```
varName=someValue
```
**someValue** is assigned to given **varName** and **someValue** must be on right side of = (equal) sign. If **someValue** is not given, the variable is assigned the null string.

### **How Do I Display The Variable Value?**

You can display the value of a variable with **echo \$varName** or **echo \${varName}**:

```
echo "$varName"
OR
```
echo "\${varName}"

OR

```
printf "${varName}"
```
OR

```
printf "%s\" ${varName}
```
For example, create a variable called vech, and give it a value 'Bus', type the following at a shell prompt:

vech=Bus

Display the value of a variable vech with echo command:

echo "\$vech"

OR

echo "\${vech}"

Create a variable called \_jail and give it a value "/httpd.java.jail\_2", type the following at a shell prompt:

```
_jail="/httpd.java.jail_2"
printf "The java jail is located at %s\nStarting chroot()...\n" $_jail
```
#### However,

 $n=10$  # this is ok 10=no# Error, NOT Ok, Value must be on right side of = sign.

#### **Common Examples**

Define your home directory:

myhome="/home/v/vivek" echo "\$myhome"

#### Set file path:

```
input="/home/sales/data.txt"
echo "Input file $input"
```
Store current date (you can store the output of date by running the shell command):

NOW=**\$(**date**)** echo \$NOW

Set NAS device backup path:

BACKUP="/nas05" echo "Backing up files to \$BACKUP/\$USERNAME"

#### **More About \${varName} Syntax**

You need to use \${varName} to avoid any kind of ambiguity. For example, try to print "MySHELL=>\$SHELLCode<="

echo "MySHELL=>\$SHELLCode<="

Sample outputs:

MySHELL=><=

The bash shell would try to look for an variable called SHELLCode instead of \$SHELL. To avoid this kind of ambiguity use \${varName} syntax i.e. \${BASH}Code:

echo "MySHELL=>\${SHELL}Code<="

Sample outputs:

MySHELL=>/bin/bashCode<=

← Variables **[Home](http://bash.cyberciti.biz/wiki/index.php?title=Main_Page)** [Default shell variables value](#page-46-0) →

# **Default shell variables value**

<span id="page-46-0"></span>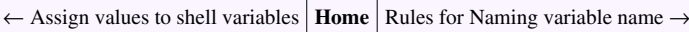

You can set the default shell variable value using the following syntax. For example, try to display the value of an undefined variable called grandslam:

```
echo $grandslam
```
Nothing will be displayed as the variable grandslam was not set in the first place. If \$grandslam unset, set name to "Maria Sharapova", enter:

```
echo ${grandslam=Maria Sharapova}
```
Sample outputs:

Maria Sharapova

You can also use the following syntax:

echo **\${**grandslam-Maria Sharapova**}**

• if \$grandslam name is not set use default "Maria Sharapova":

echo **\${**grandslam-Maria Sharapova**}**

• if \$grandslam unset, set name to default "Maria Sharapova":

```
echo ${grandslam=Maria Sharapova}
```
### **The := syntax**

If the variable is an empty, you can assign a default value. The syntax is:

```
${var:=defaultValue}
```
#### **Example**

Type the following command at a shell prompt:

```
echo ${arg:=Foo}
bank=HSBC
echo ${bank:=Citi}
unset bank
echo ${bank:=Citi}
```
In this example, the [function d](#page-231-0)ie assigns a default value if \$1 argument is missing:

```
die(){
  local error=${1:=Undefined error}
   echo "$0: $LINE $error"
}
die "File not found"
die
```
The second die call will produce an error on screen:

bash: \$1: cannot assign in this way

Update the die [function](#page-231-0) as follows:

```
die(){
   local error=${1:-Undefined error}
   echo "$0: $LINE $error"
}
# call die() with an argument 
die "File not found"
# call die() without an argument 
die
```
 $\leftarrow$  [Assign values to shell variables](#page-44-0) **[Home](http://bash.cyberciti.biz/wiki/index.php?title=Main_Page)** [Rules for Naming variable name](#page-47-0)  $\rightarrow$ 

# **Rules for Naming variable name**

<span id="page-47-0"></span>← [Default shell variables value](#page-46-0) **[Home](http://bash.cyberciti.biz/wiki/index.php?title=Main_Page)** Echo Command →

Variable name must begin with alphanumeric character or underscore character (\_), followed by one or more alphanumeric or underscore characters. Valid shell variable examples:

```
HOME
SYSTEM_VERSION
vech
no
```
Do not put spaces on either side of the equal sign when assigning value to variable. For example, the following is valid variable declaration:

 $no=10$ 

However, any of the following variable declaration will result into an error such as *command not found*:

 $no =10$  $no=10$  $no = 10$ 

Variables names are case-sensitive, just like filenames.

 $no=10$ No=11 NO=20  $nO=2$ 

All are different variable names, to display value 20 you've to use \$NO variable:

```
echo "$no" # print 10 but not 20
echo "$No" # print 11 but not 20
echo "$nO" # print 2 but not 20
echo "$NO" # print 20
```
You can define a NULL variable as follows (NULL variable is variable which has no value at the time of definition):

vech= vech=""

Try to print it's value by issuing the following command:

echo \$vech

Do not use ?,\* and other special characters, to name your variable.

```
?no=10 #invalid
out*put=/tmp/filename.txt #invalid
_GREP=/usr/bin/grep #valid
echo "$_GREP"
```
← [Default shell variables value](#page-46-0) **[Home](http://bash.cyberciti.biz/wiki/index.php?title=Main_Page)** Echo Command →

# **Display the value of shell variables**

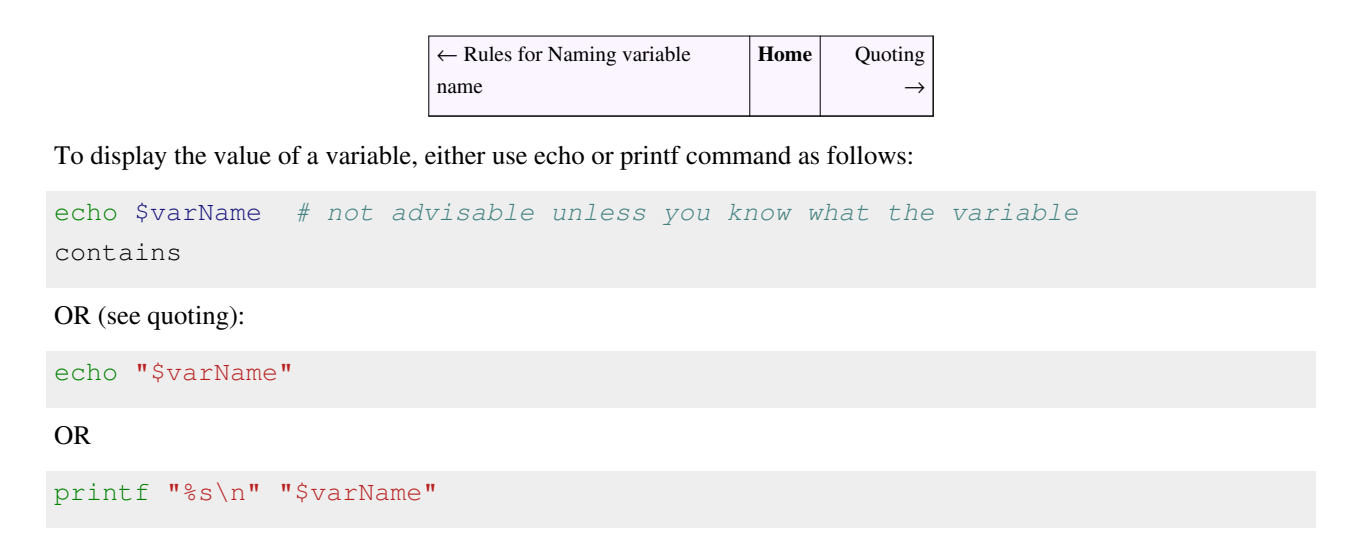

### **Generating Output With echo command**

Use echo command to display a line of text or a variable value. It offers no formatting option. It is a good command to display a simple output when you know that the variable's contens will not cause problems. For most uses, printf is preferable.

#### **echo Command Examples**

```
#!/bin/bash
# Display welcome message, computer name and date
echo "*** Backup Shell Script ***"
echo
echo "*** Run time: $(date) @ $(hostname)"
echo
# Define variables
BACKUP="/nas05"
NOW=$(date +"%d-%m-%Y")
# Let us start backup
echo "*** Dumping MySQL Database to $BACKUP/$NOW..."
# Just sleep for 3 secs
sleep 3
# And we are done...
echo
echo "*** Backup wrote to $BACKUP/$NOW/latest.tar.gz"
```
#### **Printing file names with echo**

You can also print the file names using [wildcards a](http://bash.cyberciti.biz/wiki/index.php?title=Wildcards)nd echo command:

```
cd /etc 
echo *.conf
```
#### Sample outputs:

```
aatv.conf adduser.conf apg.conf argus.conf atool.conf brltty.conf 
ca-certificates.conf 
chkrootkit.conf cowpoke.conf cvs-cron.conf cvs-pserver.conf dconf.conf 
dconf-custom.conf 
debconf.conf deluser.conf 
....
...
..
wodim.conf wpa_supplicant.conf wvdial.conf xorg.conf
```
### **Generating Output With printf command**

printf command format and display data on screen. However, printf does not provide a new line. You need to provide format string using % directives and escapes to format numeric and string arguments in a way that is mostly similar to the C printf() function. Use printf to generate formatted output.

#### **printf Format Directives**

From the printf man page:

```
 FORMAT controls the output as in C printf. Interpreted sequences 
are:
       \" double quote
       \NNN character with octal value NNN (1 to 3 digits)
       \\ backslash
       \a alert (BEL)
       \b backspace
       \c produce no further output
       \f form feed
       \n new line
       \r carriage return
       \t horizontal tab
       \v vertical tab
       \xHH byte with hexadecimal value HH (1 to 2 digits)
       \uHHHH Unicode (ISO/IEC 10646) character with hex value HHHH (4 
digits)
       \UHHHHHHHH
              Unicode character with hex value HHHHHHHH (8 digits)
       %% a single %
       %b ARGUMENT as a string with '\' escapes interpreted, except
 that octal escapes are of the form 
              \0 or \0NNN and all C format specifications ending with 
one of diouxXfeEgGcs,
```
with ARGUMENTs converted to proper type first. Variable

widths are handled.

Format control string syntax is as follows:

printf "%w.pL\n" \$varName

Where,

- w Minimum field width.
- p Display number of digits after the decimal point (precision).
- L a conversion character. It can be:
	- $s String$
	- d Integer
	- e Exponential
	- f Floating point

#### **printf Command Examples**

Type the following at a shell prompt:

```
vech="Car"
printf "%s\n" $vech
printf "%1s\n" $vech
printf "%1.1s\n" $vech
printf "%1.2s\n" $vech
printf "%1.3s\n" $vech
printf "%10.3s\n" $vech
printf "%10.1s\n" $vech
no=10
printf "%d\n" $no
big=5355765
printf "%e\n" $big
printf "%5.2e\n" $big
sales=54245.22
printf "%f\n" $sales
printf "%.2f\n" $sales
```
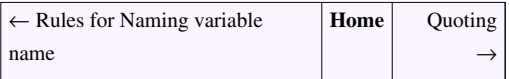

# <span id="page-52-0"></span>**Quoting**

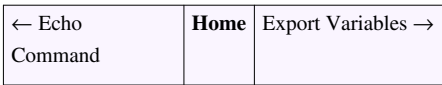

Your bash shell understands special characters with special meanings. For example, \$var is used to expand the variable value. Bash expands variables and [wildcards](http://bash.cyberciti.biz/wiki/index.php?title=Wildcards), for example:

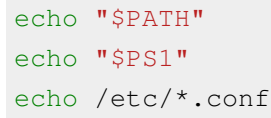

However, sometime you do not wish to use variables or [wildcards](http://bash.cyberciti.biz/wiki/index.php?title=Wildcards). For example, do not print value of \$PATH, but just print \$PATH on screen as a word. You can enable or disable the meaning of a special character by enclosing them in single quotes. This is also useful to suppress warnings and error messages while writing the shell scripts.

echo "Path is \$PATH" ## \$PATH will be expanded

OR

echo 'I want to print \$PATH' ## PATH will not be expanded

# **Quoting**

There are three types of quotes:

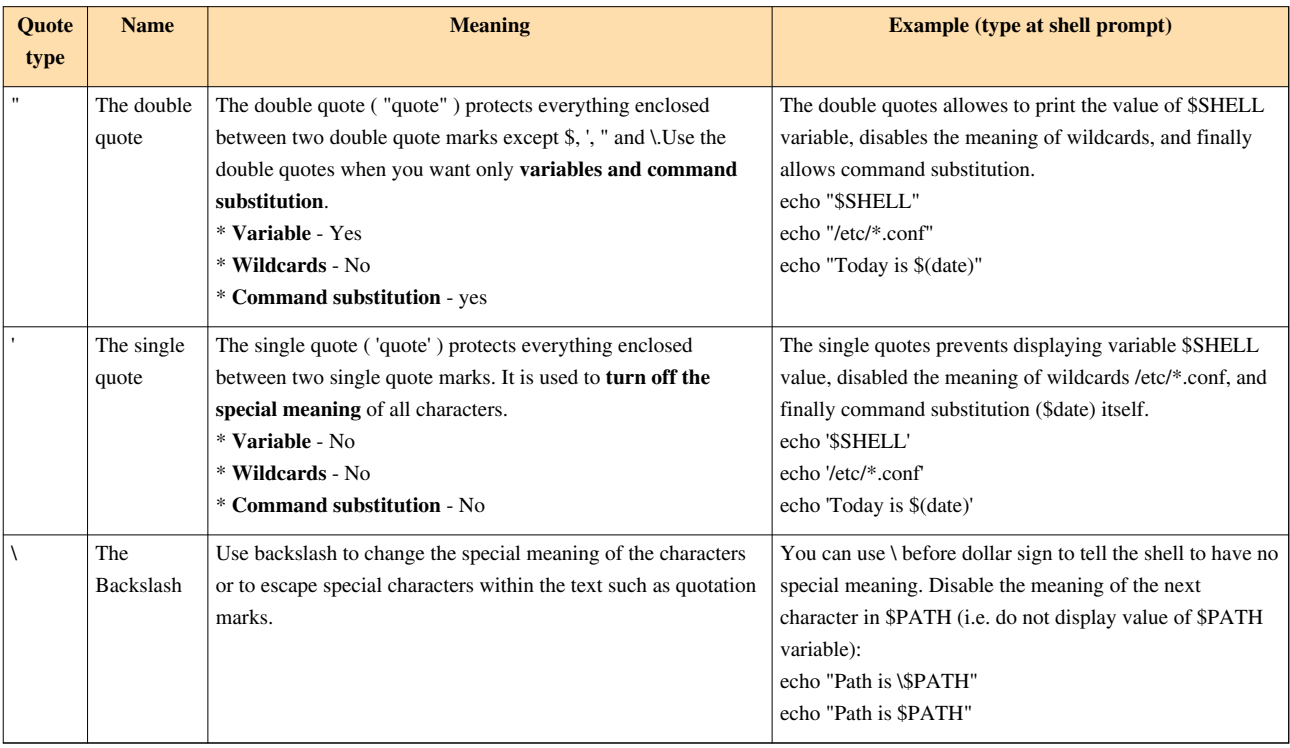

### **The Backslash**

The backslash  $(\ \ )$  alters the special meaning of the ' and " i.e. it will escape or cancel the special meaning of the next character. The following will display filename in double quote:

```
FILE="/etc/resolv.conf"
echo "File is \"$FILE\" "
```
#### Sample Outputs:

```
File is "/etc/resolv.conf"
```
The following will remove the special meaning of the dollar ( \$ ) sign:

```
FILE="/etc/resolv.conf"
echo "File is \$FILE "
```
#### Sample Outputs:

File is \$FILE

#### **The backslash-escaped characters**

You can use the following backslash-escaped characters. It will get replaced as specified by the ANSI C standard. Quoting directly from bash man page:

```
 \a alert (bell)
              \b backspace
              \e an escape character
              \f form feed
              \n new line
              \r carriage return
              \t horizontal tab
              \v vertical tab
              \\ backslash
              \' single quote
              \nnn the eight-bit character whose value is the octal 
value nnn (one to three digits)
              \xHH the eight-bit character whose value is the 
hexadecimal value HH (one or two hex digits)
              \cx a control-x character
```
#### **Examples**

```
echo "Pizza bill \$22.5"
echo -e "\a Ding dong\a"
echo "CIFS path must be \\\\NT-Server-Name\\ShareName"
echo -e "Sr.no\t DVD (price) "
echo -e "1\t Spirited Away (INR.200)"
echo -e "2\t Dragon Ball Z (INR.300)"
```
The special parameters \* and @ have special meaning when in double quotes, but you can disable them with the backslash:

echo "\*" echo  $"\$ echo "\@"

#### **Continue command on next line**

You can use the backslash  $\langle \rangle$  as last character on line to continue command on next line:

```
echo "A monkey-tailed boy named Goku is found by an old martial \
>arts expert who raises him as his grandson. One day Goku meets a \
>girl named Bulma and together they go on a quest to retrieve the seven 
Dragon Balls"
```
You can also use the backslash while writing program or [function:](#page-231-0)

```
# Purpose: clean /tmp/$domain ?
check temp clean() {
         [ "$SERVER_MODE" = "daemon" ] || return 1
         [ "$SERVER_MODE" = "init" ] && return 0
         # note use of the backslash character to continue command on 
next line 
        \begin{bmatrix} \n\end{bmatrix} "$SERVER MODE" = "clean" \
          -a -e /usr/local/etc/nixcraft/lighttpd/disk cache.init ] &&
return 0
         return 1
}
```
#### **Protecting command line arguments**

Type the following command to find out all c program file (\*.c):

find \$HOME -name \*.c

In the above example, the \*.c is expanded by the bash shell. It will try to match all filename ending with .c in the /home directory (current user's home directory) such as main.c, lib1.c, lib2.c, ssh.c, auth.c etc. You can escape the wild card using the backslash as the escape character:

```
find $HOME -name \*.c
find $HOME -name \*main.c
find /nas01/apps/admin -iname \*py
```
You can also use the double quote

find \$HOME -name "\*.c"

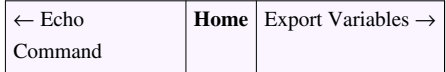

# **The export statement**

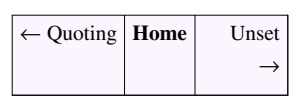

The export builtin automatically exports to the environment of child processes. For example, Create the variable called vech, and give it a value "Bus":

```
vech=Bus
```
Display the value of a variable with echo, enter:

```
echo "$vech"
```
Now, start a new shell instance, enter:

bash

Now, display back the value of a variable vech with echo, enter:

echo \$vech

You will get an empty line as the variable vech is not exported to new process. To make the variable known to child processes, use the export command. Try the following example at a console or terminal:

```
export backup="/nas10/mysql"
echo "Backup dir $backup"
bash
echo "Backup dir $backup"
```
By default all user defined variables are local. They are not exported to new processes. Use export command to export variables and functions to child processes. If no variable names or function names are given, or if the -p option is given, a list of all names that are exported in this shell is printed. An argument of -n says to remove the export property from subsequent NAMEs.

export -p

Please note that system environment variables are passed to new processes.

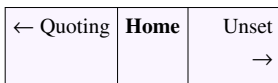

# **Unset shell and environment variables**

← Export Variables **[Home](http://bash.cyberciti.biz/wiki/index.php?title=Main_Page)** [Getting User Input Via Keyboard](#page-56-0) →

Use unset command to delete the variables during program execution. It can remove both functions and shell variables.

```
vech=Bus
echo $vech
unset vech
echo $vech
```
← Export Variables | **[Home](http://bash.cyberciti.biz/wiki/index.php?title=Main_Page)** | [Getting User Input Via Keyboard](#page-56-0) →

# **Getting User Input Via Keyboard**

<span id="page-56-0"></span>← Unset **[Home](http://bash.cyberciti.biz/wiki/index.php?title=Main_Page)** [Perform arithmetic operations](#page-60-0)  $\rightarrow$ 

You can accept input from the keyboard and assign an input value to a user defined shell variable using [read](http://bash.cyberciti.biz/wiki/index.php?title=Read_command) [command](http://bash.cyberciti.biz/wiki/index.php?title=Read_command).

### **read Command Syntax**

```
read -p "Prompt" variable1 variable2 variableN
```
Where,

- **-p "Prompt"** : Display prompt to user without a newline.
- **variable1** : The first input (word) is assigned to the variable1.
- **variable2** : The second input (word) is assigned to the variable2.

#### **Handling Input**

Create a script called greet.sh as follows:

```
#!/bin/bash
read -p "Enter your name : " name
echo "Hi, $name. Let us be friends!"
```
Save and close the file. Run it as follows:

chmod +x greet.sh ./greet.sh

#### Sample Outputs:

Enter your name : Vivek Gite Hi, Vivek Gite. Let us be friends!

#### **Examples**

Try the following examples.

#### **Multiple Input (number.sh)**

```
#!/bin/bash
# read three numbers and assigned them to 3 vars
read -p "Enter number one : " n1
read -p "Enter number two : " n2
read -p "Enter number three : " n3
# display back 3 numbers - punched by user. 
echo "Number1 - $n1"
echo "Number2 - $n2"
echo "Number3 - $n3"
```
#### **Display Domain Owner Information**

A shell script to display the Internet domain name owner information (domain.sh):

```
#!/bin/bash
read -p "Enter the Internet domain name (e.g. nixcraft.com) : "
domain_name
whois $domain name
```
#### **Timeout Input**

You can time out read command using the -t option. It causes read to time out and return failure if a complete line of input is not read within TIMEOUT seconds. For example, if no input provided within 10 second, program will be aborted (domain2.sh):

```
#!/bin/bash
read -t 10 -p "Enter the Internet domain name (e.g. nixcraft.com) : "
domain_name
whois $domain_name
```
#### **Handling Passwords**

The -s option causes input coming from a terminal do not be displayed on the screen. This is useful for password handling (readpass.sh):

```
#!/bin/bash
read -s -p "Enter Password : " my_password
echo 
echo "Your password - $my_password"
```
### **Handling multiple values**

Consider the following example:

```
read -p "Enter directory to delete : " dirname
echo "$dirname"
```
Sample outputs:

```
Enter directory to delete : foo bar /tmp/data
foo bar /tmp/data
```
The user supplied three values instead of one. The string is now made of three different fields. All three words are assigned to dirname using [\\$IFS](http://bash.cyberciti.biz/wiki/index.php?title=%24IFS) internal field separator. The [\\$IFS d](http://bash.cyberciti.biz/wiki/index.php?title=%24IFS)etermines how shell recognizes fields.

#### **\$IFS**

To display default value of [\\$IFS](http://bash.cyberciti.biz/wiki/index.php?title=%24IFS), enter:

echo "\$IFS"

You will see a whitespace which is nothing but a space, a tab, and a newline (default). You can print actual values of IFS using the following command (see [Here strings](#page-172-0)):

cat -etv <<<"\$IFS"

Sample outputs:

 $\wedge$ IS  $\varsigma$ 

Where,

- **\$**  end of line i.e. newline
- **^I\$**  tab and newline

#### **But how do I use \$IFS and read command together?**

Create a variable called nameservers and give it total 3 values as follows (note all values are separated by a whitespace):

nameservers="ns1.nixcraft.net ns2.nixcraft.net ns3.nixcraft.net"

Display the value of a variable nameservers with [echo command o](http://bash.cyberciti.biz/wiki/index.php?title=Echo_command)r [printf command:](http://bash.cyberciti.biz/wiki/index.php?title=Printf_command)

echo "\$nameservers"

OR

```
printf "%s" $nameservers
```
Now, you can simply split \$nameservers using the [read command](http://bash.cyberciti.biz/wiki/index.php?title=Read_command) as follows (see [Here strings](#page-172-0)):

read -r ns1 ns2 ns3 <<< "\$nameservers"

Where,

- The [read command](http://bash.cyberciti.biz/wiki/index.php?title=Read_command) reads input from \$nameservers variable.
- The default value of [\\$IFS i](http://bash.cyberciti.biz/wiki/index.php?title=%24IFS)s used to assign values to three separate variables. Your input is broken into tokens using [\\$IFS a](http://bash.cyberciti.biz/wiki/index.php?title=%24IFS)nd assigned to three variables.
- In other words, the [IFS variable](http://bash.cyberciti.biz/wiki/index.php?title=IFS_variable) worked as token delimiter or separator.
- The first token (ns1.nixcraft.net) is saved as the value of the first variable (\$ns1)
- The second token (ns2.nixcraft.net) is saved as the value of the second variable (\$ns2).
- The third token (ns3.nixcraft.net) is saved as the value of the third variable (\$ns3).
- To display the value of each variable use [echo command](http://bash.cyberciti.biz/wiki/index.php?title=Echo_command) or [printf command a](http://bash.cyberciti.biz/wiki/index.php?title=Printf_command)s follows:

```
echo "DNS Server #1 $ns1"
echo " #2 $ns2"
echo " #3 $ns2"
```
#### OR use the [printf command](http://bash.cyberciti.biz/wiki/index.php?title=Printf_command)

printf "DNS Server #1 %s\n #2 %s\n #3 %s\n" \$ns1 \$ns2 \$ns3

#### Sample outputs:

```
DNS Server #1 ns1.nixcraft.net
  #2 ns2.nixcraft.net
  #3 ns3.nixcraft.net
```
#### **How do I change the IFS separator value?**

Consider the following [/etc/passwd l](http://bash.cyberciti.biz/wiki/index.php?title=Getting_User_Input_Via_Keyboard/etc/passwd)ine:

```
gitevivek:x:1002:1002::/home/gitevivek:/bin/sh
```
Assign the above line to a variable called pwd:

```
pwd="gitevivek:x:1002:1002::/home/gitevivek:/bin/sh"
```
Save the Internal Field Separator to a variable called old:

#### old="\$IFS"

Set the Internal Field Separator to a colon (i.e. change the Internal Field Separator):

IFS=:

Read \$pwd and generate tokens using \$IFS and store them into respective fields:

```
read -r login password uid gid info home shell <<< "$pwd"
printf "Your login name is %s, uid %d, gid %d, home dir set to %s with 
%s as login shell\n" $login $uid $gid $home $shell
```
#### Sample outputs:

```
Your login name is gitevivek, uid 1002, gid 1002, home dir set to 
/home/gitevivek with /bin/sh as login shell
```
Finally, restore the Internal Field Separator value using \$old:

#### IFS="\$old"

Where,

- **:**  act as token separator on \$pwd i.e. the contents of the IFS variable are used as token delimiters.
- **login** Field # 1 is generated using the first token and is saved as the value of the first variable (\$login)
- **password** Field # 2 is generated using the second token and is saved as the value of the second variable (\$password)
- **uid**  Field # 3 and so on...
- $\gcd$  Field #4
- $\cdot$  **info** Field # 5
- $\cdot$  **home** Field # 6
- $shell Field # 7$

### **See also**

- • [\\$IFS](http://bash.cyberciti.biz/wiki/index.php?title=%24IFS)
- $\mathbb{S}^*$
- $\sqrt{6}$
- • [read command](http://bash.cyberciti.biz/wiki/index.php?title=Read_command)

<span id="page-60-0"></span>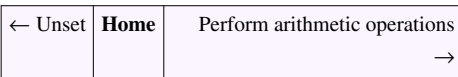

# **Perform arithmetic operations**

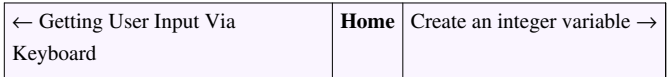

You can perform math operations on [Bash](http://bash.cyberciti.biz/wiki/index.php?title=Bash) [shell](http://bash.cyberciti.biz/wiki/index.php?title=Shell) variables. The bash shell has built-in arithmetic option. You can also use external command such as [expr](http://bash.cyberciti.biz/wiki/index.php?title=Expr) and [bc calculator](http://bash.cyberciti.biz/wiki/index.php?title=Bc_calculator).

# **Arithmetic Expansion in Bash Shell**

Arithmetic expansion and evaluation is done by placing an integer expression using the following format:

```
$((expression))
$(( n1+n2 ))
$(( n1/n2 ))
$(( n1-n2 ))
```
#### **Examples**

Add two numbers on fly using the echo command:

```
echo $(( 10 + 5 ))
```
Add two numbers using x and y variable. Create a shell program called add.sh using a [text editor](http://bash.cyberciti.biz/wiki/index.php?title=Text_editor):

```
#!/bin/bash
x=5y=10ans=$(( x + y ))
echo "$x + $y = $ans"
```
Save and close the file. Run it as follows:

chmod +x add.sh ./add.sh

Sample Outputs:

 $5 + 10 = 15$ 

Create an interactive program using the [read command c](#page-56-0)alled add1.sh using a [text editor:](http://bash.cyberciti.biz/wiki/index.php?title=Text_editor)

```
#!/bin/bash
read -p "Enter two numbers : " x y
ans=$(( x + y ))
echo "\$x + $y = $ans"
```
Save and close the file. Run it as follows:

chmod +x add1.sh ./add1.sh

#### Sample Outputs:

Enter two numbers : 20 30  $20 + 30 = 50$ 

#### **Mathematical Operators With Integers**

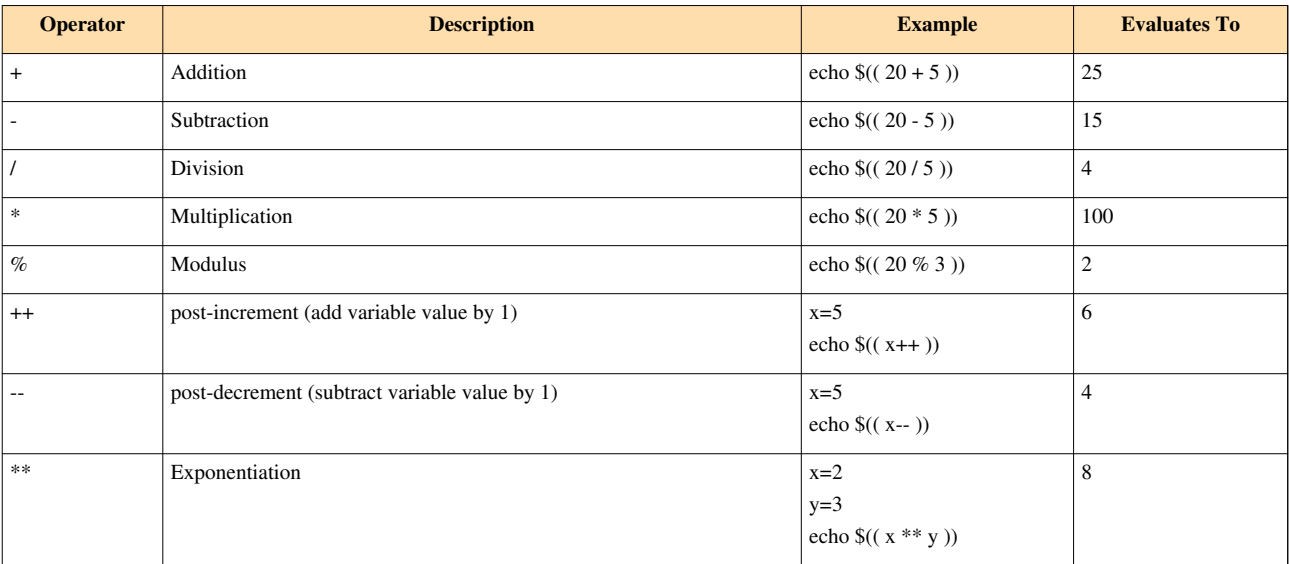

#### **Order of Precedence**

Operators are evaluated in order of precedence. The levels are listed in order of decreasing precedence (quoting form the bash man page).

 id++ id- variable post-increment and post-decrement  $++id$   $--id$  variable pre-increment and pre-decrement - + unary minus and plus

```
 ! ~ logical and bitwise negation
 ** exponentiation
 * / % multiplication, division, remainder
 + - addition, subtraction
 << >> left and right bitwise shifts
\,<=\,> =\, <\, > comparison
 == != equality and inequality
 & bitwise AND
 ^ bitwise exclusive OR
 | bitwise OR
 && logical AND
 || logical OR
 expr?expr:expr
       conditional operator
= * = / = ? = += - = \langle \langle = \rangle \rangle = ? = | = assignment
 expr1 , expr2
        comma
```
<span id="page-62-0"></span>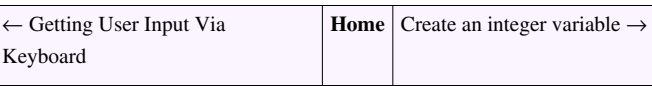

# **Create an integer variable**

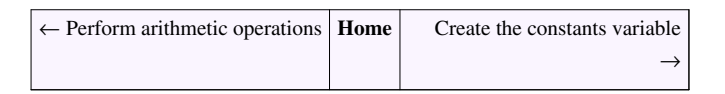

• To create an integer variable use the [declare command](http://bash.cyberciti.biz/wiki/index.php?title=Declare_command) as follows:

```
declare -i y=10
echo $y
```
• Create a shell script called intmath.sh:

```
#!/bin/bash
# set x,y and z to an integer data type
declare -i x=10
declare -i y=10
declare -i z=0
z=$(( x + y ))
echo "\$x + $y = $z"
# try setting to character 'a'
x=a
z=$(( x + y ))
echo "\$x + $y = $z"
```
Save and close the file. Run it as follows:

```
chmod +x intmath.sh
./intmath.sh
```
#### Sample outputs:

 $10 + 10 = 20$  $0 + 10 = 10$ 

• When you try to set the variable x to character 'a', shell converted it to an integer attribute i.e. zero number.

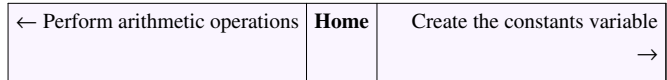

# **Create the constants variable**

<span id="page-63-0"></span>← [Create an integer variable](#page-62-0) **[Home](http://bash.cyberciti.biz/wiki/index.php?title=Main_Page)** [Bash variable existence check](#page-64-0) →

- You can create the constants variables using the [readonly command o](http://bash.cyberciti.biz/wiki/index.php?title=Readonly_command)r [declare command](http://bash.cyberciti.biz/wiki/index.php?title=Declare_command).
- The readonly buitin syntax is as follows:

```
readonly var
readonly varName=value
```
• The declare builtin syntax is as follows:

```
declare -r var
declare -r varName=value
```
### **Example**

• Create a constant variable called DATA and make it's value is always the same throughout the shell script i.e. it can't be changed:

```
readonly DATA=/home/sales/data/feb09.dat
echo $DATA
/home/sales/data/feb09.dat
DATA=/tmp/foo
# Error ... readonly variable
```
• You cannnot unset (delete) the readonly variable:

unset DATA

Sample outputs:

bash: unset: DATA: cannot unset: readonly variable

← [Create an integer variable](#page-62-0) **[Home](http://bash.cyberciti.biz/wiki/index.php?title=Main_Page)** [Bash variable existence check](#page-64-0) →

# **Bash variable existence check**

<span id="page-64-0"></span>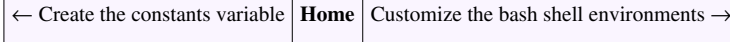

• If the variable is not defined, you can stop executing the Bash script with the following syntax:

```
${varName?Error varName is not defined}
${varName:?Error varName is not defined or is empty}
```
- This is useful for a sanity checking
- The script will stop executing if the variable is not defined.

### **Example**

• Create a shell script called varcheck.sh:

```
#!/bin/bash
# varcheck.sh: Variable sanity check with :?
path=${1:?Error command line argument not passed}
```
echo "Backup path is \$path." echo "I'm done if \\$path is set."

#### Run it as follows:

chmod +x varcheck.sh ./varcheck.sh /home

#### Sample outputs:

Backup path is /home. I'm done if \$path is set.

Run the script without any arguments:

./varcheck.sh

#### Sample outputs:

```
./varcheck.sh: line 3: 1: Error command line argument not passed
```
← [Customize the bash shell environments](#page-65-0) **[Home](http://bash.cyberciti.biz/wiki/index.php?title=Main_Page)** [Chapter 3 Challenges](#page-89-0) →

# **Customize the bash shell environments**

<span id="page-65-0"></span>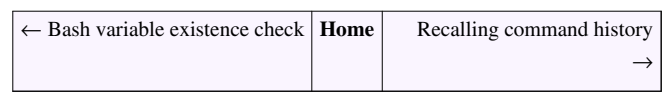

- Strictly speaking there are two types of shell variables:
	- 1. [Local variables](http://bash.cyberciti.biz/wiki/index.php?title=Local_variables) (shell variable) Used by shell and or user scripts. All user created variables are **local unless exported** using the [export command](http://bash.cyberciti.biz/wiki/index.php?title=Export_command).
	- 2. [Environment variables -](http://bash.cyberciti.biz/wiki/index.php?title=Environment_variables) Used by shell or user but they are also passed onto other command. Environment variables are **passed to subprocesses or subshells**.

# **How do I configure and customize the Bash shell environment?**

- Your Bash shell can be configured using the following:
	- 1. Variables
	- 2. [set command](http://bash.cyberciti.biz/wiki/index.php?title=Set_command)
	- 3. [shopt command](http://bash.cyberciti.biz/wiki/index.php?title=Shopt_command)

# **How do I view local variables?**

Use the set built-in command to view all variables:

set

Usually, all upper-case variables are set by bash. For example,

```
echo $SHELL
echo $MAIL
```
# **How do I export local variables?**

Use the [export command:](http://bash.cyberciti.biz/wiki/index.php?title=Export_command)

```
export EDITOR=/usr/bin/vim
# export DISPLAY environment variable and run xeyes 
export DISPLAY=localhost:11.0 xeyes
```
Be careful when changing the shell variables. For a complete list of variables set by shell, read the man page for bash by typing the following command:

man bash

# **How do I view environment variables?**

Use the env command to view all environment variables:

env

#### Sample outputs:

```
ORBIT_SOCKETDIR=/tmp/orbit-vivek
SSH_AGENT_PID=4296
GPG_AGENT_INFO=/tmp/gpg-ElCDl5/S.gpg-agent:4297:1
TERM=xterm
SHELL=/bin/bash
XDG_SESSION_COOKIE=186611583e30fed08439ca0047067c9d-1255929792.297209-1700262470
GTK_RC_FILES=/etc/gtk/gtkrc:/home/vivek/.gtkrc-1.2-gnome2
WINDOWID=48252673
GTK_MODULES=canberra-gtk-module
USER=vivek
SSH_AUTH_SOCK=/tmp/keyring-s4fcR1/socket.ssh
GNOME_KEYRING_SOCKET=/tmp/keyring-s4fcR1/socket
SESSION_MANAGER=local/vivek-desktop:/tmp/.ICE-unix/4109
USERNAME=vivek
DESKTOP_SESSION=gnome
PATH=/usr/local/sbin:/usr/local/bin:/usr/sbin:/usr/bin:/sbin:/bin:/usr/games
GDM_XSERVER_LOCATION=local
PWD=/home/vivek
LANG=en_IN
GDM_LANG=en_IN
GDMSESSION=gnome
SHLVL=1
HOME=/home/vivek
GNOME_DESKTOP_SESSION_ID=this-is-deprecated
LOGNAME=vivek
DBUS_SESSION_BUS_ADDRESS=unix:abstract=/tmp/dbus-16XVNAMkFB,guid=0acb6a08e3992ccc7338726c
XDG_DATA_DIRS=/usr/local/share/:/usr/share/:/usr/share/gdm/
WINDOWPATH=7
DISPLAY=:0.0
COLORTERM=gnome-terminal
XAUTHORITY=/home/vivek/.Xauthority
OLDPWD=/usr/share/man
_=/usr/bin/env
```
# **Common Environment Variables**

- HOME Your home directory path.
- PATH Set your executable search path.
- PWD Your current working directory.
- See [more standard environment variables list.](http://bash.cyberciti.biz/wiki/index.php?title=Variables%23Commonly_Used_Shell_Variables)

### **How do I locate command?**

The which command displays the pathnames of the files which would be executed in the current environment. It does this by searching the PATH for executable files matching the names of the arguments.

which command-name

Show fortune command path which print a random, hopefully interesting, adage on screen. Type the following command:

which fortune

Sample output:

/usr/games/fortune

Display your current PATH:

echo \$PATH

#### Sample outputs:

/usr/local/sbin:/usr/local/bin:/usr/sbin:/usr/bin:/sbin:/bin:/usr/games

Customize your PATH variable and remove /usr/games from PATH:

export PATH=/usr/local/sbin:/usr/local/bin:/usr/sbin:/usr/bin:/sbin:/bin

Now, try searching fortune command path, enter:

which fortune

Try executing fortune command:

fortune

Sample outputs:

-bash: fortune: command not found

The fortune command could not be located because '/usr/games' is not included in the PATH environment variable. You can type full command path (/usr/games/fortune) or simply add /usr/games to PATH variable:

export PATH=\$PATH:/usr/games fortune

#### Sample outputs:

Your lucky number has been disconnected.

#### **whereis command**

The [whereis command](http://bash.cyberciti.biz/wiki/index.php?title=Whereis_command) is used to locate the binary, source, and manual page files for a command.

```
whereis command-name
whereis ls
```
#### Sample outputs:

```
ls: /bin/ls /usr/share/man/man1/ls.1.gz
```
#### **whatis command**

The [whatis command i](http://bash.cyberciti.biz/wiki/index.php?title=Whatis_command)s used display a short description about command. whatis command searches the manual page names and displays the manual page descriptions for a command:

```
whatis command-name
whatis date
whatis ifconfig
whatis ping
```
#### Sample outputs:

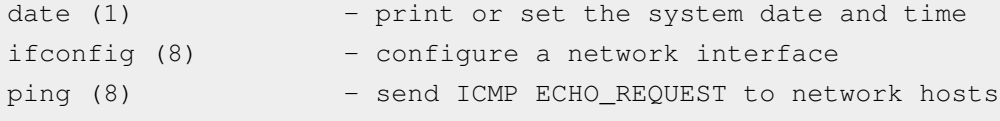

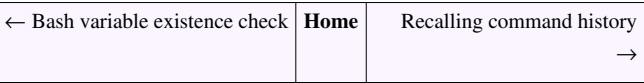

# **Recalling command history**

<span id="page-69-0"></span>← [Customize the bash shell environments](#page-65-0) **[Home](http://bash.cyberciti.biz/wiki/index.php?title=Main_Page)** [Path name expansion](#page-71-0) →

- • [Bash](http://bash.cyberciti.biz/wiki/index.php?title=Bash) keeps a [command history i](http://bash.cyberciti.biz/wiki/index.php?title=Command_history)n buffer or a default file called ~[/.bash\\_history.](http://bash.cyberciti.biz/wiki/index.php?title=.bash_history)
- The history buffer can hold many commands.
- Use **history command** to display a list of command you entered at a shell prompt. You can also **repeat commands** stored in history.
- The history command displays the history list with line numbers.
- By default history is enabled but can be disabled using *set builtin* command.
- You can recall the basic command with arrow keys.

### **See list of executed commands**

Type the following command

#### history

Sample outputs:

```
 3 tail -f /var/log/maillog
  4 cat /etc/resolv.conf 
  5 vnstat
  6 vnstat -m
  7 rpm -qa | grep vnstat
  8 yum update vnstat
  9 cd /opt/
 10 wget http://humdi.net/vnstat/vnstat-1.9.tar.gz
 11 tar -zxvf vnstat-1.9.tar.gz 
 12 cd vnstat-1.9
 13 ls
 14 vi INSTALL
 15 make
 16 cd examples/
 17 ls
 18 vi vnstat.cgi 
 19 cd ..
 20 ls
 21 cd cfg/
 22 ls
 23 vi vnstat.conf 
 24 cd /t,
 25 cd /tmp/
26 yumdownloader --source vnstat
 27 rpm -ivh vnstat-1.6-1.el5.src.rpm 
 28 cd -
```
## **Recall commands**

Simply hit [Up] and [Down] arrow keys.

# **Interactively search history**

Press [CTRL-r] from the shell prompt to search backwords through history buffer or file for a command:

```
(reverse-i-search)`rpm ': rpm -ql rhn-client-tools-0.4.20-9.el5
```
# **To repeat last command**

Just type !! at a shell prompt:

date !!

## **To repeat last command started with ...**

Recall the most recent command starting with vn

```
date
vnstat
ls
ifconfig
route -n
!vn
```
## **To repeat a command by its number**

Recall to command line number 13:

history !13

See history command help page for more detailed information about the events and usage:

```
man bash
help history
```
← [Create the constants variable](#page-63-0) **[Home](http://bash.cyberciti.biz/wiki/index.php?title=Main_Page)** [Path name expansion](#page-71-0) →

# **Path name expansion**

<span id="page-71-0"></span>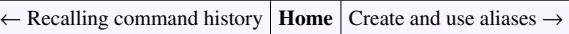

• Bash shell support path name expansion using the following techniques.

# **Curly braces**

• A curly braces  $({\{\ldots\}})$  expands to create pattern and syntax is:

```
{ pattern1, pattern2, patternN }
text{ pattern1, pattern2, patternN }
text1{ pattern1, pattern2, patternN }text2
command something/{ pattern1, pattern2, patternN }
```
- It will save command typing time.
- **Arbitrary strings** may be generated.

#### **Examples**

Create a string pattern:

echo I like {tom, jerry}

Sample outputs:

I like tom jerry

A string is created, however this can be used to create unique file names:

```
echo file{1,2,3}.txt
```
Sample outputs:

file1.txt file2.txt file3.txt

OR

```
echo file{1..5}.txt
```
Sample outputs:

file1.txt file2.txt file3.txt file4.txt file5.txt

The filenames generated do not need to exist. You can also run a command for every pattern inside the braces. Usaully, you can type the following to list three files:

ls -l /etc/resolv.conf /etc/hosts /etc/passwd

But, with curly braces:

ls /etc/{resolv.conf,hosts,passwd}

Sample outputs: To remove files called hello.sh, hello.py, hello.pl, and hello.c, enter:

rm -v hello.{sh,py,pl,c}
#### Another example:

```
D=/webroot
mkdir -p $D/{dev, etc, bin, sbin, var, tmp}
```
## **Wildcards**

- Bash supports the following three simple [wildcards](http://bash.cyberciti.biz/wiki/index.php?title=Wildcards):
	- 1. **\***  Matches any string, including the null string
	- 2. **?**  Matches any single (one) character.
	- 3. **[...]**  Matches any one of the enclosed characters.

#### **Examples**

To display all configuration (.conf) files stored in /etc directory, enter:

ls /etc/\*.conf

To display all C project header files, enter:

ls \*.h

To display all C project .c files, enter:

ls \*.c

You can combine wildcards with curly braces:

ls  $\star$ . {c, h}

Sample outputs:

f.c fo1.c fo1.h fo2.c fo2.h fo3.c fo3.h fo4.c fo4.h fo5.c fo5.h t.c

To list all png file (image1.png, image2.png...image7.png, imageX.png), enter:

ls image?.png

To list all file configuration file start with either letter a or b, enter:

ls /etc/[ab]\*.conf

← [Recalling command history](#page-69-0) **[Home](http://bash.cyberciti.biz/wiki/index.php?title=Main_Page)** [Create and use aliases](#page-73-0)  $\rightarrow$ 

## **Create and use aliases**

<span id="page-73-0"></span>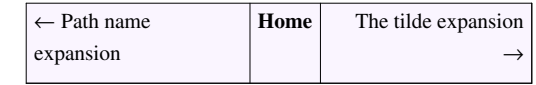

- An alias is nothing but shortcut to commands.
- Use [alias command t](http://bash.cyberciti.biz/wiki/index.php?title=Alias_command)o display list of all defined aliases.
- Add user defined aliases to ~/ bashrc file.

## **Create and use aliases**

Use the following syntax:

```
alias name='command'
alias name='command arg1 arg2'
```
#### **Examples**

Create an aliase called c to clear the terminal screen, enter:

alias c='clear'

To clear the terminal, enter:

c

Create an aliase called d to display the system date and time, enter:

```
alias d='date'
d
```
Sample outputs:

Tue Oct 20 01:38:59 IST 2009

### **How do I remove the alias?**

• Aliases are created and listed with the alias command, and removed with the unalias command. The syntax is:

```
unalias alias-name
unalias c 
unalias c d
```
To list currently defined aliases, enter:

alias

alias c='clear' alias d='date'

If you need to unalise a command called d, enter:

unalias d alias

If the -a option is given, then remove all alias definitions, enter:

unalias -a alias

#### **How do I permanently add aliases to my session?**

- If you want to add aliases for every user, place them either in [/etc/bashrc o](http://bash.cyberciti.biz/wiki/index.php?title=Create_and_use_aliases/etc/bashrc)r /etc/profile.d/useralias.sh file. Please note that you need to create /etc/profile.d/useralias.sh file.
- User specific alias must be placed in ~[/.bashrc \(](http://bash.cyberciti.biz/wiki/index.php?title=.bashrc)\$HOME[/.bashrc\)](http://bash.cyberciti.biz/wiki/index.php?title=.bashrc) file.

#### **Sample ~/.bashrc file**

• Example ~/[.bashrc](http://bash.cyberciti.biz/wiki/index.php?title=.bashrc) script:

```
# make sure bc start with standard math library
alias bc='bc -l'
# protect cp, mv, rm command with confirmation
alias cp='cp -i'
alias mv='mv -i'
alias rm='rm -i'
# Make sure dnstop only shows eth1 stats
alias dnstop='dnstop -l 5 eth1'
# Make grep pretty 
alias grep='grep --color'
# ls command shortcuts 
alias l.='ls -d .* --color=tty'
alias ll='ls -l --color=tty'
alias ls='ls --color=tty'
# Centos/RHEL server update 
alias update='yum update'
alias updatey='yum -y update'
# vi is vim 
alias vi='vim'
# Make sure vnstat use eth1 by default 
alias vnstat='vnstat -i eth1'
```
### **How do I ignore an alias?**

Consider the following example:

alias ls='ls --color'

To ignore an aliase called ls and run ls command,  $enter^{[1]}$ :

**\l**s

OR

"ls"

Or just use the full path:

/bin/ls **\$(**which ls**)**

### **References**

[1] Bash Shell: Ignore Aliases / Functions When Running A Command [\(http://www.cyberciti.biz/faq/](http://www.cyberciti.biz/faq/ignore-shell-aliases-functions-when-running-command/) [ignore-shell-aliases-functions-when-running-command/\)](http://www.cyberciti.biz/faq/ignore-shell-aliases-functions-when-running-command/)

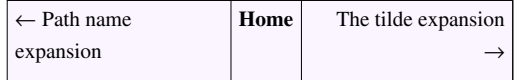

## **The tilde expansion**

<span id="page-75-0"></span>← [Create and use aliases](#page-73-0) **[Home](http://bash.cyberciti.biz/wiki/index.php?title=Main_Page)** [Startup scripts](#page-76-0) →

• The tilde  $(\sim)$  may be used to refer your own home directory or other users home directory.

## **Syntax**

Display your home directory file listing:

 $ls \sim$ 

Display a file called .bashrc stored in your home directory:

```
ls ~/.bashrc
cat ~/.bashrc
```
• If the tilde-prefix is a **~+**, the value of the shell variable PWD replaces the tilde-prefix.

#### pwd  $ls$  ~+

• If the tilde-prefix is a **~-**, the value of the shell variable OLDPWD, if it is set, is substituted.

cd /etc pwd

```
cd /bin
pwd
echo $OLDPWD
# display /etc/ directory listing and not /bin
\ln 5 ~-
```
<span id="page-76-0"></span>← [Create and use aliases](#page-73-0) **[Home](http://bash.cyberciti.biz/wiki/index.php?title=Main_Page)** [Startup scripts](#page-76-0) →

## **Startup scripts**

 $\leftarrow$  [The tilde expansion](#page-75-0) **[Home](http://bash.cyberciti.biz/wiki/index.php?title=Main_Page)** Using aliases

If you'd like to set the bash environment variables permanently, add your settings to the initialization file located in the home directory of your account \$HOME/.bash\_profile.

## **Script Execution Order**

- 1. [/etc/profile -](http://bash.cyberciti.biz/wiki/index.php?title=Startup_scripts/etc/profile) It contains Linux system wide environment and startup programs. This file **runs first** when a user logs in to the system. This file also act as a **system-wide profile** file for the bash shell.
- 2. [/etc/profile.d](http://bash.cyberciti.biz/wiki/index.php?title=Startup_scripts/etc/profile.d)  [/etc/profile](http://bash.cyberciti.biz/wiki/index.php?title=Startup_scripts/etc/profile) calls /etc/profile.d/. It is a directory and all scripts in this directory called by /etc/profile using a for loop. This file **runs second** when a user logs in.
- 3. ~[/.bash\\_profile](http://bash.cyberciti.biz/wiki/index.php?title=.bash_profile) or [\\$HOME/.bash\\_profile](http://bash.cyberciti.biz/wiki/index.php?title=%24HOME/.bash_profile)  Finally, the file ~/.bash\_profile is called in the users home directory (\$HOME). This file **runs third** when a user logs in. This file calls ~[/.bashrc](http://bash.cyberciti.biz/wiki/index.php?title=.bashrc) in the users home directory.

Please note that each script can add or undo changes made in previously called script. For example, the [PS1](http://bash.cyberciti.biz/wiki/index.php?title=PS1) variable is set in the /etc/profile, but it can be modified in the ~/.bash\_profile or ~/.bashrc file.

#### **Usage**

- Use above files to customize your environment.
- Typical examples:
	- 1. Set PATH and PS1 (shell prompt) variables.
	- 2. Set default printer via PRINTER variable.
	- 3. Set default text editor via EDITOR variable.
	- 4. Set default pager via PAGER variable.
	- 5. Set default umask (file mode creation mask).
	- 6. Override and remove unwanted settings such as variables or aliases (undo changes).
	- 7. Set up environment.
	- 8. Set up [aliases.](#page-78-0)
	- 9. Set up [functions](http://bash.cyberciti.biz/wiki/index.php?title=Functions).

### **How do I view dot (.) files?**

Type the following command in your \$HOME directory:

ls -a

#### OR

ls -A | less

Sample outputs:

```
.bash_logout .bash_profile .bashrc domain-check-2.txt .mozilla 
safe s.img test12 test1.csv .zshrc
```
To view contains of the file, enter:

cat .bash\_profile

#### OR

```
cat $HOME/.bash_profile
```
#### OR

```
cat ~/.bash_profile
```
### **See also**

• [The role of shells in the Linux environment](#page-27-0)

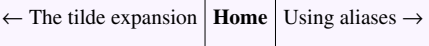

# **Using aliases**

<span id="page-78-0"></span>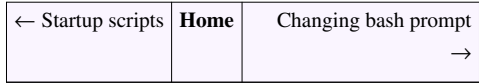

• Task: Customize your bash shell environment by creating alias as follows:

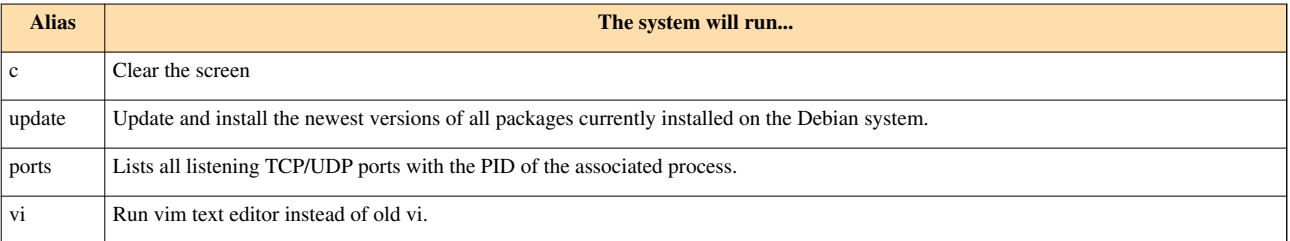

• Edit ~[/.bashrc](http://bash.cyberciti.biz/wiki/index.php?title=.bashrc) file:

vi ~/.bashrc

#### Append the following aliases:

```
alias c='clear'
alias update='apt-get update && apt-get upgrade'
alias ports='netstat -tulpn'
alias vi='vim'
```
- Save and close the file. Test your changed by doing logout and login back operation. Or simply type the following:
- . ~/bashrc

#### OR

bash

• To list all your aliases, enter:

alias

## **See also**

- • [Create and use aliases](#page-73-0)
- Bash Shell Temporarily Disable an Alias<sup>[\[1\]](http://www.cyberciti.biz/faq/bash-shell-temporarily-disable-an-alias/)</sup>

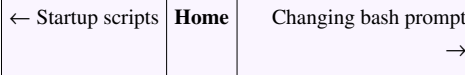

## **References**

[1]<http://www.cyberciti.biz/faq/bash-shell-temporarily-disable-an-alias/>

# **Changing bash prompt**

<span id="page-79-0"></span>← [Using aliases](#page-78-0) | **[Home](http://bash.cyberciti.biz/wiki/index.php?title=Main_Page)** | [Setting shell options](#page-83-0) →

- Task: You need to **customize your bash prompt** by editing PS1 variable.
- Display, your current prompt setting, enter:

echo \$PS1

Sample outputs:

\u@\h:\w\\$

• For testing purpose set PS1 as follows and notice the change:

PS1='your wish is my command : '

#### Sample outputs:

```
vivek@vivek-desktop:~$ PS1='your wish is my command : '
your wish is my command :
```
## **Customizing Prompt**

Bash shell allows prompt strings to be customized by inserting a number of backslash-escaped special characters. Quoting from the bash man page:

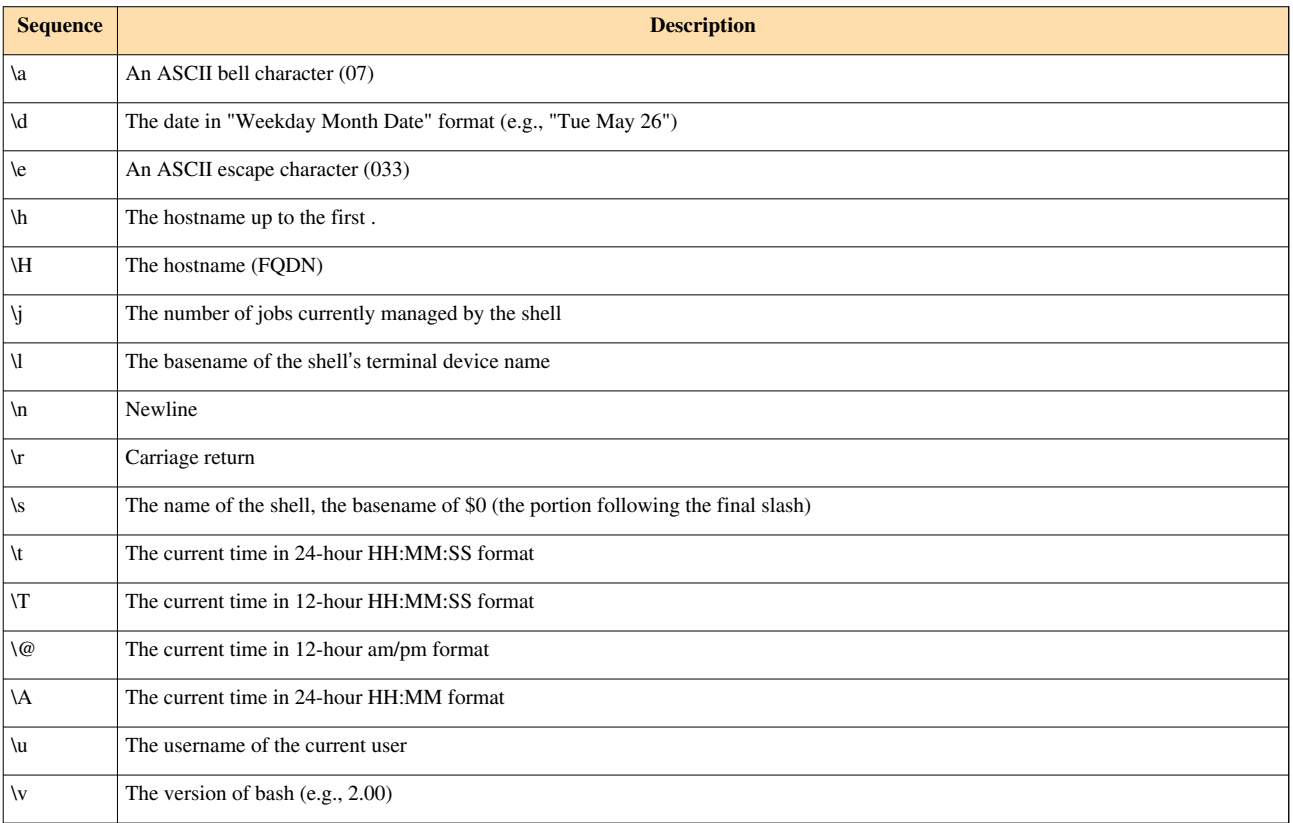

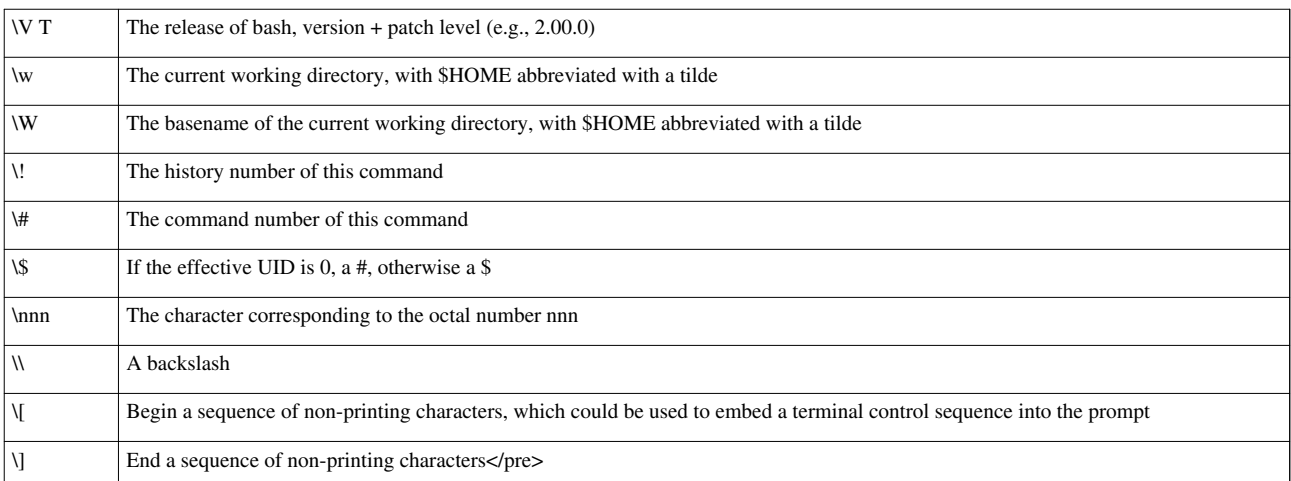

You can use above backslash-escaped sequence to display name of the host with current working directory:

 $PS1='\hbox{\th }\nabla W$  \$ '

## **Adding color to prompt**

It is quite easy to add colors to your prompt. Set green color promot for normal user account  $^{[1]}$  :

export  $PS1 = '\[ \leq[1;32m\] [\ulcorner u@\hskip-1.5pt\; w] \$  \\$\[\e[0m\] '

And red color prompt for root user account:

export PS1='\[\e[1;31m\][\u@\h \W]\\$\[\e[0m\] '

#### **How do I make prompt setting permanent?**

Edit your ~/[.bashrc o](http://bash.cyberciti.biz/wiki/index.php?title=Bashrc)r ~/.[bash\\_profile](http://bash.cyberciti.biz/wiki/index.php?title=Bash_profile)

```
vi ~/.bashrc
```
Append your PS1 definition:

export PS1='\[\e[1;32m\][\u@\h \W]\\$\[\e[0m\] '

Save and close the file.

## **PROMPT\_COMMAND variable**

If PROMPT\_COMMAND environment variable set, the value is executed as a command prior to issuing each primary prompt. In other words, the contents of this variable are executed as a regular Bash command just before Bash displays a prompt $^{[2]}$  :

```
PROMPT_COMMAND="echo Yahooo"
```

```
[vivek@vivek-desktop man]$ PROMPT_COMMAND="echo Yahooo"
Yahooo
[vivek@vivek-desktop man]$ date
Tue Oct 20 23:50:01 IST 2009
Yahooo
```
#### **Creating complex prompt**

Edit ~[/.bashrc](http://bash.cyberciti.biz/wiki/index.php?title=.bashrc) file:

vi ~/.bashrc

```
 functions<sup>[3]</sup>
```

```
bash_prompt_command() {
     # How many characters of the $PWD should be kept
    local pwdmaxlen=25
     # Indicate that there has been dir truncation
    local trunc_symbol=".."
    local dir=${PWD##*/}
    pwdmaxlen=$(( ( pwdmaxlen < ${#dir} ) ? ${#dir} : pwdmaxlen ))
    NEW_PWD=${PWD/#$HOME/\~}
    local pwdoffset=$(( ${#NEW_PWD} - pwdmaxlen ))
     if [ ${pwdoffset} -gt "0" ]
     then
         NEW_PWD=${NEW_PWD:$pwdoffset:$pwdmaxlen}
         NEW_PWD=${trunc_symbol}/${NEW_PWD#*/}
     fi
}
bash_prompt() {
    case $TERM in
      xterm*|rxvt*)
          local TITLEBAR='\[\033]0;\u:${NEW_PWD}\007\]'
         ;;;;
      *)
          local TITLEBAR=""
          ;;
     esac
     local NONE="\[\033[0m\]" # unsets color to term's fg color
     # regular colors
    local K="\[\033[0;30m\]" # black
   local R="\[\033[0;31m\]" # red
    local G="\[\033[0;32m\]" # green
    local Y=''\setminus [\033[0;33m\1" # yellow
   local B="\[\033[0;34m\]" # blue
    local M="\[\033[0;35m\]" # magenta
    local C="\[\033[0;36m\]" # cyan
   local W="\[\033[0;37m\]" # white
     # emphasized (bolded) colors
   local EMK="\[\033[1;30m\]"
    local EMR="\[\033[1;31m\]"
    local EMG="\[\033[1;32m\]"
```

```
local EMY="\[\033[1;33m\]"
    local EMB="\[\033[1;34m\]"
     local EMM="\[\033[1;35m\]"
     local EMC="\[\033[1;36m\]"
    local EMW="\[\033[1;37m\]"
     # background colors
    local BGK="\langle\{033[40m\}\rangle"local BGR = "\|033[41m\]"local BGG="\1033[42m]local BGY=''\1033[43m]"
    local BGB="\langle |\angle 033[44m\rangle]"
    local BGM=''\(033[45m)]"
    local BGC="\backslash \{\033[46m\}]"
    local BGW="\[\033[47m\]"
    local UC=$W # user's color
     [ $UID -eq "0" ] && UC=$R # root's color
    PS1="$TITLEBAR ${EMK}[${UC}\u${EMK}@${UC}\h
${EMB}\${NEW_PWD}${EMK}]${UC}\\$ ${NONE}"
    # without colors: PS1 = "/\u@\h\ \S\{NEW\ PWD\}]/\S "
    # extra backslash in front of \sqrt{s} to make bash colorize the prompt
}
# init it by setting PROMPT_COMMAND
PROMPT_COMMAND=bash_prompt_command
bash_prompt
unset bash_prompt
```
## **External links**

- How to: Change / Setup bash custom prompt  $(PS1)$ <sup>[\[4\]](http://www.cyberciti.biz/tips/howto-linux-unix-bash-shell-setup-prompt.html)</sup>
- BASH Shell change the color of my shell prompt under Linux or UNIX  $[5]$
- Color Bash Prompt<sup>[\[6\]](http://wiki.archlinux.org/index.php/Color_Bash_Prompt)</sup>
- Bash Prompt HOWTO<sup>[\[7\]](http://tldp.org/HOWTO/Bash-Prompt-HOWTO/)</sup>

← [Using aliases](#page-78-0) **[Home](http://bash.cyberciti.biz/wiki/index.php?title=Main_Page)** [Setting shell options](#page-83-0)  $\rightarrow$ 

## **References**

- [1] BASH Shell change the color of my shell prompt under Linux or UNIX [\(http://www.cyberciti.biz/faq/](http://www.cyberciti.biz/faq/bash-shell-change-the-color-of-my-shell-prompt-under-linux-or-unix/) [bash-shell-change-the-color-of-my-shell-prompt-under-linux-or-unix/\)](http://www.cyberciti.biz/faq/bash-shell-change-the-color-of-my-shell-prompt-under-linux-or-unix/)
- [2] PROMPT\_COMMAND [\(http://tldp.org/HOWTO/Bash-Prompt-HOWTO/x264.html\) f](http://tldp.org/HOWTO/Bash-Prompt-HOWTO/x264.html)rom Bash prompt howto
- [3] Color bash prompt [\(http://wiki.archlinux.org/index.php/Color\\_Bash\\_Prompt\)](http://wiki.archlinux.org/index.php/Color_Bash_Prompt) code taken from the official Arch Linux wiki
- [4]<http://www.cyberciti.biz/tips/howto-linux-unix-bash-shell-setup-prompt.html>
- [5]<http://www.cyberciti.biz/faq/bash-shell-change-the-color-of-my-shell-prompt-under-linux-or-unix/>
- [6] [http://wiki.archlinux.org/index.php/Color\\_Bash\\_Prompt](http://wiki.archlinux.org/index.php/Color_Bash_Prompt)
- [7]<http://tldp.org/HOWTO/Bash-Prompt-HOWTO/>

# **Setting shell options**

<span id="page-83-0"></span>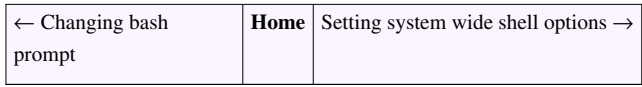

- Task: Make **changes to your bash shell environment** using [set a](http://bash.cyberciti.biz/wiki/index.php?title=Set_command)nd [shopt c](http://bash.cyberciti.biz/wiki/index.php?title=Shopt_command)ommands.
- The set and shopt command controls several values of variables controlling shell behavior.

## **List currently configured shell options**

Type the following command:

set -o

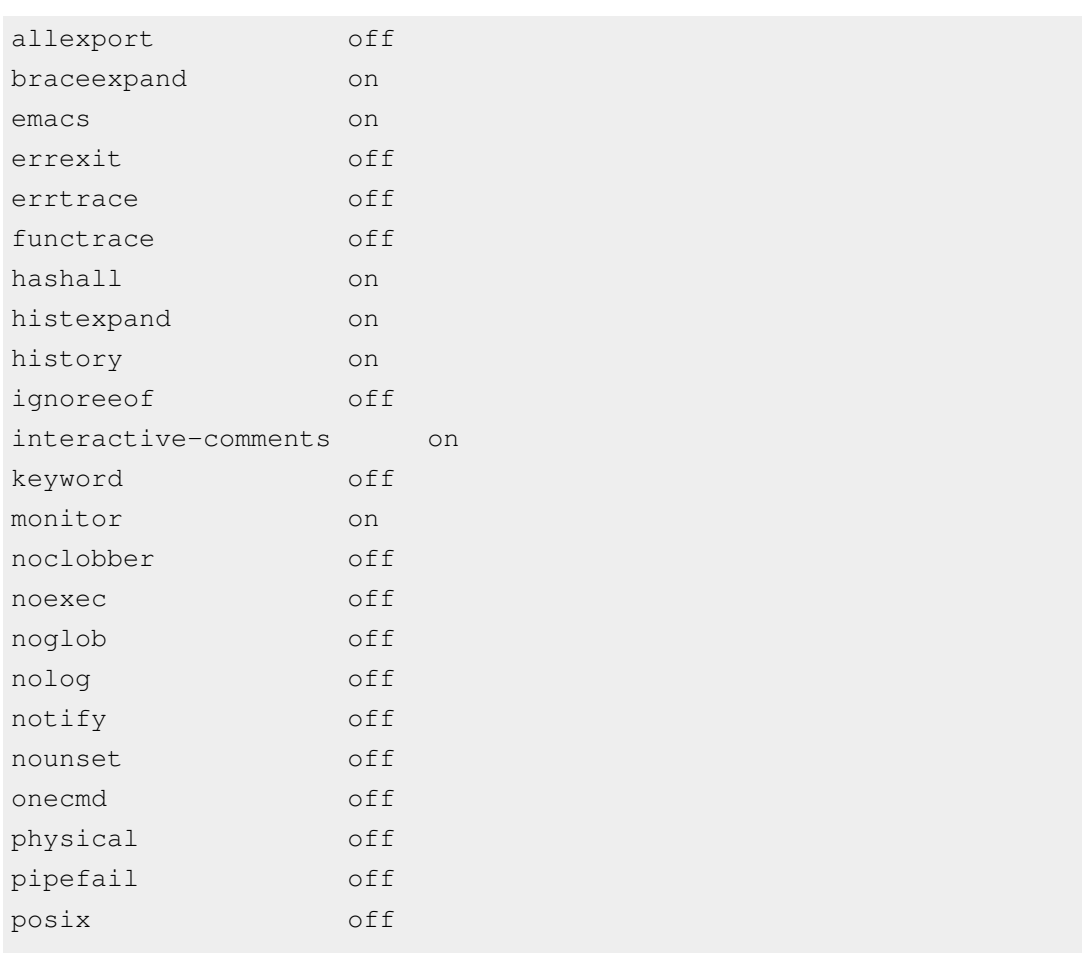

#### Setting shell options 78

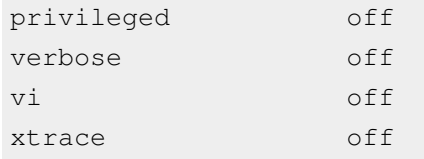

• See [set command](http://bash.cyberciti.biz/wiki/index.php?title=Set_command) for detailed explanation of each variable.

#### **How do I set and unset shell variable options?**

To set shell variable option use the following syntax:

```
set -o variableName
```
To unset shell variable option use the following syntax:

```
set +o variableName
```
#### **Examples**

Disable <CTRL-d> which is used to logout of a [login shell \(](http://bash.cyberciti.biz/wiki/index.php?title=Login_shell)local or remote login session over ssh).

set -o ignoreeof

Now, try pressing [CTRL-d] Sample outputs:

```
Use "exit" to leave the shell.
```
Turn it off, enter:

set +o ignoreeof

#### **shopt command**

You can turn on or off the values of variables controlling optional behavior using the [shopt command](http://bash.cyberciti.biz/wiki/index.php?title=Shopt_command). To view a list of some of the currently configured option via shopt, enter:

shopt shopt -p

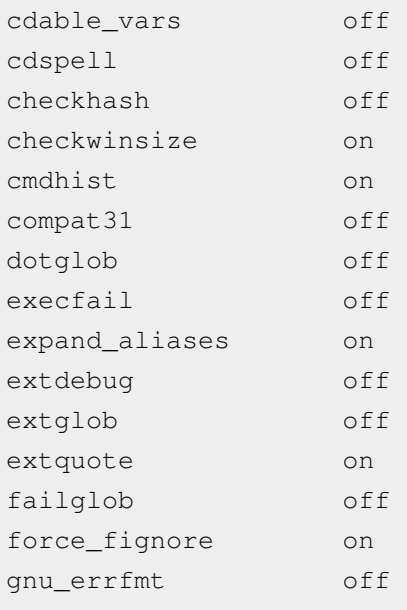

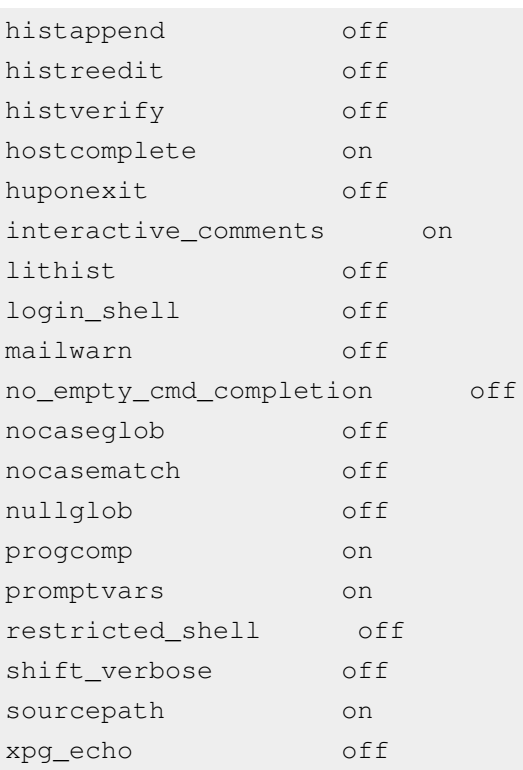

### **How do I enable (set) and disable (unset) each option?**

To enable (set) each option, enter:

shopt -s optionName

To disable (unset) each option, enter:

shopt -u optionName

#### **Examples**

If cdspell option set, minor errors in the spelling of a directory name in a cd command will be corrected. The errors checked for are transposed characters, a missing character, and one character too many. If a correction is found, the corrected file name is printed, and the command proceeds. For example, type the command (note /etc directory spelling):

cd /etcc

Sample outputs:

bash: cd: /etcc: No such file or directory

Now, turn on cdspell option and try again the same cd command, enter:

shopt -s cdspell cd /etcc

```
/etc
[vivek@vivek-desktop /etc]$
```
### **Customizing Bash environment with shopt and set**

Edit your ~/[.bashrc](http://bash.cyberciti.biz/wiki/index.php?title=.bashrc), enter:

```
vi ~/.bashrc
```

```
Add the following commands:
```

```
# Correct dir spellings
shopt -q -s cdspell
# Make sure display get updated when terminal window get resized
shopt -q -s checkwinsize
# Turn on the extended pattern matching features 
shopt -q -s extglob
# Append rather than overwrite history on exit
shopt -s histappend
# Make multi-line commandsline in history
shopt -q -s cmdhist 
# Get immediate notification of bacground job termination
set -o notify 
# Disable [CTRL-D] which is used to exit the shell
set -o ignoreeof
# Disable core files
ulimit -S -c 0 > /dev/null 2>&1
```
#### **How do I setup environment variables?**

Simply add the settings to ~[/.bashrc:](http://bash.cyberciti.biz/wiki/index.php?title=.bashrc)

```
# Store 5000 commands in history buffer
export HISTSIZE=5000
# Store 5000 commands in history FILE 
export HISTFILESIZE=5000 
# Avoid duplicates in hisotry 
export HISTIGNORE='&:[ ]*'
# Use less command as a pager
export PAGER=less
# Set vim as default text editor
export EDITOR=vim
```

```
export VISUAL=vim
export SVN EDITOR="$VISUAL"
# Oracle database specific 
export ORACLE_HOME=/usr/lib/oracle/xe/app/oracle/product/10.2.0/server
export ORACLE_SID=XE
export NLS_LANG=$($ORACLE_HOME/bin/nls_lang.sh)
# Set JAVA_HOME 
export JAVA_HOME=/usr/lib/jvm/java-6-sun/jre
# Add ORACLE, JAVA and ~/bin bin to PATH
export PATH=$PATH:$ORACLE_HOME/bin:$HOME/bin:$JAVA_HOME/bin
# Secure SSH login stuff using keychain
# No need to input password again ever
/usr/bin/keychain $HOME/.ssh/id_dsa
source $HOME/.keychain/$HOSTNAME-sh
# Turn on Bash command completion
source /etc/bash_completion
# MS-DOS / XP cmd like stuff
alias edit=$VISUAL
alias copy='cp'
alias cls='clear'
alias del='rm'
alias dir='ls'
alias md='mkdir'
alias move='mv'
alias rd='rmdir'
alias ren='mv'
alias ipconfig='ifconfig'
# Other Linux stuff
alias bc='bc -l'
alias diff='diff -u'
# get updates from RHN
alias update='yum -y update'
# set eth1 as default
alias dnstop='dnstop -l 5 eth1'
alias vnstat='vnstat -i eth1'
# force colorful grep output
alias grep='grep --color'
```

```
# ls stuff
alias l.='ls -d .* --color=tty'
alias ll='ls -l --color=tty'
alias ls='ls --color=tty'
```
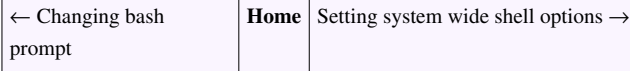

## **Setting system wide shell options**

<span id="page-88-0"></span>← [Setting shell options](#page-83-0) **[Home](http://bash.cyberciti.biz/wiki/index.php?title=Main_Page)** [Chapter 3 Challenges](#page-89-0) →

- By default [/etc/profile f](http://bash.cyberciti.biz/wiki/index.php?title=Setting_system_wide_shell_options/etc/profile)ile act as a system-wide profile file for the Bash shell.
- You can force setting using this file for all user. However, it is recommended that you use [/etc/profile.d](http://bash.cyberciti.biz/wiki/index.php?title=Setting_system_wide_shell_options/etc/profile.d) file under CentOS / Fedora / Redhat Enterprise Linux. For all other distribution edit [/etc/profile](http://bash.cyberciti.biz/wiki/index.php?title=Setting_system_wide_shell_options/etc/profile) file.
- Task: Setting up a JAVA\_HOME and PATH settings for all user.
	- Create /etc/profile.d/java.sh file, enter:

```
#!/bin/bash
export JAVA_HOME=/opt/jdk1.5.0_12
export PATH=$PATH:$JAVA_HOME/bin
```
Save and close the file. Setup [executable permission](#page-37-0):

```
chmod +x /etc/profile.d/java.sh
```
← [Setting shell options](#page-83-0) **[Home](http://bash.cyberciti.biz/wiki/index.php?title=Main_Page)** [Chapter 3 Challenges](#page-89-0) →

# **Chapter 3 Challenges**

<span id="page-89-0"></span>← [Setting system wide shell options](#page-88-0) **[Home](http://bash.cyberciti.biz/wiki/index.php?title=Main_Page)** [Chapter 4: Conditionals Execution \(Decision Making\)](http://bash.cyberciti.biz/wiki/index.php?title=Chapter_4:_Conditionals_Execution_%28Decision_Making%29) →

- 1. Make a backup of existing variable called PS1 to OLDPS1. Set PS1 to '\$'. Reset your prompt using OLDPS1 variable.
- 2. Customize your bash prompt by setting PS1 variable to 'I Love Scripting '.
- 3. Edit your \$HOME/.bashrc file and set your new PS1 variable.
- 4. Create a list of legal and illegal bash variable names. Describe why each is either legal or illegal.
- 5. Write a command to display the environment.
- 6. Write a shell script that allows a user to enter his or her top three ice cream flavors. Your script should then print out the name of all three flavors.
- 7. Write a shell script that allows a user to enter any Internet domain name (host name such as www.cyberciti.biz). Your script should than print out the IP address of the Internet domain name.
- 8. Write a shell script that allows a user to enter any existing file name. The program should then copy file to /tmp directory.
- 9. Write a shell script that allows a user to enter directory name. The program should then create directory name in /tmp directory.
- 10. Write a shell script that allows a user to enter three file names. The program should then copy all files to USB pen.
- 11. Write a simple shell script where the user enters a pizza parlor bill total. Your script should then display a 10 percent tip.
- 12. Write a simple calculator program that allows user to enter two numeric values and operand as follows. The program should then print out the sum of two numbers. Make sure it works according to entered operand.

```
Enter two values : 10 20
Enter operand (+, -, /, *): +Output: 10 + 20 = 30
```
• [Chapter 3 answers](http://bash.cyberciti.biz/wiki/index.php?title=Chapter_3_answers)

← [Setting system wide shell options](#page-88-0) | **[Home](http://bash.cyberciti.biz/wiki/index.php?title=Main_Page)** | Chapter 4: Conditionals Execution (Decision Making)

# Chapter 4: Conditionals Execution (Decision Making)

# **Bash structured language constructs**

<span id="page-90-0"></span>← [Chapter 4: Conditionals Execution \(Decision Making\)](http://bash.cyberciti.biz/wiki/index.php?title=Chapter_4:_Conditionals_Execution_%28Decision_Making%29) **[Home](http://bash.cyberciti.biz/wiki/index.php?title=Main_Page)** [Test command](#page-92-0) →

You can use the if command to test a condition. For example, shell script may need to execute tar command only if a certain condition exists (such as backup only on Friday night).

```
If today is Friday
    execute tar command
otherwise
    print an error message on screen.
```
## **More About Logic**

.

• So far, the script you've used followed sequential flow:

```
#!/bin/bash
echo "Today is $(date)"
echo "Current directory : $PWD"
echo "What Users Are Doing:"
w
```
- Each command and/or statement is executed once, in order in above script.
- With sequential flow scripts, you cannot write complex applications (intelligent Linux scripts).
- However, with if command you will be able to selectively run certain commands (or part) of your script.
- You can create a warning message and run script more interactively using if command to execute code based on a condition.

#### **But What Is A Condition?**

- A [condition i](http://bash.cyberciti.biz/wiki/index.php?title=Condition)s nothing but an expression that evaluates to a [boolean value](http://bash.cyberciti.biz/wiki/index.php?title=Boolean_value) (true or false).
- In other words condition can be either true or false.
- A condition is used in shell script loops and if statements.

#### **So, How Do I Make One?**

A condition is mainly a comparison between two values. Open a shell prompt (console) and type the following command:

echo **\$((** 5 + 2 **))**

Sample Output:

Addition is 7. But,

echo **\$((** 5 < 2 **))**

Sample Output:

0

Answer is zero (0). Shell simple compared two number and returned result as true or false. Is 5 is less than 2? No. So 0 is returned. The Boolean (logical data) type is a primitive data type having one of two values

- True
- False

In shell:

- 0 value indicates false.
- 1 or non-zero value indicate true.

#### **Examples**

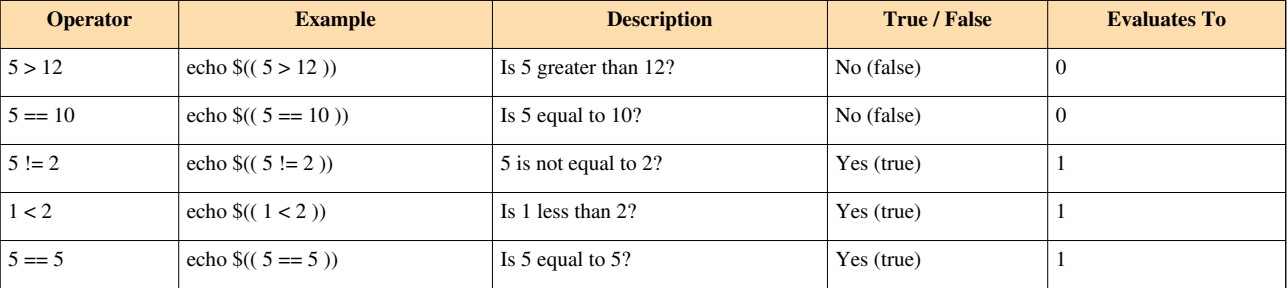

Now, it makes no sense to use [echo command](http://bash.cyberciti.biz/wiki/index.php?title=Echo_command) for comparisons. But, when you compare it with some value it becomes very useful. For example:

```
if [ file exists /etc/resolv.conf ]
then
     make a copy
else
     print an error on screen
fi
```
← [Chapter 4: Conditionals Execution \(Decision Making\)](http://bash.cyberciti.biz/wiki/index.php?title=Chapter_4:_Conditionals_Execution_%28Decision_Making%29) **[Home](http://bash.cyberciti.biz/wiki/index.php?title=Main_Page)** [Test command](#page-92-0) →

## **Test command**

<span id="page-92-0"></span>← [Bash structured language constructs](#page-90-0) **[Home](http://bash.cyberciti.biz/wiki/index.php?title=Main_Page)** [if structures to execute code based on a condition](#page-93-0) →

The test command is used to check file types and compare values. Test is used in conditional execution. It is used for:

- File attributes comparisons
- Perform string comparisons.
- Arithmetic comparisons.

#### **test command syntax**

test condition

#### OR

test condition && true-command

OR

```
test condition || false-command
```
OR

test condition && true-command || false-command

Type the following command at a shell prompt (is 5 greater than 2?):

test 5 > 2 && echo "Yes" test 1 > 2 && echo "Yes"

Sample Output:

Yes Yes

Rather than test whether a number is greater than 2, you have used redirection to create an empty file called 2 (see [shell redirection](#page-175-0)). To test for greater than, use the -gt operator (see [numeric operator](#page-108-0) syntax):

```
test 5 -gt 2 && echo "Yes"
test 1 -gt 2 && echo "Yes"
```
Yes

You need to use the test command while make decision. Try the following examples and note down its output:

```
test 5 = 5 & & echo Yes || echo No
test 5 = 15 && echo Yes || echo No
test 5 != 10 && echo Yes || echo No
test -f /etc/resolv.conf && echo "File /etc/resolv.conf found." || echo
"File /etc/resolv.conf not found."
test -f /etc/resolv1.conf && echo "File /etc/resolv1.conf found." ||
echo "File /etc/resolv1.conf not found."
```
## **See also**

- • [Perform arithmetic operations](#page-60-0)
- • [Numeric comparison](#page-108-0)

← [Bash structured language constructs](#page-90-0) **[Home](http://bash.cyberciti.biz/wiki/index.php?title=Main_Page)** [if structures to execute code based on a condition](#page-93-0) →

# **If structures to execute code based on a condition**

<span id="page-93-0"></span>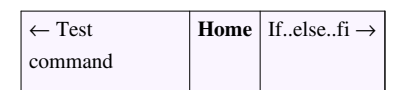

Now, you can use the if statement to test a condition. if command The general syntax is as follows:

```
if condition
then
      command1 
      command2
       ...
      commandN 
fi
```
OR

```
if test var == value
then
      command1 
      command2
      ...
      commandN
```
### fi

#### OR

```
if test -f /file/exists
then
      command1 
      command2
      ...
      commandN
```
## fi OR

```
 if [ condition ]
then
        command1
        command2
        ....
        ..
```
#### fi

If given condition is true than the command1, command2..commandN are executed. Otherwise script continues directly to the next statement following the if structure. Open a text editor and create the script called verify.sh:

```
#!/bin/bash
read -p "Enter a password" pass
if test "$pass" == "jerry"
then
      echo "Password verified."
fi
```
Save and close the file. Run it as follows:

chmod +x verify.sh ./verify.sh

#### Sample Outputs:

Enter a password : jerry Password verified.

#### Run it again:

./verify.sh

#### Sample Output:

Enter a password : tom

The if structure is pretty straightforward. The read command will read the password and store it to variable called pass. If \$pass (i.e. password) is equal to "jerry", then "Password verified." is displayed. However, if it is not equal to "jerry", the script does not print any message and script will go to the next statement. Here is another example (number.sh):

```
#!/bin/bash
read -p "Enter # 5 : " number
if test $number == 5then
     echo "Thanks for entering # 5"
fi
if test $number != 5 
then
     echo "I told you to enter # 5. Please try again."
fi
```
Enter # 5 : 5 Thanks for entering # 5 Save and close the file. Run it as follows:

chmod +x number.sh ./number.sh

Enter # 5 : 5 Thanks for entering # 5

#### Try it again:

./number.sh

#### Sample Outputs:

```
Enter # 5 : 11
I told you to enter # 5. Please try again.
```
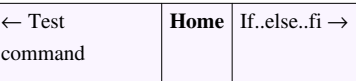

## **If..else..fi**

<span id="page-95-0"></span>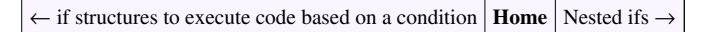

if..else..fi allows to make choice based on the success or failure of a command. For example, find out if file exists (true condition) or not (false condition) and take action based on a condition result.

## **if..then..else Syntax**

OR

 if command then command executed successfully execute all commands up to else statement or to fi if there is no else statement else command failed so execute all commands up to fi fi if test var -eq val then command executed successfully execute all commands up to else statement or to fi if there is no else statement else if command failed then execute all commands up to fi fi

OR

```
 if [ condition ]
 then
             if given condition true
             execute all commands up to else statement
             or to fi if there is no else statement
 else
             if given condition false 
             execute all commands up to fi
f_i
```
Make sure you always end the construct with fi.

#### **if/then/else Example**

Update verify.sh as follows

```
##!/bin/bash
read -p "Enter a password" pass
if test "$pass" = "jerry"
then
      echo "Password verified."
else
      echo "Access denied." 
fi
```
Save and close the file. Run it as follows:

./verify.sh

You have updated verify.sh and added an else statement to existing if command to create if..else..fi structure. If \$pass (i.e. password) is equal to "jerry", then "Password verified." is displayed. However, with else statement, the script can display "Access denied." message on screen. This ensures that your script will always execute one of the code block as follows:

```
if command is successful
then
  print "Password verified message."
else # if condition is false
   print "Access denied message."
fi
```
#### **Number Testing Script**

Create a shell script called testnum.sh:

```
#!/bin/bash
read -p "Enter number : " n
if test $n -ge 0
then
       echo "$n is positive number."
else
       echo "$n number is negative number."
fi
```
Save and close the file. Run it as follows:

chmod +x testnum.sh ./testnum.sh

#### **Putting It All Together**

The following script (chk\_hardware.sh) use mcelog command on x86-64 machines running a 64-bit Linux kernel. It will find out hardware error such as RAM or CPU and send an e-mail to server administrator. This is useful for predicting server hardware failure before actual server crash. This script demonstrates:

- Script comments
- Shell script variable
- if..else..fi command
- Sending an e-mail from the script

```
#!/bin/bash
# Purpose: Detecting Hardware Errors
# Author: Vivek Gite <vivek@nixcraft.com>
# Note : The script must run as a cron-job.
# Last updated on : 28-Aug-2007
# -----------------------------------------------
# Store path to commands
LOGGER=/usr/bin/logger
FILE=/var/log/mcelog
# Store email settings
AEMAIL="vivek@nixcraft.net.in"
ASUB="H/W Error - $(hostname)AMESS="Warning - Hardware errors found on $(hostname) @ $(date). See 
log file for the details /var/log/mcelog."
OK_MESS="OK: NO Hardware Error Found."
WARN_MESS="ERROR: Hardware Error Found."
# Check if $FILE exists or not
if test ! -f "$FILE"
```

```
then 
       echo "Error - $FILE not found or mcelog is not configured for 64 
bit Linux systems."
       exit 1
fi
# okay search for errors in file
error_log=$(grep -c -i "hardware error" $FILE)
# error found or not?
if [ $error_log -gt 0 ]
then # yes error(s) found, let send an email
       echo "$AMESS" | email -s "$ASUB" $AEMAIL
else # naa, everything looks okay
      echo "$OK_MESS"
fi
```
<span id="page-98-0"></span> $\leftarrow$  [if structures to execute code based on a condition](#page-93-0) **[Home](http://bash.cyberciti.biz/wiki/index.php?title=Main_Page)** [Nested ifs](#page-98-0) →

## **Nested ifs**

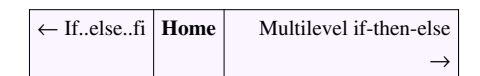

You can put if command within if command and create the nested ifs as follows:

```
 if condition
      then
           if condition
           then
                 .....
 ..
                 do this
           else
                 ....
 ..
                do this
           fi
      else
            ...
            .....
           do this
      fi
```
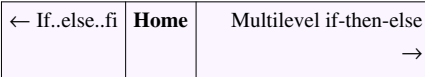

## **Multilevel if-then-else**

<span id="page-99-0"></span>← [Nested ifs](#page-98-0) **[Home](http://bash.cyberciti.biz/wiki/index.php?title=Main_Page)** [The exit status of a command](#page-100-0)  $\rightarrow$ 

if..elif..else..fi allows the script to have various possibilities and conditions. This is handy, when you want to compare one variable to a different values.

```
 if condition
 then
              condition is true
              execute all commands up to elif statement
 elif condition1 
 then
              condition1 is true
              execute all commands up to elif statement 
 elif condition2
 then
              condition2 is true
              execute all commands up to elif statement
 elif conditionN
 then
              conditionN is true
              execute all commands up to else statement
 else
              None of the above conditions are true
              execute all commands up to fi
 fi
```
In if..elif..else..fi structure, the block of the first true condition is executed. If no condition is true, the else block, is executed.

## **Example**

A simple shell script to determine if the given number is a negative or a positive number (numest.sh):

```
#!/bin/bash
read -p "Enter a number : " n
if [ $n -gt 0 ]; then
  echo "$n is a positive."
elif [ $n -lt 0 ]
then
   echo "$n is a negative."
elif [ $n -eq 0 ]
then
   echo "$n is zero number."
```

```
else
   echo "Oops! $n is not a number."
fi
```
Save and close the file. Run it as follows:

```
chmod +x numest.sh
./numest.sh
```
<span id="page-100-0"></span>← [Nested ifs](#page-98-0) **[Home](http://bash.cyberciti.biz/wiki/index.php?title=Main_Page)** [The exit status of a command](#page-100-0) →

## **The exit status of a command**

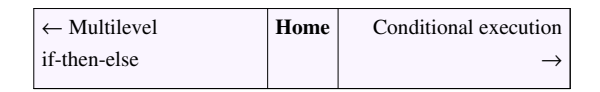

Each Linux command returns a status when it terminates normally or abnormally. You can use command exit status in the shell script to display an error message or take some sort of action. For example, if tar command is unsuccessful, it returns a code which tells the shell script to send an e-mail to sys admin.

### **Exit Status**

- Every Linux command executed by the shell script or user, has an exit status.
- The exit status is an integer number.
- The Linux man pages stats the exit statuses of each command.
- 0 exit status means the command was successful without any errors.
- A non-zero (1-255 values) exit status means command was failure.
- You can use special shell variable called ? to get the exit status of the previously executed command. To print ? variable use the [echo command:](http://bash.cyberciti.biz/wiki/index.php?title=Echo_command)

```
echo $?
date # run date command
echo $? # print exit status
foobar123 # not a valid command
echo $? # print exit status
```
## **How Do I See Exit Status Of The Command?**

Type the following command:

date

To view exist status of date command, enter:

echo \$?

Sample Output:

0

Try non-existence command

date1 echo \$? ls /eeteec echo \$?

Sample Output:

2

According to ls man page - *exit status is 0 if OK, 1 if minor problems, 2 if serious trouble*.

#### **How Do I Store Exit Status Of The Command In a Shell Variable?**

Assign \$? to a shell variable:

```
ls -l /tmp
status=$?
echo "ls command exit stats - $status"
```
#### **Exit Status Shell Script Example**

A simple shell script to locate username (finduser.sh)

```
#!/bin/bash
# set var 
PASSWD_FILE=/etc/passwd
# get user name
read -p "Enter a user name : " username
# try to locate username in in /etc/passwd
grep "^$username" $PASSWD_FILE > /dev/null
# store exit status of grep
# if found grep will return 0 exit stauts
# if not found, grep will return a nonzero exit stauts
status=$?
if test $status -eq 0
then
       echo "User '$username' found in $PASSWD_FILE file."
else
       echo "User '$username' not found in $PASSWD_FILE file."
fi
```
Save and close the file. Run it as follows:

chmod +x finduser.sh ./finduser.sh

Enter a user name : vivek User 'vivek' found in /etc/passwd file.

#### Run it again:

chmod +x finduser.sh ./finduser.sh

#### Sample Outputs:

```
Enter a user name : tommy
User 'tommy' not found in /etc/passwd file.
```
You can combine the grep and if command in a single statement as follows:

```
if grep "^$username:" /etc/passwd >/dev/null
then
      echo "User '$username' found in $PASSWD_FILE file."
else
       echo "User '$username' not found in $PASSWD_FILE file."
fi
```
Notice that standard output from grep command is ignored by sending it to [/dev/null](http://bash.cyberciti.biz/wiki/index.php?title=The_exit_status_of_a_command/dev/null).

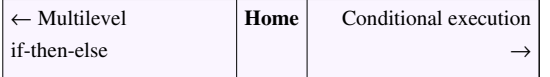

## **Conditional execution**

<span id="page-103-0"></span>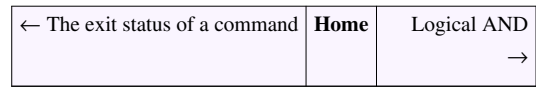

You can link two commands under bash shell using conditional execution based on the [exit status](http://bash.cyberciti.biz/wiki/index.php?title=Exit_status) of the last command. This is useful to control the sequence of command execution. Also, you can do conditional execution using the [if statement.](http://bash.cyberciti.biz/wiki/index.php?title=If_statement) The bash support the following two conditional executions:

- 1. Logical AND && Run second command only if **first is successful**.
- 2. Logical OR || Run second command only if first is **not successful**.

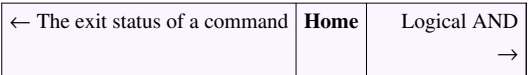

# **Logical AND &&**

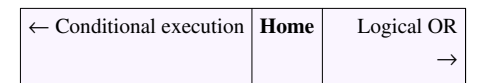

Logical and  $(\&\&)$  is [boolean operator](http://bash.cyberciti.biz/wiki/index.php?title=Boolean_operator). It can execute commands or [shell functions b](http://bash.cyberciti.biz/wiki/index.php?title=Shell_functions)ased on the [exit status o](#page-100-0)f another command.

## **Syntax**

command1 && command2

#### OR

First\_command && Second\_command

command2 is executed if, and only if, command1 returns an [exit status](#page-100-0) of zero (true). In other words, run command1 and if it is successfull, then run command2.

### **Example**

Type the following at a shell prompt:

rm /tmp/filename && echo "File deleted."

The echo command will only run if the rm command exits successfully with a status of zero. If file is deleted successfully the rm command set the exit stats to zero and echo command get executed.

#### **Lookup a username in /etc/passwd file**

```
grep "^vivek" /etc/passwd && echo "Vivek found in /etc/passwd"
```
#### **Exit if a directory /tmp/foo does not exist**

```
test ! -d /tmp/foo && { read -p "Directory /tmp/foo not found. Hit 
[Enter] to exit..." enter; exit 1; }
```
### **External links**

• How to display error message instantly when command fails  $[1]$ 

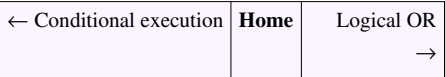

### **References**

[1]<http://www.cyberciti.biz/tips/shell-displaying-error-messages.html>

## **Logical OR ||**

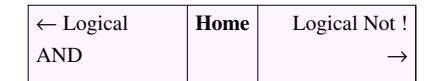

Logical OR (||) is [boolean operator.](http://bash.cyberciti.biz/wiki/index.php?title=Boolean_operator) It can execute commands or [shell functions](http://bash.cyberciti.biz/wiki/index.php?title=Shell_functions) based on the [exit status](#page-100-0) of another command.

### **Syntax**

```
command1 || command2
```
OR

```
First_command || Second_command
```
command2 is executed if, and only if, command1 returns a non-zero exit status. In other words, run command1 successfully or run command2.

#### **Example**

cat /etc/shadow 2>/dev/null || echo "Failed to open file"

The cat command will try to display /etc/shadow file and it (the cat command) sets the exit stats to non-zero value if it failed to open [/etc/shadow f](http://bash.cyberciti.biz/wiki/index.php?title=Logical_OR/etc/shadow)ile. Therefore, 'Failed to open file' will be displayed cat command failed to open the file.

#### **Find username else display an error**

grep "^vivek" /etc/passwd || echo "User vivek not found in /etc/passwd"

#### **How Do I Combine Both Logical Operators?**

Try it as follows:

```
cat /etc/shadow 2>/dev/null && echo "File successfully opened." || echo
"Failed to open file."
```
Make sure only root can run this script:

```
test $(id -u) -eq 0 && echo "You are root" || echo "You are NOT root"
OR
test $(id -u) -eq 0 && echo "Root user can run this script." || echo
"Use sudo or su to become a root user."
```
## **External links**

• How to display error message instantly when command fails [\[1\]](http://www.cyberciti.biz/tips/shell-displaying-error-messages.html)

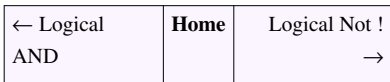

# **Logical Not !**

<span id="page-105-0"></span>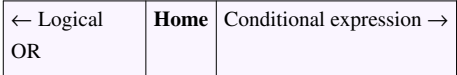

Logical not (!) is [boolean operator,](http://bash.cyberciti.biz/wiki/index.php?title=Boolean_operator) which is used to test whether expression is true or not. For example, if file not exists, then display an error on screen.

## **Syntax**

The test command syntax is as follows:

```
! expression
```
#### OR

```
[ ! expression ]
```
#### OR

```
if test ! condition
then
      command1
      command2
```
#### fi

```
if [ ! condition ]
then
      command1
      command2
```
fi

Where,

• True if expression is false.

#### **Examples**

Try the following example:

test ! -f /etc/resolv.conf && echo "File /etc/resolv.conf not found."

OR

```
test ! -f /etc/resolv.conf && echo "File /etc/resolv.conf not found."
|| echo "File /etc/resolv.conf found."
```
Create a directory /backup, if doesn't exits:

[ ! -d /backup ] && mkdir /backup

Die (exit) if \$HOME/.config file not found:

```
[ ! -f $HOME/.config ] && { echo "Error: $HOME/.config file not 
found."; exit 1; }
```
Die (exit) if directory /usr/bin not found

[ ! -d /usr/bin ] && exit

Here is a sample script that use **logical not !** to make backup directories on fly:

```
#!/bin/bash
# A sample shell script to backup MySQL database
# Get todays date
NOW=$(date +"%d-%m-%Y")
# Location to store mysql backup
BAK="/nas10/.mysql-database"
# MySQL Server Login Information
MUSER="root" \# \# \# \# mysql user name \# \# \#MPASS="YOUR-PASSWORD-HERE" #### mysql password ###
MHOST="127.0.0.1" #### mysql host name ###
# Full path to common utilities
MYSQL="/usr/bin/mysql"
MYSQLDUMP="/usr/bin/mysqldump"
GZIP="/bin/gzip"
# If backup directory does not exits create it using logical not
if [ ! -d "$BAK" ]
then
  mkdir -p "$BAK"
fi
# Get all mysql databases names
DBS="$($MYSQL -u $MUSER -h $MHOST -p$MPASS -Bse 'show databases')"
```

```
# Start backup
echo -n "Dumping..."
# Use the for loop
for db in $DBS
do
FILE="$BAK/mysql-$db.$NOW-$(date +"%T").gz"
  $MYSQLDUMP -u $MUSER -h $MHOST -p$MPASS $db | $GZIP -9 > $FILE
echo -n "."
done
echo -n "...Done"
echo ""
```
• Please note that the bash shell [pipes a](#page-196-0)lso support ! operator. It "reverses" the [exit code](http://bash.cyberciti.biz/wiki/index.php?title=Exit_code) of a command.

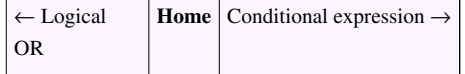

## **Conditional expression using [**

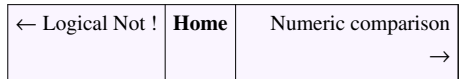

The [test command](#page-92-0) is used to check file types and compare values. You can also use [as test command. It is used for:

- File attributes comparisons
- Perform string comparisons.
- Arithmetic comparisons.

## **Syntax**

[ condition ]

#### OR

```
[ ! condition ]
```
#### OR

[ condition ] && true-command

#### OR

[ condition ] || false-command

#### OR

[ condition ] && true-command || false-command
#### **Examples**

```
[ 5 == 5 ] && echo "Yes" || echo "No"
[ 5 == 15 ] && echo "Yes" || echo "No"
[ 5 != 10 ] && echo "Yes" || echo "No"
[ -f /etc/resolv.conf ] && echo "File /etc/resolv.conf found." || echo
"File /etc/resolv.conf not found."
[ -f /etc/resolv1.conf ] && echo "File /etc/resolv.conf found." || echo
"File /etc/resolv.conf not found."
```
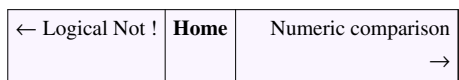

# Conditional expression using <nowiki>[[</ **nowiki>**

*This article is a stub. You can help us by expanding it* [\[1\]](http://en.wikipedia.org/wiki/Bash_test_conditional_expression_%28safer_version%29) *.*

## **References**

[1] [http://en.wikipedia.org/wiki/Bash\\_test\\_conditional\\_expression\\_%28safer\\_version%29](http://en.wikipedia.org/wiki/Bash_test_conditional_expression_%28safer_version%29)

# **Numeric comparison**

<span id="page-108-0"></span>← Conditional expression  $\vert$  **[Home](http://bash.cyberciti.biz/wiki/index.php?title=Main_Page)** [String comparison](#page-110-0) [→](#page-110-0)

The [test command](#page-92-0) can perform various numeric comparison using the following operators:

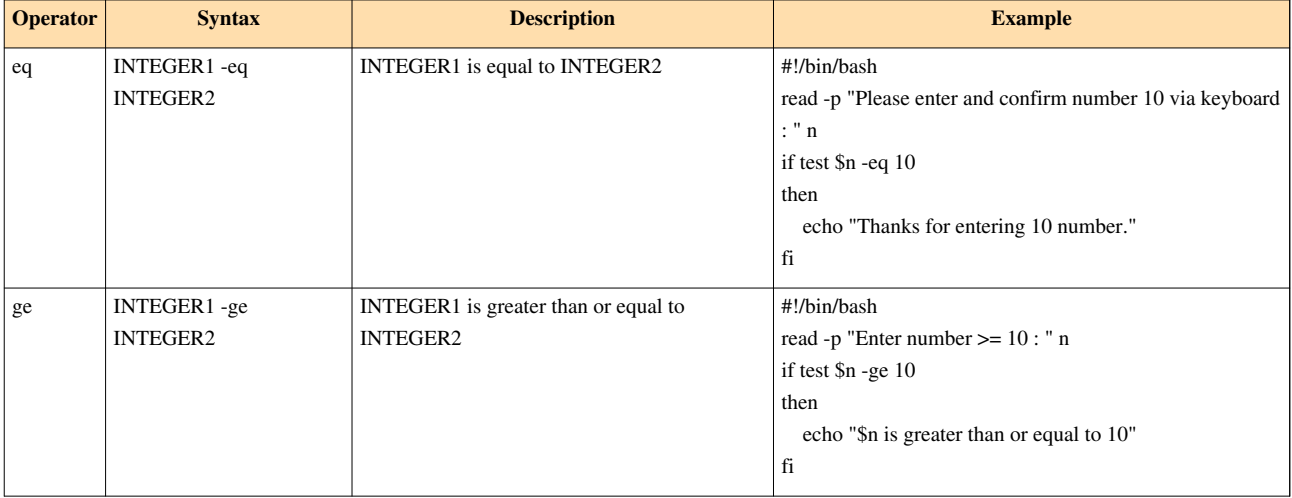

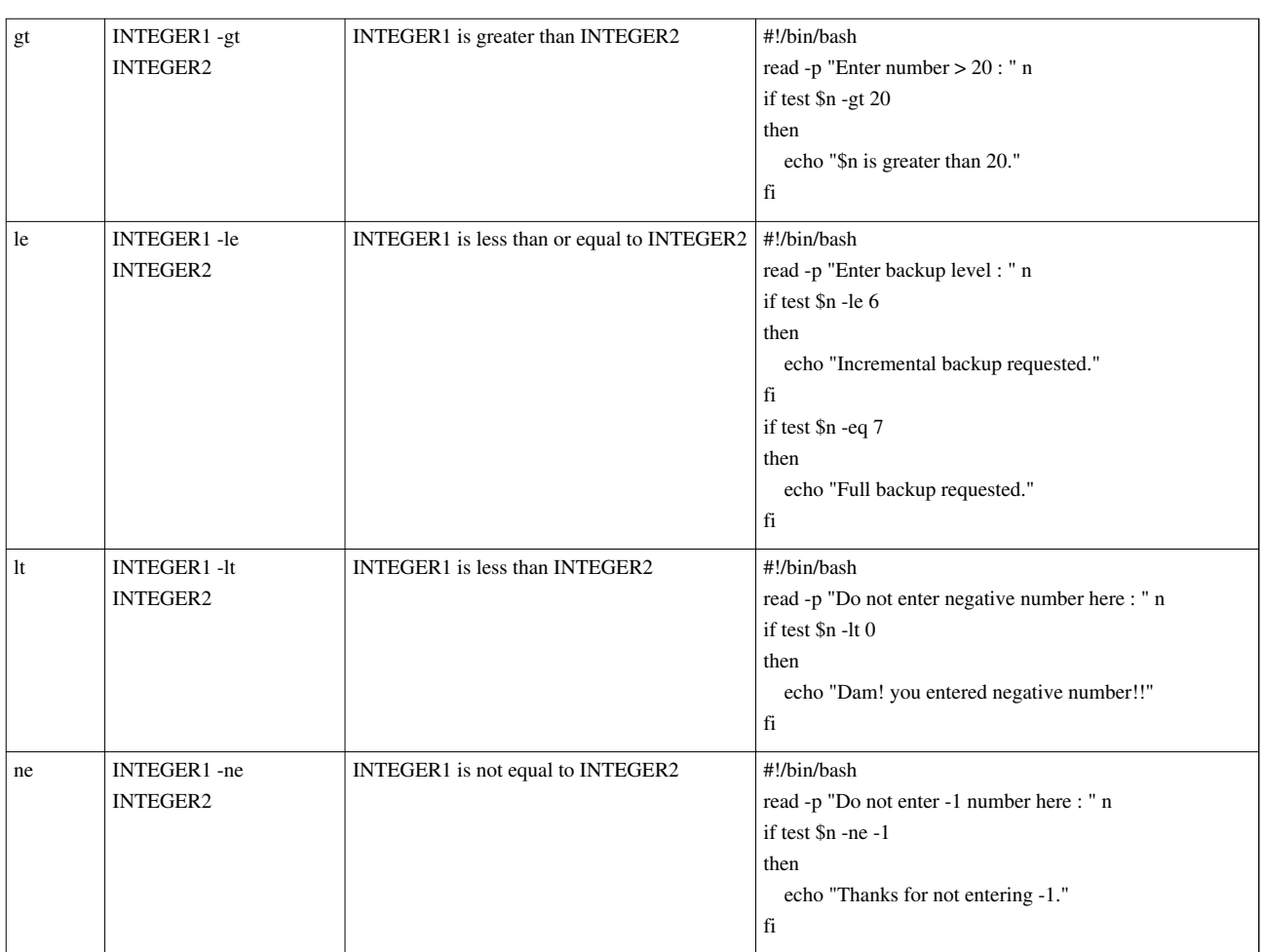

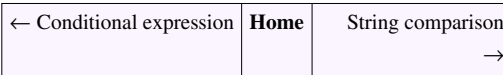

# **String comparison**

<span id="page-110-0"></span>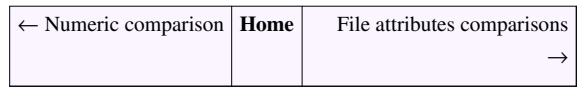

String comparison can be done using test command itself.

# **The strings are equal**

Use the following syntax:

 $STRING1 = STRING2$ 

### **Example**

```
#!/bin/bash
read -s -p "Enter your password " pass
echo 
if test "$pass" = "tom"
then
   echo "You are allowed to login!"
fi
```
## **The strings are not equal**

Use the following syntax:

STRING1 != STRING2

### **Example**

```
#!/bin/bash
read -s -p "Enter your password " pass
echo 
if test "$pass" != "tom"
then
   echo "Wrong password!"
fi
```
# **The length of STRING is zero**

Use the following syntax (this is useful to see if variable is empty or not):

-z STRING

#### **Example**

```
#!/bin/bash
read -s -p "Enter your password " pass
echo 
if test -z $pass
then
```

```
 echo "No password was entered!!! Cannot verify an empty 
password!!!" 
     exit 1
fi
if test "$pass" != "tom"
then
   echo "Wrong password!"
fi
```
<span id="page-111-0"></span>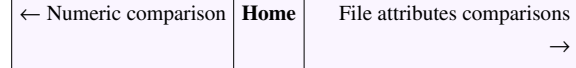

# **File attributes comparisons**

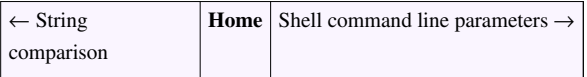

Use the following file comparisons to test various file attributes. You can use the [test command](#page-92-0) or conditional expression using [.

## **-a file**

True if file exists.

#### **Example**

```
[ -a /etc/resolv.conf ] && echo "File found" || echo "Not found"
```
### **-b file**

True if file exists and is a [block special file](http://bash.cyberciti.biz/wiki/index.php?title=Block_special_file).

#### **Example**

```
[ -b /dev/zero ] && echo "block special file found" || echo "block 
special file not found"
```
OR

```
[ -b /dev/sda ] && echo "block special file found" || echo "block 
special file not found"
```
## **-c file**

True if file exists and is a [character special file.](http://bash.cyberciti.biz/wiki/index.php?title=Character_special_file)

#### **Example**

```
[ -c /dev/tty0 ] && echo "Character special file found." || echo
"Character special file not found."
```
## **-d dir**

True if file exists and is a [directory.](http://bash.cyberciti.biz/wiki/index.php?title=Directory)

### **Example**

```
#!/bin/bash
DEST=/backup
SRC=/home
# Make sure backup dir exits
[ ! -d $DEST ] && mkdir -p $DEST
# If source directory does not exits, die...
[ ! -d $SRC ] && { echo "$SRC directory not found. Cannot make backup
to $DEST"; exit 1; }
# Okay, dump backup using tar
echo "Backup directory $DEST..."
echo "Source directory $SRC..."
/bin/tar zcf $SRC $DEST/backup.tar.gz 2>/dev/null
```

```
# Find out if backup failed or not
[ $? -eq 0 ] && echo "Backup done!" | | echo "Backup failed"
```
## **-e file**

True if file exists.

### **Example**

[ -e /tmp/test.txt ] && echo "File found" || echo "File not found"

## **-f file**

True if file exists and is a regular file.

### **Example**

[ ! -f /path/to/file ] && echo "File not found!"

A sample shell script that compare various file attributes and create webalizer (application that generates web pages of analysis, from access and usage log) stats configuration file to given Internet domain name.

```
#!/bin/bash
# Purpose: A Shell Script To Create Webalizer Stats Configration File
# Written by: Vivek Gite
# ---------------------------------------------------------------------
# Set vars
# Apache vroot for each domain
HTTPDROOT="/home/httpd"
# Path to GeoIP DB
GEOIPDBPATH="/usr/local/share/GeoIP/GeoIP.dat"
# Get the Internet domain such as cyberciti.biz 
echo "*** A Shell Script To Create Webalizer Stats Configration File 
***"
read -p "Enter a domain name : " DOMAIN
# Make sure we got the Input else die with an error on screen
[ -z $DOMAIN ] && { echo "Please enter a domain name. Try again!"; exit
1; }
# Alright, set some variable based upon $DOMAIN 
OUT="$HTTPDROOT/$DOMAIN/stats/webalizer.conf"
CONFROOT="$HTTPDROOT/$DOMAIN/stats"
LOGFILE="$HTTPDROOT/$DOMAIN/logs/access.log"
# Die if configuration file exits...
[ -f $OUT ] && { echo "Webalizer configuration file '$OUT' exits for 
domain $DOMAIN."; exit 2; }
# Make sure configuration directory exists
[ ! -d $CONFROOT ] && mkdir -p $CONFROOT
# Write a log file 
>$OUT
echo "LogFile $LOGFILE" >> $OUT
echo "LogType clf" >> $OUT
echo "OutputDir $CONFROOT/out" >> $OUT
echo "HistoryName $CONFROOT/webalizer.hist" >> $OUT
echo "Incremental yes" >> $OUT
echo "IncrementalName $CONFROOT/webalizer.current" >> $OUT
echo "HostName $DOMAIN" >> $OUT
echo "Quiet yes" >> $OUT
echo "FoldSeqErr yes" >> $OUT
echo "AllSearchStr yes" >> $OUT
echo "HideSite $DOMAIN" >> $OUT
```
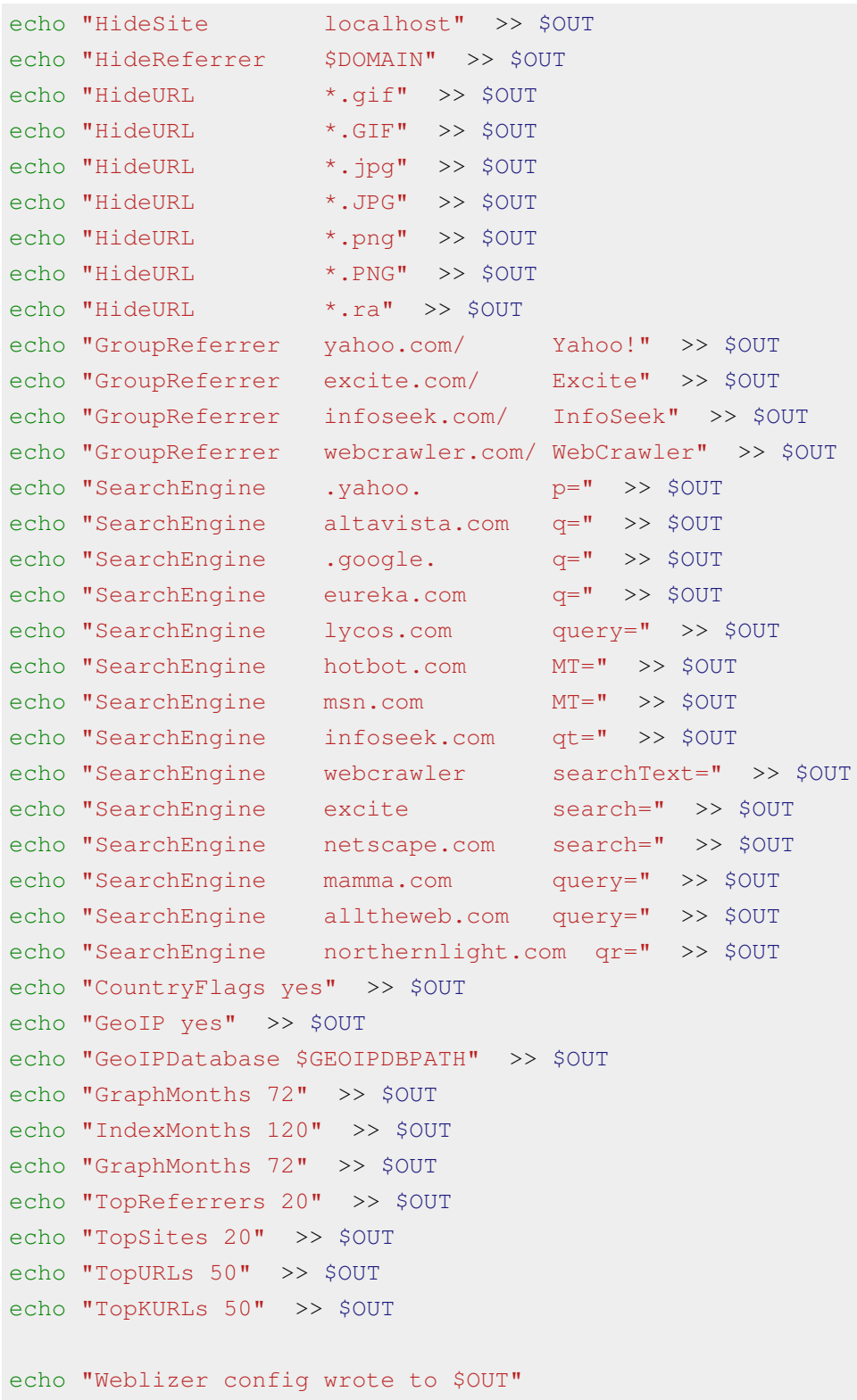

# **-g file**

True if file exists and is set-group-id.

# **-h file**

True if file exists and is a symbolic link.

# **-k file**

True if file exists and its ''sticky'' bit is set.

# **-p file**

True if file exists and is a named pipe (FIFO).

# **-r file**

True if file exists and is readable.

# **-s file**

True if file exists and has a size greater than zero.

# **-t fd**

True if file descriptor fd is open and refers to a terminal.

# **-u file**

True if file exists and its set-user-id bit is set.

## **-w file**

True if file exists and is writable.

# **-x file**

True if file exists and is executable.

# **-O file**

True if file exists and is owned by the effective user id.

## **-G file**

True if file exists and is owned by the effective group id.

# **-L file**

True if file exists and is a symbolic link.

## **-S file**

True if file exists and is a socket.

# **-N file**

True if file exists and has been modified since it was last read.

<span id="page-116-0"></span>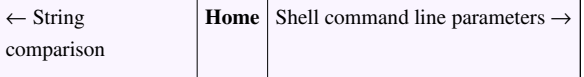

# **Shell command line parameters**

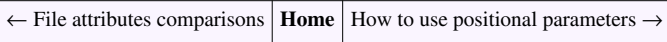

Most Linux command can take different actions depending on the command line arguments supplied to the command.

# **What is a command line argument?**

A command line argument is nothing but an argument sent to a program being called. A program can take any number of command line arguments. For example, type the following command:

ls grate\_stories\_of

Sample Outputs:

grate\_stories\_of: No such file or directory.

ls is the name of an actual command and shell executed this command when you type command at shell prompt. The first word on the command line is:

- *ls* name of the command to be executed.
- Everything else on command line is taken as *arguments* to this command.

Consider the following example:

tail +10 /path/to/file.txt

• **tail** : command name.

• **+10 /path/to/file.txt** : The arguments.

### **Examples**

Try the following command and note down its command line arguments:

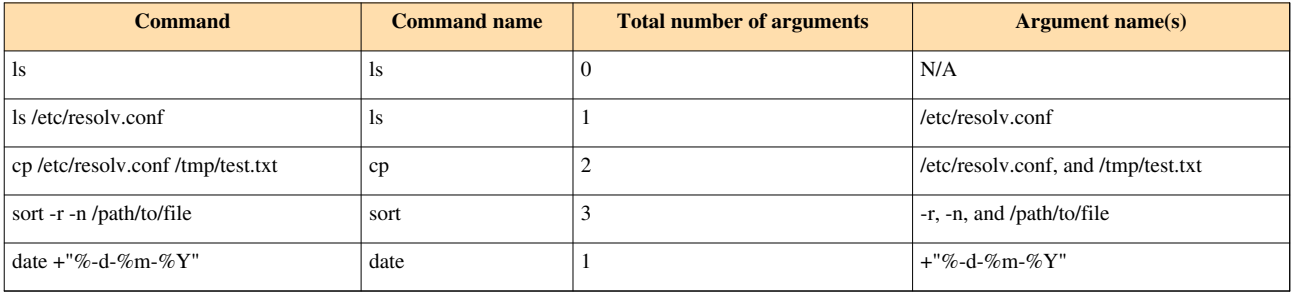

### **Command line parameters different names**

A Command line parameter also known as:

- Command line options
- Options
- Positional parameters
- Flag
- Switches or switch
- Command-line arguments

## **Why use command line arguments**

- Telling the command/utility which option to use.
- Informing the utility/command which file or group of files to process (reading/writing of files).

← [File attributes comparisons](#page-111-0) **[Home](http://bash.cyberciti.biz/wiki/index.php?title=Main_Page)** [How to use positional parameters](#page-118-0)  $\rightarrow$ 

# **How to use positional parameters**

<span id="page-118-0"></span>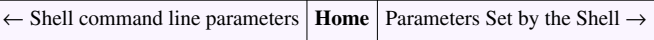

All command line parameters ( positional parameters ) are available via special shell variable \$1, \$2, \$3,...,\$9.

## **How Do I Access Command-Line Arguments**

Create a simple shell script called cmdargs.sh:

```
#!/bin/bash
echo "The script name : $0"
echo "The value of the first argument to the script : $1"
echo "The value of the second argument to the script : $2"
echo "The value of the third argument to the script : $3"
echo "The number of arguments passed to the script : $#"
echo "The value of all command-line arguments (\xi^* version) : \xi^*"
echo "The value of all command-line arguments (\$@ version) : $@"
```
Save and close the file. Rut it as follows:

chmod +x cmdargs.sh ./cmdargs.sh bmw ford toyota

Sample outputs:

```
The script name : ./cmdargs.sh
The value of the first argument to the script : bmw
The value of the second argument to the script : ford
The value of the third argument to the script : toyota
The number of arguments passed to the script : 3
The value of all command-line arguments ($* version) : bmw ford toyota
The value of all command-line arguments ($@ version) : bmw ford toyota
```
Try the following examples:

```
ls /tmp
./math 10 + 2~/scripts/addzone cyberciti.com
~/scripts/adddomain cyberciti.biz '74.86.48.99' '2607:f0d0:1002:11::4'
/etc/init.d/named reload
/usr/local/etc/rc.d/jail restart cyberciti.biz
```
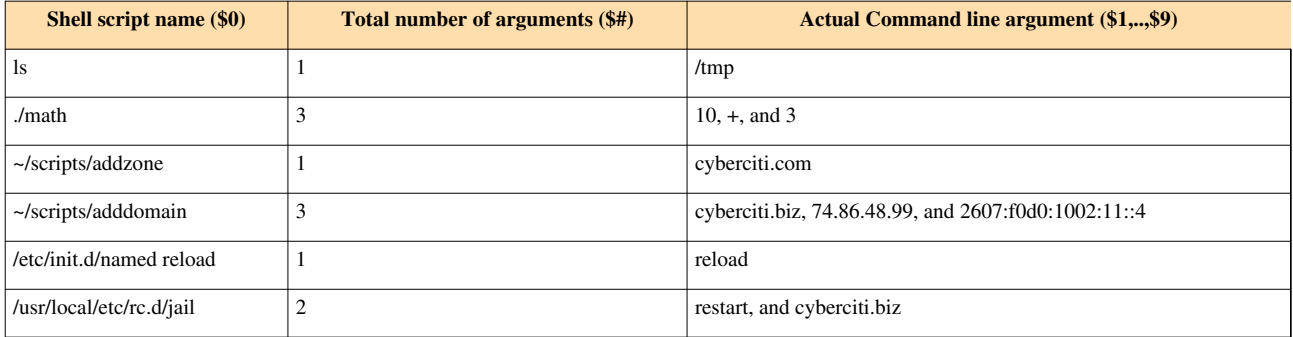

## **A Note About \$@ and \$\***

- • [\\$@](http://bash.cyberciti.biz/wiki/index.php?title=%24@) expanded as "\$1" "\$2" "\$3" ... "\$n"
- • [\\$\\*](http://bash.cyberciti.biz/wiki/index.php?title=%24%2A) expanded as "\$1y\$2y\$3y...\$n", where y is the value of [\\$IFS v](http://bash.cyberciti.biz/wiki/index.php?title=%24IFS)ariable i.e. "\$\*" is one long string and \$IFS act as an separator or token delimiters.

### **Example: The Difference Between \$@ and \$\***

Create a shell script called pizza.sh:

```
#!/bin/bash
IFS = ", "
echo "* Displaying all pizza names using \$@"
echo "$@"
echo 
echo "* Displaying all pizza names using \$*"
echo "$*"
```
Save and close the file. Run it as follows:

chmod +x pizza.sh ./pizza.sh Margherita Tomato Panner Gourmet

#### Sample outputs:

```
* Displaying all pizza names using $@
Margherita Tomato Panner Gourmet
*Displaying all pizza names using $*
Margherita, Tomato, Panner, Gourmet
```
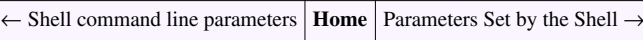

# **Parameters Set by the Shell**

<span id="page-120-0"></span>← [How to use positional parameters](#page-118-0) **[Home](http://bash.cyberciti.biz/wiki/index.php?title=Main_Page)** [Create usage messages](#page-121-0) →

Bash shell set several special parameters. For example \$? (see [return values section](http://bash.cyberciti.biz/wiki/index.php?title=The_exit_status_of_a_command%23How_Do_I_See_Exit_Status_Of_The_Command.3F)) holds the return value of the executed command.

- All command line parameters or arguments can be accessed via \$1, \$2, \$3,..., \$9.
- **[\\$\\*](http://bash.cyberciti.biz/wiki/index.php?title=%24%2A)** holds all command line parameters or arguments.
- **[\\$#](http://bash.cyberciti.biz/wiki/index.php?title=%24%23)** holds the number of positional parameters.
- **[\\$-](http://bash.cyberciti.biz/wiki/index.php?title=%24-)** holds flags supplied to the shell.
- **[\\$?](http://bash.cyberciti.biz/wiki/index.php?title=%24%3F)** holds the return value set by the previously executed command.
- **[\\$\\$](http://bash.cyberciti.biz/wiki/index.php?title=%24%24)** holds the process number of the shell (current shell).
- **[\\$!](http://bash.cyberciti.biz/wiki/index.php?title=%24%21)** hold the process number of the last background command.
- **[\\$@](http://bash.cyberciti.biz/wiki/index.php?title=%24@)** holds all command line parameters or arguments.

Use echo command to display special shell parameters:

echo \$#

You can store them to a shell variables as follows:

```
status=$?
[ $status -eq 0 ] && echo "Lighttpd ... [Ok]" || echo "Lighttpd ... 
[Failed]"
```
• Assignment to special parameter is not allowed:

```
# okay
status=$?
# noop not allowed
$?=-1
```
← [How to use positional parameters](#page-118-0) **[Home](http://bash.cyberciti.biz/wiki/index.php?title=Main_Page)** [Create usage messages](#page-121-0) →

# **Create usage messages**

<span id="page-121-0"></span>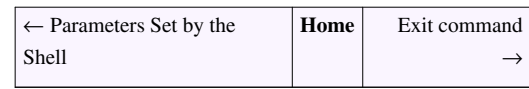

You can use the [if command](http://bash.cyberciti.biz/wiki/index.php?title=If_command) to check command line arguments. Many [Linux](http://bash.cyberciti.biz/wiki/index.php?title=Linux) commands display an error or usage information when required command line option is not passed. For example, try the following command:

gcc

#### Sample outputs:

gcc: no input files

#### Try rm command:

rm

#### Sample outputs:

```
rm: missing operand
Try `rm --help' for more information.
```
## **How Do I Add Usage Functionality To The Script?**

A shell script that depends upon user input must:

- Verify the number of arguments passed to it.
- Display an error or usage message if arguments or input is not passed to the script. Your shell script can also create such usage message using if command and \$# special shell variable parameter. Create a shell script called userlookup.sh:

```
#!/bin/bash
# A shell script to lookup usernames in /etc/passwd file
# Written by: Vivek Gite 
# Last updated on: Sep/10/2003
# -------------------------------------------------------
# Set vars
user=$1 # first command line argument
passwddb=/etc/passwd
# Verify the type of input and number of values
# Display an error message if the username (input) is not correct
# Exit the shell script with a status of 1 using exit 1 command.
[ $# -eq 0 ] && { echo "Usage: $0 username"; exit 1; }
grep "^$user" $passwddb >/dev/null
retval=$? # store exit status of grep
```
# If grep found username, it sets exit status to zero # Use exit status to make the decision [ \$retval -eq 0 ] && echo "\$user found" || echo "\$user not found"

Save and close the file. Run it as follows:

chmod +x userlookup.sh ./userlookup.sh

#### Sample outputs:

Usage: ./userlookup.sh username

#### Pass the command line argument kate:

./userlookup.sh kate

#### Sample outputs:

kate not found

#### Pass the command line argument vivek:

./userlookup.sh vivek

#### Sample outputs:

vivek found

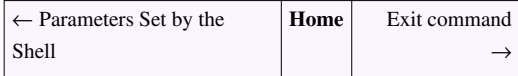

# **Exit command**

<span id="page-123-0"></span>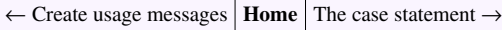

The syntax is as follows:

exit N

- The exit statement is used to exit from the shell script with a status of N.
- Use the exit statement to indicate *successful* or *unsuccessful* shell script termination.
- The value of N can be used by other commands or shell scripts to take their own action.
- If N is omitted, the exit status is that of the last command executed.
- Use the exit statement to terminate shell script upon an error.
- If N is set to 0 means normal shell exit. Create a shell script called exitcmd.sh:

```
#!/bin/bash
echo "This is a test."
# Terminate our shell script with success message
exit 0
```
Save and close the file. Run it as follows:

chmod +x exitcmd.sh ./exitcmd.sh

#### Sample outputs:

```
This is a test.
```
To see exit status of the script, enter (see [the exit status of a command](#page-100-0) for more information about special shell variable \$?):

echo \$?

### **Shell script example**

- Any non zero value indicates unsuccessful shell script termination.
- Create a shell script called datatapebackup.sh:

```
#!/bin/bash
BAK=/data2
TAPE=/dev/st0
echo "Trying to backup ${BAK} directory to tape device ${TAPE} .."
# See if $BAK exits or not else die
# Set unsuccessful shell script termination with exit status # 1
[ ! -d $BAK ] && { echo "Source backup directory $BAK not found."; exit
1; }
# See if $TAPE device exits or not else die
# Set unsuccessful shell script termination with exit status # 2
```

```
[ ! -b $TAPE ] && { echo "Backup tape drive $TAPE not found or 
configured."; exit 2; }
# Okay back it up
tar cvf $TAPE $BAK 2> /tmp/error.log
if [ $? -ne 0 ]
then
    # die with unsuccessful shell script termination exit status # 3
    echo "An error occurred while making a tape backup, see 
/tmp/error.log file".
    exit 3 
fi
# Terminate our shell script with success message i.e. backup done!
exit 0
```
Save and close the file. Run it as follows:

```
chmod +x datatapebackup.sh
./datatapebackup.sh
echo $?
```
← [Create usage messages](#page-121-0) **[Home](http://bash.cyberciti.biz/wiki/index.php?title=Main_Page)** [The case statement](#page-125-0) →

# **The case statement**

<span id="page-125-0"></span>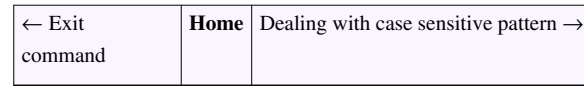

The case statement is good alternative to [multilevel if-then-else-fi](#page-99-0) statement. It enable you to match several values against one variable. It is easier to read and write.

## **Syntax**

The syntax is as follows:

```
 case $variable-name in
                                                               pattern1) 
                                                                                  command1
                                                                               ...
                                                                               ....
                                                                               commandN
                                                                              ;;
                                                              pattern2)
                                                                                 command1
                                                                               ...
                                                                               ....
                                                                               commandN
\mathcal{L} ; \mathcal{L} ; \mathcal{L} ; \mathcal{L} ; \mathcal{L} ; \mathcal{L} ; \mathcal{L} ; \mathcal{L} ; \mathcal{L} ; \mathcal{L} ; \mathcal{L} ; \mathcal{L} ; \mathcal{L} ; \mathcal{L} ; \mathcal{L} ; \mathcal{L} ; \mathcal{L} ; \mathcal{L} ; \mathcal{L} ; \mathcal{L} ;  patternN) 
                                                                                  command1
                                                                               ...
                                                                               ....
                                                                               commandN
\mathcal{L} ; \mathcal{L} ; \mathcal{L} ; \mathcal{L} ; \mathcal{L} ; \mathcal{L} ; \mathcal{L} ; \mathcal{L} ; \mathcal{L} ; \mathcal{L} ; \mathcal{L} ; \mathcal{L} ; \mathcal{L} ; \mathcal{L} ; \mathcal{L} ; \mathcal{L} ; \mathcal{L} ; \mathcal{L} ; \mathcal{L} ; \mathcal{L} ; \left( \begin{array}{c} \star \end{array} \right) esac
```
#### OR

```
 case $variable-name in
                                                                pattern1|pattern2|pattern3) 
                                                                                    command1
                                                                                 ...
                                                                                 ....
                                                                                commandN
\mathcal{L} ; \mathcal{L} ; \mathcal{L} ; \mathcal{L} ; \mathcal{L} ; \mathcal{L} ; \mathcal{L} ; \mathcal{L} ; \mathcal{L} ; \mathcal{L} ; \mathcal{L} ; \mathcal{L} ; \mathcal{L} ; \mathcal{L} ; \mathcal{L} ; \mathcal{L} ; \mathcal{L} ; \mathcal{L} ; \mathcal{L} ; \mathcal{L} ;  pattern4|pattern5|pattern6)
                                                                                   command1
                                                                                 ...
                                                                                 ....
                                                                                commandN
\mathbf{z}; \mathbf{z}; \mathbf{z}; \mathbf{z}; \mathbf{z}; \mathbf{z}; \mathbf{z}; \mathbf{z}; \mathbf{z}; \mathbf{z}; \mathbf{z}; \mathbf{z}; \mathbf{z}; \mathbf{z}; \mathbf{z}; \mathbf{z}; \mathbf{z}; \mathbf{z}; \mathbf{z}; \mathbf{z}; \mathbf{z}; \mathbf{z};
```

```
 pattern7|pattern8|patternN) 
                                                              command1
 ...
 ....
                                                           commandN
\mathcal{L} ; \mathcal{L} ; \mathcal{L} ; \mathcal{L} ; \mathcal{L} ; \mathcal{L} ; \mathcal{L} ; \mathcal{L} ; \mathcal{L} ; \mathcal{L} ; \mathcal{L} ; \mathcal{L} ; \mathcal{L} ; \mathcal{L} ; \mathcal{L} ; \mathcal{L} ; \mathcal{L} ; \mathcal{L} ; \mathcal{L} ; \mathcal{L} ; \left( \begin{array}{cc} \star \end{array} \right) esac
```
- The case statement allows you to easily check pattern (conditions) and then process a command-line if that condition evaluates to true.
	- In other words the \$variable-name is compared against the patterns until a match is found.
	- \*) acts as default and it is executed if no match is found.
	- The pattern can include [wildcards](http://bash.cyberciti.biz/wiki/index.php?title=Wildcards).
	- You must include ;; at the end of each commandN. The shell executes all the statements up to the two semicolons that are next to each other.
	- The esac is always required to indicate end of case statement.

#### **Example**

Create a shell script called rental.sh:

```
#!/bin/bash
# if no command line arg given
# set rental to Unknown
if [ -z $1 ]
then
   rental="*** Unknown vehicle ***"
elif [ -n $1 ]
then
# otherwise make first arg as a rental
   rental=$1
fi
# use case statement to make decision for rental
case $rental in
   "car") echo "For $rental rental is Rs.20 per k/m.";;
   "van") echo "For $rental rental is Rs.10 per k/m.";;
   "jeep") echo "For $rental rental is Rs.5 per k/m.";;
    "bicycle") echo "For $rental rental 20 paisa per k/m.";;
    "enfield") echo "For $rental rental Rs.3 per k/m.";;
    "thunderbird") echo "For $rental rental Rs.5 per k/m.";;
    *) echo "Sorry, I can not get a $rental rental for you!";;
esac
```
Save and close the file. Run it as follows:

chmod +x rental.sh ./rental.sh

./rental.sh jeep ./rental.sh enfield ./rental.sh bike

#### Sample outputs:

```
Sorry, I can not gat a *** Unknown vehicle *** rental for you!
For jeep rental is Rs.5 per k/m.
For enfield rental Rs.3 per k/m.
Sorry, I can not gat a bike rental for you!
```
The case statement first checks \$rental against each option for a match. If it matches "car", the echo command will display rental for car. If it matches "van", the echo command will display rental for van and so on. If it matches nothing i.e. \* (default option), an appropriate warning message is printed.

#### **Using Multiple Patterns**

```
#!/bin/bash
NOW=$(date +"%a")
case $NOW in
       Mon) 
             echo "Full backup";;
       Tue|Wed|Thu|Fri)
             echo "Partial backup";;
       Sat|Sun) 
             echo "No backup";;
      \star) ;;
esac
```
The following shell script demonstrate the concept of command line parameters processing using the case statement (casecmdargs.sh):

```
#!/bin/bash
OPT=$1 # option
FILE=$2 # filename
# test -e and -E command line args matching
case $OPT in
 -e|-E) echo "Editing $2 file..."
         # make sure filename is passed else an error displayed 
         [ -z $FILE ] && { echo "File name missing"; exit 1; } || vi 
SFILE
         ;;
 -c|-C)
         echo "Displaying $2 file..."
         [ -z $FILE ] && { echo "File name missing"; exit 1; } || cat 
$FILE 
         ;;
```

```
-d|-D)echo "Today is $(date)"
       ;;
   *)
    echo "Bad argument!"
   echo "Usage: $0 -ecd filename"
    echo " -e file : Edit file."
    echo " -c file : Display file."
   echo " -d : Display current date and time."
    ;;
esac
```
#### Run it as follows:

```
chmod +x casecmdargs.sh
./casecmdargs.sh
./casecmdargs.sh -e /tmp/file
./casecmdargs.sh -E /tmp/file
./casecmdargs.sh -e 
./casecmdargs.sh -D
```
#### **Creating a backup script**

Create a backup script called allinonebackup.sh:

```
#!/bin/bash
# A shell script to backup mysql, webserver and files to tape
opt=$1
case $opt in
        sql)
               echo "Running mysql backup using mysqldump tool..."
                ;;
        sync)
                echo "Running backup using rsync tool..."
                ;;
        tar)
               echo "Running tape backup using tar tool..."
                ;;
        *)
                 echo "Backup shell script utility"
                echo "Usage: $0 {sql|sync|tar}"
               echo " sql : Run mySQL backup utility."
               echo " sync : Run web server backup utility."
               echo " tar : Run tape backup utility." ;;
esac
```
Save and close the file. Run it as follows:

```
chmod +x allinonebackup.sh
# run sql backup
```

```
./allinonebackup.sh sql
# Dump file system using tape device
./allinonebackup.sh tar
# however, the following will fail as patterns are case sensitive
# you must use command line argument tar and not TAR, Tar, TaR etc. 
./allinonebackup.sh TAR
```
<span id="page-129-0"></span>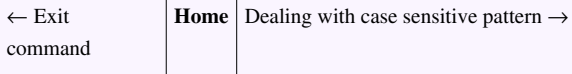

# **Dealing with case sensitive pattern**

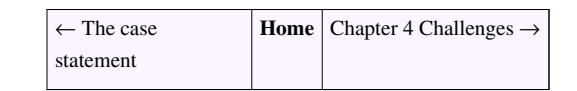

Words can differ in meaning based on differing use of uppercase and lowercase letters. [Linux a](http://bash.cyberciti.biz/wiki/index.php?title=Linux)llow a file to have more than one name. For example, Sample.txt, SAMPLE.txt, and SAMPLE.TXT all are three different file names. The case sensitive problem also applies to [the case statement.](#page-125-0) For example, our [backup script c](http://bash.cyberciti.biz/wiki/index.php?title=The_case_statement%23Creating_a_backup_script)an be executed as follows:

./allinonebackup.sh tar

However, the following example will not work, as patterns are case sensitive. You must use command line argument tar and not TAR, Tar, TaR etc:

./allinonebackup.sh TAR

However, you can get around this problem using any one of the following solution.

## **Solution # 1: Convert pattern to lowercase**

You can convert a pattern to lowercase using the tr command and [here strings a](#page-172-0)s follows:

```
echo "TeSt" | tr '[:upper:]' '[:lower:]'
var="TesT"
tr '[:upper:]' '[:lower:]' <<<"$var"
```

```
You can update the script as follows:
```

```
#!/bin/bash
# A shell script to backup mysql, webserver and files to tape
# allinonebackup.sh version 2.0
# -------------------------------------------------------
# covert all passed arguments to lowercase using
# tr command and here strings
opt=$( tr '[:upper:]' '[:lower:]' <<<"$1" )
case $opt in
         sql)
```

```
echo "Running mysql backup using mysqldump tool..."
\mathcal{L}; \mathcal{L}; \mathcal{L}; \mathcal{L}; \mathcal{L}; \mathcal{L}; \mathcal{L}; \mathcal{L}; \mathcal{L}; \mathcal{L}; \mathcal{L}; \mathcal{L}; \mathcal{L}; \mathcal{L}; \mathcal{L}; \mathcal{L}; \mathcal{L}; \mathcal{L}; \mathcal{L}; \mathcal{L}; \mathcal{L}; \mathcal{L};  sync)
                                              echo "Running backup using rsync tool..."
\mathcal{L}; \mathcal{L}; \mathcal{L}; \mathcal{L}; \mathcal{L}; \mathcal{L}; \mathcal{L}; \mathcal{L}; \mathcal{L}; \mathcal{L}; \mathcal{L}; \mathcal{L}; \mathcal{L}; \mathcal{L}; \mathcal{L}; \mathcal{L}; \mathcal{L}; \mathcal{L}; \mathcal{L}; \mathcal{L}; \mathcal{L}; \mathcal{L};  tar)
                                              echo "Running tape backup using tar tool..."
\mathcal{L}; \mathcal{L}; \mathcal{L}; \mathcal{L}; \mathcal{L}; \mathcal{L}; \mathcal{L}; \mathcal{L}; \mathcal{L}; \mathcal{L}; \mathcal{L}; \mathcal{L}; \mathcal{L}; \mathcal{L}; \mathcal{L}; \mathcal{L}; \mathcal{L}; \mathcal{L}; \mathcal{L}; \mathcal{L}; \mathcal{L}; \mathcal{L};  *)
                                                    echo "Backup shell script utility"
                                               echo "Usage: $0 {sql|sync|tar}"
                                              echo " sql : Run mySQL backup utility."
                                              echo " sync : Run web server backup utility."
                                              echo " tar : Run tape backup utility." ;;
```
Run it as follows:

**esac**

./allinonebackup.sh TAR ./allinonebackup.sh TaR

## **Solution # 2: Use regex with case patterns**

Case command pattern supports [regular expressions](http://bash.cyberciti.biz/wiki/index.php?title=Regular_expressions), which provide a concise and flexible means for identifying words, or patterns of characters. For example, you can match tar pattern using the following syntax:

[Tt][Aa][Rr]

- The above is called a bracket expression.
- It matches a single character that is contained within the brackets.
	- For example, [tom] matches "t", "o", or "m".
	- [a-z] specifies a range which matches any lowercase letter from "a" to "z".
	- [Aa] matches "A", or "a".
	- [Tt][Aa][Rr] matches "tar", "TAR", "taR", "TaR", etc
- With [regex y](http://bash.cyberciti.biz/wiki/index.php?title=Regex)ou can avoid the external [tr command.](http://bash.cyberciti.biz/wiki/index.php?title=Tr_command)
- Here is the update version of the same script:

```
#!/bin/bash
# A shell script to backup mysql, webserver and files to tape
opt=$1
#########################################################
# Use regex to match all command line arguments
# [Tt][Aa][Rr] matches "tar", "TAR", "taR", "TaR", etc #
# [Ss][Qq][Ll] matches "sql", "SQL", "SQl", "SqL", etc #
#########################################################
case $opt in
         [Ss][Qq][Ll])
                echo "Running mysql backup using mysqldump tool..."
```

```
\mathcal{L}; \mathcal{L}; \mathcal{L}; \mathcal{L}; \mathcal{L}; \mathcal{L}; \mathcal{L}; \mathcal{L}; \mathcal{L}; \mathcal{L}; \mathcal{L}; \mathcal{L}; \mathcal{L}; \mathcal{L}; \mathcal{L}; \mathcal{L}; \mathcal{L}; \mathcal{L}; \mathcal{L}; \mathcal{L}; \mathcal{L}; \mathcal{L}; [Ss][Yy][Nn][Cc])echo "Running backup using rsync tool..."
                            ;;
              [It][Aa][Rr])echo "Running tape backup using tar tool..."
                            ;;
               *)
                               echo "Backup shell script utility"
                           echo "Usage: $0 {sql|sync|tar}"
                           echo " sql : Run mySQL backup utility."
                           echo " sync : Run web server backup utility."
                           echo " tar : Run tape backup utilty." \qquadesac
```
## **Solution # 3: Turn on nocasematch**

If you turn on nocasematch option, shell matches patterns in a case-insensitive fashion when performing matching while executing [case o](#page-125-0)r  $\lfloor \cdot \rfloor$  conditional commands.

#### **How do I turn on nocasematch option?**

Type the following command:

shopt -s nocasematch

#### **How do I turn off nocasematch option?**

Type the following command:

shopt -u nocasematch

Here is an updated version of the same:

```
#!/bin/bash
# A shell script to backup mysql, webserver and files to tape
opt=$1
# Turn on a case-insensitive matching (-s set nocasematch)
shopt -s nocasematch
case $opt in
         sql)
                echo "Running mysql backup using mysqldump tool..."
                 ;;
         sync)
                echo "Running backup using rsync tool..."
                 ;;
         tar)
                echo "Running tape backup using tar tool..."
                 ;;
         *)
                    echo "Backup shell script utility"
```

```
echo "Usage: $0 {sql|sync|tar}"
              echo " sql : Run mySQL backup utility."
              echo " sync : Run web server backup utility."
              echo " tar : Run tape backup utilty." ;;
esac
# Turn off a case-insensitive matching (-u unset nocasematch)
shopt -u nocasematch
```
## **See also**

- • [set command](http://bash.cyberciti.biz/wiki/index.php?title=Set_command)
- • [shopt command](http://bash.cyberciti.biz/wiki/index.php?title=Shopt_command)

<span id="page-132-0"></span>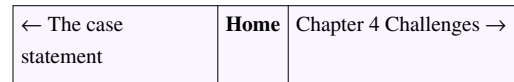

# **Chapter 4 Challenges**

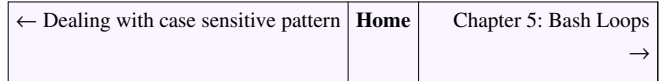

- Decide whether the following sentence is true or false:
- 1. The case statement provides an alternative method for performing conditional execution.
- 2. \*) acts as default in the case statement.
- 3. For testing conditions you can only use the case..in...esac statement.
- 4. AND operator is  $\parallel$
- 5. OR operator is  $\parallel$
- 6. NOT operator is !
- Write a shell script that display one of ten unique fortune cookie message, at random each it is run.
- • [Chapter 4 answers](http://bash.cyberciti.biz/wiki/index.php?title=Chapter_4_answers)

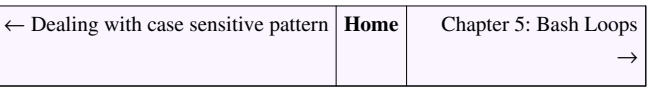

# Chapter 5: Bash Loops

# **The for loop statement**

← [Chapter 5: Bash Loops](http://bash.cyberciti.biz/wiki/index.php?title=Chapter_5:_Bash_Loops) **[Home](http://bash.cyberciti.biz/wiki/index.php?title=Main_Page)** [Nested for loop statement](#page-139-0) →

Bash shell can repeat particular instruction again and again, until particular condition satisfies. A group of instruction that is executed repeatedly is called a loop. Bash supports:

- The for loop
- The while loop

Each and every loop must:

- First, the variable used in loop condition must be initialized, then execution of the loop begins.
- A test (condition) is made at the beginning of each iteration.
- The body of loop ends with a statement that modifies the value of the test (condition) variable.
- Repeatedly execute a block of statements.

## **The for loop syntax**

The for loop syntax is as follows:

```
for var in item1 item2 ... itemN
           do
                   command1
                   command2
                   ....
 ...
                   commandN
            done
```
The for loop numerical explicit list syntax:

```
 for var in list-of-values
            do
                   command1
                   command2
                   ....
 ...
                   commandN
            done
```
The for loop explicit file list syntax:

```
for var in file1 file2 file3 fileN
 do
         command1
         command2
```
 ... commandN

....

#### **done**

The for loop variable's contents syntax:

```
 for var in $fileNames
           do
                   command1
                   command2
                   ....
 ...
                   commandN
           done
```
The for loop command substitution syntax:

```
 for var in $(Linux-command-name)
 do
          command1
          command2
          ....
          ...
          commandN
 done
```
The for loop explicit file list using bash array syntax:

```
 # define an array 
 ArrayName=(~/.config/*.conf)
 for var in "${ArrayName[@]}"
 do
          command1 on $var
          command2
          ....
          ...
          commandN
 done
```
The for loop three-expression syntax ( this type of for loop share a common heritage with the C programming language ):

```
for (( EXP1; EXP2; EXP3 ))
do
       command1
       command2
       command3
done
```
The above syntax is characterized by a three-parameter loop control expression; consisting of an initializer (EXP1), a loop-test or condition (EXP2), and a counting expression (EXP3).

### **More about the for loop**

The for loop execute a command line once for every new value assigned to a var (variable) in specified list (item1...itemN) i.e. repeat all statement between do and done till condition is not satisfied. The lists or values are normally:

- 1. Strings
- 2. Numbers
- 3. Command line arguments
- 4. File names
- 5. Linux command output

#### **Example**

Create a shell script called testforloop.sh:

```
#!/bin/bash
for i in 1 2 3 4 5
do
   echo "Welcome $i times."
done
```
Save and close the file. Run it as follows:

chmod +x testforloop.sh ./testforloop.sh

The for loop first creates i variable and assigned a number to i from the list of number from 1 to 5. The shell execute echo statement for each assignment of i. This is known as iteration. This process will continue until all the items in the list were not finished. See bash for loop examples <sup>[1]</sup> page for more information.

### **The For Loop Using Strings**

Create a shell script called forcars.sh

```
#!/bin/bash
# A simple shell script to print list of cars
for car in bmw ford toyota nissan
    do
    echo "Value of car is: $car"
done
```
Another example, create a shell script called forcmds.sh:

```
#!/bin/bash
# A simple shell script to run commands 
for command in date pwd df 
    do
    echo
    echo "*** The output of $command command >"
    #run command 
    $command
    echo
```
#### **done**

Save and close the file. Run it as follows:

chmod +x forcmds.sh ./forcmds.sh

Sample outputs:

```
*** The output of date command >
Sun Sep 6 14:32:41 IST 2009
```
\*\*\* The output of pwd command > /1.5/share/data/songs

```
*** The output of df command >
Filesystem 1K-blocks Used Available Use% Mounted on
/dev/sdb2 96116904 27589760 63644592 31% /
tmpfs 4149972 0 4149972 0% /lib/init/rw
varrun 4149972 272 4149700 1% /var/run
varlock 4149972 0 4149972 0% /var/lock
udev 4149972 2808 4147164 1% /dev
tmpfs 4149972 356 4149616 1% /dev/shm
/dev/sdb5 286374908 274733944 11640964 96% /share
/dev/sdc2 240402848 159452732 68738308 70% /disk1p2
/dev/sda5 1341352436 412128756 861086932 33% /1.5
/dev/sdd1 1442145212 26365188 1342523224 2% /media/backup
```
#### **The For Loop Using Variable's Contents**

Create a shell script called forfilenames.sh

```
#!/bin/bash
# A shell script to verify user password database
files="/etc/passwd /etc/group /etc/shadow /etc/gshdow"
for f in $files
do
       [ -f $f ] && echo "$f file found" || echo "*** Error - $f file 
missing."
done
```
### **The For Loop Using Command-line Arguments**

Create a shell script called forcmdargs.sh:

```
#!/bin/bash
# A simple shell script to display a file on screen passed as command 
line argument
[ $# -eq 0 ] && { echo "Usage: $0 file1 file2 fileN"; exit 1; }
# read all command line arguments via the for loop
for f in $*
    do
   echo
  echo "< $f >"
   [ -f $f ] && cat $f || echo "$f not file."
    echo "------------------------------------------------"
done
```
Save and close the file. Run it as follows:

```
chmod +x forcmdargs.sh
./forcmdargs.sh /etc/resolv.conf /etc/hostname
```
#### Sample outputs:

```
< /etc/resolv.conf >
nameserver 127.0.0.1
nameserver 4.2.2.1
nameserver 4.2.2.2
< /etc/hostname >
vivek-desktop
```

```
------------------------------------------------
```
#### **The for loop using command substitution**

[Command substitution i](#page-159-0)s nothing but a shell command output stored in into a string or a variable. The command is a shell command and must be enclosed between grave accents or \$(..). The syntax is as follows:

```
$(command-name)
`command-name`
var=$(command-name)
NOW=$(date)
echo $NOW
```
Create a shell script called forcmdsub.sh:

```
#!/bin/bash
echo "Printing file names in /tmp directory:"
for f in $(ls /tmp/*)
do
```
echo \$f **done**

#### **The for loop using ranges or counting**

The for loop can be set using the numerical range. The range is specified by a beginning and ending number. The for loop executes a sequence of commands for each member in a list of items. A representative example in BASH is as follows to display multiplication table with for loop (multiplication.sh):

```
#!/bin/bash
n=$1
# make sure command line arguments are passed to the script
if [ $# -eq 0 ]
then
       echo "A shell script to print multiplication table."
       echo "Usage : $0 number"
       exit 1
fi
# Use for loop
for i in {1..10}
do
       echo "$n * $i = $(( $i * $n))"
done
```
Save and close the file. Run it as follows:

chmod +x multiplication.sh ./multiplication.sh ./multiplication.sh 13

#### Sample outputs:

 $13 * 1 = 13$  $13 * 2 = 26$  $13 * 3 = 39$  $13 * 4 = 52$  $13 * 5 = 65$  $13 * 6 = 78$  $13 * 7 = 91$  $13 * 8 = 104$  $13 * 9 = 117$  $13 * 10 = 130$ 

## **Further readings**

- BASH For Loop Examples<sup>[\[1\]](http://www.cyberciti.biz/faq/bash-for-loop/)</sup>
- KSH For Loop Examples  $^{[2]}$  $^{[2]}$  $^{[2]}$

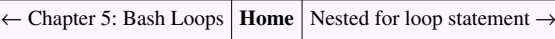

## **References**

- [1]<http://www.cyberciti.biz/faq/bash-for-loop/>
- [2]<http://www.cyberciti.biz/faq/ksh-for-loop/>

# **Nested for loop statement**

<span id="page-139-0"></span>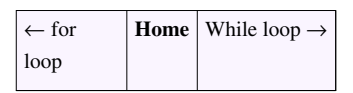

Nested for loops means loop within loop. They are useful for when you want to repeat something serveral times for several things. For example, create a shell script called nestedfor.sh:

```
#!/bin/bash
# A shell script to print each number five times.
for (( i = 1; i <= 5; i++ )) ### Outer for loop ###
do
   for (( j = 1 ; j \le 5; j++ )) ### Inner for loop ###
    do
           echo -n "$i "
    done
  echo "" #### print the new line ###
done
```
Save and close the file. Run it as follows:

```
chmod +x nestedfor.sh
./nestedfor.sh
```
#### Sample outputs:

For each value of i the inner loop is cycled through 5 times, with the variable j taking values from 1 to 5. The inner for loop terminates when the value of j exceeds 5, and the outer loop terminates when the value of i exceeds 5.

# **Chessboard Example**

A chessboard is the type of checkerboard used in the game of chess, and consists of 64 squares - eight rows and eight columns arranged in two alternating colors. The colors are called "black" and "white". Let us write a shell script called chessboard.sh to display a chessboard on screen:

```
#!/bin/bash
for (( i = 1; i <= 8; i++ )) ### Outer for loop ###
do
   for (( j = 1 ; j \le 8; j++) ) ### Inner for loop ###
    do
        \text{total} = \frac{5(15 + 5i)}{15} # total
         tmp=$(( $total % 2)) # modulus
         # Find out odd and even number and change the color 
         # alternating colors using odd and even number logic 
         if [ $tmp -eq 0 ]; 
         then
             echo -e -n "\033[47m "
         else
             echo -e -n "\033[40m "
         fi
   done
 echo "" #### print the new line ###
done
```
Save and close the file. Run it as follows:

chmod +x chessboard.sh ./chessboard.sh

Sample outputs:

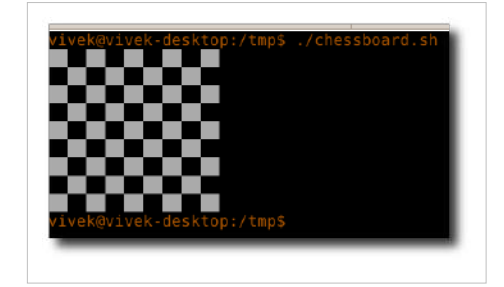

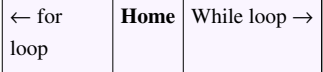

# **The while loop statement**

← [Nested for loop statement](#page-139-0) **[Home](http://bash.cyberciti.biz/wiki/index.php?title=Main_Page)** [: infinite while loop](http://bash.cyberciti.biz/wiki/index.php?title=Infinite_while_loop)  $\rightarrow$ 

The **while statement** is used to executes a list of commands repeatedly.

## **The while loop syntax**

The syntax is:

```
 while [ condition ]
           do
                 command1
                 command2
 ..
                 ....
                 commandN
           done
```
Command1..commandN will executes while a condition is true. To read a text file line-by-line, use the following syntax:

```
 while IFS= read -r line
           do
                 command1 on $line
                 command2 on $line
 ..
                 ....
                 commandN
           done < "/path/to/filename"
```
OR

```
while IFS= read -r field1 filed2 field3 ... fieldN
           do
                 command1 on $field1
                 command2 on $field1 and $field3
 ..
                 ....
                commandN on $field1 ... $fieldN
           done < "/path/to dir/file name with space"
```
[IFS i](http://bash.cyberciti.biz/wiki/index.php?title=%24IFS)s used to set field separator (default is while space). The -r option to [read command](http://bash.cyberciti.biz/wiki/index.php?title=Read_command) disables backslash escaping (e.g., \n, \t). This is failsafe while read loop for reading text files.

### **while loop Example**

Create a shell script called while.sh:

```
#!/bin/bash
# set n to 1
n=1# continue until $n equals 5
while [ $n -le 5 ]
do
       echo "Welcome $n times."
       n=$(( n+1 )) # increments $n
done
```
Save and close the file. Run it as follows:

```
chmod +x while.sh
./while.sh
```
Sample outputs:

Welcome 1 times. Welcome 2 times. Welcome 3 times. Welcome 4 times. Welcome 5 times.

The script initializes the variable n to 1, and then increments it by one. The while loop prints out the "Welcome \$n times" until it equals 5 and exit the loop.

#### **Using ((expression)) Format With The While Loop**

You can use ((expression)) syntax to test arithmetic evaluation (condition). If the value of the expression is non-zero, the return status is 0; otherwise the return status is 1. To replace while loop condition **while [ \$n -le 5 ]** with **while (( num <= 10 ))** to improve code readability:

```
#!/bin/bash
n=1while ((\sin \leq 5))do
       echo "Welcome $n times."
       n=$(( n+1 )) 
done
```
## **Reading A Text File**

You can read a text file using [read command a](http://bash.cyberciti.biz/wiki/index.php?title=Read_command)nd while loop as follows (whilereadfile.sh):

```
#!/bin/bash
file=/etc/resolv.conf
while IFS= read -r line
do
         # echo line is stored in $line
```
 echo \$line **done** < "\$file"

Save and close the file. Run it as follows:

```
chmod +x whilereadfile.sh
./whilereadfile.sh
```
#### Sample outputs:

nameserver 127.0.0.1 nameserver 192.168.1.254 nameserver 4.2.2.1

#### **Reading A Text File With Separate Fields**

You can store above output in two separate fields as follows (whilereadfields.sh):

```
#!/bin/bash
file=/etc/resolv.conf
while IFS= read -r f1 f2
do
       echo "field # 1 : $f1 ==> field #2 : $f2"
done < "$file"
```
Run it as follows:

```
chmod +x whilereadfields.sh
./whilereadfields.sh
```
#### Sample outputs:

field # 1 : nameserver ==> field #2 : 127.0.0.1 field # 1 : nameserver ==> field #2 : 192.168.1.254 field  $# 1$  : nameserver ==> field  $#2$  : 4.2.2.1

Another useful example for reading and phrasing /etc/passwd  $^{[1]}$  file using the while loop (readpasswd.sh):

```
#!/bin/bash
file=/etc/passwd
# set field delimiter to : 
# read all 7 fields into 7 vars 
while IFS=: read -r user enpass uid gid desc home shell
do
     # only display if UID >= 500 
       [ $uid -ge 500 ] && echo "User $user ($uid) assigned \"$home\" 
home directory with $shell shell."
done < "$file"
```
Save and close the file. Run it as follows:

chmod +x readpasswd.sh ./readpasswd.sh
#### Sample output:

```
User nobody (65534) assigned "/nonexistent" home directory with /bin/sh
  shell.
User vivek (1000) assigned "/home/vivek" home directory with /bin/bash 
shell.
User oracle (1004) assigned "/usr/lib/oracle/xe" home directory with 
/bin/bash shell.
User simran (1001) assigned "/home/simran" home directory with 
/bin/bash shell.
User t2 (1002) assigned "/home/t2" home directory with 
/usr/local/bin/t2.bot shell.
```
## **External Links**

- Bash While Loop Example <sup>[\[2\]](http://www.cyberciti.biz/faq/bash-while-loop/)</sup>
- Howto: Read One Character At A Time  $^{[3]}$  $^{[3]}$  $^{[3]}$

← [Nested for loop statement](#page-139-0) **[Home](http://bash.cyberciti.biz/wiki/index.php?title=Main_Page)** : infinite while loop

### **References**

- [1]<http://www.cyberciti.biz/faq/understanding-etcpasswd-file-format/>
- [2]<http://www.cyberciti.biz/faq/bash-while-loop/>
- [3]<http://www.cyberciti.biz/faq/linux-unix-read-one-character-atatime-while-loop/>

## **Use of : to set infinite while loop**

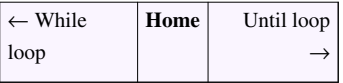

You can use : special command with while loop to tests or set an infinite loop or an endless loop. An infinite loop occurs when the condition will never be met, due to some inherent characteristic of the loop. There are a few situations when this is desired behavior. For example, the menu driven program typically continue till user selects to exit their main menu (loop). To set an infinite while loop use:

- 1. **true command**  do nothing, successfully (always returns exit code 0)
- 2. **false command**  do nothing, unsuccessfully (always returns exit code 1)
- 3. **: command**  no effect; the command does nothing (always returns exit code 0)

### **Syntax**

Use : command to set an infinite loop:

```
#!/bin/bash
# Recommend syntax for setting an infinite while loop
while :
do
       echo "Do something; hit [CTRL+C] to stop!"
done
```
Use the [true command](http://bash.cyberciti.biz/wiki/index.php?title=True_command) to set an infinite loop:

```
#!/bin/bash
while true
do
       echo "Do something; hit [CTRL+C] to stop!"
done
```
Use the [false command t](http://bash.cyberciti.biz/wiki/index.php?title=False_command)o set an infinite loop:

```
#!/bin/bash
while false
do
      echo "Do something; hit [CTRL+C] to stop!"
done
```
Note the first syntax is recommended as : is part of shell itself i.e. : is a shell builtin command.

### **A menu driven program using while loop**

The following menu driven program typically continue till user selects to exit by pressing 4 option. [The case](#page-125-0) [statement i](#page-125-0)s used to match values against \$choice variable and it will take appropriate action according to users choice. Create a shell script called menu.sh:

```
#!/bin/bash
# set an infinite loop
while :
do
               clear
                    # display menu
                   echo "Server Name - $(hostname)"
              echo "----------------------------------"
               echo " M A I N - M E N U"
               echo "-------------------------------"
               echo "1. Display date and time."
               echo "2. Display what users are doing."
               echo "3. Display network connections."
               echo "4. Exit"
                    # get input from the user 
               read -p "Enter your choice [ 1 -4 ] " choice
                    # make decision using case..in..esac 
               case $choice in
                             1)
                                           echo "Today is $(date)"
                                            read -p "Press [Enter] key to continue..."
readEnterKey
\mathcal{L} ; \mathcal{L} ; \mathcal{L} ; \mathcal{L} ; \mathcal{L} ; \mathcal{L} ; \mathcal{L} ; \mathcal{L} ; \mathcal{L} ;
                             2)
where the contract of the contract of the contract of the contract of the contract of the contract of the contr<br>The contract of the contract of the contract of the contract of the contract of the contract of the contract o
                                            read -p "Press [Enter] key to continue..."
readEnterKey
\mathcal{L} ; \mathcal{L} ; \mathcal{L} ; \mathcal{L} ; \mathcal{L} ; \mathcal{L} ; \mathcal{L} ; \mathcal{L} ; \mathcal{L} ;
                             3)
                                            netstat -nat
                                            read -p "Press [Enter] key to continue..."
readEnterKey
\mathbf{z}; \mathbf{z}; \mathbf{z}; \mathbf{z}; \mathbf{z}; \mathbf{z}; \mathbf{z}; \mathbf{z}; \mathbf{z}; \mathbf{z}; \mathbf{z}; \mathbf{z}; \mathbf{z}; \mathbf{z}; \mathbf{z}; \mathbf{z}; \mathbf{z}; \mathbf{z}; \mathbf{z}; \mathbf{z}; \mathbf{z}; \mathbf{z};  4)
                                            echo "Bye!"
                                            exit 0
\mathcal{L}; \mathcal{L}; \mathcal{L}; \mathcal{L}; \mathcal{L}; \mathcal{L}; \mathcal{L}; \mathcal{L}; \mathcal{L}; \mathcal{L}; \mathcal{L}; \mathcal{L}; \mathcal{L}; \mathcal{L}; \mathcal{L}; \mathcal{L}; \mathcal{L}; \mathcal{L}; \mathcal{L}; \mathcal{L}; \mathcal{L}; \mathcal{L};  *)
                                            echo "Error: Invalid option..." 
                                            read -p "Press [Enter] key to continue..."
readEnterKey
\mathcal{L}; \mathcal{L}; \mathcal{L}; \mathcal{L}; \mathcal{L}; \mathcal{L}; \mathcal{L}; \mathcal{L}; \mathcal{L}; \mathcal{L}; \mathcal{L}; \mathcal{L}; \mathcal{L}; \mathcal{L}; \mathcal{L}; \mathcal{L}; \mathcal{L}; \mathcal{L}; \mathcal{L}; \mathcal{L}; \mathcal{L}; \mathcal{L};  esac
```
#### **done**

Save and close the file. Run it as follows:

```
chmod +x menu.sh
./menu.sh
```
#### Sample outputs:

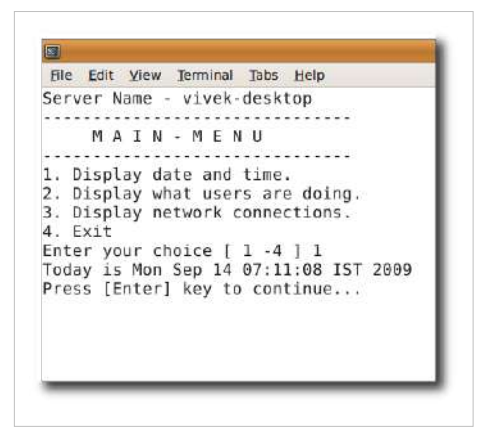

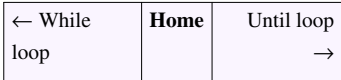

## **The until loop statement**

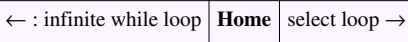

Just like while loop, until loop is also based on a condition.

## **Syntax**

The until loop continues running commands as long as the item in list continues to evaluate true. Once an item evaluates false, the loop is exited. The syntax is:

```
until [ condition ]
do
    command1
    command2
    ...
    ....
    commandN
done
```
### **The while loop vs the until loop**

- 1. The until loop executes until a nonzero status is returned.
- 2. The while command executes until a zero status is returned.
- 3. The until loop always executes at least once.

### **Example**

Create a shell script called until.sh:

```
#!/bin/bash
i=1until [ $i -gt 6 ]
do
       echo "Welcome $i times."
       i=$(( i+1 ))
done
```
Save and close the file. Run it as follows:

```
chmod +x until.sh
./until.sh
```
#### Sample outputs:

Welcome 1 times. Welcome 2 times. Welcome 3 times. Welcome 4 times. Welcome 5 times. Welcome 6 times.

The loop in the above example initializes the variable i to 1, and then increments and displays out the message until it equals 6.

 $\leftarrow$ [: infinite while loop](http://bash.cyberciti.biz/wiki/index.php?title=Infinite_while_loop) **[Home](http://bash.cyberciti.biz/wiki/index.php?title=Main_Page)** select loop  $\rightarrow$ 

## **The select loop statement**

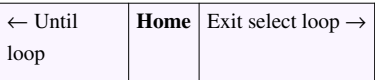

The Bash Shell also offer select Loop, the syntax is:

```
select varName in list
do
     command1
     command2
     ....
     ......
     commandN
done
```
OR (combine both select and case statement)

```
select varName in list
do
       case $varName in
              pattern1)
                   command1;;
              pattern2)
                    command2;;
              pattern1)
                   command3;;
              *)
                   echo "Error select option 1..3";;
       esac 
done
```
- Select command use PS3 variable to print its prompt.
- Each word in list is printed on screen preceded by a number.
- If the line consists of the number corresponding to one of the displayed words (from the list), then varName is set to that word. You can use [if..else.fi o](#page-98-0)r [case..in..esac](#page-125-0) to make a decision.
- If the line is empty, WORDS and the prompt are redisplayed.
- If EOF (end of file) is read, the command completes.
- The loop continues until a break (CTRL+C) is encountered.

### **Example**

Create a shell script called select.sh:

```
#!/bin/bash
# Set PS3 prompt
PS3="Enter the space shuttle to get more information : "
# set shuttle list
select shuttle in columbia endeavour challenger discovery atlantis
```

```
enterprise pathfinder
do
    echo "$shuttle selected"
done
```
Save and close the file. Run it as follows:

chmod +x **select**.sh ./select.sh

Sample outputs:

```
/tmp/x.sh
1) columbia 3) challenger 5) atlantis 7) pathfinder
2) endeavour 4) discovery 6) enterprise
Enter the space shuttle name to get more information : 1
columbia selected
Enter the space shuttle name to get more information :
```
### **Combining the select and the case statement**

Another select loop example and decision making does with [case..in..esac s](#page-125-0)tatement (selectshuttle.sh):

```
#!/bin/bash
# The default value for PS3 is set to #?.
# Change it i.e. Set PS3 prompt
PS3="Enter the space shuttle to get quick information : "
# set shuttle list
select shuttle in columbia endeavour challenger discovery atlantis 
enterprise pathfinder
do
           case $shuttle in
                      columbia)
                                echo "--------------"
                                 echo "Space Shuttle Columbia was the first 
spaceworthy space shuttle in NASA's orbital fleet."
                                echo "--------------"
\mathcal{L}; \mathcal{L}; \mathcal{L}; \mathcal{L}; \mathcal{L}; \mathcal{L}; \mathcal{L}; \mathcal{L}; \mathcal{L}; \mathcal{L}; \mathcal{L}; \mathcal{L}; \mathcal{L}; \mathcal{L}; \mathcal{L}; \mathcal{L}; \mathcal{L}; \mathcal{L}; \mathcal{L}; \mathcal{L}; \mathcal{L}; \mathcal{L};  endeavour)
                                echo "--------------"
                                 echo "Space Shuttle Endeavour is one of three 
currently operational orbiters in the Space Shuttle."
                                echo "--------------"
\mathcal{L}; \mathcal{L}; \mathcal{L}; \mathcal{L}; \mathcal{L}; \mathcal{L}; \mathcal{L}; \mathcal{L}; \mathcal{L}; \mathcal{L}; \mathcal{L}; \mathcal{L}; \mathcal{L}; \mathcal{L}; \mathcal{L}; \mathcal{L}; \mathcal{L}; \mathcal{L}; \mathcal{L}; \mathcal{L}; \mathcal{L}; \mathcal{L};  challenger)
                                 echo "--------------" 
                              echo "Space Shuttle Challenger was NASA's second Space 
Shuttle orbiter to be put into service."
                                echo "--------------"
\mathcal{L}^{\text{max}} ; \mathcal{L}^{\text{max}} ; \mathcal{L}^{\text{max}} ; \mathcal{L}^{\text{max}}
```
 discovery) echo "---------------**"**  echo "Discovery became the third operational orbiter, and is now the oldest one in service." echo "--------------" ;; atlantis) echo "---------------" echo "Atlantis was the fourth operational shuttle built." echo **"**--------------**"**  ;; enterprise) echo "---------------**"**  echo "Space Shuttle Enterprise was the first Space Shuttle orbiter." echo "--------------" ;; pathfinder) echo "--------------" echo "Space Shuttle Orbiter Pathfinder is a Space Shuttle simulator made of steel and wood." echo "--------------" ;; \*) echo "Error: Please try again (select 1..7)!" ;; **esac done**

Save and close the file. Run it as follows:

chmod +x selectshuttle.sh ./selectshuttle.sh

Sample outputs:

```
1) columbia
              3) challenger 5) atlantis
                                             7) pathfinder
2) endeavour 4) discovery
                            6) enterprise
Enter the space shuttle to get quick information : 1
Space Shuttle Columbia was the first spaceworthy space shuttle in NASA's orbital fleet.
Enter the space shuttle to get quick information : 6
Space Shuttle Enterprise was the first Space Shuttle orbiter.
Enter the space shuttle to get quick information : 9
Error: Please try again (select 1..7)!
Enter the space shuttle to get quick information : ^C
```
selectshuttle.sh output

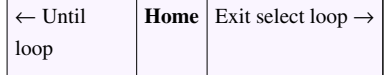

## **Exit the select loop statement**

 $\leftarrow$  select loop **[Home](http://bash.cyberciti.biz/wiki/index.php?title=Main_Page)** Break statement  $\rightarrow$ 

You can exiting the select loop statement either pressing Ctrl+C or by adding the exit option as follows:

```
#!/bin/bash
# Set PS3 prompt
PS3="Enter the space shuttle to get quick information : "
# set shuttle list
# exit option 
select shuttle in columbia endeavour challenger discovery atlantis 
enterprise pathfinder exit
do
            case $shuttle in
                       columbia)
                                  echo "--------------"
                                   echo "Space Shuttle Columbia was the first 
spaceworthy space shuttle in NASA's orbital fleet."
                                   echo "--------------"
\mathcal{L}; \mathcal{L}; \mathcal{L}; \mathcal{L}; \mathcal{L}; \mathcal{L}; \mathcal{L}; \mathcal{L}; \mathcal{L}; \mathcal{L}; \mathcal{L}; \mathcal{L}; \mathcal{L}; \mathcal{L}; \mathcal{L}; \mathcal{L}; \mathcal{L}; \mathcal{L}; \mathcal{L}; \mathcal{L}; \mathcal{L}; \mathcal{L};  endeavour)
                                   echo "--------------" 
                                   echo "Space Shuttle Endeavour is one of three 
currently operational orbiters in the Space Shuttle."
                                   echo "--------------" 
\mathcal{L}; \mathcal{L}; \mathcal{L}; \mathcal{L}; \mathcal{L}; \mathcal{L}; \mathcal{L}; \mathcal{L}; \mathcal{L}; \mathcal{L}; \mathcal{L}; \mathcal{L}; \mathcal{L}; \mathcal{L}; \mathcal{L}; \mathcal{L}; \mathcal{L}; \mathcal{L}; \mathcal{L}; \mathcal{L}; \mathcal{L}; \mathcal{L};  challenger)
                                  echo "--------------"
```

```
 echo "Space Shuttle Challenger was NASA's second Space 
Shuttle orbiter to be put into service."
                           echo "--------------" 
                           ;; 
                  discovery)
                          echo "-------------"
                           echo "Discovery became the third operational orbiter,
  and is now the oldest one in service."
                          echo "----------------"
\mathcal{L}^{\text{max}} ; \mathcal{L}^{\text{max}} ; \mathcal{L}^{\text{max}} ; \mathcal{L}^{\text{max}} atlantis)
                          echo "--------------"
                           echo "Atlantis was the fourth operational shuttle 
built."
                           echo "--------------"
                           ;;
                  enterprise)
                         echo "---------------"
                           echo "Space Shuttle Enterprise was the first Space 
Shuttle orbiter."
                          echo "--------------"
\mathcal{L}^{\text{max}} ; \mathcal{L}^{\text{max}} ; \mathcal{L}^{\text{max}} ; \mathcal{L}^{\text{max}} pathfinder)
                          echo "--------------"
                           echo "Space Shuttle Orbiter Pathfinder is a Space 
Shuttle simulator made of steel and wood."
                         echo "---------------"
                           ;;
                        exit)
                                 echo "Bye!"
                                   break
\mathcal{L}^{\text{max}} ; \mathcal{L}^{\text{max}} ; \mathcal{L}^{\text{max}} ; \mathcal{L}^{\text{max}} *) 
                          echo "Error: Please try again (select 1..8) !"
\mathcal{L}^{\text{max}} ; \mathcal{L}^{\text{max}} ; \mathcal{L}^{\text{max}} ; \mathcal{L}^{\text{max}} esac
done
```
Sample output:

1) columbia 3) challenger 5) atlantis 7) pathfinder 2) endeavour 4) discovery 6) enterprise 8) exit Enter the space shuttle to get quick information : 5 --------------

Atlantis was the fourth operational shuttle built. -------------- Enter the space shuttle to get quick information : 8 Bye!

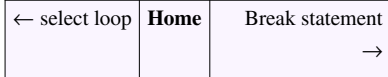

## **Using the break statement**

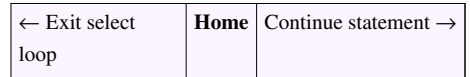

Use the break statement to exit from within a FOR, WHILE or UNTIL loop i.e. stop stop loop execution.

### **Syntax**

break

OR

break N

### **Example: for loop break statement**

Create a shell script called forbreak.sh:

```
#!/bin/bash
match=$1 # fileName
found=0 # set to 1 if file found in the for loop
# show usage
[ $# -eq 0 ] && { echo "Usage: $0 fileName"; exit 1; }
# Try to find file in /etc
for f in /etc/*
do
       if [ $f == "$match" ]
       then
              echo "$match file found!"
              found=1 # file found
             break # break the for looop
       fi
done
# noop file not found
[ $found -ne 1 ] && echo "$match file not found in /etc directory"
```
Save and close the file. Run it as follows:

```
chmod +x forbreak.sh
./forbreak.sh /etc/resolv1.conf
./forbreak.sh /etc/resolv.conf
```
#### Sample outputs:

```
/etc/resolv1.conf file not found in /etc directory
/etc/resolv.conf file found!
```
#### **Example: while loop break statement**

Create a shell script called whilebreak.sh:

```
#!/bin/bash
# set an infinite while loop
while :
do
      read -p "Enter number ( -9999 to exit ) : " n
         # break while loop if input is -9999 
      [ $n -eq -9999 ] && { echo "Bye!"; break; }
       isEvenNo=$(( $n % 2 )) # get modules 
         [ $isEvenNo -eq 0 ] && echo "$n is an even number." || echo "$n
  is an odd number."
```
#### **done**

Save and close the file. Run it as follows:

chmod +x whilebreak.sh ./whilebreak.sh

#### Sample outputs:

```
Enter number ( -9999 to exit ) : 11
11 is an odd number.
Enter number (-9999 to exit ) : -2-2 is an even number.
Enter number ( -9999 to exit ) : 20
20 is an even number.
Enter number ( -9999 to exit ) : -9999
Bye!
```
## **How To Break Out Of a Nested Loop**

A nested loop means loop within loop. You can break out of a certain number of levels in a nested loop by adding break n statement. n is the number of levels of nesting. For example, following code will break out the second done statement:

```
 ...
 for i in something
 do
    while true
    do
        cmd1
        cmd2
       [ condition ] && break 2
    done
 done
 ....
 ..
```
The above break 2 will breaks you out of two enclosing for and while loop.

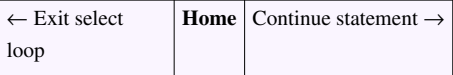

## **Using the continue statement**

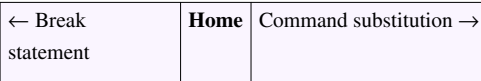

The continue statement is used to resume the next iteration of the enclosing FOR, WHILE or UNTIL loop.

### **Syntax**

continue

### OR

continue n

#### OR

```
...
..
for i in something
do
       [ condition ] && continue
       cmd1
       cmd2
```
done

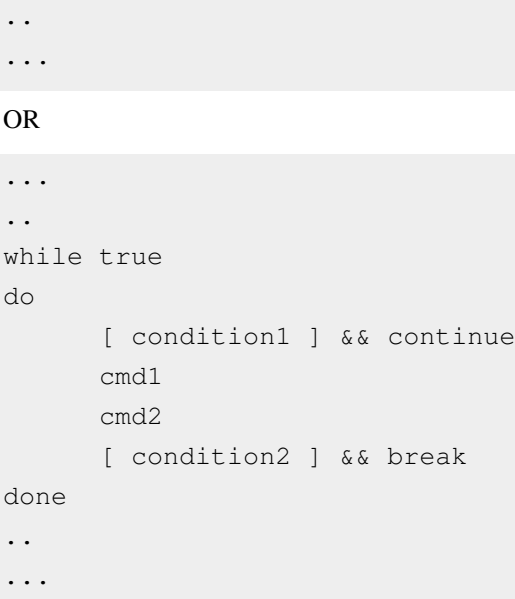

The following two examples assumes that familiarity with MySQL and BIND 9 named servers.

### **Example: MySQL Backup Shell Script**

• Use the continue statement to return to the top of the loop by skipping the rest of the commands in in the loop.

```
#!/bin/bash
# A sample mysql backup script
# Must be run as the root user
# Written by Vivek Gite
# Last updated on : 23/Aug/2003
# ---------------------------------
# MySQL Login Info
MUSER="admin" # MySQL user
MHOST="192.168.1.100" # MySQL server ip
MPASS="MySQLServerPassword" # MySQL password
# format dd-mm-yyyy 
NOW=$(date +"%d-%m-%Y")
# Backupfile path
BPATH=/backup/mysql/$NOW
# if backup path does not exists, create it
[ ! -d $BPATH ] && mkdir -p $BPATH
# get database name lists
DBS="$(/usr/bin/mysql -u $MUSER -h $MHOST -p$MPASS -Bse 'show 
databases')"
for db in $DBS
do
       # Bakcup file name
```

```
 FILE="${BPATH}/${db}.gz"
       # skip database backup if database name is adserverstats or mint
       [ "$db" == "adserverstats" ] && continue
       [ "$db" == "mint" ] && continue
       # okay lets dump a database backup 
     /usr/bin/mysqldump -u $MUSER -h $MHOST -p$MPASS $db | /bin/gzip -9 >
SFILE
done
```
#### **Example: Bind9 named.conf Example**

```
#!/bin/bash
# convert all domain names to a lowercase
DOMAINS="$(echo $@|tr '[A-Z]' '[a-z]')"
# Path to named.conf
NAMEDCONF="/var/named/chroot/etc/named.conf"
# Check named.conf for error
NAMEDCHEKCONF="/usr/sbin/named-checkconf -t /var/named/chroot/"
# Display usage and die
if [ $# -eq 0 ]
then
         echo "Usage: $0 domain1 domain2 ..."
         exit 1
fi
# okay use for loop to process all domain names passed
# as a command line args
for d in $DOMAINS
do
              # if domain alrady exits, skip the rest of the loop
         grep $d $NAMEDCONF >/dev/null
         if [ $? -eq 0 ]
         then
                 echo "$d exits in in $NAMEDCONF, skiping ..."
                 continue # skip it
         fi
         # else add domain to named.conf
         echo "Adding domain $d to $NAMEDCONF..."
         echo "zone \"${d}\" {" >> $NAMEDCONF
        echo " type master; " >> $NAMEDCONF
```

```
echo " file \"/etc/named/master.${d}\";" >> $NAMEDCONF
       echo " allow-transfer { slaveservers; };" >> $NAMEDCONF
        echo "};" >> $NAMEDCONF
        # Run named configuration file syntax checking tool
        $NAMEDCHEKCONF >/dev/null
       if [ $? -ne 0 ] # error found? then 
              echo "**** Warning: named-checkconf - Cannot reload named
 due to errors for $d ****"
        else
              echo "**** Domain $d sucessfully added to $NAMEDCONF 
****" 
        fi
done
```
<span id="page-159-0"></span>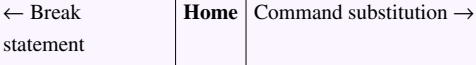

## **Command substitution**

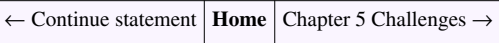

Command substitution is nothing but run a shell command and store it's output to a variable or display back using [echo command.](http://bash.cyberciti.biz/wiki/index.php?title=Echo_command) For example, display date and time:

```
echo "Today is $ (date)"
```
#### OR

```
echo "Computer name is $(hostname)"
```
### **Syntax**

You can use the grave accent (`) to perform a command substitution. The syntax is:

`command-name`

#### OR

\$(command-name)

#### **Command substitution in an echo command**

echo "Text \$(command-name)"

OR

echo -e "List of logged on users and what they are doing: \n  $\frac{c}{v}$  (w)"

Sample outputs:

```
List of logged on users and what they are doing:
  09:49:06 up 4:09, 3 users, load average: 0.34, 0.33, 0.28
USER TTY FROM LOGIN@ IDLE JCPU PCPU WHAT
vivek tty7 :0 05:40 ? 9:06m 0.09s 
/usr/bin/gnome-
vivek pts/0 :0.0 07:02 0.00s 2:07m 0.13s bash
vivek pts/2 :0.0 09:03 20:46m 0.04s 0.00s 
/bin/bash ./ssl
```
#### **Command substitution and shell variables**

You can store command output to a shell variable using the following syntax:

```
var=$(command-name)
```
Store current date and time to a variable called NOW:

```
NOW=$(date)
echo "$NOW"
```
Store system's host name to a variable called SERVERNAME:

SERVERNAME=**\$(**hostname**)** echo "Running command @ \$SERVERNAME...."

Store current working directory name to a variable called CWD:

```
CWD=$(pwd)
cd /path/some/where/else
echo "Current dir $(pwd) and now going back to old dir .."
cd $CWD
```
### **Command substitution and shell loops**

Shell loop can use command substitution to get input:

```
for f in $(ls /etc/*.conf)
do
    echo "$f"
done
```
← Continue statement **[Home](http://bash.cyberciti.biz/wiki/index.php?title=Main_Page)** [Chapter 5 Challenges](#page-161-0) →

## **Chapter 5 Challenges**

<span id="page-161-0"></span>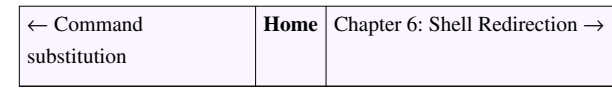

- Decide whether the following sentence is true or false:
- 1. For repeated actions use if-then-else.
- 2. For choice making use bash shell loop.
- 3. To executes for each value in a list use while loop.
- 4. Use break statement to return to the top of the loop.
- 5. Use continue statement to return to the top of the loop.
- 6. The PS3 reserved variable is used by select statement.
- 7. The default value for PS3 is set to #?.
- Write a menu driven script using the select statement to print calories for food items such as pizza, burger, Salad, Pasta etc.
- Write a shell script that, given a file name as the argument will count vowels, blank spaces, characters, number of line and symbols.
- Write a shell script that, given a file name as the argument will count English language articles such As 'A', 'An' and 'The'.
- Write a shell script that, given a file name as the argument will write the even numbered line to a file with name evenfile and odd numbered lines in a text file called oddfile.
- Write a shell script to monitor Linux server disk space using a while loop. Send an email alert when percentage of used disk space is  $\geq$  90%.
- Write a shell script to determine if an input number is a palindrome or not. A palindromic number is a number where the digits, with decimal representation usually assumed, are the same read backwards, for example, 58285.
- Write a shell program to read a number \*such as 123) and find the sum of digits  $(1+2+3=6)$ .
- Write a shell program to read a number and display reverse the number. For example, 123 should be printed as as 321.
- Write the shell program which produces a report from the output of ls -l in the following format using the for loop statement:

```
file1
file2
[DIR] test/
Total regular files : 7
Total directories : 4
Total symbolic links : 0
Total size of regular files : 2940
```
- Write a shell script that will count the number of files in each of your sub-directories using the for loop.
- Write a shell script that accepts two directory names as arguments and deletes those files in the first directory which are similarly named in the second directory.
- Write a shell script to search for no password entries in /etc/passwd and lock all accounts.
- Write a shell program to read two numbers and display all the odd numbers between those two numbers.
- • [Chapter 5 answers](http://bash.cyberciti.biz/wiki/index.php?title=Chapter_5_answers)

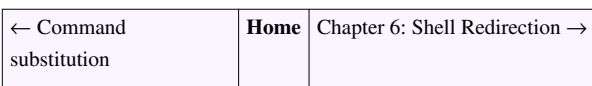

# Chapter 6: Shell Redirection

## **Input and Output**

<span id="page-163-0"></span>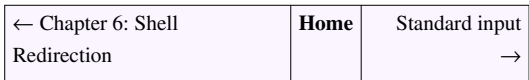

Almost all commands produces the output to screen or take input from the keyboard, but in Linux it is possible to send output to a file or to read input from a file. Each shell command has its own input and outputs. Before a command is executed, its input and output may be redirected using a special notation interpreted by the shell. For example, sending output of date command to a file instead of to the screen. Changing the default path of input or output is called redirection.

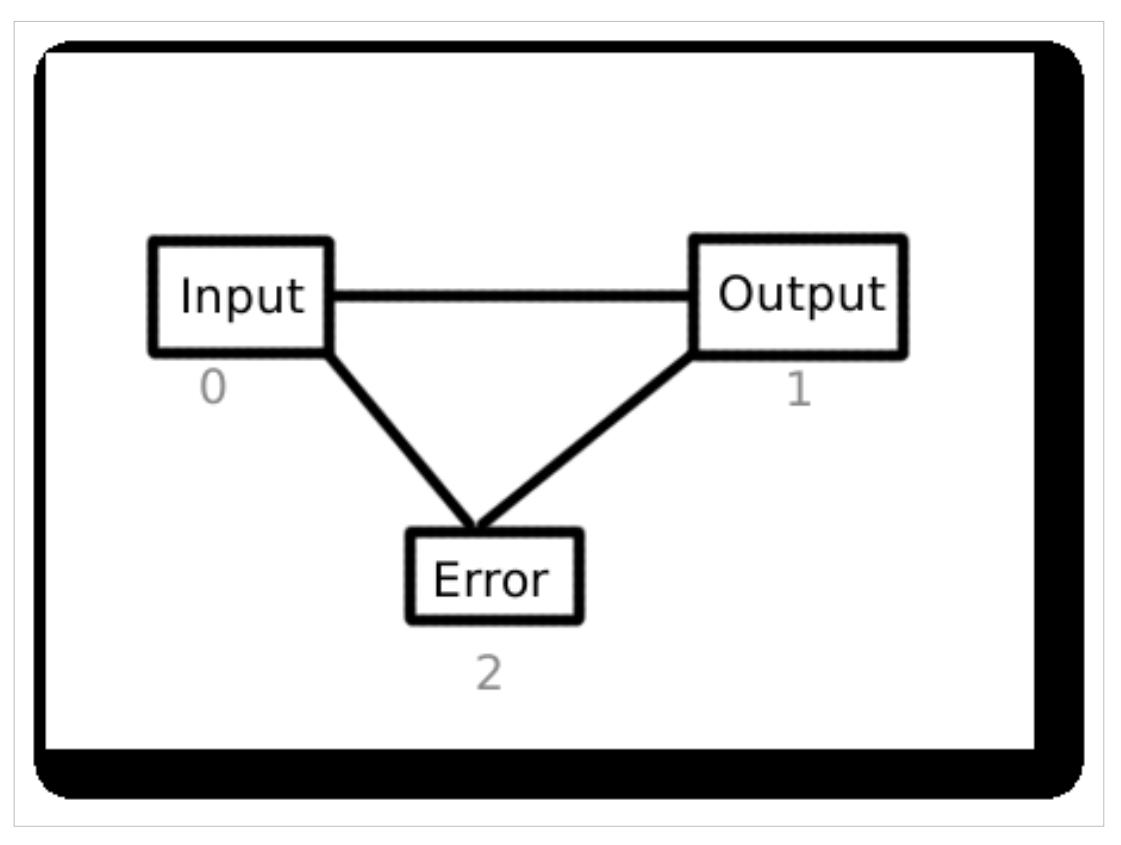

- In Linux everything is a file.
- Your hardware is also a file:
	- 0 Input Keyboard (stdin)
	- 1 Output Screen (stdout)
	- 2 Error Screen (stderr)
- The above three numbers are standard POSIX numbers and also known as file descriptors (FD). Every Linux command at least open the above streams to talk with users or other system programs.

Integer value

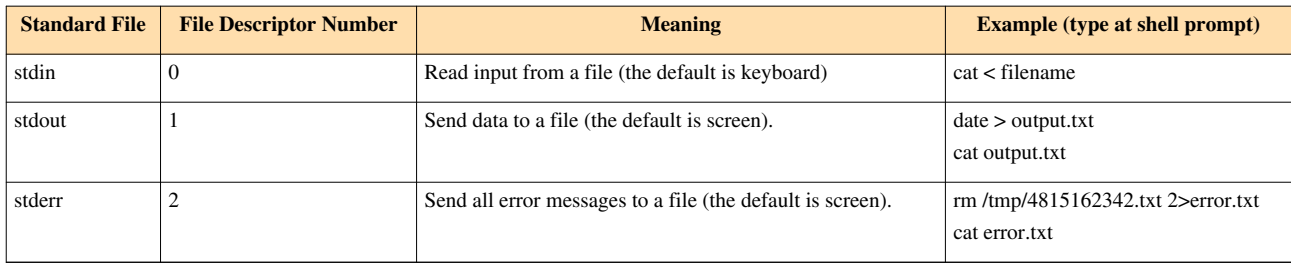

You can manipulate the final result by redirecting input and output.

<span id="page-164-0"></span>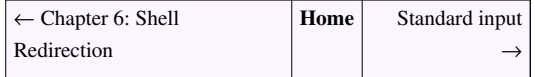

## **Standard input**

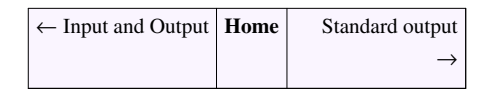

- Standard input is the default input method, which is used by all commands to read its input.
- It is denoted by zero number (0).
- Also known as stdin.
- The default standard input is the keyboard.
- < is input [redirection symbol a](http://bash.cyberciti.biz/wiki/index.php?title=Redirection_symbol)nd syntax is:

```
 command < filename
```
• For example, you can run [cat command a](http://bash.cyberciti.biz/wiki/index.php?title=Cat_command)s follows to display [/etc/passwd o](http://bash.cyberciti.biz/wiki/index.php?title=Standard_input/etc/passwd)n screen:

```
cat < /etc/passwd
```
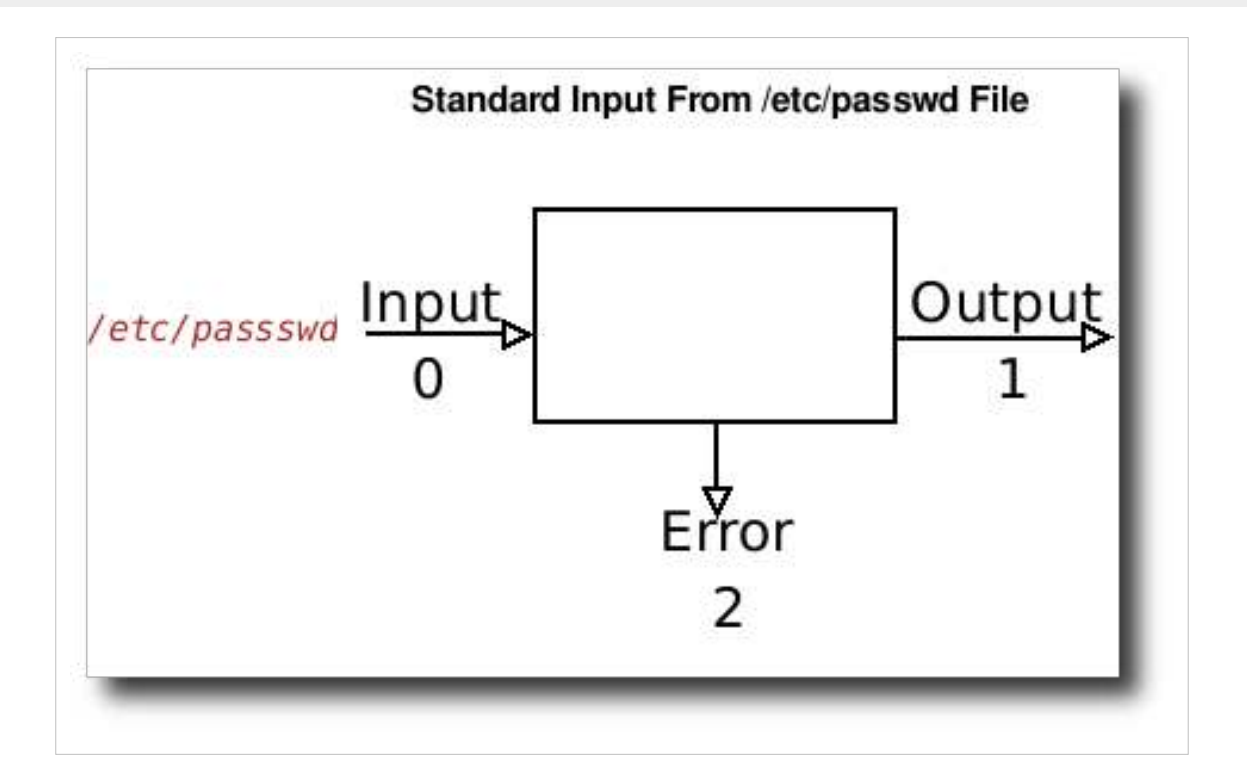

• To sort [/etc/resolv.conf](http://bash.cyberciti.biz/wiki/index.php?title=Standard_input/etc/resolv.conf) file, enter:

```
sort < /etc/resolv.conf
                                     Input and Output | HomeStandard output
                                                                         \rightarrow
```
## **Standard output**

<span id="page-165-0"></span>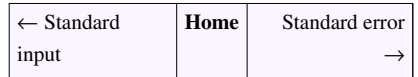

- Standard output is used by a command to writes (display) its output.
- The default is the screen.
- It is denoted by one number (1).
- Also known as stdout.
- The default standard output is the screen.
- > is output redirection symbol and syntax is:

command > output.file.name

For example, ls command by default writes its output to the screen:

ls

But, you can save the output to a file called output.txt, enter:

```
ls > /tmp/output.txt
```
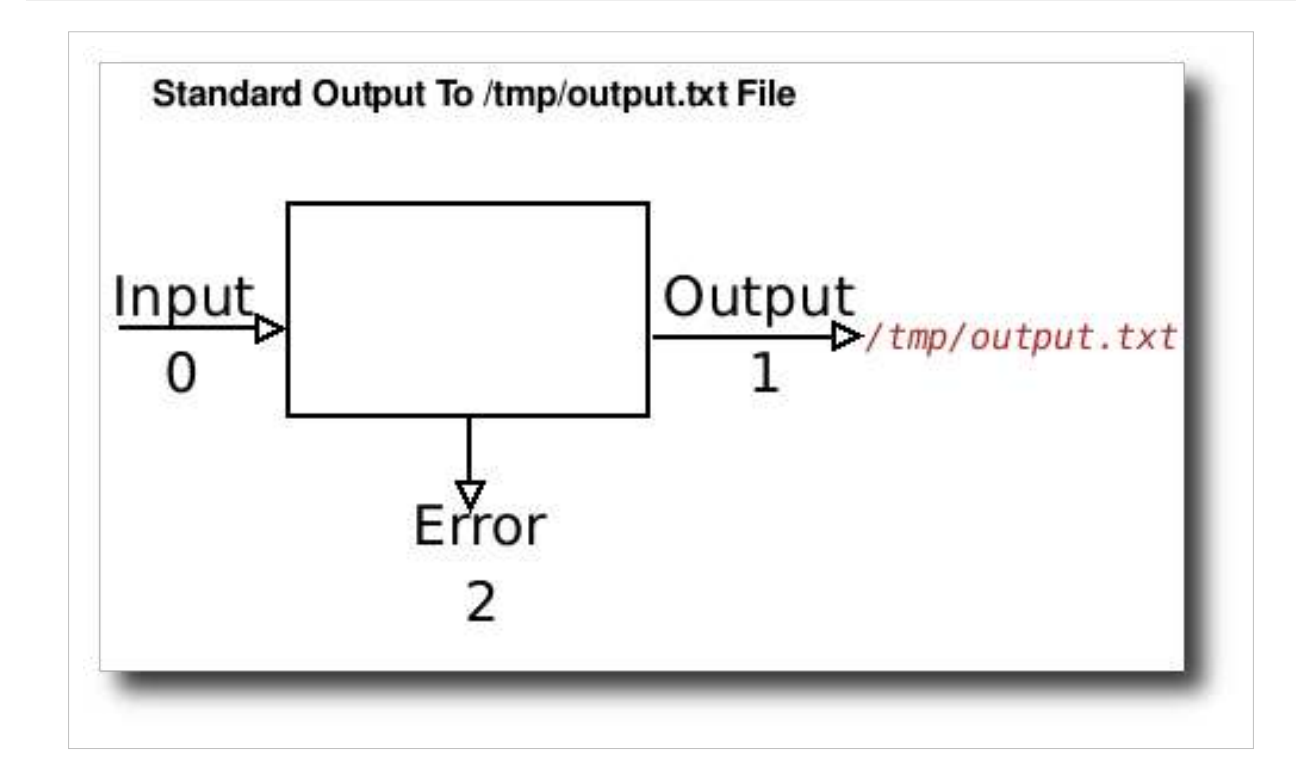

#### To view file, enter:

cat /tmp/output.txt

- Please note that /tmp/output.txt file is created if it doesn't exist. And if file /tmp/output.txt file is overwritten if it exits.
- You can also save your script output to the file:

```
./your.script.name.sh > myoutput
cat myoutput
```
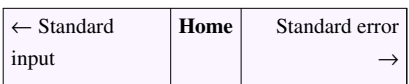

## **Standard error**

<span id="page-166-0"></span>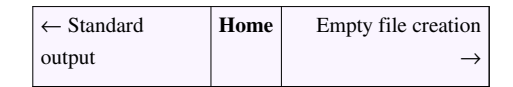

- Standard error is the default error output device, which is used to write all system error messages.
- It is denoted by two number (2).
- Also known as stderr.
- The default standard input is the screen or monitor.
- 2> is input redirection symbol and syntax is:

command 2> errors.txt

For example, send find command errors to a file called fileerrors.txt, sothat you can review errors later on, enter:

```
find / -iname "*.conf" 2>fileerrors.txt
cat fileerrors.txt
```
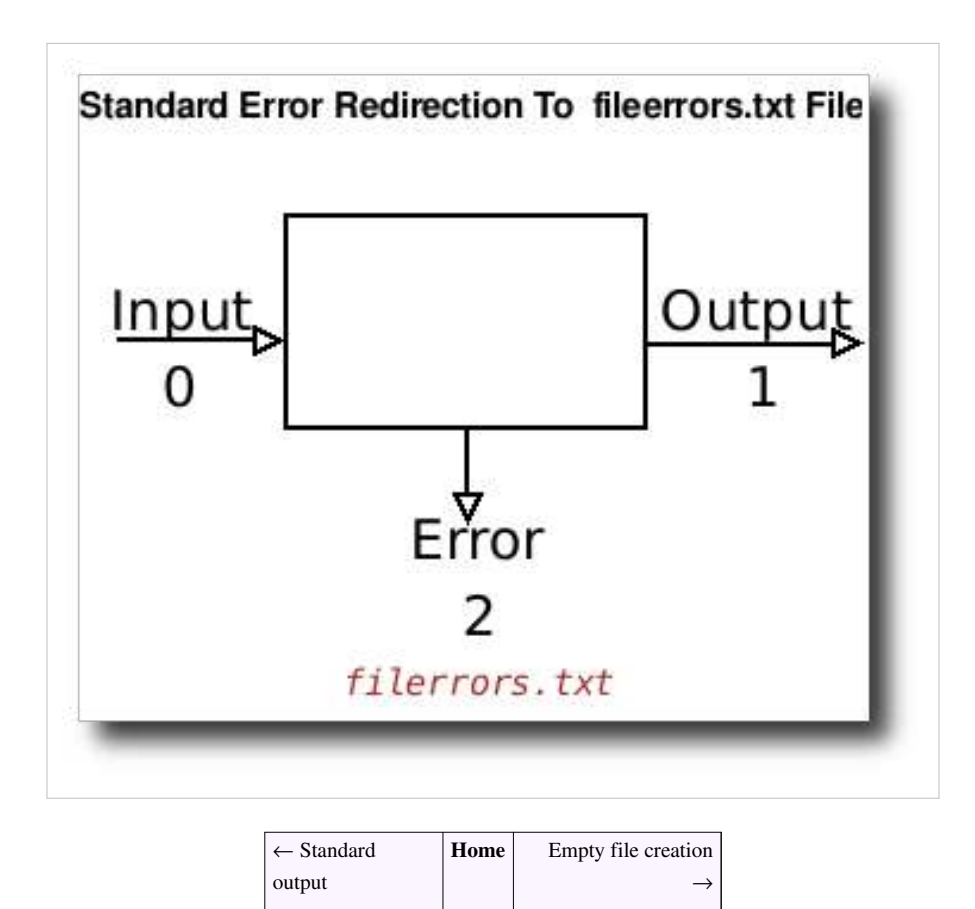

## **Empty file creation**

<span id="page-167-0"></span>← [Standard error](#page-166-0) **[Home](http://bash.cyberciti.biz/wiki/index.php?title=Main_Page)** [/dev/null discards unwanted output](http://bash.cyberciti.biz/wiki/index.php?title=Empty_file_creation/dev/null_discards_unwanted_output) →

• To create empty file use the following syntax:

```
>newfile.name
```
• > operator redirects output to a file. If no command given and if file doesn't exist it will create empty file. For example, create a shell script called tarbackup.sh:

```
#!/bin/bash
TAR=/bin/tar
# SCSI tape device
TAPE=/dev/st0
# Backup dir names
BDIRS="/www /home /etc /usr/local/mailboxes /phpjail /pythonjail 
/perlcgibin"
# Logfile name
ERRLOG=/tmp/tar.logfile.txt
```

```
# Remove old log file and create the empty log file
>$ERRLOG
# Okay lets make a backup
$TAR -cvf $TAPE $BDIRS 2>$ERRLOG
```
Notice you can also use touch command for empty file creation:

touch /tmp/newtextfile

Save and close the file. Run it as follows:

chmod +x tarbackup.sh ./tarbackup.sh

← [Standard error](#page-166-0) **[Home](http://bash.cyberciti.biz/wiki/index.php?title=Main_Page)** [/dev/null discards unwanted output](http://bash.cyberciti.biz/wiki/index.php?title=Empty_file_creation/dev/null_discards_unwanted_output) →

## **/dev/null discards unwanted output**

```
\leftarrowEmpty file
creation
                             Homehere documents \rightarrow
```
All data written on a /dev/null or /dev/zero special file is discarded by the system. Use /dev/null to send any unwanted output from program/command and syntax is:

command >/dev/null

This syntax redirects the command standard output messages to /dev/null where it is ignored by the shell. OR

command 2>/dev/null

This syntax redirects the command error output messages to /dev/null where it is ignored by the shell. OR

```
command &>/dev/null
```
This syntax redirects both standard output and error output messages to /dev/null where it is ignored by the shell.

### **Example**

Try searching user vivek in [/etc/passwd f](http://bash.cyberciti.biz/wiki/index.php?title=Dev_null/etc/passwd)ile:

grep vivek /etc/passwd && echo "Vivek found" || "Vivek not found"

Sample outputs:

```
vivek:x:1000:1000:Vivek Gite,,,,:/home/vivek:/bin/bash
Vivek found
```
To ignore actual output and just display the message, modify your command as follows:

```
grep vivek /etc/passwd >/dev/null && echo "Vivek found" || "Vivek not 
found"
```
Sample outputs:

Vivek found

Consider the following example from [the exit status](#page-100-0) chapter. The output of **grep "^\$username" \$PASSWD\_FILE > /dev/null** is send to /dev/null where it is ignored by the shell.

```
#!/bin/bash
# set var 
PASSWD_FILE=/etc/passwd
# get user name
read -p "Enter a user name : " username
# try to locate username in in /etc/passwd 
# 
grep "^$username" $PASSWD_FILE > /dev/null
# store exit status of grep
# if found grep will return 0 exit stauts
# if not found, grep will return a nonzero exit stauts
status=$?
if test $status -eq 0
then
       echo "User '$username' found in $PASSWD_FILE file."
else
       echo "User '$username' not found in $PASSWD_FILE file."
fi
```
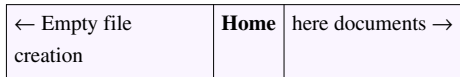

## **Here documents**

<span id="page-170-0"></span>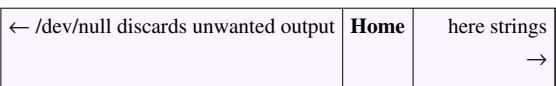

To create a here document use the following syntax:

```
command <<HERE
text1
text2
testN
$varName
HERE
```
This type of redirection tells the shell to read input from the current source (HERE) until a line containg only word (HERE) is seen. HERE word is not subjected to [variable name,](http://bash.cyberciti.biz/wiki/index.php?title=Variable_name) [parameter expansion,](http://bash.cyberciti.biz/wiki/index.php?title=Parameter_expansion) [arithmetic expansion](http://bash.cyberciti.biz/wiki/index.php?title=Arithmetic_expansion), [pathname expansion,](http://bash.cyberciti.biz/wiki/index.php?title=Pathname_expansion) or [command substitution.](#page-159-0) All of the lines read up to that point are then used as the standard input for a command. Files are processed in this manner are commonly called here documents.

### **Example**

Use here document feature to give constant text to a command. For example the following command will count the words for input:

echo 'This is a test.' | wc -w

Sample outputs:

4

But, how do you count lots of lines at a time? Use here document as follows:

```
wc -w << EOF> This is a test.
> Apple juice.
> 100% fruit juice and no added sugar, colour or preservative.
> EOF
```
Sample outputs:

16

The <<, reads the shell input typed after the [wc command a](http://bash.cyberciti.biz/wiki/index.php?title=Wc_command)t the PS2 prompts, >) up to a line which is identical to word EOF.

## **HERE document and mail command**

For example, write an email using the mail command. Create a shell script called tapebackup1.sh:

```
#!/bin/bash
# run tar command and dump data to tape
tar -cvf /dev/st0 /www /home 2>/dev/null
# Okay find out if tar was a success or a failure 
[ $? -eq 0 ] && status="Success!" || status="Failed!!!"
# write an email to admin 
mail -s 'Backup status' vivek@nixcraft.co.in<<END_OF_EMAIL
The backup job finished.
End date: $(date)
```
Hostname : \$(hostname) Status : \$status

END\_OF\_EMAIL

Save and close the file. Run it as follows:

```
chmod +x tapebackup1.sh
./tapebackup1.sh
```
Sample outputs:

```
Subject: Test
From: root <root@www-03.nixcraft.net.in>
Date: 12:57 Am
To: vivek@nixcraft.co.in
The backup job finished.
End date: Thu Sep 17 14:27:35 CDT 2009
Hostname : txvip1.simplyguide.org
Status : Success
```
The script provides the constant multi-line text input to the [mail command](http://bash.cyberciti.biz/wiki/index.php?title=Mail_command).

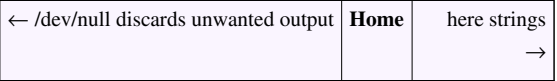

## **Here strings**

<span id="page-172-0"></span>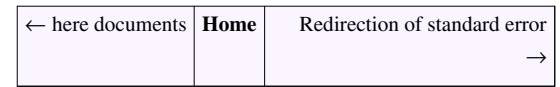

Here strings is just like [here documents a](#page-170-0)nd syntax is:

```
command <<<$word
```
OR

```
command arg1 <<<"$word"
```
The \$word (a shell variable) is expanded and supplied to the command on its [standard input](#page-164-0). The following [wc](http://bash.cyberciti.biz/wiki/index.php?title=Wc_command) [command w](http://bash.cyberciti.biz/wiki/index.php?title=Wc_command)ill count words from given argument:

wc -w <<< "This is a test."

Sample outputs:

4

### **grepping into a shell variable**

Usually, you can not grep into a \$var. For example, try to grep word "nor" using \$var:

```
var="Neither in this world nor elsewhere is there any happiness in 
store for him who always doubts."
grep "nor" $var
```
#### Sample outputs:

grep: Neither: No such file or directory grep: in: No such file or directory grep: this: No such file or directory grep: world: No such file or directory grep: nor: No such file or directory grep: elsewhere: No such file or directory grep: is: No such file or directory

However, with here string you can grep into \$var, enter:

grep "nor" <<<\$var >/dev/null && echo "Found" || echo "Not found"

Sample output:

Found

Notice you can use shell [pipes t](#page-196-0)o grep into \$var:

echo \$var | grep -q "nor" && echo "Found" || echo "Not found"

However, here strings looks more logical and easy to read.

### **Counting network interfaces**

The following command counts the total active network interfaces:

```
wc -w <<<$(netstat -i | cut -d" " -f1 | egrep -v "^Kernel|Iface|lo")
```
Sample outputs:

3

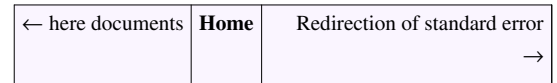

## **Redirection of standard error**

<span id="page-173-0"></span> $\leftarrow$  [here strings](#page-172-0) **[Home](http://bash.cyberciti.biz/wiki/index.php?title=Main_Page)** [Redirection of standard output](#page-175-0) →

To redirect standard error into file called error.log, enter:

command-name 2>error.log

Find all .profile files in /home directory and log errors to /tmp/error file, enter:

find /home -name .profile 2>/tmp/error

#### Sample output:

```
/home/t2/.profile
/home/vivek/ttt/skel/.profile
```
#### To view errors, enter:

more /tmp/error

#### Sample outputs:

```
find: `/home/vivek/.cpan/build/Acme-POE-Tree-1.01-qqmq77': Permission 
denied
find: `/home/vivek/.cpan/build/Lchown-1.00-uOM4tb': Permission denied
find: `/home/vivek/.cpan/build/IO-Tty-1.07-F9rDy3': Permission denied
find: `/home/vivek/.cpan/build/POE-Test-Loops-1.002-9AjIro': Permission
 denied
find: `/home/vivek/.cpan/build/POE-1.003-KwXVB1': Permission denied
find: `/home/vivek/.cpan/build/Curses-1.27-ZLo169': Permission denied
```
## **Redirect Script Errors**

You can redirect script error to a log file called scripts.err:

```
./script.sh 2>scripts.err
/path/to/example.pl 2>scripts.err
```
## **Append To Error Log**

You can append standard error to end of error.log file using  $\gg$  operator:

```
command-name 2>>error.log
./script.sh 2>>error.log
/path/to/example.pl 2>>error.log
```
## **External links**

- BASH Shell: How To Redirect stderr To stdout (redirect stderr to a File )<sup>[\[1\]](http://www.cyberciti.biz/faq/redirecting-stderr-to-stdout/)</sup>
- BASH Shell Redirect Output and Errors To /dev/null<sup>[\[2\]](http://www.cyberciti.biz/faq/how-to-redirect-output-and-errors-to-devnull/)</sup>
- How do I save or redirect stdout and stderr into different files?  $[3]$

← [here strings](#page-172-0) **[Home](http://bash.cyberciti.biz/wiki/index.php?title=Main_Page)** [Redirection of standard output](#page-175-0)  $\rightarrow$ 

## **References**

- [1]<http://www.cyberciti.biz/faq/redirecting-stderr-to-stdout/>
- [2]<http://www.cyberciti.biz/faq/how-to-redirect-output-and-errors-to-devnull/>
- [3]<http://www.cyberciti.biz/faq/saving-stdout-stderr-into-separate-files/>

## **Redirection of standard output**

<span id="page-175-0"></span>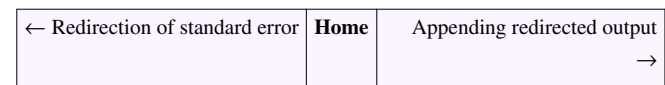

To redirect output simple use the following syntax:

```
command > /path/to/file
/path/to/script.sh > output.txt
```
For example, send output of date command to a file called now.txt:

date > now.txt

You can also use the  $>$  operator to print file, enter:

cat file.txt > /dev/lp0

OR

sudo bash -c "cat file.txt > /dev/lp0"

To make a usage listing of the directories in the /home partition, enter:

sudo bash -c "cd /home ; du -s \*│ sort -rn >/tmp/usage"

You can also use the following syntax:

echo "Today is \$(date)" 1>/tmp/now.txt

## **External links**

- BASH Shell: How To Redirect stderr To stdout (redirect stderr to a File  $\binom{[1]}{[1]}$  $\binom{[1]}{[1]}$  $\binom{[1]}{[1]}$
- BASH Shell Redirect Output and Errors To /dev/null <sup>[\[2\]](http://www.cyberciti.biz/faq/how-to-redirect-output-and-errors-to-devnull/)</sup>
- How do I save or redirect stdout and stderr into different files?  $[3]$

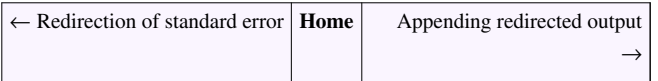

## **Appending redirected output**

<span id="page-176-0"></span>← [Redirection of standard output](#page-175-0) **[Home](http://bash.cyberciti.biz/wiki/index.php?title=Main_Page)** [Redirection of both standard error and output](#page-176-1) –

You can append the output to the same file using  $\gg$  operator, enter:

```
date >> now.txt
cat now.txt
```
You can also use the following syntax:

```
echo "Today is $(date)" 1>>/tmp/now.txt
```
## **External links**

- BASH Shell: How To Redirect stderr To stdout (redirect stderr to a File  $)$ <sup>[\[1\]](http://www.cyberciti.biz/faq/redirecting-stderr-to-stdout/)</sup>
- BASH Shell Redirect Output and Errors To /dev/null <sup>[\[2\]](http://www.cyberciti.biz/faq/how-to-redirect-output-and-errors-to-devnull/)</sup>
- How do I save or redirect stdout and stderr into different files?  $[3]$

← [Redirection of standard output](#page-175-0) **[Home](http://bash.cyberciti.biz/wiki/index.php?title=Main_Page)** [Redirection of both standard error and output](#page-176-1) →

## **Redirection of both standard error and output**

<span id="page-176-1"></span>← [Appending redirected output](#page-176-0) **[Home](http://bash.cyberciti.biz/wiki/index.php?title=Main_Page)** Writing output to files

You can redirect both stdout and stderr to file using the following syntax:

command-name &>filename command-name >cmd.log 2>&1 command-name >/dev/null 2>&1

This syntax is often used with [cron jobs:](http://bash.cyberciti.biz/wiki/index.php?title=Cron_jobs)

```
@hourly /scripts/backup/nas.backup >/dev/null 2>&1
```
OR

@hourly /scripts/backup/nas.backup &>/dev/null

### **External links**

- BASH Shell: How To Redirect stderr To stdout (redirect stderr to a File  $\mathcal{V}^{[1]}$  $\mathcal{V}^{[1]}$  $\mathcal{V}^{[1]}$
- BASH Shell Redirect Output and Errors To /dev/null <sup>[\[2\]](http://www.cyberciti.biz/faq/how-to-redirect-output-and-errors-to-devnull/)</sup>
- How do I save or redirect stdout and stderr into different files?  $[3]$

<span id="page-177-0"></span>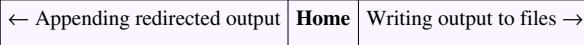

## **Writing output to files**

← [Redirection of both standard error and output](#page-176-1) **[Home](http://bash.cyberciti.biz/wiki/index.php?title=Main_Page)** [Assigns the file descriptor \(fd\) to file for output](#page-179-0) →

You need to use the redirection symbol,  $>$ , to send data to a file. For example, my script called ./payment.py generate output as follows on screen:

./payment.py -a -t net

#### Sample outputs:

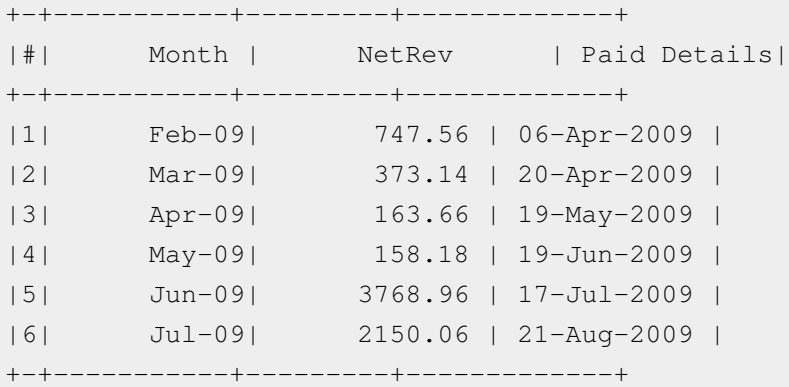

Use the  $>$  redirection symbol, to send data to a file called netrevenue.txt, enter:

./payment.py -a -t net >netrevenue.txt

### **Append Output To Files**

Use the  $\gg$  redirection symbols, to append to a file called netrevenue.txt, enter:

./payment.py -a -t net >>netrevenue.txt

### **Avoid Overwriting To Files**

To disallow existing regular files to be overwritten with the > operator set noclobber option as follows:

```
echo "Test" > /tmp/test.txt
set -C
echo "Test 123" > /tmp/test.txt
```
#### Sample outputs:

bash: /tmp/test.txt: cannot overwrite existing file

To enable existing regular files to be overwritten with the > operator set noclobber option as follows:

```
cat /tmp/test.txt
set +C
echo "Test 123" > /tmp/test.txt
cat /tmp/test.txt
```
### **Reading and Writing From Files**

Create a text file called fnames.txt:

vivek tom Jerry Ashish Babu

Now, run [tr command a](http://bash.cyberciti.biz/wiki/index.php?title=Tr_command)s follows to convert all lowercase names to the uppercase, enter:

tr "[a-z]" "[A-Z]" < fnames.txt

Sample outputs:

VIVEK TOM JERRY ASHISH BABU

You can save the output to a file called output.txt, enter:

tr "[a-z]" "[A-Z]" < fnames.txt > output.txt cat output.txt

Notice do not use the same file name for standard input and standard output. This will result into data loss and results are unpredictable.

To sort names stored in output.txt, enter:

sort < output.txt

Finally, store all sorted named to a file called sorted.txt

sort < output.txt > sorted.txt

However,

```
sort > sorted1.txt < output.txt
```
← [Redirection of both standard error and output](#page-176-1) **[Home](http://bash.cyberciti.biz/wiki/index.php?title=Main_Page)** [Assigns the file descriptor \(fd\) to file for output](#page-179-0) →

## **Assigns the file descriptor (fd) to file for output**

<span id="page-179-0"></span>← [Writing output to files](#page-177-0) **| [Home](http://bash.cyberciti.biz/wiki/index.php?title=Main_Page)** [Assigns the file descriptor \(fd\) to file for input](#page-180-0)  $\rightarrow$ 

File descriptors 0, 1 and 2 are reserved for stdin, stdout and stderr respectively. However, bash shell allows you to assign a file descriptor to an input file or output file. This is done to improve file reading and writing performance. This is known as user defined file descriptors.

### **Syntax**

You can assign a file descriptor to an output file with the following syntax:

```
exec fd> output.txt
```
• where,  $fd \geq 3$ 

### **Example**

Create a shell script called fdwrite.sh:

```
#!/bin/bash
# Let us assign the file descriptor to file for output
# fd # 3 is output file 
exec 3> /tmp/output.txt
# Executes echo commands and # Send output to 
# the file descriptor (fd) # 3 i.e. write output to /tmp/output.txt
echo "This is a test" >&3
# Write date command output to fd # 3
date >&3
# Close fd # 3
exec 3<&-
```
Save and close the file. Run it as follows:

chmod +x fdwrite.sh ./fdwrite.sh cat /tmp/output.txt

#### Sample outputs:

```
This is a test
Sun Sep 20 01:10:38 IST 2009
```
 $\leftarrow$  [Writing output to files](#page-177-0) **[Home](http://bash.cyberciti.biz/wiki/index.php?title=Main_Page)** [Assigns the file descriptor \(fd\) to file for input](#page-180-0) →
## **Assigns the file descriptor (fd) to file for input**

<span id="page-180-0"></span>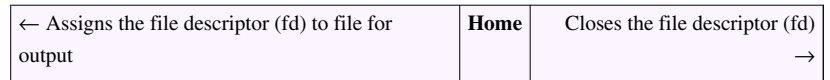

To assign a file descriptor to an input file use the following syntax:

```
exec fd< input.txt
```

```
• where, fd \geq 3.
```
## **Example**

Create a shell script called fdread.sh:

```
#!/bin/bash
# Let us assign the file descriptor to file for input
# fd # 3 is Input file 
exec 3< /etc/resolv.conf
# Executes cat commands and read input from 
# the file descriptor (fd) # 3 i.e. read input from /etc/resolv.conf 
file
cat < 83# Close fd # 3
exec 3<&-
```
Save and close the file. Run it as follows:

chmod +x fdread.sh ./fdread.sh

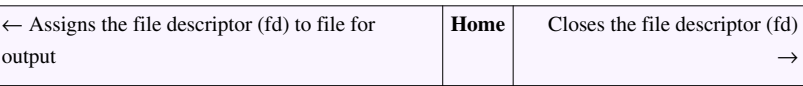

## **Closes the file descriptor (fd)**

<span id="page-181-0"></span>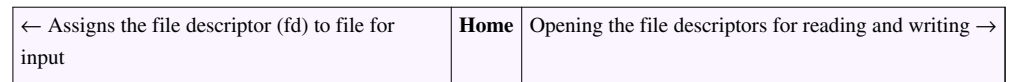

To closes the file descriptor use the following syntax:

exec fd<&-

To close fd # 5, enter:

exec 5<&-

## **Opening the file descriptors for reading and writing**

<span id="page-181-1"></span>← [Closes the file descriptor \(fd\)](#page-181-0) **[Home](http://bash.cyberciti.biz/wiki/index.php?title=Main_Page)** [Reads from the file descriptor \(fd\)](#page-182-0)  $\rightarrow$ 

Bash supports the following syntax to open file for both reading and writing on file descriptor:

exec fd<>fileName

- File descriptor 0 is used if fd is not specified.
- If the file does not exist, it is created.
- This syntax is useful to update file.

## **Example**

Create a shell script called fdreadwrite.sh

```
#!/bin/bash
FILENAME="/tmp/out.txt"
# Opening file descriptors # 3 for reading and writing
# i.e. /tmp/out.txt
exec 3<>$FILENAME
# Write to file
echo "Today is $(date)" >&3
echo "Fear is the path to the dark side. Fear leads to anger. " > \&3
echo "Anger leads to hate. Hate leads to suffering." >&3
echo "--- Yoda" >&3
# close fd # 3
exec 3 > a-
```
 $\leftarrow$  [Closes the file descriptor \(fd\)](#page-181-0) **[Home](http://bash.cyberciti.biz/wiki/index.php?title=Main_Page)** [Reads from the file descriptor \(fd\)](#page-182-0) →

## **Reads from the file descriptor (fd)**

<span id="page-182-0"></span>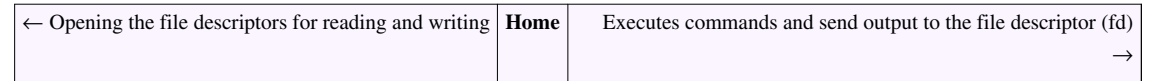

You can use the [read command t](http://bash.cyberciti.biz/wiki/index.php?title=Read_command)o read data from the keyboard or file. You can pass the -u option to the [read](http://bash.cyberciti.biz/wiki/index.php?title=Read_command) [command f](http://bash.cyberciti.biz/wiki/index.php?title=Read_command)rom file descriptor instead of the keyboard. This is useful to read file line by line or one word at a time.

### **Syntax**

read -u fd var1 var2 ... varN

OR use the while loop to read the entire file line:

```
 while IFS= read -u fd -r line
           do
                 command1 on $line
                 command2 on $line
 ..
                 ....
                 commandN
           done
```
#### **Example**

Create a shell script called readwritefd.sh as follows:

```
#!/bin/bash
# Let us assign the file descriptor to file for input fd # 3 is Input 
file 
exec 3< /etc/resolv.conf
# Let us assign the file descriptor to file for output fd # 3 is Input 
file 
exec 4> /tmp/output.txt
# Use read command to read first line of the file using fd # 3
read -u 3 a b
# Display data on screen
echo "Data read from fd # 3:"
echo $a $b
# Write the same data to fd # 4 i.e. our output file
echo "Wrting data read from fd #3 to fd#4 ... "
echo "Field #1 - a = \sqrt{4a}" > a = \sqrt{4a}echo "Field #2 - $b " >64# Close fd # 3 and # 4
```
exec 3<& exec  $4 < \epsilon$ -

Save and close the file. Run it as follows:

```
chmod +x readwritefd.sh
./readwritefd.sh
```
#### Sample output:

Data read from fd # 3: nameserver 192.168.1.254 Wrting data read from fd #3 to fd#4 ...

To view data written to fd # 4 i.e. /tmp/output.txt, use the [cat command](http://bash.cyberciti.biz/wiki/index.php?title=Cat_command) as follows:

```
cat /tmp/output.txt
```
#### Sample outputs:

Field #1 - nameserver Field #2 - 192.168.1.254

#### **Shell Script To Display Its Own FDs**

The following shell script displays its actual fd numbers and file associated with them (displayfds.sh):

```
#!/bin/bash
# Let us assign the file descriptor to file for input fd # 3 is Input 
file 
exec 3< /etc/resolv.conf
# Let us assign the file descriptor to file for output fd # 3 is Input 
file 
exec 4> /tmp/output.txt
# Use read command to read first line of the file
read -u 3 a b
echo "*** My pid is $$"
mypid=$$
echo "*** Currently open files by $0 scripts.."
ls -l /proc/$mypid/fd
# Close fd # 3 and # 4
exec 3<&-
exec 4<&-
```
Save and close the file. Run it as follows:

chmod +x displayfds.sh ./displayfds.sh

Sample output:

```
*** My pid is 19560
*** Currently open files by ./displayfds.sh scripts..
t \circ t \circ 1 0
lrwx------ 1 vivek vivek 64 2009-09-20 01:45 0 -> /dev/pts/2
lrwx------ 1 vivek vivek 64 2009-09-20 01:45 1 -> /dev/pts/2
lrwx------ 1 vivek vivek 64 2009-09-20 01:45 2 -> /dev/pts/2
lr-x------ 1 vivek vivek 64 2009-09-20 01:45 255 -> 
/tmp/displayfds.sh
lr-x------ 1 vivek vivek 64 2009-09-20 01:45 3 -> /etc/resolv.conf
l-wx------ 1 vivek vivek 64 2009-09-20 01:45 4 -> /tmp/output.txt
```
1. The file descriptors 3 is assigned to /etc/resolv.conf and 4 is assinged to /tmp/output.txt.

- 2. Fd # 0, 1, and 2 are all assinged to /dev/pts/2 i.e. my screen in this output.
- 3. The **ls /proc/\$mypid/fd** command lists all open fds using scripts PID (process identification number) number.
- 4. The proc file system (/proc) is a pseudo-file system which is used as an interface to kernel data structures.
- 5. There is a numerical subdirectory for each running process; the subdirectory is named by the process ID. Each such subdirectory contains the pseudo-files and directories.
- 6. /proc/[PID]/fd is one of such directory containing one entry for each file which the process has open, named by its file descriptor, and which is a symbolic link to the actual file. Thus, 0 is standard input, 1 standard output, 2 standard error, 3 /etc/resolv.conf, 4 /tmp/output.txt etc.

#### **Shell Script To Read File Line by Line**

Create a shell script called readfile.sh:

```
#!/bin/bash
# Shell script utility to read a file line line.
FILE="$1"
# make sure filename supplied at a shell prompt else die
[ $# -eq 0 ] && { echo "Usage: $0 filename"; exit 1; }
# make sure file exist else die
[ ! -f $FILE ] && { echo "Error - File $FILE does not exists." ; exit
2; }
# make sure file readonly else die
[ ! -r $FILE ] && { echo "Error - Can not read $FILE file."; exit 3; }
IFS=$(echo -en "\n\b")
exec 3<$FILE
while read -u 3 -r line
do
```

```
 echo $line
done
# Close fd # 3
exec 3<&-
# exit with 0 success status 
exit 0
```
Save and close the file. Run it as follows:

chmod +x readfile.sh ./readfile.sh /etc/resolv.conf

← [Opening the file descriptors for reading and writing](#page-181-1) **[Home](http://bash.cyberciti.biz/wiki/index.php?title=Main_Page)** [Executes commands and send output to the file descriptor \(fd\)](#page-185-0)

## **Executes commands and send output to the file descriptor (fd)**

<span id="page-185-0"></span>← [Reads from the file descriptor \(fd\)](#page-182-0) **[Home](http://bash.cyberciti.biz/wiki/index.php?title=Main_Page)** [Chapter 6 Challenges](#page-191-0)  $\rightarrow$ 

The syntax is as follows to run or execute commands and send output to the file descriptor:

```
command-name >& fd
./shell-script >& fd
```
For example, send output of 'free -m' command to the fd # 4:

#!/bin/bash exec 4> /tmp/out.txt free  $-m > 4$ 

#### **Shell Script To Collect System Information**

Create a shell script called sysinfo.sh:

```
#!/bin/bash
# get date in dd-mm-yyyy format
NOW=$(date +"%d-%m-%Y")
# create output file name
OUTPUT="/tmp/sysinfo.$NOW.log"
# Assign the fd 3 to $OUTPUT file
exec 3> $OUTPUT
```
 $\rightarrow$ 

```
# Write date, time and hostname
echo "---------------------------------------------------" >&3
echo "System Info run @ $(date) for $(hostname)" >&3
echo "---------------------------------------------------" >&3
echo "****************************" >&3
echo "*** Installed Hard Disks ***" >&3
echo "****************************" >&3
fdisk -l | egrep "^Disk /dev" >&3
echo "************************************" >&3
echo "*** File System Disk Space Usage ***" >&3
echo "************************************" >&3
df -H > \&3echo "***********************" >&3
echo "*** CPU Information ***" >&3
echo "***********************" >&3
grep 'model name' /proc/cpuinfo | uniq | awk -F: '{ print $2}' >&3
echo "*****************************" >&3
echo "*** Operating System Info ***" >&3
echo "*****************************" >&3
uname -a > 23[ -x /usr/bin/lsb_release ] && /usr/bin/lsb_release -a >&3 || echo
"/usr/bin/lsb_release not found." >&3
echo "**************************************" >&3
echo "*** Amount Of Free And Used Memory ***" >&3
echo "**************************************" >&3
free -m > 23echo "************************************" >&3
echo "*** Top 10 Memory Eating Process ***" >&3
echo "************************************" >&3
ps -auxf | sort -nr -k 4 | head -10 >&3
echo "**********************************" >&3
echo "*** Top 10 CPU Eating Process ***" >&3
echo "**********************************" >&3
ps -auxf | sort -nr -k 3 | head -10 >&3
echo "******************************************" >&3
echo "*** Network Device Information [eth0] ***" >&3
echo "******************************************" >&3
netstat -i | grep -q eth0 && /sbin/ifconfig eth0 >&3 || echo "eth0 is 
not installed" >&3
```

```
echo "******************************************" >&3
echo "*** Network Device Information [eth1] ***" >&3
echo "******************************************" >&3
netstat -i | grep -q eth1 && /sbin/ifconfig eth1 >&3 || echo "eth1 is 
not installed" >&3
echo "********************************" >&3
echo "*** Wireless Device [wlan0] ***" >&3
echo "********************************" >&3
netstat -i | grep -q wlan0 && /sbin/ifconfig wlan0 >&3 || echo "wlan0 is
 not installed" >&3
echo "*************************************" >&3
echo "*** All Network Interfaces Stats ***" >&3
echo "*************************************" >&3
netstat -i >&3
echo "System info wrote to $OUTPUT file."
```
Save and close the file. Run it as follows:

chmod +x sysinfo.sh ./sysinfo.sh

#### Sample outputs:

```
---------------------------------------------------
System Info run @ Sun Sep 20 02:41:43 IST 2009 for vivek-desktop
                       ---------------------------------------------------
****************************
*** Installed Hard Disks ***
****************************
Disk /dev/sda: 1500.3 GB, 1500301910016 bytes
Disk /dev/sdb: 500.1 GB, 500107862016 bytes
Disk /dev/sdc: 500.1 GB, 500107862016 bytes
************************************
*** File System Disk Space Usage ***
************************************
Filesystem Size Used Avail Use% Mounted on
/dev/sdb2 99G 29G 65G 31% /
tmpfs 4.3G 0 4.3G 0% /lib/init/rw
varrun 4.3G 267k 4.3G 1% /var/run
varlock 4.3G 0 4.3G 0% /var/lock
udev 4.3G 2.9M 4.3G 1% /dev
tmpfs 4.3G 361k 4.3G 1% /dev/shm
/dev/sdb5 294G 282G 12G 96% /share
/dev/sdc2 247G 164G 71G 70% /disk1p2
```

```
/dev/sda5 1.4T 444G 861G 34% /1.5
***********************
*** CPU Information ***
***********************
Filesystem Size Used Avail Use% Mounted on
/dev/sdb2 99G 29G 65G 31% /
tmpfs 4.3G 0 4.3G 0% /lib/init/rw
varrun 4.3G 267k 4.3G 1% /var/run
varlock 4.3G 0 4.3G 0% /var/lock
udev 4.3G 2.9M 4.3G 1% /dev
tmpfs 4.3G 361k 4.3G 1% /dev/shm
/dev/sdb5 294G 282G 12G 96% /share
/dev/sdc2 247G 164G 71G 70% /disk1p2
/dev/sda5 1.4T 444G 861G 34% /1.5
*****************************
*** Operating System Info ***
*****************************
Linux vivek-desktop 2.6.27-11-server #1 SMP Wed Apr 1 21:53:55 UTC 2009
 i686 GNU/Linux
Distributor ID: Ubuntu
Description: Ubuntu 8.10
Release: 8.10
Codename: intrepid
**************************************
*** Amount Of Free And Used Memory ***
**************************************
           total used free shared buffers 
cached
Mem: 8105 4178 3926 0 181 
3093
-/+ buffers/cache: 903 7201
Swap: 1906 0 1906
************************************
*** Top 10 Memory Eating Process ***
************************************
vivek 8413 5.8 4.1 658020 343488 ? Rl Sep19 29:51 
\_ /opt/firefox/firefox-bin
vivek 18058 1.2 2.3 241724 198904 pts/1 Sl 00:54 1:18 vi 
/home/vivek/output.txt
vivek 8600 3.9 1.1 175616 93900 ? Sl Sep19 20:00 
/usr/bin/python /usr/bin/deluge
root 7701 3.0 0.5 314200 41940 tty7 SLs+ Sep19 15:20 
\_ /usr/X11R6/bin/X :0 -br -audit 0 -auth /var/lib/gdm/:0.Xauth 
-nolisten tcp vt7
tomcat55 7875 0.0 0.4 293688 36460 ? Sl Sep19 0:17 \
/usr/bin/jsvc -user tomcat55 -cp 
/usr/share/java/commons-daemon.jar:/usr/share/tomcat5.5/bin/bootstrap.jar
```

```
 -outfile SYSLOG -errfile SYSLOG -pidfile /var/run/tomcat5.5.pid 
-Djava.awt.headless=true -Xmx128M 
-Djava.endorsed.dirs=/usr/share/tomcat5.5/common/endorsed 
-Dcatalina.base=/var/lib/tomcat5.5 -Dcatalina.home=/usr/share/tomcat5.5
 -Djava.io.tmpdir=/var/lib/tomcat5.5/temp -Djava.security.manager 
-Djava.security.policy=/var/lib/tomcat5.5/conf/catalina.policy 
-Djava.util.logging.manager=org.apache.juli.ClassLoaderLogManager 
-Djava.util.logging.config.file=/var/lib/tomcat5.5/conf/logging.properties
 org.apache.catalina.startup.Bootstrap
vivek 8283 0.0 0.3 113548 28888 ? Sl Sep19 0:03 
gnome-terminal
vivek 18341 0.3 0.3 62048 28732 pts/2 S 01:07 0:20 | 
\_ gedit /tmp/x
vivek 17561 0.0 0.3 77692 27172 ? S 00:33 0:01
         \_ nautilus --no-desktop --browser
vivek 8181 0.0 0.2 52844 22180 ? S Sep19 0:15
          \_ gnome-panel
vivek 8147 0.0 0.2 63868 17652 ? Ssl Sep19 0:02
/usr/lib/gnome-settings-daemon/gnome-settings-daemon
**********************************
*** Top 10 CPU Eating Process ***
**********************************
vivek 8413 5.8 4.1 658020 343836 ? Dl Sep19 29:51 
\_ /opt/firefox/firefox-bin
vivek 8600 3.9 1.1 175616 93900 ? Sl Sep19 20:00 
/usr/bin/python /usr/bin/deluge
root 7701 3.0 0.5 314200 41940 tty7 SLs+ Sep19 15:20 
\_ /usr/X11R6/bin/X :0 -br -audit 0 -auth /var/lib/gdm/:0.Xauth 
-nolisten tcp vt7
vivek 8097 1.4 0.0 31124 4776 ? Ssl Sep19 7:18
/usr/bin/pulseaudio -D --log-target=syslog
vivek 18058 1.2 2.3 241724 198904 pts/1 Sl 00:54 1:18 vi 
/tmp/sysinfo.sh
vivek 18341 0.3 0.3 62048 28732 pts/2 R 01:07 0:20 | 
\_ gedit /tmp/x
root 8302 0.1 0.0 0 0 ? S< Sep19 0:53 \
 [ntos_wq]
www-data 8064 0.0 0.0 30204 2412 ? S Sep19 0:00
\_ /usr/bin/php-cgi
www-data 8063 0.0 0.0 30204 2412 ? S Sep19 0:00
\_ /usr/bin/php-cgi
www-data 8062 0.0 0.0 30204 2412 ? S Sep19 0:00
\_ /usr/bin/php-cgi
******************************************
*** Network Device Information [eth0] ***
******************************************
eth0 is not installed
```

```
******************************************
*** Network Device Information [eth1] ***
******************************************
eth1 is not installed
********************************
*** Wireless Device [wlan0] ***
********************************
wlan0 Link encap:Ethernet HWaddr 00:1e:2a:47:42:8d 
         inet addr:192.168.1.100 Bcast:192.168.1.255 
Mask:255.255.255.0
         inet6 addr: fe80::21e:2aff:fe47:428d/64 Scope:Link
         UP BROADCAST RUNNING MULTICAST MTU:1500 Metric:1
         RX packets:648676 errors:0 dropped:0 overruns:0 frame:0
         TX packets:622282 errors:0 dropped:0 overruns:0 carrier:0
         collisions:0 txqueuelen:1000 
         RX bytes:465564933 (465.5 MB) TX bytes:310468013 (310.4 MB)
         Interrupt:18 Memory:e3000000-e3010000 
*************************************
*** All Network Interfaces Stats ***
*************************************
Kernel Interface table
Iface MTU Met RX-OK RX-ERR RX-DRP RX-OVR TX-OK TX-ERR TX-DRP 
TX-OVR Flg
lo 16436 0 6784 0 0 0 6784 0 0
     0 LRU
vmnet1 1500 0 0 0 0 0 60 0 0
     0 BMRU
vmnet3 1500 0 0 0 0 0 0 0 0 0 0 0
     0 BMRU
vmnet8 1500 0 0 0 0 0 0 0 0 0 0 0
  0 BMRU
wlan0 1500 0 648676 0 0 0 622282 0 0
     0 BMRU
```
← [Reads from the file descriptor \(fd\)](#page-182-0) **[Home](http://bash.cyberciti.biz/wiki/index.php?title=Main_Page)** [Chapter 6 Challenges](#page-191-0)  $\rightarrow$ 

## **Chapter 6 Challenges**

<span id="page-191-0"></span>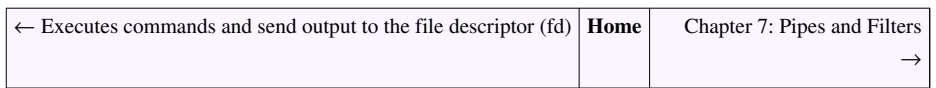

- Decide whether the following sentence is true or false:
- 1. To create empty file use **>filename**.
- 2. If no files given cat command reads from standard input.
- 3. The standard input defaults to user keyboard.
- 4. **0<filename''' takes standard input from file. # '''2>filename** puts standard output to file.
- 5. **./script.sh 2>&1** puts standard error to current destination of standard output.
- 6. **>output.txt** if output.txt doesn't exist it is created and if it exist it is overwritten.
- 7. The order in which you place redirection is significant.
- 8. The following command will generate an error message </etc/passwd grep vivek
- 9. The following two commands will produced the same results:

```
sort < input.txt > output.txt
sort > output.txt < input.txt
```
- Write a shell command that associates the file descriptor 2 to a file called log.txt and send fd # 2 to a log.txt instead of the screen. Then associates fd  $# 1$  with the file associated with the fd  $# 2$ .
- Write a shell script to open /etc/passwd file using fd (input) and copy the same to /tmp/passwd.output file using file descriptor (output).
- • [Chapter 6 answers](http://bash.cyberciti.biz/wiki/index.php?title=Chapter_6_answers)

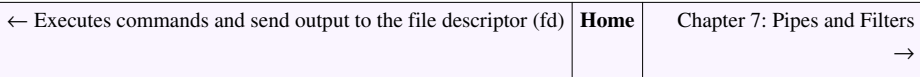

# Chapter 7: Pipes and Filters

# **Linking Commands**

<span id="page-192-0"></span>← [Chapter 7: Pipes and Filters](http://bash.cyberciti.biz/wiki/index.php?title=Chapter_7:_Pipes_and_Filters) **[Home](http://bash.cyberciti.biz/wiki/index.php?title=Main_Page)** [Multiple commands](#page-193-0)  $\rightarrow$ 

Under bash you can create a sequence of one or more commands separated by one of the following operators:

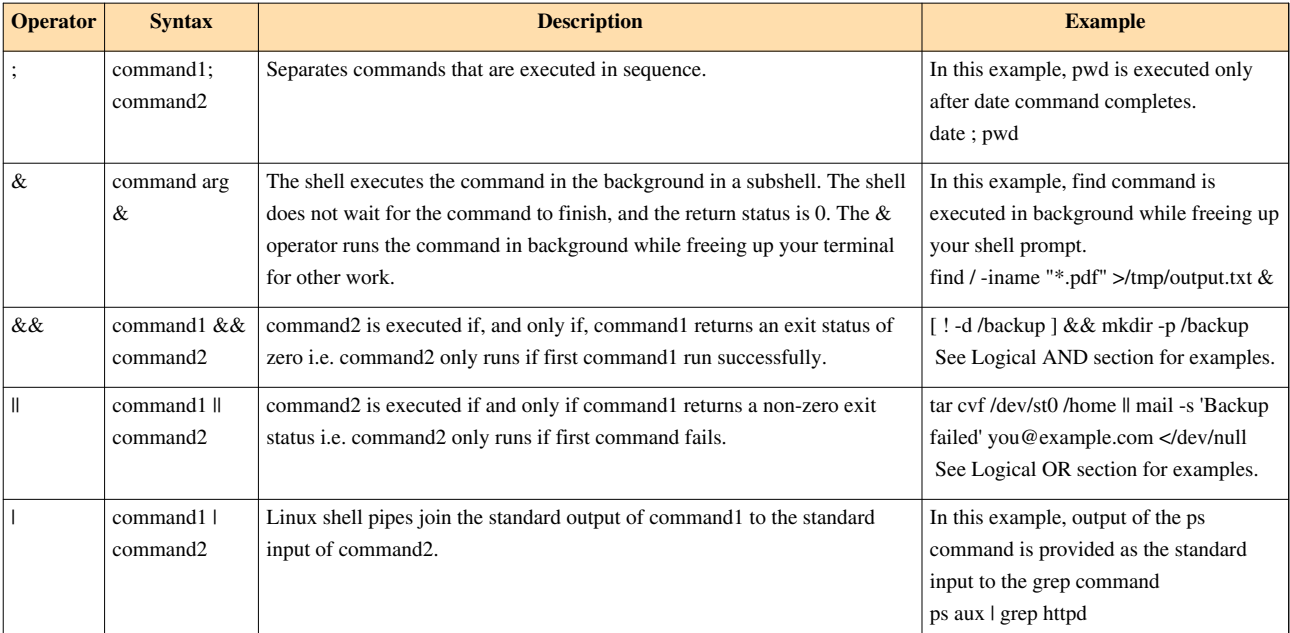

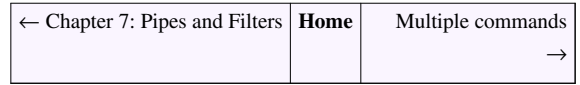

## **Multiple commands**

<span id="page-193-0"></span>← [Linking Commands](#page-192-0) **[Home](http://bash.cyberciti.biz/wiki/index.php?title=Main_Page)** [Putting jobs in background](#page-194-0) →

You can build a sequences of commands using the ; character (operator) and syntax is:

```
command1 ; command2 ; commandN
```
OR

```
{ command1; command2 }
```
This way you can run commands one after the other. The following example, shell scripts display an error message if sufficient command line arguments are not passed (math.sh):

```
#!/bin/bash
a=51b=53op=$2
ans=0
# display usage
# run commands one after the other using ; chracter
[ $# -eq 0 ] & & { echo -e "Usage: $0 num1 op num2\n\t $0 1 + 5"; exit
1; }
case $op in
       +)
             ans=$((( a+b )));;
       -) 
             ans=$((( a-b )));;
       /)
             ans=$((( a/b )));; 
       \*|x)
             ans=$((( a*b )));;
       *) 
              echo "Unknown operator."
             exit 2::
esac 
echo "$a $op $b = $ans"
```
Save and close the file. Run it as follows:

```
chmod +x math.sh
./math.sh
./math.sh 1 + 5./math.sh 10 \* 5
```
Without ; and && character (operator) joining multiple command the following one liner:

```
[ $# -eq 0 ] & { echo -e "Usage: $0 num1 op num2\n\t $0 1 + 5"; exit
1; }
```
would look like as follows:

```
if [ $# -eq 0 ]
then
   echo -e "Usage: $0 num1 op num2\n\t $0 1 + 5"
    exit 1; 
fi
```
### **Examples**

Use the [watch command t](http://bash.cyberciti.biz/wiki/index.php?title=Watch_command)o monitor temp file (/tmp) system every 5 seconds:

```
watch -n 5 'df /tmp; ls -lASFt /tmp'
```

```
← Linking Commands Home Putting jobs in background →
```
## **Putting jobs in background**

<span id="page-194-0"></span>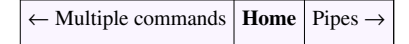

- Linux supports executing multiple processes in parallel or in series.
- You always begin your first session (login session) on the Linux system with a single process running bash as shell.
- Most Linux commands such as editing files, displacing current date & time, logged in users etc can be done with various Linux commands.
- You type all commands at a shell prompt one by one. These program always take control of your screen and when done you will get back the shell prompt to type a new set of commands.
- However, sometime you need to carry out tasks in background and use the terminal for other purpose. For example, find all mp3 files stored on a disk while writing a c program.

## **Job Control**

- The bash shell allows you to run tasks (or commands) in the background using the facility called **job control**.
- Job control refers to the ability to selectively stop, suspend the execution of processes and continue (resume) their execution at a later point.
- A user typically employs this facility via an interactive interface supplied jointly by the system's terminal driver and bash.

#### **Jobs**

- Processes under the influence of a job control facility are referred to as jobs.
- Each job has a unique id called job number.
- You can use the following command to control the job:
	- • [fg -](http://bash.cyberciti.biz/wiki/index.php?title=Fg) Place job in the foreground.
	- • [bg](http://bash.cyberciti.biz/wiki/index.php?title=Bg)  Place job in the background.
	- • [jobs -](http://bash.cyberciti.biz/wiki/index.php?title=Jobs) Lists the active jobs on screen.

### **Background process**

- A command that has been scheduled nonsequentially is called **background process**.
- You can not see the background processes on screen. For example, Apache httpd server runs in background to serve web pages. You can put your shell script or any command in background.

### **Foreground process**

• A command that you can see the command on screen is called the **foreground process**.

### **How do I put commands in background?**

The syntax is as follows for putting jobs in background:

```
command &
command arg1 arg2 &
command1 | command2 arg1 &
command1 | command2 arg1 > output &
```
- The & operator puts command in the background and free up your terminal.
- The command which runs in background is called a job.
- You can type other command while background command is running.

#### **Example**

For example, if you type:

find /nas -name "\*.mp3" > /tmp/filelist.txt &

Sample outputs:

[1] 1307

The [find command i](http://bash.cyberciti.biz/wiki/index.php?title=Find_command)s now running in background. When bash starts a job in the background, it prints a line showing a job number (**[1]**) and a process identification number (PID - **1307**). A job sends a message to the terminal upon completion as follows identifying the job by its number and showing that it has completed:

```
[1]+ Done find /share/ -name "*.mp3" > 
/tmp/filelist
```
← [Multiple commands](#page-193-0) **[Home](http://bash.cyberciti.biz/wiki/index.php?title=Main_Page)** [Pipes](#page-196-0) →

## <span id="page-196-0"></span>**Pipes**

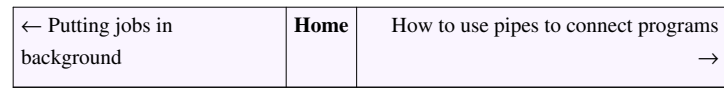

A [shell](http://bash.cyberciti.biz/wiki/index.php?title=Shell) pipe is a way to connect the output of one program to the input of another program without any temporary file.

## **Syntax**

```
command1 | command2
command1 | command2 | commandN
command1 arg1 | command2 arg1 arg2
get_data_command | verify_data_command | process_data_command | 
format_data_command > output.data.file
get_data_command < input.data.file | verify_data_command | 
process_data_command | format_data_command > output.data.file
```
- You can connect two or more commands at a time.
- The data path which joins two programs is called a *pipe*.
- The vertical bar (I) is the pipe symbol.
- A shell pipe supports Unix philosophy of chaining programs thorougher to complete complex task.
- Redirection in pipes is also allowed.
- The data path only works in one direction:

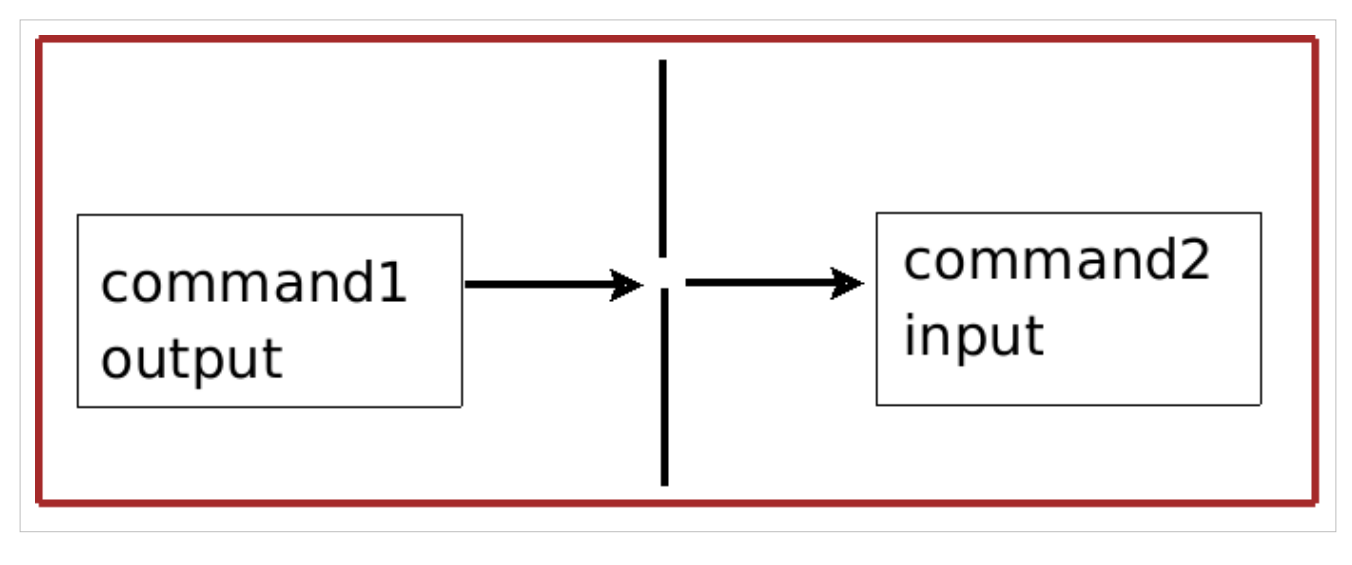

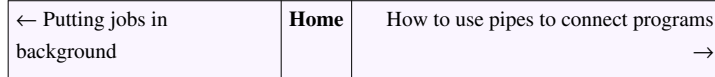

## **How to use pipes to connect programs**

<span id="page-197-0"></span>← [Pipes](#page-196-0) **[Home](http://bash.cyberciti.biz/wiki/index.php?title=Main_Page)** [Input redirection in pipes](#page-199-0) →

• Use the vertical bar (I) between two commands. In this example, send [ls command o](http://bash.cyberciti.biz/wiki/index.php?title=Ls_command)utput to [grep command](http://bash.cyberciti.biz/wiki/index.php?title=Grep_command) i.e. find out if data.txt file exits or not in the current working directory):

```
ls | grep "data.txt"
```
• All [command line arguments \(](#page-116-0)parameters) listed after command name, but before the the vertical bar:

```
ls -al | grep "data.txt"
```
• There is no need to put spaces between command names and vertical bars, it is optional:

```
ls -al|grep "data.txt"
```
- However, I recommend putting white spacing between the command names and vertical bars to improve the readability.
- You can redirect [pipe](#page-196-0) [output t](http://bash.cyberciti.biz/wiki/index.php?title=Stdout)o a file ([output redirection w](#page-177-0)ith > symbol):

```
ps aux | grep httpd > /tmp/ps.output.log
```
## **Examples**

Common shell pipe examples:

## **Pause ls command output**

Send output of the [ls command a](http://bash.cyberciti.biz/wiki/index.php?title=Ls_command)s input to the [more command.](http://bash.cyberciti.biz/wiki/index.php?title=More_command) So that output is printed one screen full page at a time:

ls -l | more

### **Show a sorted list of logged on users**

Output of who command is given as input to sort command. So that it will print a sorted list of users:

```
who | sort
who | sort > sorted list.txt
```
### **Count logged in users**

Output of who command is given as input to wc command, so that it will number of user who logged on to the system:

who | wc -l

### **Find out if user vivek logged in or not**

who | grep -i vivek

### **Count total files in current directory**

 $ls -l$  | wc  $-l$ 

### **Execute a shutdown command at a given time**

echo "shutdown -h now" | at 12am tomorrow

### **Format output of mount command**

Display mount command output in a nice format

mount | column -t

## **Backup (tar over ssh)**

Use tar command over secure ssh session to backup local /home file system:

```
tar zcvf - /home | ssh user@server "cat > 
/backup/home_fs.workstation_sep_21_09.tar.gz"
```
### **Case conversion**

```
v="Unix Philosophy"; echo $v | tr '[:lower:]' '[:upper:]'
echo 'tHIs IS A TeSt' | tr '[:upper:]' '[:lower:]'
```
### **Birthday Email Reminder**

echo "/usr/bin/mail -s 'Birthday gift for Julia' vivek@gite.in < /dev/null" | at 17:45

## **Create An ISO CD Image**

Create an ISO cdrom image from contents of /home/vivek/photos directory:

```
mkisofs -V Photos -r /home/vivek/photos | gzip -9 > 
/tmp/photos.iso.cd.gz
```
You can burn an ISO cdrom image using the following syntax:

gzip -dc /tmp/photos.iso.cd.gz | cdrecord -v dev=/dev/dvdrw -

It is also possible to create an ISO image and burn it directly to cd:

mkisofs -V Photos -r /home/vivek/photos | cdrecord -v dev=/dev/dvdrw -

#### **Create a random password**

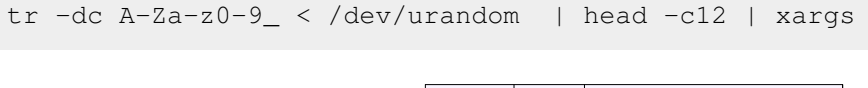

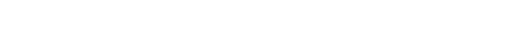

## **Input redirection in pipes**

 $\leftarrow$  [How to use pipes to connect programs](#page-197-0) **[Home](http://bash.cyberciti.biz/wiki/index.php?title=Main_Page)** [Output redirection in pipes](#page-200-0)  $\rightarrow$ 

<span id="page-199-0"></span> $\left| \leftarrow$  [Pipes](#page-196-0) **[Home](http://bash.cyberciti.biz/wiki/index.php?title=Main_Page)** [Input redirection in pipes](#page-199-0)  $\rightarrow$ 

• The [input < redirection s](#page-164-0)ymbol can be used with pipes to get input from a file:

```
command1 < input.txt | command2
command1 < input.txt | command2 arg1 | command3
```
For example, the [sort command](http://bash.cyberciti.biz/wiki/index.php?title=Sort_command) will get input from [/etc/passwd](http://bash.cyberciti.biz/wiki/index.php?title=Input_redirection_in_pipes/etc/passwd) file, which is piped to [grep command](http://bash.cyberciti.biz/wiki/index.php?title=Grep_command):

```
sort < input.txt | grep something
sort < input.txt | uniq | grep something
```
← [How to use pipes to connect programs](#page-197-0) **[Home](http://bash.cyberciti.biz/wiki/index.php?title=Main_Page)** [Output redirection in pipes](#page-200-0)  $\rightarrow$ 

## **Output redirection in pipes**

<span id="page-200-0"></span>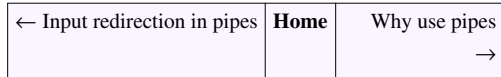

You redirect the standard output of the last command using a pipe with  $>$  or  $>>$  redirection symbol. The syntax is:

```
command1 | command2 > output.txt
command1 | command2 arg1 > output.txt
command1 < input.txt | command2 > output.txt
command1 < input.txt | command2 arg1 arg2 | command3 arg1 > 
output.txt
```
For example, sort all process memory wise and save the output to a file called memory.txt:

ps -e -orss=,args= | sort -b -k1,1n > memory.txt

Or directly send an email to your account, enter:

```
ps -e -orss=,args= | sort -b -k1,1n | mail -s 'Memory process'
vivek@gite.in
```
<span id="page-200-1"></span>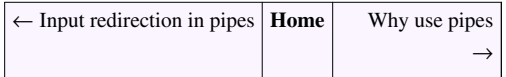

## **Why use pipes**

← [Output redirection in pipes](#page-200-0) **[Home](http://bash.cyberciti.biz/wiki/index.php?title=Main_Page)** [Filters](#page-201-0)  $\rightarrow$ 

In this example, mysqldump a database backup program is used to backup a database called wiki:

```
mysqldump -u root -p'passWord' wiki > /tmp/wikidb.backup
gzip -9 /tmp/wikidb.backup
scp /tmp/wikidb.backup user@secure.backupserver.com:~/mysql
```
- The [mysqldump command](http://bash.cyberciti.biz/wiki/index.php?title=Mysqldump_command) is used to backup database called wiki to /tmp/wikidb.backup file.
- The [gzip command](http://bash.cyberciti.biz/wiki/index.php?title=Gzip_command) is used to compress large database file to save the disk space.
- The [scp command i](http://bash.cyberciti.biz/wiki/index.php?title=Scp_command)s used to move file to offsite backup server called secure.backupserver.com.
- All three commands run one after the other.
- A temporary file is created on local disk in /tmp.
- However, using pipes you can join the standard output of mysqldump command to the standard input of gzip command without creating /tmp/wikidb.backup file:

```
mysqldump -u root -p'passWord' wiki | gzip -9 > /tmp/wikidb.backup
scp /tmp/wikidb.backup user@secure.backupserver.com:~/mysql
```
• You can avoid creating a temporary file all together and run commands at the same time:

```
mysqldump -u root -p'passWord' wiki | gzip -9 | ssh 
user@secure.backupserver.com "cat > /home/user/mysql/wikidb.gz"
```
- The above syntax is compact and easy to use.
- You just chained three programs together to complete complex task to make a remote mysql backup using pipes.
- • [Filtering o](#page-201-0)ut data is another good reason to use pipes.
- Notice [standard error](#page-166-0) from pipes are mixed together:

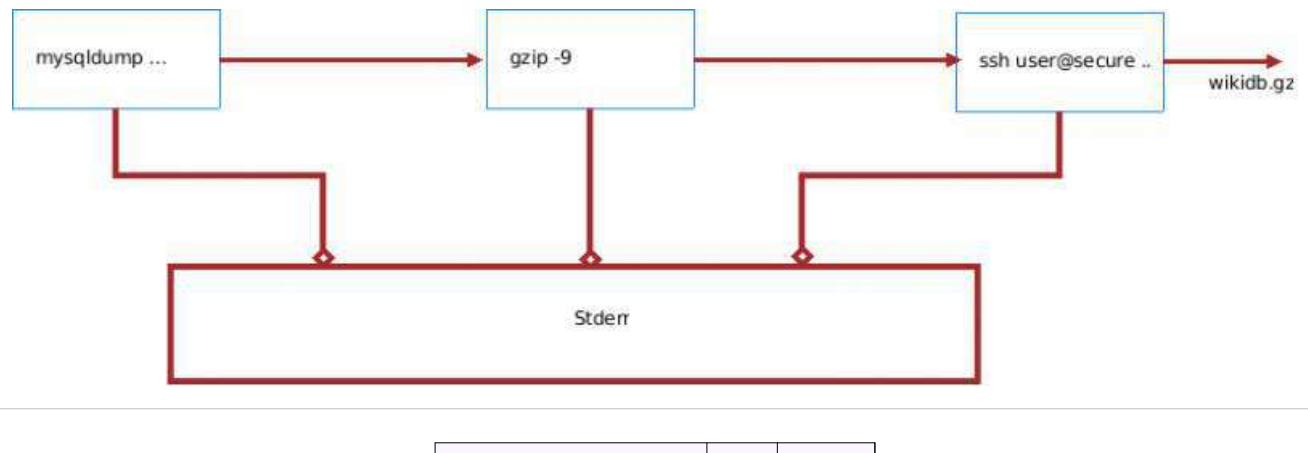

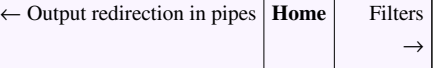

## <span id="page-201-0"></span>**Filters**

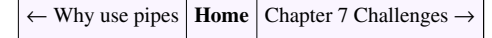

- If a [Linux](http://bash.cyberciti.biz/wiki/index.php?title=Linux) command accepts its input data from the [standard input](#page-164-0) and produces its output (result) on [standard](#page-165-0) [output i](#page-165-0)s known as a **filter**.
- Filters usually works with Linux [pipes.](#page-196-0)

## **Syntax**

The syntax is:

```
command1 | command2 
command1 file.txt | command2
command1 args < input.txt | command2
```
Where,

• command2 is a filter command.

#### **Example**

In this example, the [grep command](http://bash.cyberciti.biz/wiki/index.php?title=Grep_command) act as a filter (it will filter out name vivek from its input):

```
cut -d: -f1 /etc/passwd | sort | uniq | grep vivek
```
Filter ps command output using the grep command:

ps aux | grep php-cgi

Consider the following example:

sort < sname | uniq > u\_sname

The [uniq command](http://bash.cyberciti.biz/wiki/index.php?title=Uniq_command) is filter, which takes its input from the [sort command a](http://bash.cyberciti.biz/wiki/index.php?title=Sort_command)nd passes output as input to uniq command; Then [uniq command o](http://bash.cyberciti.biz/wiki/index.php?title=Uniq_command)utput is redirected to "u\_sname" file. The [grep command](http://bash.cyberciti.biz/wiki/index.php?title=Grep_command) is considered as one of most popular filter under [Linux](http://bash.cyberciti.biz/wiki/index.php?title=Linux) and [UNIX l](http://bash.cyberciti.biz/wiki/index.php?title=UNIX)ike operating systems.

### **Commonly used filter commands**

- $awk$ <sup>[\[1\]](http://www.gnu.org/manual/gawk/gawk.html)</sup>
- $\bullet$  cut<sup>[\[2\]](http://www.gnu.org/software/coreutils/manual/html_node/cut-invocation.html)</sup>
- $\text{~\,}$   $[3]$
- gzip  $[4]$
- head  $[5]$
- paste  $[6]$
- perl  $^{[7]}$  $^{[7]}$  $^{[7]}$
- $\text{sed } [8]$  $\text{sed } [8]$
- sort  $^{[9]}$  $^{[9]}$  $^{[9]}$
- split  $^{[10]}$  $^{[10]}$  $^{[10]}$
- strings  $^{[11]}$  $^{[11]}$  $^{[11]}$
- $\bullet$  tac  $\overline{[12]}$  $\overline{[12]}$  $\overline{[12]}$
- tail  $[13]$
- tee  $^{[14]}$  $^{[14]}$  $^{[14]}$
- $tr^{[15]}$  $tr^{[15]}$  $tr^{[15]}$
- uniq  $[16]$
- wc  $^{[17]}$  $^{[17]}$  $^{[17]}$

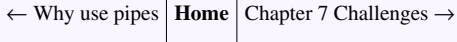

### **References**

- [1]<http://www.gnu.org/manual/gawk/gawk.html>
- [2] [http://www.gnu.org/software/coreutils/manual/html\\_node/cut-invocation.html](http://www.gnu.org/software/coreutils/manual/html_node/cut-invocation.html)
- [3]<http://www.gnu.org/software/grep/>
- [4]<http://www.gnu.org/software/gzip/>
- [5] [http://www.gnu.org/software/coreutils/manual/html\\_node/head-invocation.html](http://www.gnu.org/software/coreutils/manual/html_node/head-invocation.html)
- [6] [http://www.gnu.org/software/coreutils/manual/html\\_node/paste-invocation.html](http://www.gnu.org/software/coreutils/manual/html_node/paste-invocation.html)
- [7]<http://perldoc.perl.org/perl.html>
- [8]<http://www.gnu.org/software/sed/sed.html>
- [9] [http://www.gnu.org/software/coreutils/manual/html\\_node/sort-invocation.html](http://www.gnu.org/software/coreutils/manual/html_node/sort-invocation.html)
- [10] [http://www.gnu.org/software/coreutils/manual/html\\_node/split-invocation.html](http://www.gnu.org/software/coreutils/manual/html_node/split-invocation.html)
- [11]<http://sourceware.org/binutils/docs-2.19/binutils/strings.html>
- [12] [http://www.gnu.org/software/coreutils/manual/html\\_node/tac-invocation.html](http://www.gnu.org/software/coreutils/manual/html_node/tac-invocation.html)
- [13] [http://www.gnu.org/software/coreutils/manual/html\\_node/tail-invocation.html](http://www.gnu.org/software/coreutils/manual/html_node/tail-invocation.html)
- [14] [http://www.gnu.org/software/coreutils/manual/html\\_node/tee-invocation.html](http://www.gnu.org/software/coreutils/manual/html_node/tee-invocation.html)
- [15] [http://www.gnu.org/software/coreutils/manual/html\\_node/tr-invocation.html](http://www.gnu.org/software/coreutils/manual/html_node/tr-invocation.html)
- [16] [http://www.gnu.org/software/coreutils/manual/html\\_node/uniq-invocation.html](http://www.gnu.org/software/coreutils/manual/html_node/uniq-invocation.html)
- [17] [http://www.gnu.org/software/coreutils/manual/html\\_node/wc-invocation.html](http://www.gnu.org/software/coreutils/manual/html_node/wc-invocation.html)

## **Chapter 7 Challenges**

<span id="page-203-0"></span>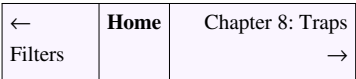

- Decide whether the following sentence is true or false:
- 1. Linux is rich with filter programs.
- 2. A filter is a program that gets most of its data from its standard input and writes its main results to its standard ouput.
- 3. A set of processes chained by their standard streams, so that the output of each process feeds directly as input to the next one is called Linux pipeline.
- 4. You can run commands one after the other using ; operator.
- 5. You can run commands one after the other using && operator.
- 6. Second command only runs if first is successful when you use conditional or (||) operator.
- 7. A filter is very useful as part of Linux pipes.
- • [Chapter 7 answers](http://bash.cyberciti.biz/wiki/index.php?title=Chapter_7_answers)

# Chapter 8: Traps

# <span id="page-204-0"></span>**Signals**

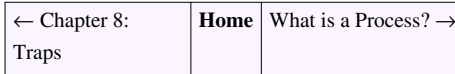

- Linux supports both [POSIX](http://bash.cyberciti.biz/wiki/index.php?title=POSIX) reliable signals ("standard signals") and POSIX real-time signals.
- A signal is nothing but some sort of inter-process communication (techniques for the exchanging data among multiple threads in one or more processes or commands) in Linux and Unix like operating systems.
- A signal is sent to a process or command in order notify an event that occurred.
- For example, while running a command called *'ls -R /*, you may hit CTRL+C (or Break) to cancel command execution. As soon as you hit CTRL+C, a signals called SIGINT (2) sent to indicate interrupt from keyboard. When, SIGINT is sent to [ls command,](http://bash.cyberciti.biz/wiki/index.php?title=Ls_command) Linux interrupts the process's normal flow of execution. In this example, ls command get terminated.
- However, you can register a signal handler for CTRL+C and take some sort of action like ignore it or display a message on the screen when [ls command i](http://bash.cyberciti.biz/wiki/index.php?title=Ls_command)s interrupted by SIGINT.
- You need to use the [trap command t](http://bash.cyberciti.biz/wiki/index.php?title=Trap_command)o catch signals and handle errors under Linux shell scripts.
- You can send various signals to commands and process. For example, to terminate foreground process you can hit Ctrl+C key combination. To kill background process you can use the [kill command a](http://bash.cyberciti.biz/wiki/index.php?title=Kill_command)nd send SIGTERM (terminate command):

```
kill -TERM pid
kill -TERM 1234
```
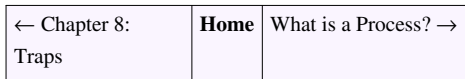

## **What is a Process?**

<span id="page-205-0"></span>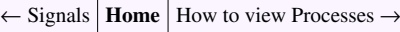

[Linux](http://bash.cyberciti.biz/wiki/index.php?title=Linux) is a multiuser (multiple users can login to Linux and share its resources) and multitasking operating system. It means you can run multiple commands and carry out multiple tasks at a time.

## **More about Process**

For example, you can write a c program, while listening mp3s or download files using P2P in background.

- A process is program (or command typed by user) to perform specific Job.
- In Linux when you start a process, it is given a unique number called a PID or process-id.
- PIDs start from 0 to 65535.
- PID 1 is always assigned to init process, which is the first process started at boot time. Type the following command to verify that init always has PID 1:

ps -C init -o pid=,cmd

Sample outputs:

```
 CMD
 1 /sbin/init
```
#### **Parent and Child Processes**

- A parent process is a Linux process that has created one or more child processes.
- A process can fork a child i.e create a child process.
	- For example, if a user types the ls command at a shell prompt.
	- The shell executes ls command.
	- The Linux kernel will duplicate the shell's pages of memory and then execute the ls command.
- In UNIX, every process is created using fork and exec method. However, this model results in a waste of system resources.
- Under Linux, the fork method is implemented using copy-on-write pages, so the only penalty that it incurs is the time and memory required to duplicate the parent's page tables, and to create a unique task structure for the child.
- The copy-on-write model avoids creation of unnecessary copies of structures when creating new processes.
	- For example, user types [ls command a](http://bash.cyberciti.biz/wiki/index.php?title=Ls_command)t a shell prompt.
	- The Linux kernel will fork and create a subprocess or child process of bash.
	- In this example, bash is parent and ls command is child. In other words, the ls command is pointed to the same pages of memory as the bash shell.
	- Then, the child execs the [ls command](http://bash.cyberciti.biz/wiki/index.php?title=Ls_command) using copy-on-write.

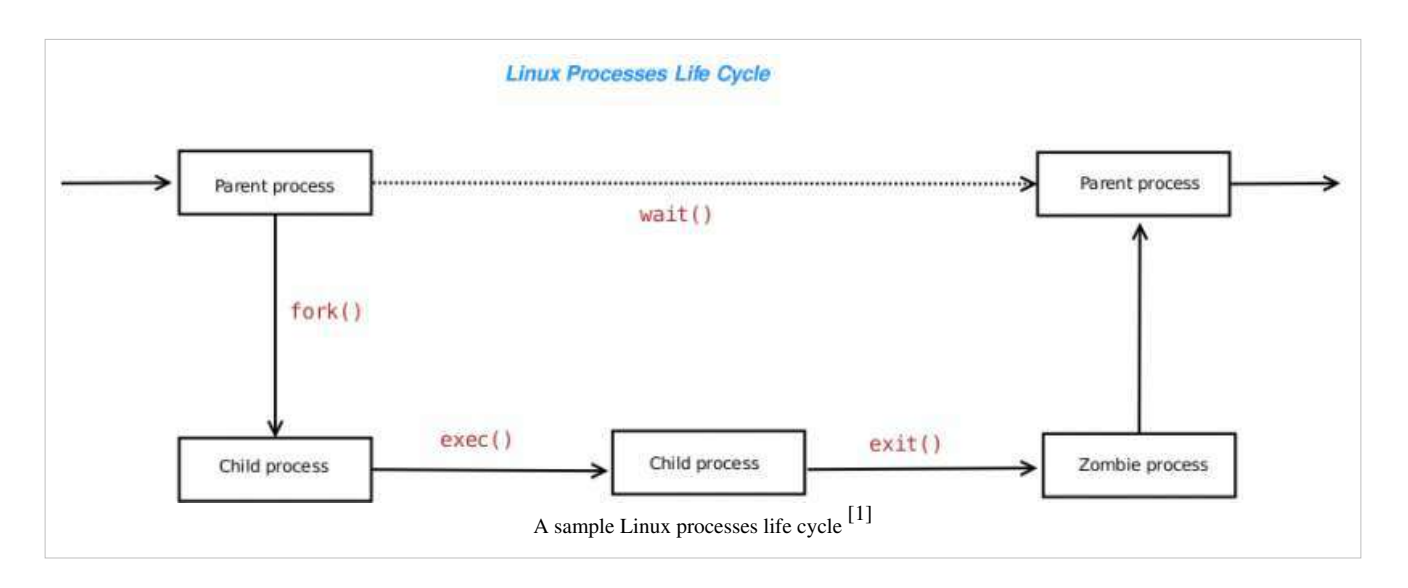

### **Process States**

Every [Linux p](http://bash.cyberciti.biz/wiki/index.php?title=Linux)rocess has its own life cycle such as creation, execution, termination, and removal.Every process has its own state that shows what is currently happening in the process. The status of the process which can be one of the following:

- 1. D (uninterruptible sleep) Process is sleeping and cannot be bring back until an event such as I/O occurred. For example, process foo is a process waiting for keyboard interrupt.
- 2. R (running) Process is running or executing.
- 3. S (sleeping) Process is not running and is waiting for an event or a [signal](#page-204-0).
- 4. T (traced or stopped) Process is stopped by [signals](#page-215-0) such as [SIGINT](http://bash.cyberciti.biz/wiki/index.php?title=SIGINT) or [SIGSTOP.](http://bash.cyberciti.biz/wiki/index.php?title=SIGSTOP)
- 5. Z (zombie or defunct) Processes marked <defunct> are dead processes (so-called "zombies") that remain because their parent has not destroyed them properly. These processes will be destroyed by init if the parent process exits.

### **How do I view Process states**

To view states of a process, enter:

ps -C processName -o pid=, cmd, stat

For example, to display states of lighttpd, php-cgi and firefox-bin processes, enter:

```
ps -C firefox-bin -o pid=,cmd,stat
ps -C lighttpd -o pid=, cmd, stat
ps -C php-cgi -o pid=,cmd,stat
```
#### Sample outputs:

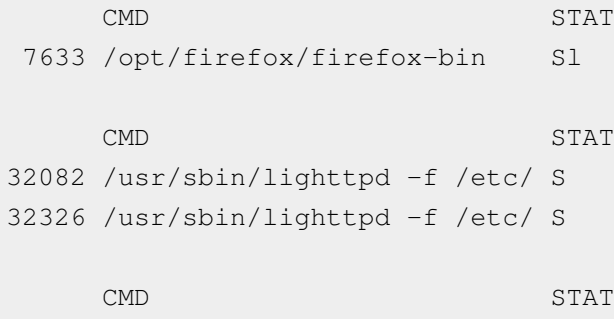

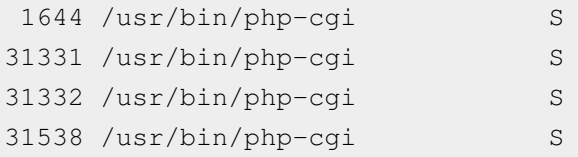

## **External links**

- Linux Kernel Process Management<sup>[\[2\]](http://www.informit.com/articles/article.aspx?p=370047&seqNum=2)</sup>
- • [Wikipedia:Copy-on-write](http://en.wikipedia.org/wiki/Copy-on-write)
- man pages fork $(2)$ , top $(1)$ , ps $(1)$ .

### **References**

- [1] Chapter 3: Process Understanding the Linux Kernel, Third Edition, O'Reilly Media.
- [2]<http://www.informit.com/articles/article.aspx?p=370047&seqNum=2>

<span id="page-207-0"></span>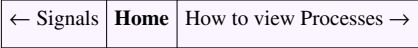

## **How to view Processes**

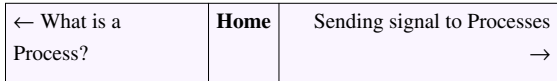

You need to use the [ps command](http://bash.cyberciti.biz/wiki/index.php?title=Ps_command), [pstree command](http://bash.cyberciti.biz/wiki/index.php?title=Pstree_command), and [pgrep command](http://bash.cyberciti.biz/wiki/index.php?title=Pgrep_command) to view a snapshot of the current processes.

## **ps - View process**

To view current process use the [ps command:](http://bash.cyberciti.biz/wiki/index.php?title=Ps_command)

```
ps
ps aux | less
ps aux | grep "process-name"
ps aux | grep "httpd"
ps alx | grep "mysqld"
```
## **pstree - Display a tree of processes**

To display a tree of processes use the [pstree command](http://bash.cyberciti.biz/wiki/index.php?title=Pstree_command):

pstree

Sample outputs:

```
init─┬─acpid
      ├─apache2───6*[apache2]
      ├─atd
      ├─atop
      ├─avahi-daemon───avahi-daemon
      ├─bonobo-activati───{bonobo-activati}
      ├─console-kit-dae───63*[{console-kit-dae}]
```

```
 ├─cron
 ├─2*[dbus-daemon]
 ├─dbus-launch
 ├─dd
 ├─deluge───5*[{deluge}]
 ├─dhclient
 ├─dnsmasq
 ├─evince───{evince}
 ├─firefox───run-mozilla.sh───firefox-bin───27*[{firefox-bin}]
 ├─gconfd-2
 ├─gdm───gdm─┬─Xorg
              │ └─gnome-session─┬─gnome-panel
                                 │ ├─gpg-agent
                                | -metacity
                                \vdashnautilus
                                 │ ├─python
                                 │ ├─seahorse-agent
                                 │ ├─ssh-agent
                                 │ ├─tracker-applet
                                 │ ├─trackerd───2*[{trackerd}]
                                 │ ├─update-notifier
                                 │ └─{gnome-session}
 ├─gedit
 ├─6*[getty]
 ├─gnome-power-man
 ├─gnome-screensav
 ├─gnome-settings-───{gnome-settings-}
 ├─gnome-terminal─┬─bash───pstree
                    │ ├─bash───ssltx───ssh
                    │ ├─gnome-pty-helpe
                    │ └─{gnome-terminal}
 ├─gvfs-fuse-daemo───3*[{gvfs-fuse-daemo}]
 ├─gvfs-gphoto2-vo
 ├─gvfs-hal-volume
 ├─gvfsd
 ├─gvfsd-burn
 ├─gvfsd-trash
 ├─hald───hald-runner─┬─hald-addon-acpi
                         │ ├─hald-addon-cpuf
                         │ ├─hald-addon-inpu
                         │ └─hald-addon-stor
 ├─jsvc─┬─jsvc
        │ └─jsvc───39*[{jsvc}]
 ├─klogd
 ├─lighttpd───2*[php-cgi───4*[php-cgi]]
 ├─mixer_applet2───{mixer_applet2}
 ├─mount.ntfs
```

```
 ├─mysqld_safe─┬─logger
               │ └─mysqld───10*[{mysqld}]
 ├─netspeed_applet
 ├─ntpd
 ├─pppd───sh───pptpgw
 ├─pptpcm
 ├─pulseaudio─┬─gconf-helper
            \nu = [{pulseaudio}]
 ├─squid───squid───unlinkd
 ├─sshproxyd
 ├─syslogd
 ├─system-tools-ba
 ├─thunderbird───run-mozilla.sh───thunderbird-bin───10*[{thunderbird-bin}]
 ├─udevd
 ├─vmnet-bridge
 ├─2*[vmnet-dhcpd]
 ├─vmnet-natd
 ├─3*[vmnet-netifup]
 ├─winbindd───winbindd
 ├─workrave───{workrave}
 ├─workrave-applet
 └─wpa_supplicant
```
### **pgrep - Look up processes**

pgrep looks through the currently running processes and lists the process IDs which matches the selection criteria to screen. List the processes called php-cgi AND owned by vivek user.

```
pgrep -u vivek php-cgi
```
To list the processes owned by vivek OR krish.

```
pgrep -u vivek,krish
```
### **External links**

- Show All Running Processes in Linux <sup>[\[1\]](http://www.cyberciti.biz/faq/show-all-running-processes-in-linux/)</sup>
- ps Displays The Processes<sup>[\[2\]](http://www.cyberciti.biz/tips/top-linux-monitoring-tools.html#5)</sup>

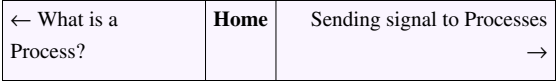

## **References**

- [1]<http://www.cyberciti.biz/faq/show-all-running-processes-in-linux/>
- [2]<http://www.cyberciti.biz/tips/top-linux-monitoring-tools.html#5>

## **Sending signal to Processes**

<span id="page-210-0"></span>← [How to view Processes](#page-207-0) **[Home](http://bash.cyberciti.biz/wiki/index.php?title=Main_Page)** [Terminating Processes](#page-212-0) →

You can send various signals to commands / process and shell scripts using the, [pkill command](http://bash.cyberciti.biz/wiki/index.php?title=Pkill_command), [kill command,](http://bash.cyberciti.biz/wiki/index.php?title=Kill_command) and [killall command.](http://bash.cyberciti.biz/wiki/index.php?title=Killall_command)

### **kill - send a signal to a process**

The default signal for kill is TERM. To list available signals, enter:

#### kill -l

#### Sample outputs:

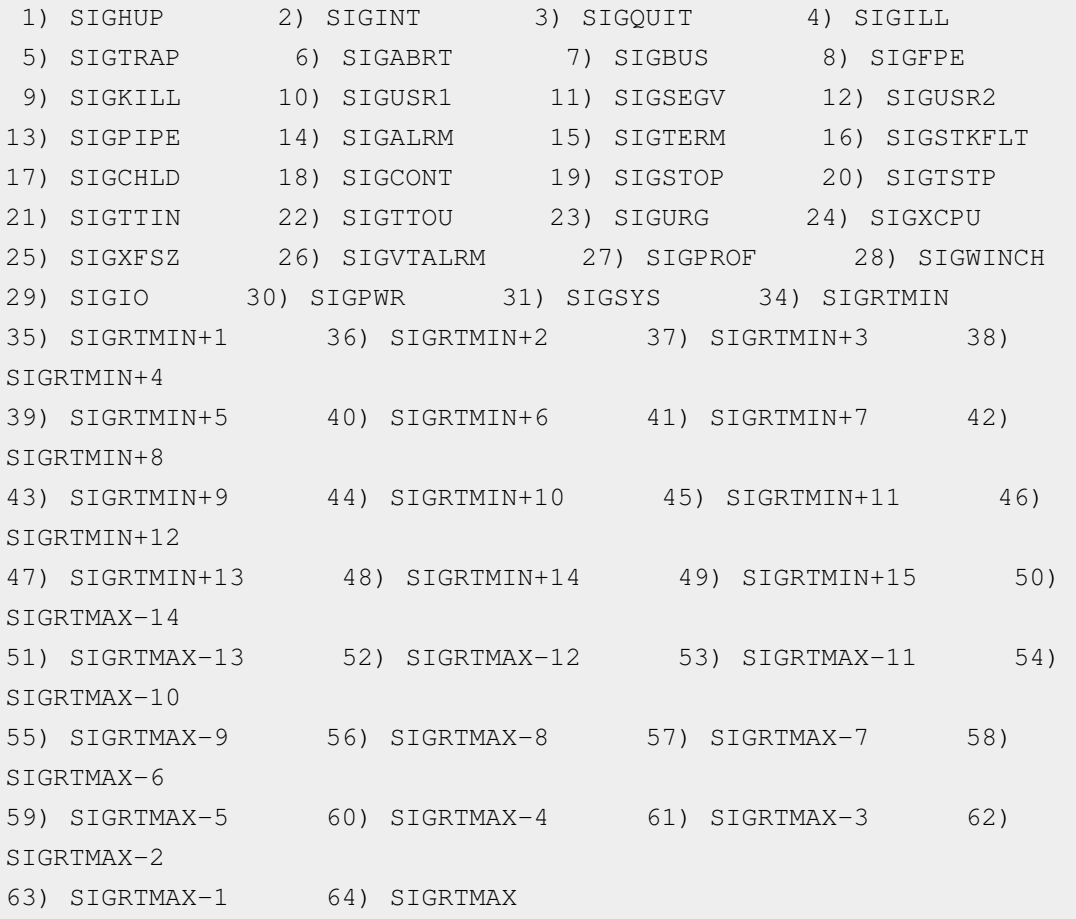

#### **kill command Examples**

The [kill command c](http://bash.cyberciti.biz/wiki/index.php?title=Kill_command)an send all of the above signals to commands and process. However, commands only give response if they are programmed to recognize those signals. Particularly useful signals include:

- 1. SIGHUP (1) Hangup detected on controlling terminal or death of controlling process.
- 2. SIGINT (2) Interrupt from keyboard.
- 3. SIGKILL (9) Kill signal i.e. kill running process.
- 4. SIGSTOP (19) Stop process.
- 5. SIGCONT (18) Continue process if stopped.

To send a kill signal to PID # 1234 use:

```
kill -9 1234
```
OR

```
kill -KILL 1234
```
OR

```
kill -SIGKILL 1234
```
#### **killall - kill processes by name**

killall sends a signal to all processes running any of the specified commands . If no signal name is specified, SIGTERM is sent. To terminate all firefox process (child and parent), enter:

```
killall processName
killall firefox-bin
```
To send a KILL signal to firefox, enter:

```
killall -s SIGKILL firefox-bin
```
#### **pkill - kill process**

The [pkill command](http://bash.cyberciti.biz/wiki/index.php?title=Pkill_command) is another command with additional options to kill process by its name, user name, group name, terminal, UID, EUID, and GID. It will send the specified signal (by default SIGTERM) to each process instead of listing them on [stdout.](http://bash.cyberciti.biz/wiki/index.php?title=Stdout) To send a kill signal to php-cgi process, enter:

```
pkill -KILL php-cgi
```
The above example will kill all users php-cgi process. However, -u option will kill only processes whose effective user ID is set to vivek:

pkill -KILL -u vivek php-cgi

Make sshd reread its configuration file, enter:

pkill -HUP sshd

## **External links**

- Kill process in Linux or terminate a process in UNIX / Linux <sup>[\[1\]](http://www.cyberciti.biz/faq/kill-process-in-linux-or-terminate-a-process-in-unix-or-linux-systems/)</sup>
- Linux / UNIX killing a process  $[2]$
- Linux logout user or logoff user with pkill command  $^{[3]}$  $^{[3]}$  $^{[3]}$

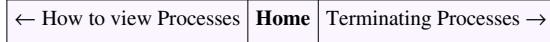

### **References**

- [1]<http://www.cyberciti.biz/faq/kill-process-in-linux-or-terminate-a-process-in-unix-or-linux-systems/>
- [2]<http://www.cyberciti.biz/faq/howto-linux-unix-killing-restarting-the-process/>
- [3]<http://www.cyberciti.biz/faq/linux-logout-user-howto/>

## **Terminating Processes**

<span id="page-212-0"></span>← [Sending signal to Processes](#page-210-0) **[Home](http://bash.cyberciti.biz/wiki/index.php?title=Main_Page)** [Shell signal values](#page-215-0) →

• Generally, all process terminates on their own. In this example, find command will terminate when it completed its task:

find /home -name "\*.c" 2>error.log 1>filelists &

• You can terminate foreground process by pressing CTRL+C. It will send a TERM signal to the process. In this example, ls -R is running on screen:

 $\lg$  -R /

- To terminate simply press CTRL+C (hold down CTRL key and press C) to send an in interrupt signal to the [ls](http://bash.cyberciti.biz/wiki/index.php?title=Ls_command) [command](http://bash.cyberciti.biz/wiki/index.php?title=Ls_command).
- To terminate unwanted background process use kill command with -9 signal as described in [sending signal to](http://bash.cyberciti.biz/wiki/index.php?title=Sending_signal_to_processes) [processes s](http://bash.cyberciti.biz/wiki/index.php?title=Sending_signal_to_processes)ection:

```
kill -TERM pid
kill -KILL pid
```
• To stop (suspend) a foreground process hit CTRL+Z (hold down CTRL key and press z). To resume the foreground process use the [fg command,](http://bash.cyberciti.biz/wiki/index.php?title=Fg_command) enter:

```
fg jobid
fg 1
```
## **Example**

Create a shell script called phpjail.sh. This script is used to start php service in a jail. This is done to improve [Apache](http://bash.cyberciti.biz/wiki/index.php?title=Apache) or [Lighttpd](http://bash.cyberciti.biz/wiki/index.php?title=Lighttpd) [web server s](http://bash.cyberciti.biz/wiki/index.php?title=Web_server)ecurity. This script demonstrates the usage of the [pgrep command](http://bash.cyberciti.biz/wiki/index.php?title=Pgrep_command), [pkill commands,](http://bash.cyberciti.biz/wiki/index.php?title=Pkill_commands) and other skilled you've learned so far.

```
#!/bin/sh
# A shell script to start / stop php-cgi process.
# Author: Vivek Gite <vivek@gite.in>
# Last updated on June-23-2007.
# ----------------------------------------------
fFCGI=/usr/bin/spawn-fcgi
fIP=127.0.0.1
fPORT=9000
fUSER=phpjail
fGROUP=phpjail
fCHILD=10
fJAILDIR=/phpjail
fPID=/var/run/fcgi.php.pid
fPHPCGI=/usr/bin/php-cgi
# path to binary files.
PKILL=/usr/bin/pkill
RM=/bin/rm
PGREP=/usr/bin/pgrep
GREP=/bin/grep
ID=/usr/bin/id
# Must be run as root else die
[ $(${ID} -u) -eq 0 ] || { echo "$0: Only root may run this script."; 
exit 1; }
# Jail user must exits else die
${GREP} -q $fUSER /etc/passwd || { echo "$0: User $fUSER not found in 
/etc/passwd."; exit 2; }
# Jail group must exits else die
${GREP} -q $fGROUP /etc/passwd || { echo "$0: Group $fGROUP not found 
in /etc/group."; exit 3; }
# Jail directory must exits else die
[ ! -d ${fJAILDIR} ] && { echo "$0: php-cgi jail directory 
\"${fJAILDIR}\" not found."; exit 4; }
# Use case to make decision 
case "$1" in
         start)
```

```
 # start php-cgi in jail at given IP and server port
                       $fFCGI -a $fIP -p $fPORT -u $fUSER -g $fGROUP -C 
$fCHILD -c $fJAILDIR -P $fPID -- $fPHPCGI
                       [ $? -eq 0 ] && echo "Starting php-cgi .. [ OK ]" ||
echo "Starting php-cgi .. [ FAILED ]"
\mathcal{L}; \mathcal{L}; \mathcal{L}; \mathcal{L}; \mathcal{L}; \mathcal{L}; \mathcal{L}; \mathcal{L}; \mathcal{L}; \mathcal{L}; \mathcal{L}; \mathcal{L}; \mathcal{L}; \mathcal{L}; \mathcal{L}; \mathcal{L}; \mathcal{L}; \mathcal{L}; \mathcal{L}; \mathcal{L}; \mathcal{L}; \mathcal{L};  stop)
                       # make sure php-cgi is running
                 read line < "$fPID"
                    if [ -d /proc/$line ]
                    then
                                 # kill php-cgi owned by user
                              ${PKILL} -KILL -u $fUSER php-cgi 
                              [ $? -eq 0 ] && echo "Stopping php-cgi .. [ OK ]"
\
                                                || echo "Stopping php-cgi .. [ FAILED
  ]"
                                 ${RM} -f $fPID
                    else
                              echo "$0: php-cgi is not running."
                    fi
                       ;;
             status)
                       # find out if php-cgi is running or not
                       ${PGREP} -u ${fUSER} php-cgi >/dev/null 2>&1 
                      [ $? -eq 0 ] && echo "$0: php-cgi is running at
$fIP:$fPORT" \
                                         || echo "$0: php-cgi is not running at 
$fIP:$fPORT"
                       ;;
             *)
                       # display usage
                       echo "Usage: $0 {start|stop|status}"
esac
```
I highly recommend the following two articles which deals with php and web server security:

- Apache2 mod\_fastcgi: Connect to External PHP via UNIX Socket or TCP/IP Port <sup>[\[1\]](http://www.cyberciti.biz/tips/rhel-fedora-centos-apache2-external-php-spawn.html)</sup>
- Lighttpd FasCGI PHP, MySQL chroot jail installation under Debian Linux<sup>[\[2\]](http://www.cyberciti.biz/tips/howto-setup-lighttpd-php-mysql-chrooted-jail.html)</sup>

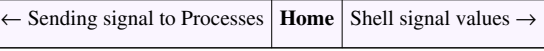

## **References**

- [1]<http://www.cyberciti.biz/tips/rhel-fedora-centos-apache2-external-php-spawn.html>
- [2]<http://www.cyberciti.biz/tips/howto-setup-lighttpd-php-mysql-chrooted-jail.html>

## **Shell signal values**

<span id="page-215-0"></span>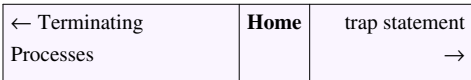

- You must know signal and their values while writing the shell scripts.
- You cannot use (trap) all available signals.
- Some signals can never be caught. For example, the signals [SIGKILL \(](http://bash.cyberciti.biz/wiki/index.php?title=SIGKILL)9) and [SIGSTOP \(](http://bash.cyberciti.biz/wiki/index.php?title=SIGSTOP)19) cannot be caught, blocked, or ignored.
- The following table is a list of the commonly used signal numbers, description and whether they can be trapped or not:

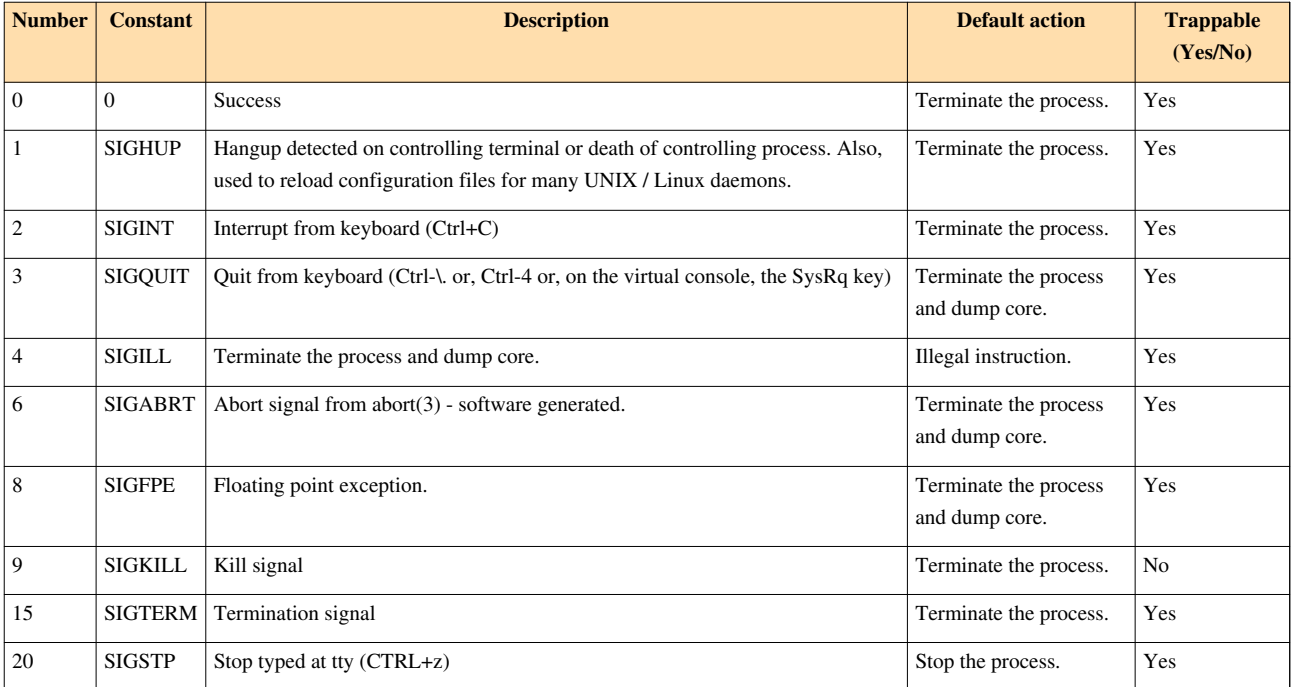

#### To view list of all signals, enter:

kill -l

To view numeric number for given signal called SIGTSTP, enter:

kill -l SIGTSTP

You can also view list of signal by visiting /usr/include/linux/signal.h file:

more /usr/include/linux/signal.h

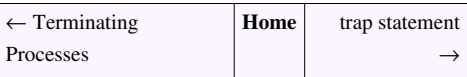
## **The trap statement**

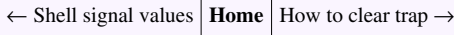

- While running a script user may press Break or CTRL+C to terminate the process.
- User can also stop the process by pressing CTRL+Z.
- Error can occurred dues to bug in a shell script such as arithmetic overflow.
- This may result into errors or unpredictable output.
- Whenever user interrupts a signal is send to the command or the script.
- Signals force the script to exit.
- However, the trap command captures an interrupt.
- The trap command provides the script to captures an interrupt (signal) and then clean it up within the script.

## **Syntax**

The syntax is as follows

```
trap arg signal
trap command signal
trap 'action' signal1 signal2 signalN
trap 'action' SIGINT 
trap 'action' SIGTERM SIGINT SIGFPE SIGSTP
trap 'action' 15 2 8 20
```
### **Example**

Create a shell script called testtrap.sh:

```
#!/bin/bash
# capture an interrupt # 0
trap 'echo "Exit 0 signal detected..."' 0
```
# display something echo "This is a test" # exit shell script with 0 signal exit 0

Save and close the file. Run it as follows:

chmod +x testtrap.sh ./testtrap.sh

### Sample outputs:

```
This is a test
Exit 0 signal detected...
```
- The first line sets a trap when script tries to exit with status 0.
- Then script exits the shell with 0, which would result in running [echo command](http://bash.cyberciti.biz/wiki/index.php?title=Echo_command).
- Try the following example at a shell prompt (make sure /tmp/rap54ibs2sap.txt doesn't exits).
- Define a shell variable called \$file:

file=/tmp/rap54ibs2sap.txt

Now, try to remove \$file, enter:

rm \$file

Sample output:

rm: cannot remove `/tmp/rap54ibs2sap.txt': No such file or directory

Now sets a trap for rm command:

trap "rm \$file; exit" 0 1 2 3 15

Display list of defined traps, enter:

trap

Sample outputs:

```
trap -- 'rm /tmp/rap54ibs2sap.txt; exit' EXIT
trap -- 'rm /tmp/rap54ibs2sap.txt; exit' SIGHUP
trap -- 'rm /tmp/rap54ibs2sap.txt; exit' SIGINT
trap -- 'rm /tmp/rap54ibs2sap.txt; exit' SIGQUIT
trap -- 'rm /tmp/rap54ibs2sap.txt; exit' SIGTERM
```
Now, try again to remove the \$file, enter:

rm \$file

This time rm command did not displayed an error. The \$file doesn't exist yet. The trap command simply exit whenever it get 0, 1, 2, 3, or 15 signal. Try capturing CTRL+C:

```
#!/bin/bash
# capture an interrupt # 2 (SIGINT)
trap '' 2
# read CTRL+C from keyboard with 30 second timeout
read -t 30 -p "I'm sleeping hit CTRL+C to exit..."
```
Sample outputs:

```
I'm sleeping hit CTRL+C to exit...^C^C^C^C
```
← [Shell signal values](#page-215-0) **[Home](http://bash.cyberciti.biz/wiki/index.php?title=Main_Page)** [How to clear trap](#page-218-0)  $\rightarrow$ 

# **How to clear trap**

<span id="page-218-0"></span>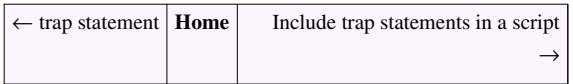

To clear a trap use the following syntax:

```
trap - signal
trap - signal1 signal2
```
For example, set a trap for rm command:

```
file=/tmp/test4563.txt
trap 'rm $file' 1 2 3 15
trap
```
To clear SIGINT (2), enter:

```
trap - SIGINT
trap
```
To clear all traps, enter:

trap - 1 2 3 15 trap

Create a shell script called oddoreven.sh:

```
#!/bin/bash
# Shell script to find out odd or even number provided by the user
# ---# set variables to an integer attribute
declare -i times=0
declare -i n=0
# capture CTRL+C, CTRL+Z and quit singles using the trap
trap 'echo " disabled"' SIGINT SIGQUIT SIGTSTP
# set an infinite while loop
# user need to enter -9999 to exit the loop
while true
do
         # get date
       read -p "Enter number (-9999 to exit) : " n
         # if it is -9999 die 
      [ $n -eq -9999 ] && { echo "Bye!"; break; }
         # find out if $n is odd or even
       ans=$(( n % 2 ))
         # display result 
       [ $ans -eq 0 ] && echo "$n is an even number." || echo "$n is an 
odd number."
```

```
 # increase counter by 1
       times=$(( ++times ))
done
# reset all traps 
trap - SIGINT SIGQUIT SIGTSTP
# display counter
echo "You played $times times."
exit 0
```
Save and close the file. Run it as follows:

chmod +x oddoreven.sh ./oddoreven.sh

### Sample outputs:

```
Enter number (-9999 to exit) : 2
2 is an even number.
Enter number (-9999 to exit) : 999
999 is an odd number.
Enter number (-9999 to exit) : ^C disabled
0 is an even number.
Enter number (-9999 to exit) : -9999
Bye!
You played 3 times.
```
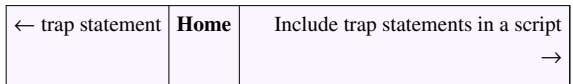

# **Include trap statements in a script**

<span id="page-220-0"></span> $\leftarrow$  [How to clear trap](#page-218-0) **[Home](http://bash.cyberciti.biz/wiki/index.php?title=Main_Page)** [Use the trap statement to catch signals and handle errors](#page-222-0) →

You can use the [trap command](http://bash.cyberciti.biz/wiki/index.php?title=Trap_command) in shell script as follows. Create a shell script called mainmenu01.sh:

```
#!/bin/bash
# capture CTRL+C, CTRL+Z and quit singles using the trap
trap 'echo "Control-C disabled."' SIGINT
trap 'echo "Cannot terminate this script."' SIGQUIT
trap 'echo "Control-Z disabled."' SIGTSTP
# Create infinite while loop
while true
do
         clear
         # display menu
         echo "Server Name - $(hostname)"
             echo "-------------------------------"
            echo " M A I N - M E N U"
            echo "----------------
             echo "1. Display date and time."
             echo "2. Display what users are doing."
             echo "3. Display network connections."
             echo "4. Exit"
          # get input from the user 
             read -p "Enter your choice [ 1 -4 ] " choice
          # make decision using case..in..esac 
             case $choice in
                          1)
                                      echo "Today is $ (date)"
                                       read -p "Press [Enter] key to continue..."
readEnterKey
\mathcal{L}; \mathcal{L}; \mathcal{L}; \mathcal{L}; \mathcal{L}; \mathcal{L}; \mathcal{L}; \mathcal{L}; \mathcal{L}; \mathcal{L}; \mathcal{L}; \mathcal{L}; \mathcal{L}; \mathcal{L}; \mathcal{L}; \mathcal{L}; \mathcal{L}; \mathcal{L}; \mathcal{L}; \mathcal{L}; \mathcal{L}; \mathcal{L};  2)
where the contract of the contract of the contract of the contract of the contract of the contract of the contract of the contract of the contract of the contract of the contract of the contract of the contract of the cont
                                       read -p "Press [Enter] key to continue..."
readEnterKey
\mathcal{L}; \mathcal{L}; \mathcal{L}; \mathcal{L}; \mathcal{L}; \mathcal{L}; \mathcal{L}; \mathcal{L}; \mathcal{L}; \mathcal{L}; \mathcal{L}; \mathcal{L}; \mathcal{L}; \mathcal{L}; \mathcal{L}; \mathcal{L}; \mathcal{L}; \mathcal{L}; \mathcal{L}; \mathcal{L}; \mathcal{L}; \mathcal{L};  3)
                                       netstat -nat
                                       read -p "Press [Enter] key to continue..."
readEnterKey
\mathcal{L}; \mathcal{L}; \mathcal{L}; \mathcal{L}; \mathcal{L}; \mathcal{L}; \mathcal{L}; \mathcal{L}; \mathcal{L}; \mathcal{L}; \mathcal{L}; \mathcal{L}; \mathcal{L}; \mathcal{L}; \mathcal{L}; \mathcal{L}; \mathcal{L}; \mathcal{L}; \mathcal{L}; \mathcal{L}; \mathcal{L}; \mathcal{L};
```

```
 4)
                    echo "Bye!"
                     exit 0
                     ;;
              *)
                     echo "Error: Invalid option..." 
                     read -p "Press [Enter] key to continue..."
readEnterKey
                    ;;
       esac
```
#### **done**

Save and close the file. Run it as follows:

```
chmod +x mainmenu01.sh
./mainmenu01.sh
```
#### Sample outputs:

```
Server Name - vivek-desktop
-------------------------------
     M A I N - M E N U
-------------------------------
1. Display date and time.
2. Display what users are doing.
3. Display network connections.
4. Exit
Enter your choice [1 -4] ^CControl-C disabled.
^ZControl-Z disabled.
1
Today is Wed Sep 23 00:26:38 IST 2009
Press [Enter] key to continue...
Server Name - vivek-desktop
-------------------------------
     M A I N - M E N U-------------------------------
1. Display date and time.
2. Display what users are doing.
3. Display network connections.
4. Exit
Enter your choice [ 1 -4 ] 4
Bye!
```
← [How to clear trap](#page-218-0) **[Home](http://bash.cyberciti.biz/wiki/index.php?title=Main_Page)** [Use the trap statement to catch signals and handle errors](#page-222-0)  $\rightarrow$ 

# **Use the trap statement to catch signals and handle errors**

<span id="page-222-0"></span>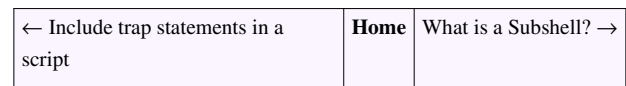

You can define 'functions' in scripts using the following syntax:

```
die(){
   echo "An error occurred."
   exit 2
}
```
You can simply call it as normal command:

die

You can pass arguments to function:

```
#!/bin/bash
# define var
file="/tmp/data.$$"
# create function
die(){
  echo "$@"
  exit 2
}
# ... call die if needed
[ ! -f $file ] && die "$0: File $file not found." || echo "$0: File 
$file found."
```
### **The trap command and functions**

You can use the [trap command](http://bash.cyberciti.biz/wiki/index.php?title=Trap_command) with shell functions as follows:

```
# define die()
die(){
  echo "..."
}
# set trap and call die()
trap 'die' 1 2 3 15
....
...
```
The following is an updated shell script from [how to clear a trap](#page-218-0) section:

```
#!/bin/bash
# Shell script to find out odd or even number provided by the user
# set variables to an integer attribute
declare -i times=0
declare -i n=0
# define function
warning(){
  echo -e "\n*** CTRL+C and CTRL+Z keys are disabled. Please enter 
number only. Hit [Enter] key to continue..."
}
# capture CTRL+C, CTRL+Z and quit singles using the trap
trap 'warning' SIGINT SIGQUIT SIGTSTP
# set an infinite while loop
# user need to enter -9999 to exit the loop
while true
do
       # get date
       read -p "Enter number (-9999 to exit) : " n
       # if it is -9999 die 
      [ $n -eq -9999 ] && { echo "Bye!"; break; }
       # $n is 0, just get next number
       [ $n -eq 0 ] && continue
       # find out if $n is odd or evern
       ans=$(( n % 2 ))
       # display result 
       [ $ans -eq 0 ] && echo "$n is an even number." || echo "$n is an 
odd number."
       # increase counter by 1
       times=$(( ++times ))
done
# reset all traps 
trap - SIGINT SIGQUIT SIGTSTP
# display counter
echo "You played $times times."
exit 0
```
The following example, add a user to the Linux system by updating [/etc/passwd f](http://bash.cyberciti.biz/wiki/index.php?title=Use_the_trap_statement_to_catch_signals_and_handle_errors/etc/passwd)ile and creating home directory at /home for user. It traps various single to avoid errors while creating user accounts. If user pressed CTRL+C or script

terminated it will try to rollback changes made to system files. Traps are turned on before the useradd command in shell script, and then turn off the trap after the chpasswd line.

```
#!/bin/bash
# setupaccounts.sh: A Shell script to add user to the Linux system.
# set path to binary files
ADD=/usr/sbin/useradd
SETPASSWORD=/usr/sbin/chpasswd
USERDEL=/usr/sbin/userdel
# set variables 
HOMEBASE=/home
HOMEDTR = "username=""
# define function to clean up useradd procedure 
# handle errors using this function
clean_up_useradd(){
     # remove dir
       [ -d $HOMEDIR ] && /bin/rm -rf $HOMEDIR
       # remove user from passwd if exits
       grep -q "^${username}" /etc/passwd && $USERDEL ${username}
       # now exit
       exit
}
# make sure script is run by root else die 
[ $(id -u) -eq 0 ] || { echo "$0: Only root may add a user or group to 
the system."; exit 1; }
# get username and password 
read -p "Enter user name : " username
# create homedir path
HOMEDIR="${HOMEBASE}/${username}"
# capture 0 2 3 15 signals
# if script failed while adding user make sure we clean up mess from 
# /home directory and /etc/passwd file
# catch signals using clean_up_useradd()
trap 'clean_up_useradd' SIGINT SIGQUIT SIGTERM
# get password
read -sp "Enter user password : " password 
# make sure user doesn't exits else die
grep -q "^${username}" /etc/passwd && { echo "$0: The user '$username' 
already exits."; exit 2; }
```

```
# create a home dir
echo "Creating home directory for ${username} at ${HOMEDIR}..."
[ ! -d ${HOMEDIR} ] && mkdir -p ${HOMEDIR}
# Add user
echo "Adding user ${username}..."
${ADD} -s /bin/bash -d ${HOMEDIR} ${username} || { echo "$0: User 
addition failed."; exit 3; }
# Set a password
echo "Setting up the password for ${username}..."
#printf "%s|%s\n" $username $password | ${SETPASSWORD} || { echo "$0: 
Failed to set password for the user."; exit 3; }
echo "$username:$password" | ${SETPASSWORD} || { echo "$0: Failed to 
set password for the user."; exit 3; }
# reset all traps 
trap - 0 SIGINT SIGQUIT SIGTERM
# add rest of the script...
```
You can run this script as follows: chmod +x setupaccounts.sh ./setupaccounts.sh Sample outputs:

```
Enter user name : testuser
Enter user password : Creating home directory for testuser at 
/home/testuser...
Adding user testuser...
Setting up the password for testuser...
```
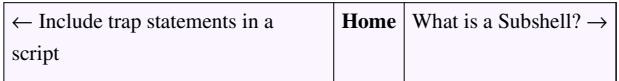

# **What is a Subshell?**

<span id="page-226-0"></span>← [Use the trap statement to catch signals and handle errors](#page-222-0) **[Home](http://bash.cyberciti.biz/wiki/index.php?title=Main_Page)** [Compound command](#page-228-0)  $\rightarrow$ 

- Whenever you run a shell script, it creates a new process called subshell and your script will get executed using a subshell.
- A Subshell can be used to do parallel processing.
- If you start another shell on top of your current shell, it can be referred to as a subshell. Type the following command to see subshell value:

echo \$BASH\_SUBSHELL

OR

```
echo "Current shell: $BASH_SUBSHELL"; ( echo "Running du in subshell: 
$BASH_SUBSHELL" ;cd /tmp; du 2>/tmp/error 1>/tmp/output)
```
• Any commands enclosed within parentheses are run in a subshell.

## **Exporting Functions and Variables**

A subshell does not inherit a variable's setting. Use the [export command](http://bash.cyberciti.biz/wiki/index.php?title=Export_command) to export variables and functions to subshell:

```
WWWJAIL=/apache.jail
export WWWJAIL
die() { echo "$0"; exit 2; }
export -f die
# now call script that will access die() and $WWWJAIL
/etc/nixcraft/setupjail -d cyberciti.com
```
• However, environment variables (such as \$HOME, \$MAIL etc) are passed to subshell.

### **Use exec command to avoid subshell**

You can use the [exec command](#page-229-0) to avoid subshell. The exec command replaces this shell with the specified program without swapping a new subshell or proces. For example,

```
exec command
# redirect the shells stderr to null
exec 2>/dev/null
```
## **The . (dot) Command and Subshell**

The . (dot) command is used to run shell scripts as follows:

```
. script.sh
```
The dot command allows you to modify current shell variables. For example, create a shell script as follows called /tmp/dottest.sh:

```
#!/bin/bash
echo "In script before : $WWWJAIL"
WWWJAIL=/apache.jail
echo "In script after : $WWWJAIL"
```
Close and save the file. Run it as follows:

chmod +x /tmp/dottest.sh

Now, define a variable called WWWJAIL at a shell prompt:

WWWJAIL=/foobar echo \$WWWJAIL

#### Sample outputs:

/foobar

Run the script:

/tmp/dottest.sh

Check the value of WWWJAIL:

```
echo $WWWJAIL
```
You should see the orignal value of \$WWWJAIL (/foobar) as the shell script was executed in a subshell. Now, try the dot command:

```
 . /tmp/dottest.sh
echo $WWWJAIL
```
Sample outputs:

```
/apache.jail
```
The value of \$WWWJAIL (/apache.jail) was changed as the script was run in the current shell using the dot command.

← [Use the trap statement to catch signals and handle errors](#page-222-0) **[Home](http://bash.cyberciti.biz/wiki/index.php?title=Main_Page)** [Compound command](#page-228-0) →

# **Compound command**

<span id="page-228-0"></span>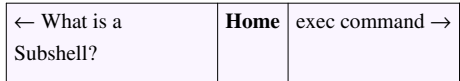

A compound command is one of the following syntax format:

```
( list )
( command1; command2 )
{ command1; command2 }
```
## **Why use ( command1; command2 ) syntax**

In the following example, you are running multiple commands:

hostname ; date ; who | wc -l

Now try to save output to a file called /tmp/output.txt:

```
hostname ; date ; who | wc -1 > /tmp/output.txt
cat /tmp/output.txt
```
All commands will run but only the output of last pipe is saved to the file. To save output of all of the above commands to file, enter:

```
( hostname ; date ; who | wc -l ) > /tmp/output.txt
cat /tmp/output.txt
```
All commands inside ( ... ) run using a [subshell.](http://bash.cyberciti.biz/wiki/index.php?title=Subshell)

## **Why use { command1; command2; } syntax**

- This syntax allows you to run all commands in the current shell environment.
- It works like a group command:

[ \$? -eq 0 ] && { echo "Usage: \$0 filename"; exit 1; }

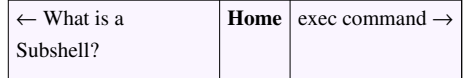

# **Exec command**

<span id="page-229-0"></span>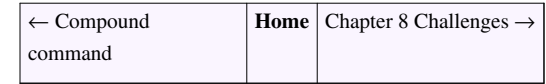

- The exec command is used to replace the current shell with the command without spawning a new [process o](http://bash.cyberciti.biz/wiki/index.php?title=Process)r [subshell](http://bash.cyberciti.biz/wiki/index.php?title=Subshell).
- The exec command is alos used to assign [the file descriptor fd to](#page-179-0) filename:

exec 3> /tmp/output

- The exec command is used by "wrapper" scripts. For example, php-cgi can run as cgi program after setting environment variables or other configuration.
- By using exec, the resources used by the php.cgi shell program do not need to stay in use after the program is started. The following script can be run using Apache web server  $\left[1\right]$  and it will speed up php execution:

```
#!/bin/bash
# Shell Script wrapper to Run PHP5 using mod_fastcgi under Apache 2.2.x
# Tested under CentOS Linux and FreeBSD and 7.x server.
PHP_CGI=/usr/local/bin/php-cgi
# for centos / rhel set it as follows
# PHP_CGI=/usr/bin/php-cgi
export PHP FCGI CHILDREN=4
export PHP_FCGI_MAX_REQUESTS=1000
exec $PHP_CGI
```
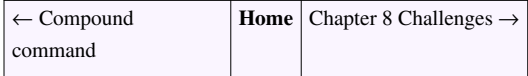

## **References**

[1] [http://www.cyberciti.biz/faq/freebsd-apache-php-mod\\_fastcgi-tutorial/](http://www.cyberciti.biz/faq/freebsd-apache-php-mod_fastcgi-tutorial/)

# **Chapter 8 Challenges**

<span id="page-230-0"></span>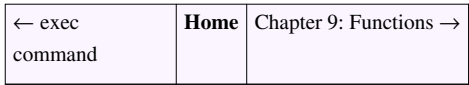

- Decide whether the following sentence is true or false:
- 1. You can make the shell variable known to subshells with export command.
- 2. To suspend a foreground process in a screen press CTRL+C.
- 3. Commands enclosed within parentheses (...) are always executed in a subshell.
- 4. CTRL+C sends a single to background process.
- 5. To launch a gedit text editor as a background process append an ampersand to the end of gedit command. gedit &
- 6. To send a SIGKILL (KILL or 9) to all running process use the kill command. kill -KILL pid
- 7. Process is on the run queue means it is in runnable (R) state.
- 8. init process always has PID 1.
- 9. Every process has a parent.
- 10. You can also trap the EXIT (0) signal with the trap command.
- 11. All process in Linux starts with a process called "fork and exec".
- 12. A process has PID and file descriptors.
- Describe how the trap statement works
- Write a shell command to locate a specific process is running or not (for example, find out if mysqld process is running or not)?
- Write a shell command that will execute the command vim without forking.
- From vi it is possible to run **date** or **ps aux** command without wasting time spawning another process. Write a vi command syntax to run shell command to execute in same shell.
- How do you use set a trap that will work through out time of script execution.
- What is a process? What is the difference between a process and a program?
- What is a Linux daemon? Using an appropriate Linux command list some of the daemons on a Linux system you have access to.
- How do the terms parent and child relate to process creation?
- Rum the pstree command. This will only work on a Linux. Why?
- Write a Linux command to send a signal to all processes.
- • [Chapter 8 answers](http://bash.cyberciti.biz/wiki/index.php?title=Chapter_8_answers)

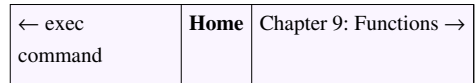

# Chapter 9: Functions

# **Writing your first shell function**

<span id="page-231-0"></span>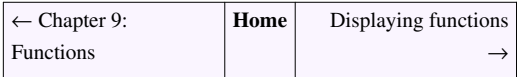

We humans are certainly an intelligent species. We work with others and we depend on each other for common tasks. For example, you depend on a milkman to deliver milk in milk bottles or cartons. This logic applies to computer programs including shell scripts. When scripts gets complex you need to use divide and conquer technique.

## **Shell functions**

- Sometime shell scripts get complicated.
- To avoid large and complicated scripts use functions.
- You divide large scripts into a small chunks/entities called **functions**.
- Functions makes shell script modular and easy to use.
- Function avoids repetitive code. For example, is\_root\_user() function can be reused by various shell scripts to determine whether logged on user is root or not.
- Function performs a specific task. For example, add or delete a user account.
- Function used like normal command.
- In other high level programming languages function is also known as procedure, method, subroutine, or routine.

### **Writing the hello() function**

Type the following command at a shell prompt:

```
hello() { echo 'Hello world!' ; }
```
### **Invoking the hello() function**

hello() function can be used like normal command. To execute, simply type:

hello

### **Passing the arguments to the hello() function**

You can pass command line arguments to user defined functions. Define hello as follows:

hello() { echo "Hello \$1, let us be a friend." ; }

You can hello function and pass an argument as follows:

hello Vivek

Sample outputs:

Hello Vivek, let us be a friend.

• One line functions inside { ... } must end with a semicolon. Otherwise you get an error on screen:

```
xrpm() { rpm2cpio "$1" | cpio -idmv }
```
Above will not work. However, the following will work (notice semicolon at the end):

xrpm() { rpm2cpio "\$1" | cpio -idmv; }

<span id="page-232-0"></span>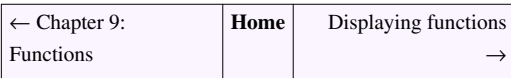

# **Displaying functions**

← [Writing your first shell function](#page-231-0) **[Home](http://bash.cyberciti.biz/wiki/index.php?title=Main_Page)** [Removing functions](#page-234-0) →

To display defined function names use the [declare command](http://bash.cyberciti.biz/wiki/index.php?title=Declare_command). Type the following command at a shell prompt:

```
declare -f
```
Sample outputs:

```
declare -f command_not_found_handle
declare -f genpasswd
declare -f grabmp3
declare -f hello
declare -f mp3
declare -f xrpm
```
## **Display Function Source Code**

To view function names and source code, enter:

```
declare -f
OR
```

```
declare -f | less
```
#### Sample outputs:

```
command_not_found_handle () 
{ 
     if [ -x /usr/lib/command-not-found ]; then
         /usr/bin/python /usr/lib/command-not-found -- $1;
         return $?;
     else
         return 127;
     fi
}
genpasswd () 
{ 
     local l=$1;
```

```
[ "$1" == "" ] & & 1=16;tr -dc A-Za-z0-9 \langle /dev/urandom | head -c ${1} | xargs
}
grabmp3 () 
{ 
    local t=\frac{2}{\pi}(\frac{5H0ME}{bin/mp3} \mid \text{sed } 's/\n^{n}/');
     grep -q "$t" $HOME/out/best.eng.mp3
     if [ $? -ne 0 ]; then
          echo "$t" >> $HOME/out/best.eng.mp3;
         echo "'$t' - added!";
     else
        echo "Duplicate entry found!";
     fi
}
hello () 
{ 
     echo "Hello $1"
}
mp3 () 
{ 
     local o=$IFS;
    IFS=$(echo -en "\\n\\b"); /usr/bin/beep-media-player "$(cat $@)" & IFS=o
}
xrpm () 
{ 
     [ "$1" != "" ] && ( rpm2cpio "$1" | cpio -idmv )
}
```
To view a specific function source code, enter:

declare -f functioName declare -f xrpm

Notice if you just type the [declare command w](http://bash.cyberciti.biz/wiki/index.php?title=Declare_command)ith no arguments, then it will list all declared variables and functions.

## **See also**

• [declare command](http://bash.cyberciti.biz/wiki/index.php?title=Declare_command)

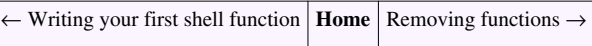

# **Removing functions**

<span id="page-234-0"></span>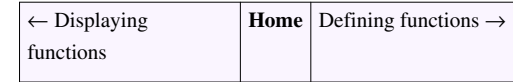

To unset or remove the function use the unset command as follows:

```
unset -f functionName
unset -f hello
declare
```
## **See also**

- unset command
- • [declare command](http://bash.cyberciti.biz/wiki/index.php?title=Declare_command)

<span id="page-234-1"></span>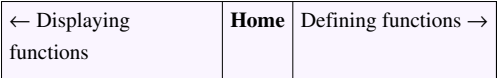

# **Defining functions**

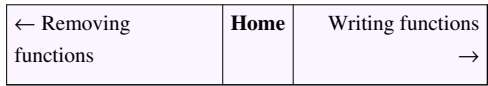

To define a function, use the following syntax:

```
name() compound_command ## POSIX compliant
## see the bash man page for def. of a compound command
```
OR

```
function name { ## ksh style works in bash
 command1
 command2 
}
```
### OR

```
function name() { ## bash-only hybrid
 command1
 command2
```
}

## **One Line Functions Syntax**

One line functions inside { ... } must end with a semicolon:

function name { command1; command2; commandN; }

OR

```
name() { command1; command2; commandN; }
```
where name is the name of the function, and "command1; command2;" is a list of commands used in the function. You need to replace name with actual function name such as delete\_account:

```
rollback(){
   ...
}
add_user(){
   ...
}
delete_user(){
   ...
}
```
## **Example**

Define a function called mount nas and umount nas:

```
# function to mount NAS device
mount_nas(){
         # define variables
        NASMNT=/nas10
        NASSERVER="nas10.nixcraft.net.in"
        NASUSER="vivek"
        NASPASSWORD="myNasAccountPassword"
         [ ! -d $NASMNT ] && /bin/mkdir -p $NASMNT
         mount | grep -q $NASMNT
         [ $? -eq 0 ] || /bin/mount -t cifs //$NASSERVER/$NASUSER -o 
username=$NASUSER, password=$NASPASSWORD $NASMNT
}
# function to unmount NAS device
umount_nas(){
       NASMNT=/nas10
         mount | grep -q $NASMNT
         [ $? -eq 0 ] && /bin/umount $NASMNT
}
```
You can type your function at the beginning of the shell script:

```
#!/bin/bash
# define variables
NASMNT=/nas10
....
..
....
# define functions
function umount_nas(){
  /bin/mount | grep -q $NASMNT
  [ $? -eq 0 ] && /bin/umount $NASMNT
}
# another function
functiom mount_nas(){
  command1
  command2
}
....
...
### main logic ##
[ $? -eq 0 ] && { echo "Usage: $0 device"; exit 1; }
...
.....
# When you wish to access function, you use the following format:
umount_nas
```
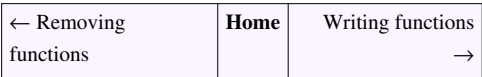

# **Writing functions**

<span id="page-237-0"></span>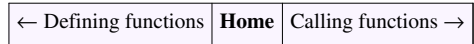

• Write shell function:

```
name() {
   command list;
}
```
- The idea is very simple create a modular scripts.
- Place frequently used commands or logic in a script.
- You can call the function whenever it is required rather writing or repeating the same code again.
- You can create a functions file.
	- • [/etc/init.d/functions](http://bash.cyberciti.biz/wiki/index.php?title=Writing_functions/etc/init.d/functions) is default functions file which contains functions to be used by most or all shell scripts in the [/etc/init.d d](http://bash.cyberciti.biz/wiki/index.php?title=Writing_functions/etc/init.d)irectory. This file can be autoloaded as and when required.
	- You can view [/etc/init.d/functions](http://bash.cyberciti.biz/wiki/index.php?title=Writing_functions/etc/init.d/functions) file with the following command:

less /etc/init.d/functions

- All shell functions are treated as a command.
- You must define a function at the start of a script.
- You must load a function file at the start of a script using source (or .) command:
- . /path/to/fuctions.sh

OR

```
source /path/to/fuctions.sh
```
• You can call function like normal command:

```
name
name arg1 arg2
```
## **Write a function at the start of a script**

A function must be created before calling. For example, the following script (ftest.sh) will fail:

```
#!/bin/bash
TEST="/tmp/filename"
# call delete_file; fail... 
delete_file
# write delete_file()
delete_file(){
  echo "Deleting $TEST..."
}
```
#### Sample output:

./ftest.sh: line 5: delete\_file: command not found

To avoid such problems write a function at the start of a script. Also, define all variables at the start of a script:

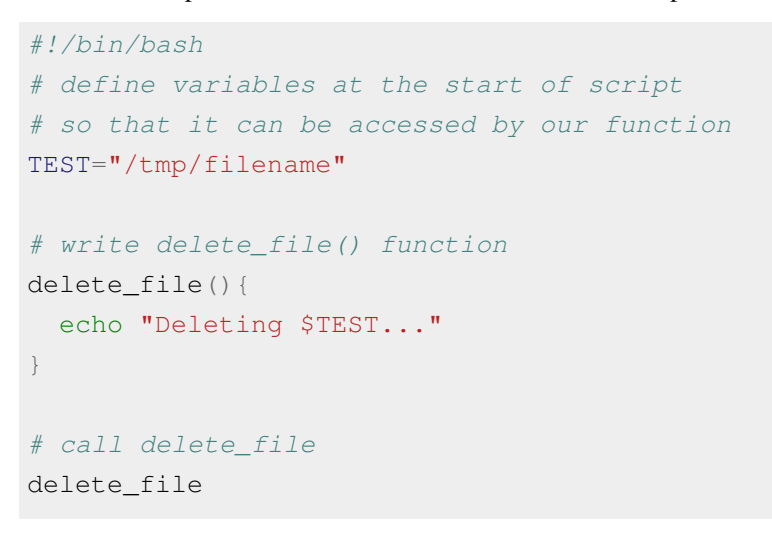

<span id="page-238-0"></span>← [Defining functions](#page-234-1) **[Home](http://bash.cyberciti.biz/wiki/index.php?title=Main_Page)** [Calling functions](#page-238-0) →

# **Calling functions**

← [Writing functions](#page-237-0) **[Home](http://bash.cyberciti.biz/wiki/index.php?title=Main_Page)** [Pass arguments into a function](#page-243-0) →

To call or invoke the function, type the name of the function:

functioName

For example, define and write a function called yday() to display yesterday's date:

yday(){ date --date='1 day ago'; }

To invoke the function yday():

yday

In the end your program should like as follows:

```
#!/bin/bash
# write the function
yday(){
  date --date='1 day ago'
}
# invoke the function
yday
```
## **Putting It All Together**

- Create a shell script called nas\_backup.sh.
- Function such as mount\_nas and other get called several times (code reuse).
- The use functions makes script easy to modify and read.
- All functions and variables are created at the start of a script.
- You must declare the variable before any commands attempt to use them.
- This script also demonstrate the use of [here documents](#page-170-0), sending an alert email, [command substitution,](#page-159-0) invoke the command via variables, logging a message to a syslog, and much more.

```
#!/bin/bash
# A shell script to backup MySQL database and directories to a nas 
server.
# Written by Vivek Gite <vivek@gite.in>
# Last updated on, Feb-2-2007
###############################
              # Variables #
###############################
### SETUP BIN PATHS ###
MKDIR=/bin/mkdir
CP=/bin/cp
GTAR=/bin/tar
RSYNC=/usr/bin/rsync
MOUNT=/bin/mount
UMOUNT=/bin/umount
GREP=/bin/grep
AWK=/bin/awk
SED=/bin/sed
CUT=/bin/cut
MYSQL=/usr/bin/mysql
MYSQLADMIN=/usr/bin/mysqladmin
MYSQLDUMP=/usr/bin/mysqldump
GZIP=/bin/gzip
LOGGER=/usr/bin/logger
MAILCMD=/bin/mail
DU=/usr/bin/du
RM=/bin/rm
```

```
### SETUP NAS LOGIN ###
NASUSER=vivek
NASPASSWORD=MyPassWord
NASSERVER=nas10.nixcraft.net.in
NASMNT=/nas10
```
### ADMIN Notification Email Ids ### WARN\_ADMIN\_EMAIL\_IDS="user@example.com,user@example.net,vivek@gite.in"

```
### SETUP MYSQL LOGIN/Password ###
MUSER='root'
MPASS='mySqlLoginPassword'
MHOST="127.0.0.1"
### SETUP MYSQL BACKUP PATHS ###
MBAKPATH=${NASMNT}/mysql
### SETUP TAR BALL BACKUP PATHS ###
TBAKPATH=${NASMNT}/tarballs
### Setup file system dirs to backup ###
TAR_SRC_DIRS='/etc /var/named/chroot /root /home /var/www/html 
/usr/local/mailboxes'
### Date format dd-mm-yyyy ###
NOW=$(date +"%d-%m-%Y")
### Time format hh_mm_ssAM|PM ###
TIME_FORMAT='%H_%M_%S%P'
###############################
# User Defined Functions #
###############################
#
# Purpose: Send warning email.
#
tar warn email() {
         $LOGGER "$(basename $0) GNU/tar: *** Failed at $(date) ***"
         $MAILCMD -s "GNU/TAR Backup Failed" "${WARN_ADMIN_EMAIL_IDS}"<<EOF
GNU/Tar backup failed @ $(date) for $(hostname)
EOF
}
#
# Purpose: Backup file system directories.
# 
backup_tar(){
         $LOGGER "$(basename $0) GNU/tar: Started at $(date)"
         # call function to mount nas device 
         mount_nas
         [ ! -d ${TBAKPATH}/$NOW/ ] && $MKDIR -p ${TBAKPATH}/$NOW/
         local path="${TBAKPATH}/$NOW/fs-$(date 
+"${TIME_FORMAT}").tar.gz"
         $GTAR --exclude "*/proc/*" --exclude "*/dev/*" --exclude 
'*/cache/*' -zcvf $path $TAR_SRC_DIRS
```

```
[ $? -ne 0 ] && tar warn email
         # call function to unmount nas device
         umount_nas
         $LOGGER "$(basename $0) GNU/tar: Ended at $(date)"
}
#
# Purpose: Mount backup nas device.
# 
mount nas(){
         [ ! -d $NASMNT ] && $MKDIR -p $NASMNT
         $MOUNT | $GREP $NASMNT >/dev/null
         [ $? -eq 0 ] || $MOUNT -t cifs //$NASSERVER/$NASUSER -o 
username=$NASUSER,password=$NASPASSWORD $NASMNT
}
#
# Purpose: Unmount backup nas device.
# 
umount_nas(){
         $MOUNT | $GREP $NASMNT >/dev/null
         [ $? -eq 0 ] && $UMOUNT $NASMNT
}
#
# Purpose: Backup mysql database.
# 
mysql(){
         $LOGGER "$(basename $0) mysql: Started at $(date)"
         local DBS="$($MYSQL -u $MUSER -h $MHOST -p$MPASS -Bse 'show 
databases')"
         local db=""
         local linkname=""
         [ ! -d $MBAKPATH/$NOW ] && $MKDIR -p $MBAKPATH/$NOW
         for db in $DBS
         do
                  [ "$db" == "sgopenxadserver" ] && continue 
                 local tTime=$(date +"${TIME_FORMAT}")
                 local FILE="${MBAKPATH}/$NOW/${db}.${tTime}.gz"
                 $MYSQLDUMP -u $MUSER -h $MHOST -p$MPASS $db | $GZIP -9 >
 $FILE
                 #create latest file link
                 linkname="${MBAKPATH}/$NOW/${db}.latest"
                  [ -L $linkname ] && /bin/rm $linkname
                 /bin/ln -s $FILE $linkname
         done
         $LOGGER "$(basename $0) mysql: Ended at $(date)"
}
#
```

```
# Purpose: Wrapper function to call other functions.
#
backup_mysql(){
        mount_nas # call function to mount nas device
         mysql
        umount_nas # call function to unmount nas device
}
###################################
# Main Script Logic Starts Here #
###################################
case "$1" in
         mysql)
                 backup_mysql
                 ;;
         fsbak)
                 backup_tar
                 ;;
         mount)
                 mount_nas
                 ;;
         umount)
                 umount_nas
                 ;;
         *)
                echo "Usage: $0 {mysql|fsbak|mount|umount}"
                 echo ""
                 echo "Use this shell script to backup mysql database 
and directories to backup nas server."
esac
```
You can run this script as follows to make a mysql database backup:

./nas\_backup.sh mysql

#### To make a file system backup, enter:

```
./nas_backup.sh fsbak
```
← [Writing functions](#page-237-0) **[Home](http://bash.cyberciti.biz/wiki/index.php?title=Main_Page)** [Pass arguments into a function](#page-243-0) →

# **Pass arguments into a function**

<span id="page-243-0"></span>← [Calling functions](#page-238-0) **[Home](http://bash.cyberciti.biz/wiki/index.php?title=Main_Page)** [local variable](#page-246-0) →

- Shell functions have their own command line argument.
- Use variable \$1, \$2..\$n to access argument passed to the function.
- The syntax is as follows:

```
name(){
   arg1=$1
   arg2=$2
   command on $arg1
}
```
• To invoke the the function use the following syntax:

name foo bar

### Where,

- 1. **name** = function name.
- 2. **foo** = Argument # 1 passed to the function (positional parameter # 1).
- 3. **bar** = Argument # 2 passed to the function.

## **Example**

Create a function called fresh.sh:

```
#!/bin/bash
# write a function
fresh(){
   # t stores $1 argument passed to fresh()
  t=51echo "fresh(): \sqrt{9} is \$0"
  echo "fresh(): \sqrt{31} is \$1"
   echo "fresh(): \$t is $t"
   echo "fresh(): total args passed to me $^{\sharp}"
   echo "fresh(): all args (\$@) passed to me -\"$@\""
   echo "fresh(): all args (\xi^*) passed to me -\xi^*}
# invoke the function with "Tomato" argument
echo "**** calling fresh() 1st time ****"
fresh Tomato
# invoke the function with total 3 arguments
echo "**** calling fresh() 2nd time ****"
fresh Tomato Onion Paneer
```
Save and close the file. Run it as follows:

chmod +x fresh.sh ./fresh.sh

### Sample outputs:

```
**** calling fresh() 1st time ****
fresh(): $0 is ./fresh.sh
fresh(): $1 is Tomato
fresh(): $t is Tomato
fresh(): total args passed to me 1
fresh(): all args ($@) passed to me -"Tomato"
fresh(): all args ({$^{\star}$}) passed to me -"Tomato"
**** calling fresh() 2nd time ****
fresh(): $0 is ./fresh.sh
fresh(): $1 is Tomato
fresh(): $t is Tomato
fresh(): total args passed to me 3
fresh(): all args ($@) passed to me -"Tomato Onion Paneer"
fresh(): all args ($*) passed to me -"Tomato Onion Paneer"
```
### **Function shell variables**

- All function parameters or arguments can be accessed via \$1, \$2, \$3,..., \$N.
- • [\\$0](http://bash.cyberciti.biz/wiki/index.php?title=%240) always point to the shell script name.
- $\hat{\mathcal{S}}^*$  or  $\hat{\mathcal{S}} \circledcirc$  holds all parameters or arguments passed to the function.
- • [\\$#](http://bash.cyberciti.biz/wiki/index.php?title=%24%23) holds the number of positional parameters passed to the function.

### **How Do I Display Function Name?**

[\\$0](http://bash.cyberciti.biz/wiki/index.php?title=%240) always point to the shell script name. However, you can use an array variable called [FUNCNAME](http://bash.cyberciti.biz/wiki/index.php?title=FUNCNAME) which contains the names of all shell functions currently in the execution call stack. The element with index 0 is the name any currently-executing shell function.This variable *exists only* when a shell function is executing.

### **FUNCNAME in action**

Create a shell script called funcback.sh:

```
#!/bin/bash
# funcback.sh : Use $FUNCNAME
backup(){
       local d="$1"
       [[ -z $d ]] && { echo "${FUNCNAME}(): directory name not 
specified"; exit 1; }
      echo "Starting backup..."
}
```
backup \$1

Save and close the file. Run it as follows:

chmod +x funcback.sh funcback.sh /home

funcback.sh

### Sample outputs:

backup(): directory name not specified

### **Example**

Create a shell script to determine if given name is file or directory (cmdargs.sh):

```
#!/bin/bash
file="$1"
# User-defined function
is_file_dir(){
              # $f is local variable
           local f="$1"
              # file attributes comparisons using test i.e. [ ... ]
          [-f "$f" ] && { echo "$f is a regular file."; exit 0; }
          [ -d "$f" ] && { echo "$f is a directory."; exit 0; }
          [-L "$f" ] && { echo "$f is a symbolic link."; exit 0; }
          [-x \cdot 1^* \frac{1}{2} \cdot \frac{1}{2} \cdot \frac{1}{}
# make sure filename supplied as command line arg else die
[ $# -eq 0 ] && { echo "Usage: $0 filename"; exit 1; }
# invoke the is_file_dir and pass $file as arg
is_file_dir "$file"
```
Run it as follows:

./cmdargs.sh /etc/resolv.conf ./cmdargs.sh /bin/date ./cmdargs.sh \$HOME ./cmdargs.sh /sbin

Sample outputs:

/etc/resolv.conf is a regular file. /bin/date is a regular file. /home/vivek is a directory. /sbin is a directory.

← [Calling functions](#page-238-0) **[Home](http://bash.cyberciti.biz/wiki/index.php?title=Main_Page)** [local variable](#page-246-0) →

# **Local variable**

<span id="page-246-0"></span>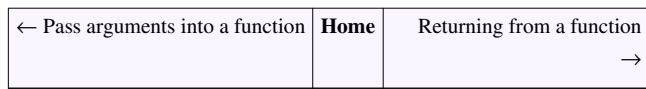

- By default all variables are global.
- Modifying a variable in a function changes it in the whole script.
- This can be result into problem. For example, create a shell script called fvar.sh:

```
#!/bin/bash
create_jail(){
  d = $1echo "create_jail(): d is set to $d"
}
d=/apache.jail
echo "Before calling create jail d is set to $d"
create_jail "/home/apache/jail"
echo "After calling create_jail d is set to $d"
```
Save and close the file. Run it as follows:

chmod +x fvar.sh ./fvar.sh

### Sample outputs:

```
Before calling create jail d is set to /apache.jail
create_jail(): d is set to /home/apache/jail
After calling create_jail d is set to /home/apache/jail
```
## **local command**

• You can create a local variables using the [local command](http://bash.cyberciti.biz/wiki/index.php?title=Local_command) and syntax is:

```
local var=value
local varName
```
### OR

```
function name(){
    local var=$1
    command1 on $var
}
```
- • [local command c](http://bash.cyberciti.biz/wiki/index.php?title=Local_command)an only be used within a function.
- It makes the variable name have a **visible scope restricted to that function** and its children only. The following is an updated version of the above script:

```
#!/bin/bash
# global d variable
d=/apache.jail
# User defined function
create_jail(){
    # d is only visible to this fucntion
   local d=$1 
  echo "create jail(): d is set to $d"
}
echo "Before calling create jail d is set to $d"
create_jail "/home/apache/jail"
echo "After calling create jail d is set to $d"
```
### Sample output:

```
Before calling create_jail d is set to /apache.jail
create_jail(): d is set to /home/apache/jail
After calling create jail d is set to /apache/jail
```
## **Example**

In the following example:

- The [declare command](http://bash.cyberciti.biz/wiki/index.php?title=Declare_command) is used to create [the constant variable c](#page-63-0)alled PASSWD\_FILE.
- The function die() is defined before all other functions.
- You can call a function from the same script or other function. For example, die() is called from is\_user\_exist().
- All function variables are local. This is a good programming practice.

```
#!/bin/bash
# Make readonly variable i.e. constant variable
declare -r PASSWD_FILE=/etc/passwd
#
# Purpose: Display message and die with given exit code
# 
die(){
         local message="$1"
         local exitCode=$2
         echo "$message"
        [ "$exitCode" == "" ] && exit 1 || exit $exitCode
}
#
# Purpose: Find out if user exits or not
#
does_user_exist(){
```

```
 local u=$1
         grep -qEw "^$u" $PASSWD_FILE && die "Username $u exists."
}
#
# Purpose: Is script run by root? Else die..
# 
is_user_root(){
 [ "$(id -u)" != "0" ] && die "You must be root to run this script" 2
}
#
# Purpose: Display usage
# 
usage(){
     echo "Usage: $0 username"
      exit 2
}
\lceil $# -eq 0 ] && usage
# invoke the function is_root_user
is user root
# call the function is_user_exist
does_user_exist "$1"
# display something on screen
echo "Adding user $1 to database..."
# just display command but do not add a user to system
echo "/sbin/useradd -s /sbin/bash -m $1"
```
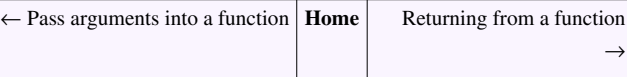

# **Returning from a function**

<span id="page-249-0"></span>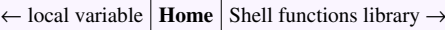

- In mathematics a function  $f$  takes an input, x, and returns an output  $f(x)$ .
- In computer a shell function name can take an input, \$1 and return back the value (true or false) to the script.
- In other words, you can return from a function with [an exit status](#page-100-0).

## **Syntax**

• The [return command](http://bash.cyberciti.biz/wiki/index.php?title=Return_command) causes a function to exit with the return value specified by N and syntax is:

return N

- If N is not specified, the return [status i](#page-100-0)s that of the last command.
- The [return command](http://bash.cyberciti.biz/wiki/index.php?title=Return_command) terminates the function.
- The return command is not necessary when the return value is that of the last command executed.

### **Example**

Create a shell script called isroot.sh as follows:

```
#!/bin/bash
# version 1.0
# Purpose: Determine if current user is root or not
is root user(){
 [ $(id -u) -eq 0 ]
}
# invoke the function
# make decision using conditional logical operators 
is_root_user && echo "You can run this script." || echo "You need to 
run this script as a root user."
```
Save and close the file. Run it as follows:

chmod +x isroot.sh ./isroot.sh

#### Sample outputs:

You need to run this script as a root user.

Run it as the root user:

sudo ./isroot.sh

Sample outputs:

```
[sudo] password for vivek:
You can run this script.
```
The following is an updated version of the same script. This version [create the constants variables u](#page-63-0)sing the [declare](http://bash.cyberciti.biz/wiki/index.php?title=Declare_command) [command c](http://bash.cyberciti.biz/wiki/index.php?title=Declare_command)alled TRUE and FALSE.

```
#!/bin/bash
# version 2.0
# define constants 
declare -r TRUE=0
declare -r FALSE=1
# Purpose: Determine if current user is root or not
is_root_user(){
# root user has user id (UID) zero.
[ $(id -u) -eq 0 ] && return $TRUE || return $FALSE
}
is_root_user && echo "You can run this script." || echo "You need to 
run this script as a root user."
```
## **Returning a string or word from a function**

- You cannot return a word or anything else from a function.
- However, you can use echo or printf command to send back output easily to the script.

```
#!/bin/bash
# Variables
domain="CyberCiti.BIz"
out="##################################################################
# Purpose: Converts a string to lower case
# Arguments:
    $@ \rightarrow String to convert to lower case##################################################################
function to lower()
{
    local str="$@"
    local output
    output=$(tr '[A-Z]' '[a-z]'<<<"${str}")
    echo $output
}
# invoke the to_lower()
to_lower "This Is a TEST"
# invoke to_lower() and store its result to $out variable
out=$(to_lower ${domain})
```
# Display back the result from \$out echo "Domain name : \$out"

<span id="page-251-0"></span>← [local variable](#page-246-0) **[Home](http://bash.cyberciti.biz/wiki/index.php?title=Main_Page)** [Shell functions library](#page-251-0) →

# **Shell functions library**

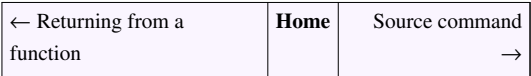

- You can store all your function in a function files called functions library.
- You can load all function into the current script or the command prompt.
- The syntax is as follows to load all functions:

```
. /path/to/your/functions.sh
```
## **Example**

Create a function file called myfunctions.sh:

```
#!/bin/bash
# set variables 
declare -r TRUE=0
declare -r FALSE=1
declare -r PASSWD_FILE=/etc/passwd
##################################################################
# Purpose: Converts a string to lower case
# Arguments:
    $1 -> String to convert to lower case
##################################################################
function to lower()
{
    local str="$@"
    local output 
    output=$(tr '[A-Z]' '[a-z]'<<<"${str}")
    echo $output
}
##################################################################
# Purpose: Display an error message and die
# Arguments:
  $1 -> Message
   $2 -> Exit status (optional)
##################################################################
function die()
{
```
```
local m="51" # message
   local e = ${2-1} # default exit status 1
    echo "$m"
    exit $e
}
##################################################################
# Purpose: Return true if script is executed by the root user
# Arguments: none
# Return: True or False
##################################################################
function is root()
{
    [ $(id -u) -eq 0 ] && return $TRUE || return $FALSE
}
##################################################################
# Purpose: Return true $user exits in /etc/passwd
# Arguments: $1 (username) -> Username to check in /etc/passwd
# Return: True or False
##################################################################
function is user exits()
{
    local u="$1"
    grep -q "^${u}" $PASSWD_FILE && return $TRUE || return $FALSE
}
```
You can load myfunctions.sh into the current shell environment, enter:

. myfunctions.sh

#### OR

```
. /path/to/myfunctions.sh
```
### **How do I load myfunctions.sh into the script?**

Create a script called functionsdemo.sh:

```
#!/bin/bash
# Load the myfunctions.sh 
# My local path is /home/vivek/lsst2/myfunctions.sh
. /home/vivek/lsst2/myfunctions.sh
# Define local variables
# var1 is not visitable or used by myfunctions.sh
var1="The Mahabharata is the longest and, arguably, one of the greatest
 epic poems in any language."
```

```
# Invoke the is root()
is root && echo "You are logged in as root." || echo "You are not
logged in as root."
# Find out if user account vivek exits or not
is_user_exits "vivek" && echo "Account found." || echo "Account not 
found."
# Display $var1
echo -e "*** Orignal quote: \n${var1}"
# Invoke the to_lower()
# Pass $var1 as arg to to_lower()
# Use command substitution inside echo
echo -e "*** Lowercase version: \n$(to_lower ${var1})"
```
chmod +x functionsdemo.sh ./functionsdemo.sh

#### Sample outputs:

```
You are not logged in as root.
Account found.
*** Orignal quote: 
The Mahabharata is the longest and, arguably, one of the greatest epic 
poems in any language.
*** Lowercase version: 
the mahabharata is the longest and, arguably, one of the greatest epic 
poems in any language.
```
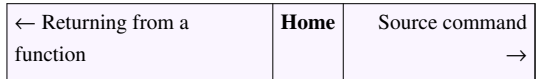

## **Source command**

```
← Shell functions library Home Recursive function →
```
- The source command can be used to load any functions file into the current shell script or a command prompt.
- It read and execute commands from given FILENAME and return.
- The pathnames in [\\$PATH a](http://bash.cyberciti.biz/wiki/index.php?title=%24PATH)re used to find the directory containing FILENAME. If any ARGUMENTS are supplied, they become the positional parameters when FILENAME is executed.
- The syntax is as follows:

```
source functions.sh
source /path/to/functions.sh
source functions.sh WWWROOT=/apache.jail PHPROOT=/fastcgi.php_jail
```
• Our [previous example](http://bash.cyberciti.biz/wiki/index.php?title=Shell_functions_library%23How_do_I_load_myfunctions.sh_into_the_script%3F) can be updated using source command as follows:

```
#!/bin/bash
# load myfunctions.sh function file
source /home/vivek/lsst2/myfunctions.sh
# local variable
quote="He WHO Sees me in all things, and ALL things in me, is never far
 from me, and I am never far from him."
# invoke is_root()
is_root && echo "You are a superuser." || echo "You are not a 
superuser."
# call to_lower() with ${quote}
to_lower ${quote}
```
← [Shell functions library](#page-251-0) **[Home](http://bash.cyberciti.biz/wiki/index.php?title=Main_Page)** [Recursive function](#page-255-0)  $\rightarrow$ 

## **Recursive function**

<span id="page-255-0"></span>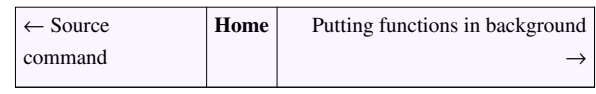

- A recursive function is a function that **repeatedly calls itself**.
- **No limit** is placed on the number of *recursive calls*.
- Create a shell script called fact.sh:

```
#!/bin/bash
# fact.sh - Shell script to to find factorial of given command line arg
factorial(){
  local i=$1
  local f
  declare -i i
  declare -i f
  # factorial() is called until the value of $f is returned and is it 
is \leq 2
   # This is called the recursion
   [ $i -le 2 ] && echo $i || { f=$(( i - 1)); f=$(factorial $f); f=$((
f * i )); echo $f; }
}
# display usage
[ $# -eq 0 ] & { echo "Usage: $0 number"; exit 1; }
# call factorial
factorial $1
```
Save and close the file. Run it as follows:

chmod +x fact.sh ./fact.sh ./fact.sh 2 ./fact.sh 5

Sample outputs:

2 120

• You can [debug t](#page-38-0)he script as follows:

bash -x ./fact.sh 5

Sample outputs:

```
+ '[' 1 -eq 0 ']'
+ factorial 5
+ local i=5
+ local f
+ declare -i i
+ declare -i f
+ [[ 5 -le 2 ]]
+ f=4++ factorial 4
++ local i=4
++ local f
++ declare -i i
++ declare -i f
++ [[ 4 -le 2 ]]
++ f=3+++ factorial 3
+++ local i=3
+++ local f
+++ declare -i i
+++ declare -i f
+++ [[ 3 -le 2 ]]
+++ f=2++++ factorial 2
++++ local i=2
++++ local f
++++ declare -i i
++++ declare -i f
++++ [[ 2 -le 2 ]]
++++ echo 2
+++ f=2+++ f=6+++ echo 6
++ f=6++ f=24++ echo 24
+ f=24
+ f=120
+ echo 120
120
```
- Recursive functions are **slow** under bash.
- Avoid using recursive functions if possible.
- For serious **number crunching** take a look at the GNU C/C++/Fortran Compiler Collection (GCC).

### **External links**

- • [Wikipedia:Recursion \(computer science\)](http://en.wikipedia.org/wiki/Recursion_(computer_science))
- GNU C/C++/Fortran<sup>[1]</sup> Compiler Collection.

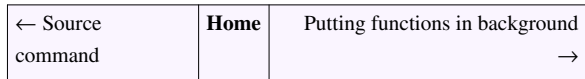

### **References**

[1]<http://gcc.gnu.org/>

## **Putting functions in background**

```
← Recursive function Home Chapter 9 Challenges →
```
- The & operator puts [command in background a](http://bash.cyberciti.biz/wiki/index.php?title=Putting_jobs_in_background%23How_do_I_put_commands_in_background.3F)nd free up your terminal.
- You can also put a **function in background**.

### **How Do I Put a Function In Background?**

• The syntax is as follows:

```
name(){
   echo "Do something"
   sleep 1
}
# put a function in the background
name &
# do something
```
### **Example**

- You can display a series of dots (progress bar) while performing tape backup. This is useful for the user or operator to display a progress bar.
- Create a shell script called progressdots.sh $^{[1]}$ :

```
#!/bin/bash
# progressdots.sh - Display progress while making backup
# Based on idea presnted by nixCraft forum user rockdalinux
# Show progress dots
progress(){
 echo -n "$0: Please wait..."
  while true
  do
    echo -n "."
    sleep 5
```

```
 done
}
dobackup(){
     # put backup commands here
     tar -zcvf /dev/st0 /home >/dev/null 2>&1
}
# Start it in the background
progress &
# Save progress() PID
# You need to use the PID to kill the function
MYSELF=$!
# Start backup
# Transfer control to dobackup()
dobackup
# Kill progress
kill $MYSELF >/dev/null 2>&1
echo -n "...done."
echo
```

```
chmod +x progressdots.sh
./progressdots.sh
```
#### Sample outputs:

./progressdots.sh: Please wait.....................done.

### **External links**

- Bar  $^{[2]}$  is a simple tool to copy a stream of data and print a display for the user on stderr showing (a) the amount of data passed, (b) the throughput of the data transfer, and (c) the transfer time, or, if the total size of the data stream is known, the estimated time remaining, what percentage of the data transfer has been completed, and a progress bar.
- pv  $^{[3]}$  (Pipe Viewer) is a terminal-based tool for monitoring the progress of data through a pipeline.
- • [dialog](#page-282-0)  Another way to add a progress bar to your script using dialog --gauge.

## **References**

- [1] Shell Script To Show Progress Indicators / Dots While Making The Backups [\(http://nixcraft.com/getting-started-tutorials/](http://nixcraft.com/getting-started-tutorials/13664-shell-script-show-progress-indicators-dots-while-making-backups.html) [13664-shell-script-show-progress-indicators-dots-while-making-backups.html\)](http://nixcraft.com/getting-started-tutorials/13664-shell-script-show-progress-indicators-dots-while-making-backups.html) from the nixCraft forum.
- [2]<http://clpbar.sourceforge.net/>
- [3]<http://www.ivarch.com/programs/pv.shtml>

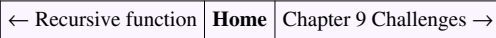

# **Chapter 9 Challenges**

<span id="page-259-0"></span>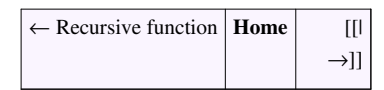

- Decide whether the following sentence is true or false:
- 1. The function file does not need to be executable.
- 2. The function is treated the same as other shell command.
- 3. To invoke the function, just type the name of the function.
- 4. You must create a function at the start of a script.
- 5. You must write a function before invoking it.
- 6. All single line function must follow the final command with a semicolon.
- 7. A recursive function is a function that repeatedly calls itself.
- 8. The return command return from a function with an exit status.
- 9. The { list; } also creates a function. (  $\lceil \$\# \text{ -eq } 0 \rceil \& \& \{ \text{echo "I'm function"; exit 1; } \}$ )
- 10. Bash does support pointer arithmetic, and indirect referencing just like C programs.
- Create user-defined functions in a shell script for the following tasks:
- 1. add\_user() Add a user to the system.
- 2. add\_group() Add a group to the system.
- 3. change\_password() Change user password.
- 4. delete user() Remove a user from the system.
- • [Chapter 9 answers](http://bash.cyberciti.biz/wiki/index.php?title=Chapter_9_answers)

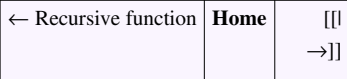

# Chapter 10: Interactive Scripts

# **Menu driven scripts**

- You use some sort of generic application menu everyday.
- A menu is nothing but a list of commands presented to a user by a shell script.
- For example, you can write a menu driven shell script to get the terminal information. The menu driven shell script works as "shortcuts to frequently used commands that avoid the user having to remember syntax".
- Usually, you need to type the instructions or commands to complete the task.
- Command input can be done with the help of menus.

### **Syntax**

Create a shell script called menu.sh:

```
#!/bin/bash
# A menu driven shell script sample template 
## ----------------------------------
# Step #1: Define variables
# ----------------------------------
EDITOR=vim
PASSWD=/etc/passwd
RED='\033[0;41;30m'
STD='\033[0;0;39m'
# ----------------------------------
# Step #2: User defined function
# ----------------------------------
pause(){
   read -p "Press [Enter] key to continue..." fackEnterKey
}
one(){
       echo "one() called"
         pause
}
# do something in two()
two(){
       echo "two() called"
         pause
}
# function to display menus
show_menus() {
```

```
 clear
     echo "~~~~~~~~~~~~~~~~~~~~~"
       echo " M A I N - M E N U"
      echo "~~~~~~~~~~~~~~~~~~~~~"
      echo "1. Set Terminal"
       echo "2. Reset Terminal"
      echo "3. Exit"
}
# read input from the keyboard and take a action
# invoke the one() when the user select 1 from the menu option.
# invoke the two() when the user select 2 from the menu option.
# Exit when user the user select 3 form the menu option.
read_options(){
      local choice
      read -p "Enter choice [ 1 - 3] " choice
       case $choice in
             1) one ;;
             2) two ;;
             3) exit 0;;
             *) echo -e "${RED}Error...${STD}" && sleep 2
       esac
}
# ----------------------------------------------
# Step #3: Trap CTRL+C, CTRL+Z and quit singles
# ----------------------------------------------
trap '' SIGINT SIGQUIT SIGTSTP
# -----------------------------------
# Step #4: Main logic - infinite loop
# ------------------------------------
while true
do
       show_menus
      read_options
done
```
chmod +x menu.sh ./menu.sh

Sample outputs:

```
MAIN-MENU
       التواطأ المتملك للناهب
                   للمستحدث والمسالحات
1. Set Terminal
2. Reset Terminal
3. Exit
Enter choice [1 - 3] 1
one() called
Press [Enter] key to continue...
```
## **Getting information about your system**

• Create a script called grabsysinfo.sh:

```
#!/bin/bash
# grabsysinfo.sh - A simple menu driven shell script to to get 
information about your 
# Linux server / desktop.
# Author: Vivek Gite
# Date: 12/Sep/2007
# Define variables
LSB=/usr/bin/lsb_release
# Purpose: Display pause prompt
# $1-> Message (optional)
function pause(){
      local message="$@"
       [ -z $message ] && message="Press [Enter] key to continue..."
       read -p "$message" readEnterKey
}
# Purpose - Display a menu on screen
function show_menu(){
     date
    echo "----------
    echo " Main Menu"
    echo "----------------------------------
       echo "1. Operating system info"
      echo "2. Hostname and dns info"
       echo "3. Network info"
       echo "4. Who is online"
       echo "5. Last logged in users"
       echo "6. Free and used memory info"
```

```
 echo "7. exit"
}
# Purpose - Display header message
# $1 - message
function write_header(){
       local h="$@"
       echo
                           "---------------------------------------------------------------"
      echo "$f h"
       echo
                     "---------------------------------------------------------------"
}
# Purpose - Get info about your operating system
function os_info(){
      write header " System information "
      echo "Operating system : $ (uname) "
      [-x \$LSB] & $LSB -a || echo "$LSB command is not insalled (set
 \$LSB variable)"
       #pause "Press [Enter] key to continue..."
       pause
}
# Purpose - Get info about host such as dns, IP, and hostname
function host_info(){
       local dnsips=$(sed -e '/^$/d' /etc/resolv.conf | awk '{if 
(tolower($1)=="nameserver") print $2}')
      write header " Hostname and DNS information "
      echo "Hostname : $ (hostname -s)"
       echo "DNS domain : $(hostname -d)"
      echo "Fully qualified domain name : $ (hostname -f)"
      echo "Network address (IP) : $ (hostname -i)"
       echo "DNS name servers (DNS IP) : ${dnsips}"
       pause
}
# Purpose - Network inferface and routing info
function net_info(){
       devices=$(netstat -i | cut -d" " -f1 | egrep -v 
"^Kernel|Iface|lo")
       write_header " Network information "
      echo "Total network interfaces found : \S(wc -w << S\{devices\})"
       echo "*** IP Addresses Information ***"
       ip -4 address show
```

```
echo "************************
       echo "*** Network routing ***"
      echo "************************
       netstat -nr
       echo "**************************************"
       echo "*** Interface traffic information ***"
      echo "**************************************"
       netstat -i
      pause 
}
# Purpose - Display a list of users currently logged on 
# display a list of receltly loggged in users 
function user info(){
      local cmd="$1"
      case "$cmd" in 
            who) write_header " Who is online "; who -H; pause ;;
            last) write_header " List of last logged in users "; last ;
 pause ;;
      esac
}
# Purpose - Display used and free memory info
function mem_info(){
      write_header " Free and used memory "
      free -m
    echo "*********************************"
      echo "*** Virtual memory statistics ***"
    echo "*********************************"
      vmstat
    echo "***********************************"
       echo "*** Top 5 memory eating process ***"
    echo "***********************************" 
      ps auxf | sort -nr -k 4 | head -5 
      pause
}
# Purpose - Get input via the keyboard and make a decision using 
case..esac 
function read_input(){
      local c
     read -p "Enter your choice [1 - 7] " c
       case $c in
            1) os_info ;;
             2) host_info ;;
```

```
 3) net_info ;;
            4) user_info "who" ;;
            5) user_info "last" ;;
            6) mem_info ;;
           7) echo "Bye!"; exit 0;;
            *) 
                  echo "Please select between 1 to 7 choice only."
                  pause
      esac
}
# ignore CTRL+C, CTRL+Z and quit singles using the trap
trap '' SIGINT SIGQUIT SIGTSTP
# main logic
while true
do
      clear
      show_menu # display memu
       read_input # wait for user input
done
```
chmod +x grabsysinfo.sh ./grabsysinfo.sh

Sample [outputs:](http://bash.cyberciti.biz/wiki/index.php?title=File:Grabsysinfo.sh-output.png) the contract of the contract of the contract of the contract of the contract of the contract of the contract of the contract of the contract of the contract of the contract of the contract of the contract o

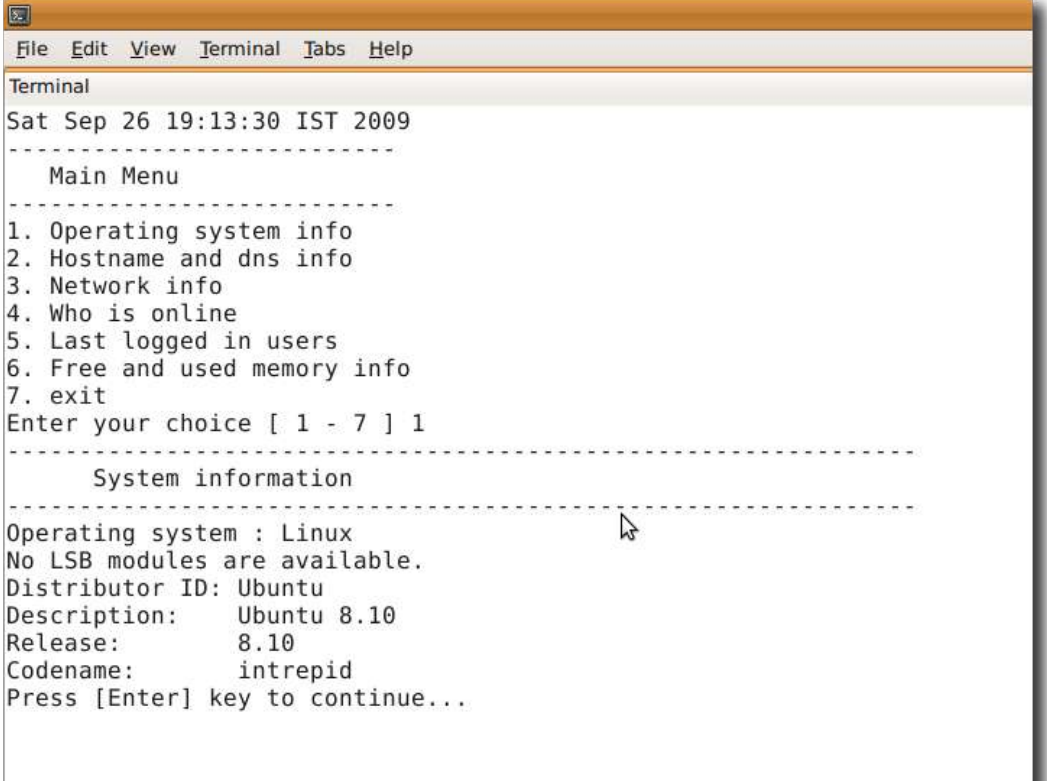

## **Bash display dialog boxes**

- The [dialog command](http://bash.cyberciti.biz/wiki/index.php?title=Dialog_command) allows you to display a variety of questions or display messages using dialog boxes from a [shell script](http://bash.cyberciti.biz/wiki/index.php?title=Shell_script).
- Use the dialog utility for creating TTY (terminal) dialog boxes.

### **Install dialog command**

Type the following command to install the [dialog command](http://bash.cyberciti.biz/wiki/index.php?title=Dialog_command) line utility under [Debian o](http://bash.cyberciti.biz/wiki/index.php?title=Debian)r [Ubuntu](http://bash.cyberciti.biz/wiki/index.php?title=Ubuntu) [Linux:](http://bash.cyberciti.biz/wiki/index.php?title=Linux)

```
sudo apt-get update
sudo apt-get install dialog
```
Type the following command to install the [dialog command](http://bash.cyberciti.biz/wiki/index.php?title=Dialog_command) line utility under [CentOS o](http://bash.cyberciti.biz/wiki/index.php?title=CentOS)r [Redhat](http://bash.cyberciti.biz/wiki/index.php?title=Redhat) [Linux](http://bash.cyberciti.biz/wiki/index.php?title=Linux):

```
yum install dialog
```
## **Syntax**

The syntax is as follows:

```
dialog --common-options --boxType "Text" Height Width 
--box-specific-option
```
- --common-options are used to set dialog boxes background color, title, etc.
- All dialog boxes have at least three parameters:
	- "Text" : The caption or contents of the box.
	- height : The height of the dialog box.
	- width : The width of the dialog box.

## **Your first dialog**

Type the following command at a shell prompt:

```
dialog --title "Hello" --msgbox 'Hello world!' 6 20
```
- 1. A message box is displayed on the screen with a single OK button.
- 2. You can use this dialog box to display any message you like.
- 3. After reading the message, the user can press the ENTER key so that dialog will exit and the calling shell script can continue its operation.

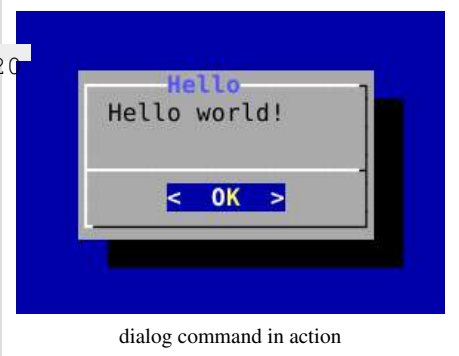

- 4. If the message is too large for the space, dialog may allow you to scroll it. In this case, a percentage is shown in the base of the widget.
- 5. On exit, no text is written to dialog's output. Only an "OK" button is provided for input, but an ESC exit status may be returned.

### **Understanding dialog options**

- **--title "Hello"** : Set a "title string" (caption) to be displayed at the top of the dialog box. In this example, set a title string to "Hello".
- **--msgbox 'Hello world!**' : Create a message box with "Hello world!" message.
- **6** : Set the height of the msgbox box.
- **20** : Set the width of the msgbox box.

### **Setting backtitle**

You can set a backtitle string to be displayed on the backdrop, at the top of the screen using the --backtitle "Title" syntax:

```
dialog --backtitle "System Information" \
--title "About" \
--msgbox 'This is an entirely open source software.' 10 30
```
#### **Positioning the box**

The --begin y x option can be used to to set the position of the upper left corner of a dialog box on the screen.

```
dialog --begin 10 30 --backtitle "System Information" \
--title "About" \
--msgbox 'This is an entirely open source software.' 10 30
```
Where,

• --begin **10 30**: 10 is y i.e. horizontal position and 30 is vertical position.

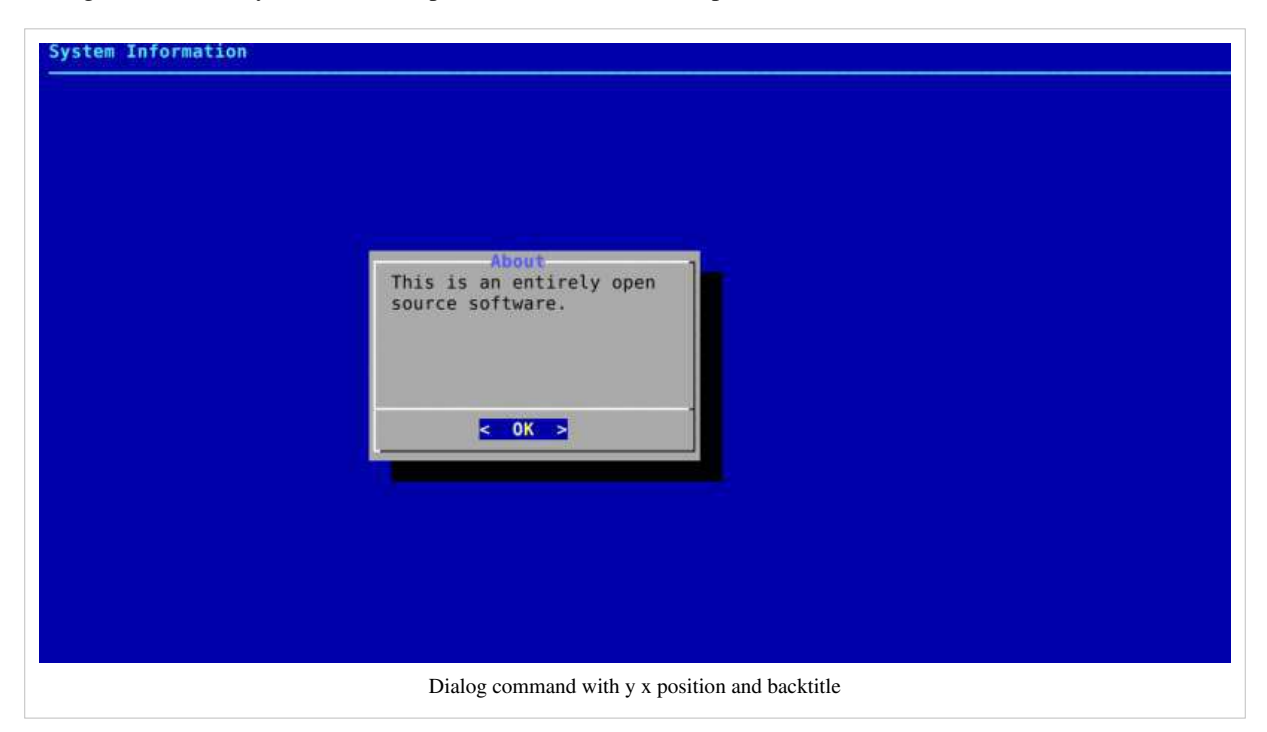

### **Common dialog boxes and their options**

Box options:

```
--calendar <text> <height> <width> <day>
<month> <year>
 --checklist <text><height><width><list
height> <tag1> <item1> <status1>...
 --dselect <directory> <height> <width>
 --editbox <file> <height> <width>
 --fselect <filepath> <height> <width>
 --gauge <text> <height> <width>
[<percent>]
 --infobox <text> <height> <width>
 --inputbox <text> <height> <width>
[<init>]
  --inputmenu <text> <height> <width> <menu 
height> <tag1> <item1>...
 --menu <text> <height> <width> <menu
height> <tag1> <item1>...
 --msgbox <text> <height> <width>
```

```
--passwordbox <text> <height> <width>
[<init>]
 --pause <text> <height> <width>
<seconds>
  --progressbox <height> <width>
 --radiolist <text> <height> <width> <list
height> <tag1> <item1> <status1>...
 --tailbox <file> <height> <width>
 --tailboxbg <file> <height> <width>
 --textbox <file> <height> <width>
 --timebox <text> <height> <width> <hour>
  <minute> <second>
  --yesno <text> <height> <width>
```
## **Dialog customization with configuration file**

- You can customize various aspects of the [dialog command](http://bash.cyberciti.biz/wiki/index.php?title=Dialog_command) with  $\sim$ /[.dialogrc](http://bash.cyberciti.biz/wiki/index.php?title=.dialogrc) file.
- \$HOME/[.dialogrc i](http://bash.cyberciti.biz/wiki/index.php?title=.dialogrc)s a default configuration file.

### **How do I create a sample ~/.dialogrc file?**

Type the following command:

dialog --create-rc ~/.dialogrc

To customize ~/.dialogrc, enter:

```
vi ~/.dialogrc
```
Turn on shadow dialog boxes

use  $shadow = ON$ 

Turn on color support ON

```
use_colors = ON
```
Change default blue background color to BLACK

 $screen\_color = (CYAN, BLACK, ON)$ 

Save and close the file. Here is my sample configuration file:

```
#
# Run-time configuration file for dialog
#
# Automatically generated by "dialog --create-rc <file>"
#
#
# Types of values:
```

```
#
# Number - <number>
# String - "string"
# Boolean - <ON|OFF>
# Attribute - (foreground,background,highlight?)
# Set aspect-ration.
aspect = 0# Set separator (for multiple widgets output).
separate widget = " "# Set tab-length (for textbox tab-conversion).
tab len = 0# Make tab-traversal for checklist, etc., include the list.
visit_items = OFF
# Shadow dialog boxes? This also turns on color.
use shadow = ON# Turn color support ON or OFF
use color = ON# Screen color
screen_color = (CYAN, GREEN, ON)
# Shadow color
shadow\_color = (Black, Black, ON)# Dialog box color
dialog_color = (BLACK,WHITE,OFF)
# Dialog box title color
title_color = (BLUE,WHITE,ON)
# Dialog box border color
border_color = (WHITE,WHITE,ON)
# Active button color
button_active_color = (WHITE,BLUE,ON)
# Inactive button color
button_inactive_color = (BLACK,WHITE,OFF)
# Active button key color
button_key_active_color = (WHITE,BLUE,ON)
```

```
# Inactive button key color
button key inactive color = (RED,WHITE, OFF)# Active button label color
button_label_active_color = (YELLOW,BLUE,ON)
# Inactive button label color
button label inactive color = (BLACK,WHITE, ON)# Input box color
inputbox_color = (BLACK,WHITE,OFF)
# Input box border color
inputbox_border_color = (BLACK,WHITE,OFF)
# Search box color
searchbox_color = (BLACK, WHITE, OFF)
# Search box title color
searchbox title color = (BLUE, WHITE, ON)
# Search box border color
searchbox border color = (WHITE,WHITE, ON)# File position indicator color
position_indicator_color = (BLUE,WHITE,ON)
# Menu box color
menubox_color = (BLACK,WHITE,OFF)
# Menu box border color
menubox_border_color = (WHITE,WHITE,ON)
# Item color
item_color = (BLACK,WHITE,OFF)
# Selected item color
item_selected_color = (WHITE,BLUE,ON)
# Tag color
tag_color = (BLUE,WHITE,ON)
# Selected tag color
tag_selected_color = (YELLOW,BLUE,ON)
# Tag key color
```

```
tag_key_color = (RED,WHITE,OFF)
# Selected tag key color
tag_key_selected_color = (RED,BLUE,ON)
# Check box color
check\_color = (BLACK, WHICH, OFF)# Selected check box color
check_selected_color = (WHITE,BLUE,ON)
# Up arrow color
uarrow_color = (GREEN,WHITE,ON)
# Down arrow color
darrow_color = (GREEN,WHITE,ON)
# Item help-text color
itemhelp_color = (WHITE,BLACK,OFF)
# Active form text color
form_active_text_color = (WHITE,BLUE,ON)
# Form text color
form_text_color = (WHITE,CYAN,ON)
# Readonly form item color
form_item_readonly_color = (CYAN,WHITE,ON)
```
### **See also**

• [\\$HOME/.dialogrc file](http://bash.cyberciti.biz/wiki/index.php?title=.dialogrc)

## **A yes/no dialog box**

• You can display a yes/no dialog box using the following syntax:

```
dialog --common-options --yesno text height width
```
- This dialog box is useful for asking questions that require the user to answer either yes or no.
- The dialog box has a Yes button and a No button, in which the user can switch between by pressing the TAB key.
- On exit, no text is written to dialog's output. In addition to the "Yes" and "No" exit codes and ESC [exit status](#page-100-0) may be returned as follows:
	- **0**  Yes chosen.
	- **1** No chosen.
	- **255**  Escape key was pressed i.e. box closed.

### **Example**

• Create a script called dynbox.sh:

```
#!/bin/bash
# dynbox.sh - Yes/No box demo
dialog --title "Delete file" \
--backtitle "Linux Shell Script Tutorial Example" \
--yesno "Are you sure you want to permanently delete \"/tmp/foo.txt\"?"
 7 60
# Get exit status
# 0 means user hit [yes] button.
# 1 means user hit [no] button.
# 255 means user hit [Esc] key.
response=$?
case $response in
  0) echo "File deleted.";;
  1) echo "File not deleted.";;
  255) echo "[ESC] key pressed.";;
esac
```
Save and close the file. Run it as follows:

chmod +x dynbox.sh ./dynbox.sh

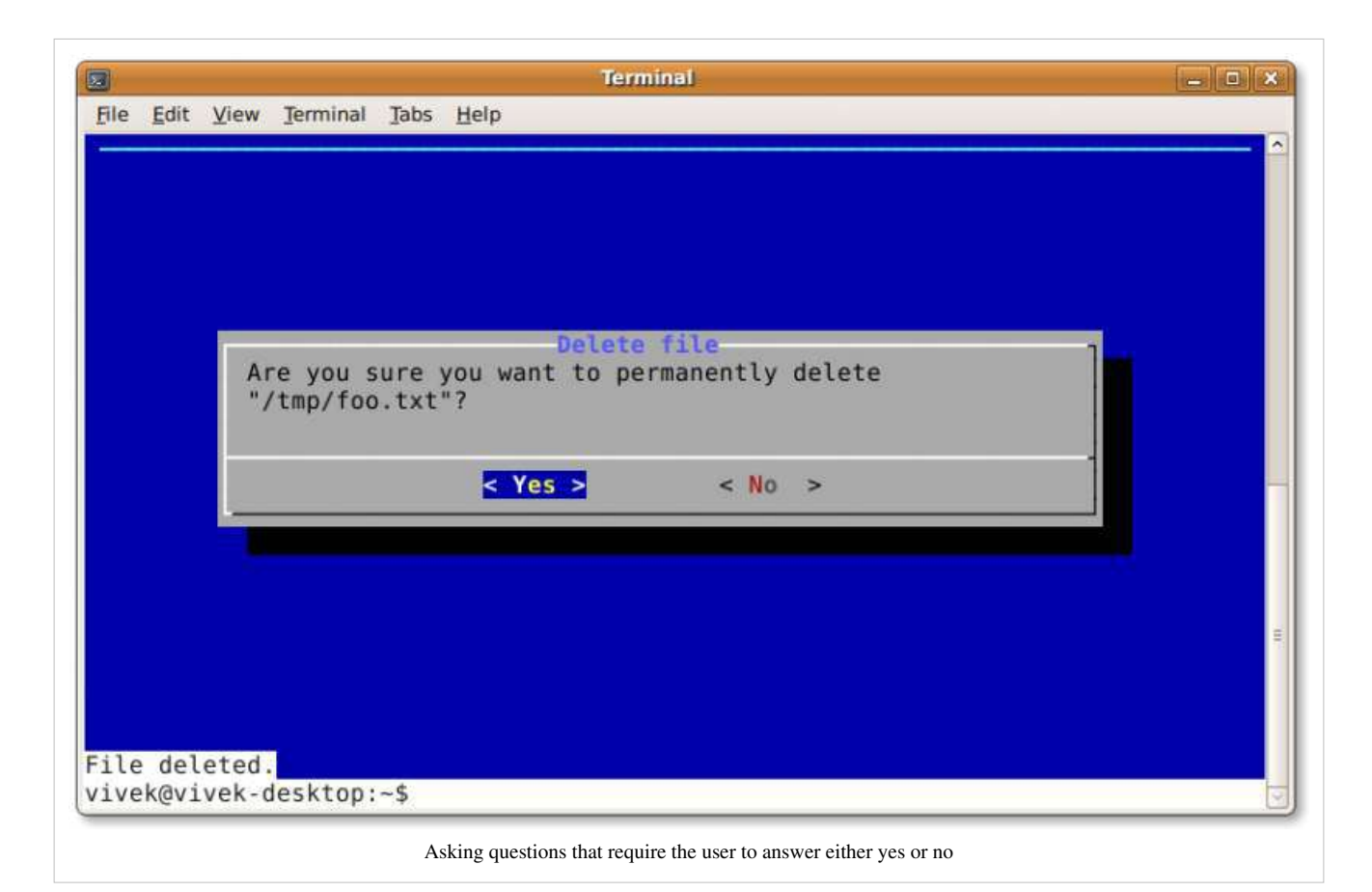

# <span id="page-274-0"></span>**An input dialog box**

- An **input box** is useful when you want to ask questions that require the user to input a data as the answer via the keyboard.
- When entering the data, the backspace, delete and cursor keys can be used to correct typing errors.
- If the input data is longer than can fit in the dialog box, the input field will be scrolled.
- On exit, the input string will be printed on dialog's output. This can be redirected to a [text file](http://bash.cyberciti.biz/wiki/index.php?title=Text_file).

### **Example**

• Create a shell script called yesnobox.sh:

```
#!/bin/bash
# yesnobox.sh - An inputbox demon shell script
OUTPUT="/tmp/input.txt"
# create empty file
>$OUTPUT
# Purpose - say hello to user 
# $1 -> name (set default to 'anonymous person')
function sayhello(){
       local n=${@-"anonymous person"}
       #display it
```

```
 dialog --title "Hello" --clear --msgbox "Hello ${n}, let us be 
friends!" 10 41
}
# cleanup - add a trap that will remove $OUTPUT
# if any of the signals - SIGHUP SIGINT SIGTERM it received.
trap "rm $OUTPUT; exit" SIGHUP SIGINT SIGTERM
# show an inputbox
dialog --title "Inputbox - To take input from you" \
--backtitle "Linux Shell Script Tutorial Example" \
--inputbox "Enter your name " 8 60 2>$OUTPUT
# get respose
respose=$?
# get data stored in $OUPUT using input redirection
name=$(<$OUTPUT)
# make a decsion 
case $respose in
 (0) sayhello ${name}
         ;;
  1)
         echo "Cancel pressed."
         ;;
  255)
   echo "[ESC] key pressed."
esac
# remove $OUTPUT file
rm $OUTPUT
Save and close the file. Run it as follows:
```
chmod +x yesnobox.sh ./yesnobox.sh

Sample outputs:

### yesnobox.sh shell script output

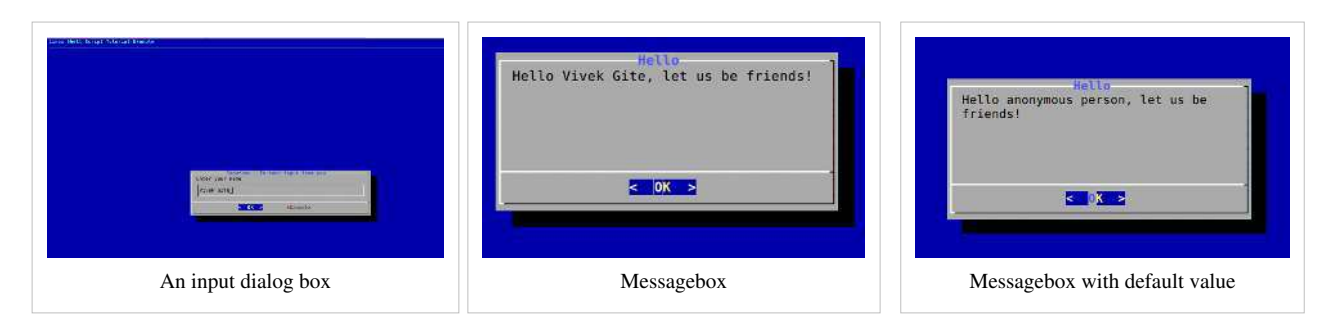

### **See also**

- trap command
- • [How to set the default shell variable value](#page-46-0)

# **A password box**

- A **password box** is just like an [input box](#page-274-0), except that the text the operator enters in to displayed on screen.
- Use this to collect user passwords.
- The "--insecure" option will display password as sting.
- On exit, the input string will be printed on dialog's output.

## **Example**

• Create a shell script called getpasswd1.sh:

```
#!/bin/bash
# getpasswd1.sh - A sample shell script to read users password.
# password storage
data=$(tempfile 2>/dev/null)
# trap it
trap "rm -f $data" 0 1 2 5 15
# get password
dialog --title "Password" \
--clear \
--passwordbox "Enter your password" 10 30 2> $data
ret=$?
# make decision
case $ret in
 (()')echo "Password is $ (cat $data)";;
  1)
    echo "Cancel pressed.";;
```

```
 255)
    [ -s $data ] && cat $data || echo "ESC pressed.";;
esac
```
chmod +x getpasswd1.sh ./getpasswd1.sh

#### Sample outputs:

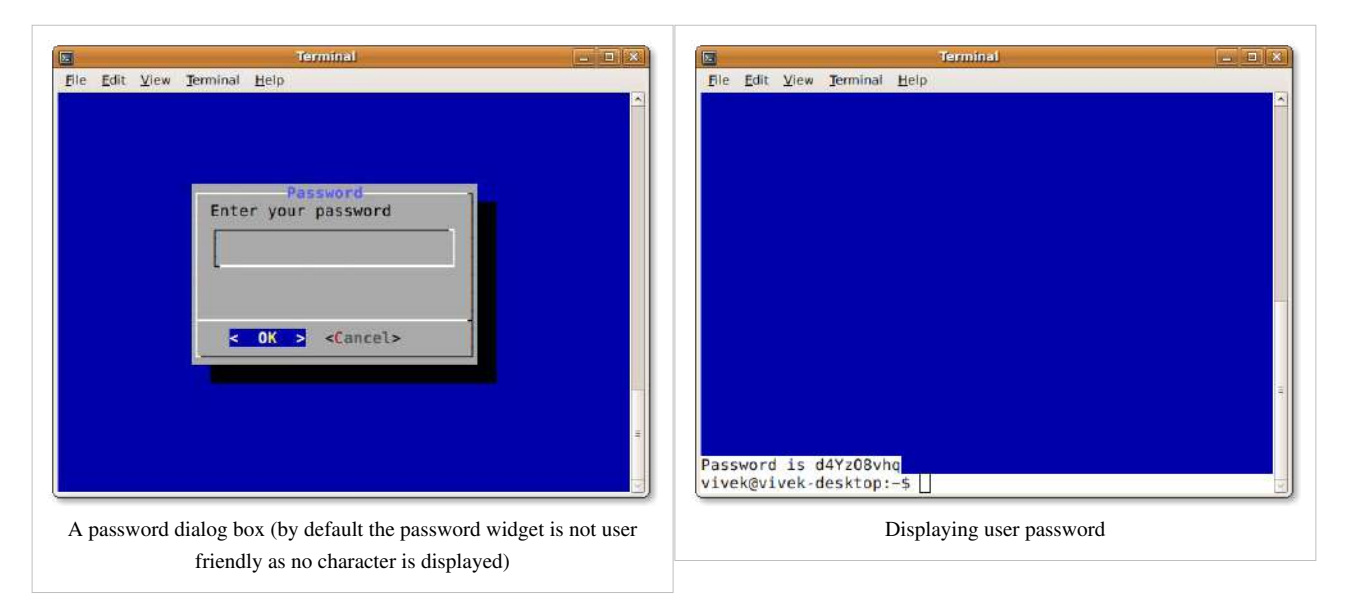

### getpasswd1.sh shell script output

### **The --insecure option**

- The --insecure option makes the password widget friendlier but less secure, by echoing asterisks for each character.
- Create a shell script called getpasswd2.sh:

```
#!/bin/bash
# getpasswd2.sh - A sample shell script to read users password.
# password storage
data=$(tempfile 2>/dev/null)
# trap it
trap "rm -f $data" 0 1 2 5 15
# get password with the --insecure option
dialog --title "Password" \
--clear \
--insecure \
--passwordbox "Enter your password" 10 30 2> $data
ret=$?
```

```
# make decison
case $ret in
  0)
   echo "Password is $(cat $data)";;
  1)
   echo "Cancel pressed.";;
  255)
   [ -s $data ] && cat $data || echo "ESC pressed.";;
esac
```
Sample outputs:

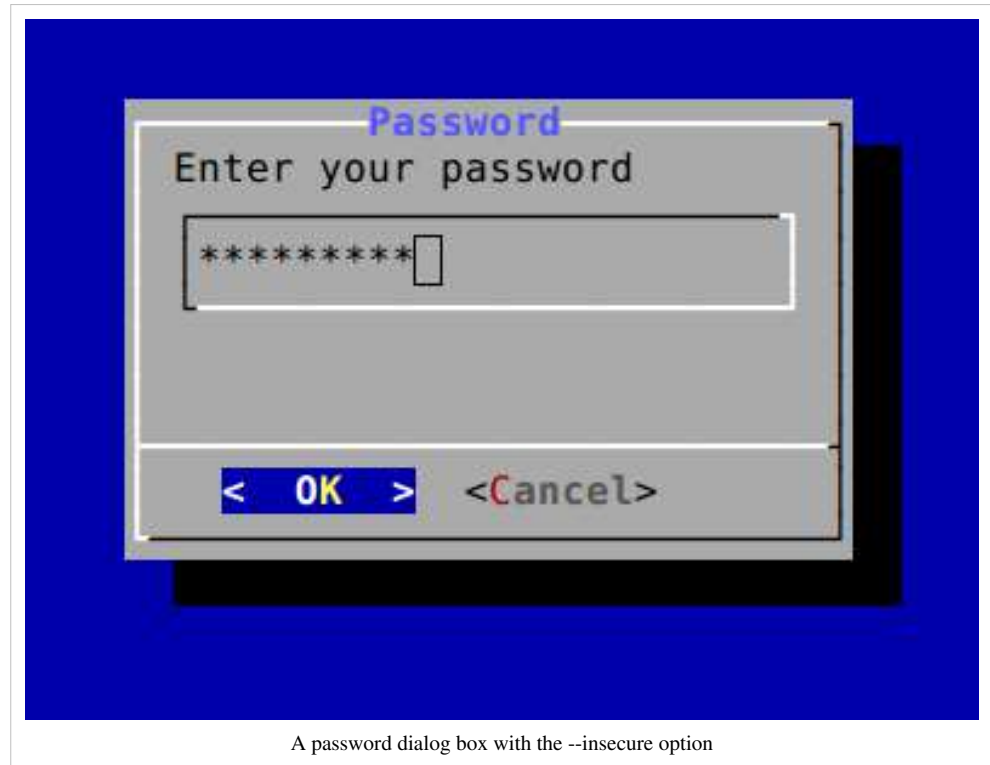

## **A menu box**

- A **menu box** display a list of choices to the user in the form of a menu.
- Each menu is made of a *tag* string and an *item* string. In this example, a tag (e.g., Calendar) is on left side and an item (e.g., "Displays a calendar") is on right side:

```
Date/time "Displays date and time" \
Calendar "Displays a calendar" \
Editor "Start a text editor" \
Exit "Exit to the shell"
```
- The *tag* gives the entry a name to distinguish it from the other entries in the menu. Use the *tag* to make decision using [if statement](#page-95-0) or [case..esac statement](#page-125-0).
- The item is nothing but a short description of the option that the entry represents.
- All choices (menus) are displayed in the order given.

Date/time Displays date and time Calendar<br>Editor Displays a calendar Start a text editor Exit Exit to the shell A sample menu output

- On exit the *tag* of the chosen menu entry will be printed on dialog's output. This can be redirected to the file using [the following syntax:](#page-177-0)
- > /tmp/menu.output
- If the "--help-button" option is given, the corresponding help text will be printed if the user selects the help button.

### **Example**

• Create a shell script called utilitymenu.sh:

```
#!/bin/bash
# utilitymenu.sh - A sample shell script to display menus on screen
# Store menu options selected by the user
INPUT=/tmp/menu.sh.$$
# Storage file for displaying cal and date command output
OUTPUT=/tmp/output.sh.$$
# get text editor or fall back to vi_editor
vi_editor=${EDITOR-vi}
# trap and delete temp files
trap "rm $OUTPUT; rm $INPUT; exit" SIGHUP SIGINT SIGTERM
#
# Purpose - display output using msgbox 
# $1 -> set msgbox height
  $2 -> set msgbox width
  $3 \rightarrow set msgbox title
```

```
#
function display output(){
      local h=${1-10} # box height default 10
      local w=\frac{5}{2}-41} # box width default 41 local t=${3-Output} # box title 
       dialog --backtitle "Linux Shell Script Tutorial" --title "${t}"
--clear --msgbox "$(<$OUTPUT)" ${h} ${w}
}
#
# Purpose - display current system date & time
#
function show date(){
       echo "Today is $(date) @ $(hostname -f)." >$OUTPUT
    display output 6 60 "Date and Time"
}
#
# Purpose - display a calendar
#
function show calendar(){
      cal >$OUTPUT
      display output 13 25 "Calendar"
}
#
# set infinite loop
#
while true
do
### display main menu ###
dialog --clear --help-button --backtitle "Linux Shell Script Tutorial"
 \
--title "[ M A I N - M E N U ]" \
--menu "You can use the UP/DOWN arrow keys, the first \n\
letter of the choice as a hot key, or the \ln\left(\frac{1}{\ln n}\right)number keys 1-9 to choose an option.\n\
Choose the TASK" 15 50 4 \
Date/time "Displays date and time" \
Calendar "Displays a calendar" \
Editor "Start a text editor" \
Exit "Exit to the shell" 2>"${INPUT}"
menuitem=$(<"${INPUT}")
# make decsion 
case $menuitem in
      Date/time) show_date;;
```

```
Calendar) show_calendar;;
      Editor) $vi_editor;;
      Exit) echo "Bye"; break;;
esac
done
# if temp files found, delete em
[ -f $OUTPUT ] && rm $OUTPUT
[ -f $INPUT ] && rm $INPUT
```
chmod +x utilitymenu.sh ./utilitymenu.sh

#### Sample outputs:

### [utilitymenu](http://bash.cyberciti.biz/wiki/index.php?title=File:Utilitymenu.sh-output-1.png).sh shell script output (dialo[g command with menus](http://bash.cyberciti.biz/wiki/index.php?title=File:Utilitymenu.sh-output-3.png))

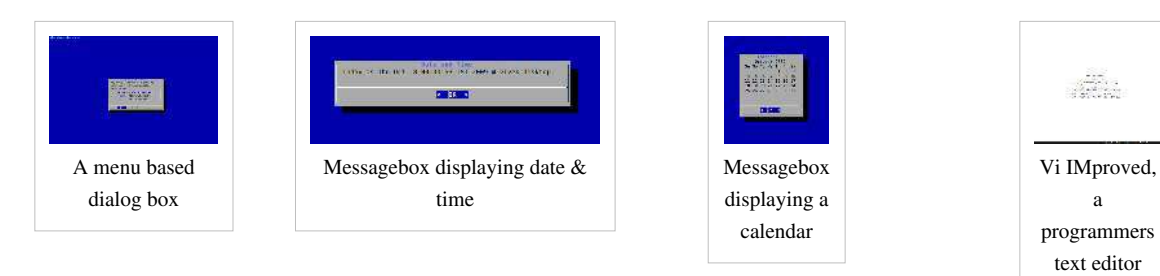

a

## <span id="page-282-0"></span>**A progress bar (gauge box)**

- You can create a **progress bar** (progress indicator) when copying/moving files or making backups using the *gauge box*.
- It displays a meter along the bottom of the box. The meter indicates the percentage. New percentages are read from standard input, one integer per line. The meter is updated to reflect each new percentage.
- If the standard input reads the string "START\_BAR", then the first line following is taken as an integer percentage, then subsequent lines up to another "START\_BAR" are used for a new prompt. The gauge exits when EOF is reached on the standard input.
- The syntax is as follows:

```
echo percentage | dialog --gauge "text" height width percent
echo "10" | dialog --gauge "Please wait" 10 70 0
echo "50" | dialog --gauge "Please wait" 10 70 0
echo "100" | dialog --gauge "Please wait" 10 70 0
```
• However, you need to use the while or for loop to show 0 to 100% progress. In this example, the for loop is used to display progress:

```
for i in $(seq 0 10 100) ; do sleep 1; echo $i | dialog --gauge "Please
 wait" 10 70 0; done
```
### **Example**

Create a shell script dvdcopy.sh:

```
#!/bin/bash
# dvdcopy.sh - A sample shell script to display a progress bar
# set counter to 0 
counter=0
\left(# set infinite while loop
while :
do
cat <<EOF
XXX
<u>Scounter</u>
Disk copy /dev/dvd to /home/data ( $counter%):
XXX
F \cap F# increase counter by 10
(( counter+=10))[ $counter -eq 100 ] && break
# delay it a specified amount of time i.e 1 sec
sleep 1
done
) |
dialog --title "File Copy" --gauge "Please wait" 7 70 0
```
Save and close the file. Run it as follows:

chmod +x dvdcopy.sh ./dvdcopy.sh

#### Sample outputs:

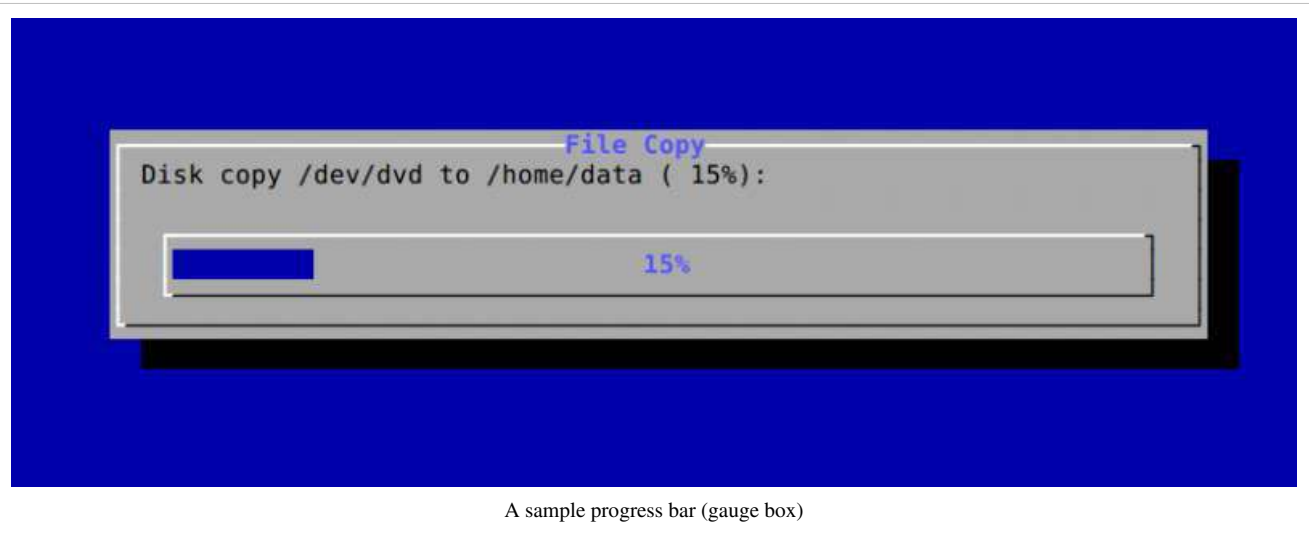

### **File Copy Progress Bar With Dialog**

• Create a shell script called pcp.sh:

```
#!/bin/bash
# pcp.sh: A shell script to copy /bin/* and /etc/* files
   Display a progress bar while copying files.
# * Based upon Greg's (GreyCat's) GPLd wiki example. *
# --------------------------------------------------------
# Create an array of all files in /etc and /bin directory
DIRS=(/bin/* /etc/*)
# Destination directory
DEST="/tmp/test.$$"
# Create $DEST if does not exits
[ ! -d $DEST ] && mkdir -p $DEST
#
# Show a progress bar
# ---------------------------------
# Redirect dialog commands input using substitution
#
dialog --title "Copy file" --gauge "Copying file..." 10 75 < <(
   # Get total number of files in array
   n=${#DIRS[*]}; 
   # set counter - it will increase every-time a file is copied to $DEST
   i=0
```

```
 #
    # Start the for loop 
    #
    # read each file from $DIRS array 
    # $f has filename 
    for f in "${DIRS[@]}"
    do
       # calculate progress
     PCT=\frac{2}{3}((100*(++i)/n)) # update dialog box 
cat <<EOF
XXX
$PCT
Copying file "$f"...
XXX
EOF
  # copy file $f to $DEST 
  /bin/cp $f ${DEST} &>/dev/null
   done
)
# just delete $DEST directory
/bin/rm -rf $DEST
```
chmod +x pcp.sh ./pcp.sh

# **The form dialog for input**

- The **form dialog** displays form which consisting fields.
- You can set the field length
- An operator can use up arrows to move between tab to move between w

The syntax is as follows:

```
dialog --form text
ilen ]
```
- Where,
	- The field length flen and input-length ilen tell how long the field can be.
	- If flen is zero, the corresponding field cannot be altered. and the contents of the field determine the displayed-length.
	- If flen is negative, the corresponding field cannot be altered, and the negated value of flen is used as the displayed-length.
	- If ilen is zero, it is set to flen.

## **Example**

• Create a shell script called useradd1.sh:

```
#!/bin/bash
# useradd1.sh - A simple shell script to display the form dialog on 
screen
# set field names i.e. shell variables
shell=""
groups=""
user=""
home=" "# open fd
exec 3>&1
# Store data to $VALUES variable
VALUES=$(dialog --ok-label "Submit" \
        --backtitle "Linux User Managment" \
        --title "Useradd" \
        --form "Create a new user" \
15 50 0 \
      "Username:" 1 1 "$user" 1 10 10 0 \
      "Shell:" 2 1 "$shell" 2 10 15 0 \
      "Group:" 3 1 "$groups" 3 10 8 0 \
      "HOME:" 4 1 "$home" 4 10 40 0 \
```
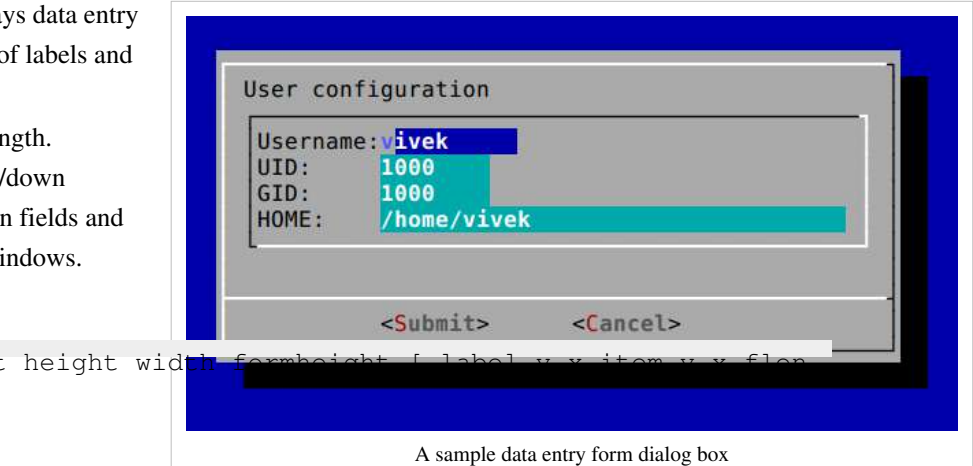

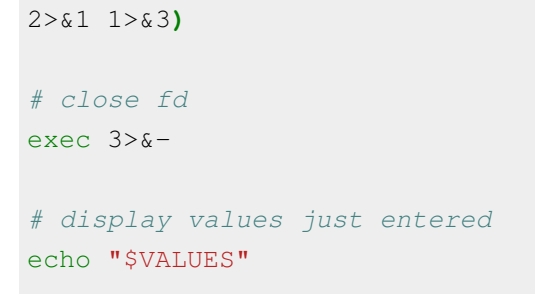

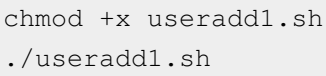

### Sample outputs:

useradd1.sh: shell script output (the dialog command with data entry form)

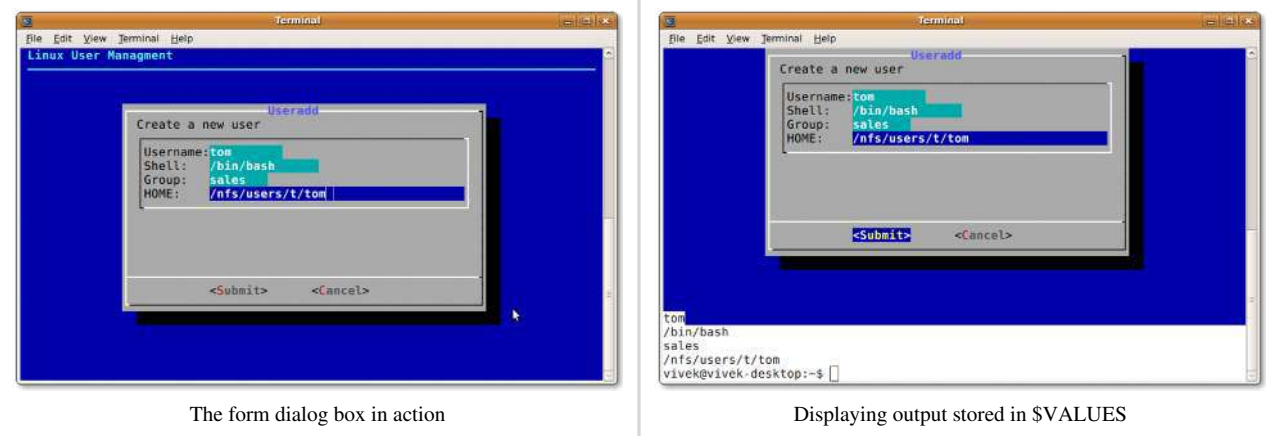

### **See also**

- • [exec command](#page-229-0)
- • [Assigns the file descriptor \(fd\) to file for output](#page-179-0)

# **Console management**

- The Linux system **console** is used to display messages from the BIOS, the kernel and from the other programs.
- Console is nothing but a physical device consisting of a keyboard and a screen.
- The [terminfo database o](http://bash.cyberciti.biz/wiki/index.php?title=Terminfo_database)n a [Linux](http://bash.cyberciti.biz/wiki/index.php?title=Linux) (and [UNIX\)](http://bash.cyberciti.biz/wiki/index.php?title=UNIX) computer describes terminals including its attributes and capabilities. Terminfo describes terminals by giving a set of capabilities which they have, by specifying how to perform screen operations, and by specifying padding requirements and initialization sequences.
- You can control your console via shell scripts using the following commands:
	- **tty**  print the file name of the terminal connected to standard input.
	- **reset**  terminal initialization.
	- **tput**  initialize a terminal or query terminfo database.
	- **setleds**  set the keyboard leds.
	- **setterm**  set terminal attributes.

### **tput Command Examples**

The tput command is very useful to add some spice to your Linux shell scripts.

## **External links**

• Discover tput  $\left[1\right]$ : Add some spice to your UNIX shell scripts.

## **References**

[1]<http://www.ibm.com/developerworks/aix/library/au-learningtput/index.html>
## **Get the name of the current terminal**

The [tty command d](http://bash.cyberciti.biz/wiki/index.php?title=Tty_command)isplay the file name of the terminal connected to standard input. Type the following command:

tty

Sample outputs:

/dev/pts/0

#### OR

/dev/tty1

In this example, [tar command](http://bash.cyberciti.biz/wiki/index.php?title=Tar_command) will run, only if standard input is a terminal. Create a shell script called termtest.sh:

```
#!/bin/bash
# termtest.sh: Run the tar command only if command run from a termina
tty -s
status=$?
if [ $status -eq 0 ]
then
       echo "Running backup using tar command..."
       # tar cvf /dev/st0 /home
else
       logger "$0 must run from a terminal"
```
**fi**

Save and close the file. Run it as follows:

chmod +x termtest.sh ./termtest.sh

# **Fixing the display with reset**

Sometime your terminal gets messed up. It will be full of weird character sequences that can lock down your display. These characters will hide what you type or character displayed into strange symbols.

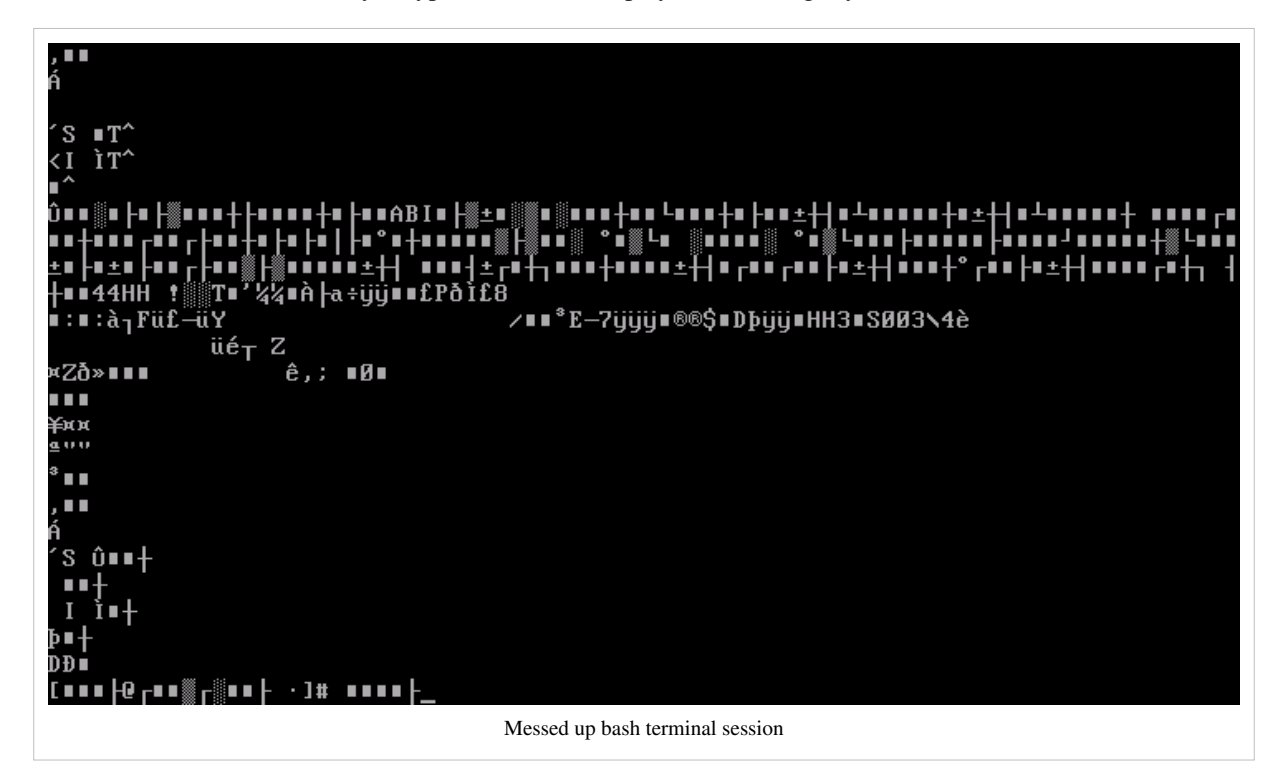

To fix your display type the [reset command](http://bash.cyberciti.biz/wiki/index.php?title=Reset_command)  $[1]$ :

reset

### **References**

[1] BASH – fix the display [\(http://www.cyberciti.biz/tips/bash-fix-the-display.html\)](http://www.cyberciti.biz/tips/bash-fix-the-display.html).

### **Get screen width and hight with tput**

Type the following command at a shell prompt to get screen width:

```
tput cols
```
Sample outputs:

157

You can get and export screen width with the shell variable called COLUMNS (used by the select builtin command to determine the terminal width when printing selection lists):

```
COLUMNS=$(tput cols)
export COLUMNS
```
To get height, enter:

tput lines

Sample outputs:

56

# **Moving the cursor with tput**

You can use the [tput command](http://bash.cyberciti.biz/wiki/index.php?title=Tput_command) to set cursor position on screen. It will take x and/or y coordinates in the device's rows and columns. In this example, move the cursor to the 10th column (X) and the 5th row (Y) on a device and display a message using [read command:](http://bash.cyberciti.biz/wiki/index.php?title=Read_command)

tput cup 10 5 read -p 'Hello world!'

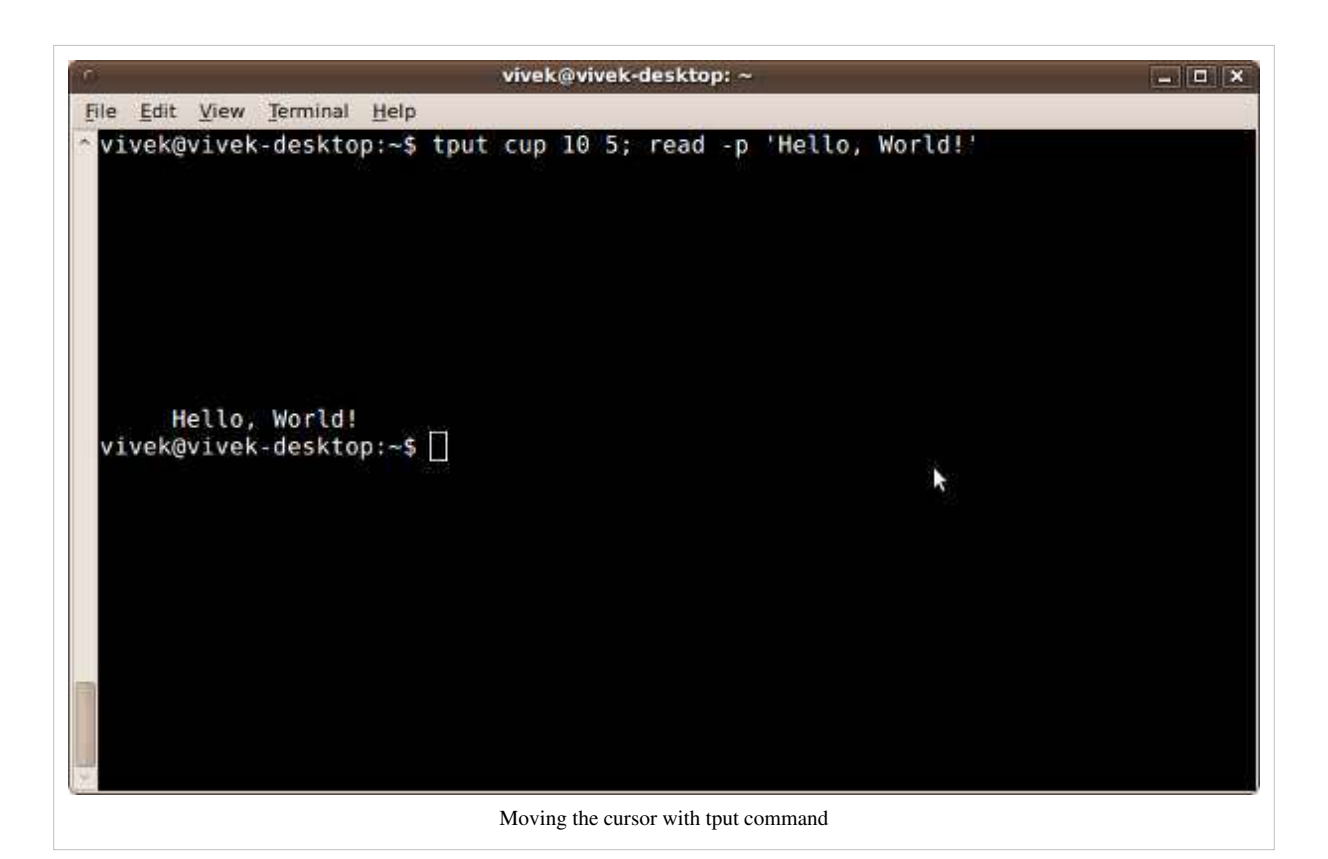

# **Display centered text in the screen in reverse video**

```
#!/bin/bash
# Get current width and hight
COLUMNS=$(tput cols)
LINES=$(tput lines)
# Set default message if $1 input not provided
MESSAGE="${1:-Linux Shell Scripting Tutorial v2.0}"
# Calculate x and y so that we can display $MESSAGE
# centered in the screen 
x=$(( $LINES / 2 ))
y=$(( ( $COLUMNS - ${#MESSAGE} ) / 2 ))
# Clear the screen
tput clear
# set x and y position
tput cup $x $y
# set reverse video mode
tput rev
```

```
# Alright display message 
echo "${MESSAGE}"
# Start cleaning up...
tput sgr0
tput rc
```
## **Set the keyboard leds**

The [setleds command](http://bash.cyberciti.biz/wiki/index.php?title=Setleds_command) can be used display and changes status of NumLock, CapsLock and ScrollLock using a shell script.

### **Turn on or off NumLock leds**

To turn on CapsLock, use the [setleads command a](http://bash.cyberciti.biz/wiki/index.php?title=Setleads_command)s follows:

```
setleads -D +num
```
To turn off CapsLock, enter:

```
setleads -D -num
```
Where,

- **-D** : Change both the VT flags and their default settings.
- **+num** : Clear NumLock.
- **-num** : Set NumLock.

Note: At present, the NumLock setting influences the interpretation of keypad keys. Pressing the NumLock key complements the NumLock setting.

### **See also**

• [setleads command](http://bash.cyberciti.biz/wiki/index.php?title=Setleads_command)

### **Turn on or off CapsLock leds**

To turn on CapsLock, use the [setleads command a](http://bash.cyberciti.biz/wiki/index.php?title=Setleads_command)s follows:

```
setleads -D +caps
```
To turn off CapsLock, enter:

setleads -D -caps

Where,

- **-D** : Change both the VT flags and their default settings.
- **+caps** : Clear CapsLock.
- **-caps** : Set CapsLock.

Note: At present, the CapsLock setting complements the Shift key when applied to letters. Pressing the CapsLock key complements the CapsLock setting.

#### **See also**

• [setleads command](http://bash.cyberciti.biz/wiki/index.php?title=Setleads_command)

## **Turn on or off ScrollLock leds**

To turn on CapsLock, use the [setleads command a](http://bash.cyberciti.biz/wiki/index.php?title=Setleads_command)s follows:

```
setleads -D +scroll
```
#### To turn off CapsLock, enter:

```
setleads -D -scroll
```
Where,

- **-D** : Change both the VT flags and their default settings.
- **+scroll** : Clear ScrollLock.
- **-scroll** : Set ScrollLock.

Note: At present, pressing the ScrollLock key (or ^S/^Q) stops/starts console output.

### **See also**

• [setleads command](http://bash.cyberciti.biz/wiki/index.php?title=Setleads_command)

# **Shell scripting help**

• If you see a typo, a spelling mistake, or an error, please edit wiki page. Alternatively, you can tell me about it by sending me an e-mail.

Have a Question About Shell Scripting?

- If you'd like to contact us about helping you with a Linux / UNIX shell scripting problem just click here to visit our <sup>[1]</sup> ( [http://nixcraft.com \)](http://nixcraft.com) excellent shell scripting tech support forum.
- View more scripts at Bash shell scripting directory <sup>[2]</sup> http://bash.cyberciti.biz.
- Enjoy! Peace & Love!!
	- Copyright © 1999-2009 Vivek Gite <vivek@nixcraft.com> and its contributors.

### **References**

[1]<http://nixcraft.com/>

[2]<http://bash.cyberciti.biz>

### **Recommended Books**

Recommended Books:

- Learning the bash Shell: Unix Shell Programming In a Nutshell (O'Reilly)  $\left[1\right]$
- bash Cookbook: Solutions and Examples for bash Users Cookbooks (O'Reilly)<sup>[\[2\]](http://www.amazon.com/gp/product/0596526784?ie=UTF8&tag=cyberciti-20&linkCode=as2&camp=1789&creative=390957&creativeASIN=0596526784)</sup>
- Linux Shell Scripting with Bash (Sams)  $^{[3]}$  $^{[3]}$  $^{[3]}$
- Mastering Unix Shell Scripting: Bash, Bourne, and Korn Shell Scripting for Programmers, System Administrators, and UNIX Gurus (Wiley)<sup>[\[4\]](http://www.amazon.com/gp/product/0470183012?ie=UTF8&tag=cyberciti-20&linkCode=as2&camp=1789&creative=390957&creativeASIN=0470183012)</sup>
- Learning the vi and Vim Editors (O'Reilly)<sup>[\[5\]](http://www.amazon.com/gp/product/059652983X?ie=UTF8&tag=cyberciti-20&linkCode=as2&camp=1789&creative=390957&creativeASIN=059652983X)</sup>

### **References**

- [1] [http://www.amazon.com/gp/product/0596009658?ie=UTF8&tag=cyberciti-20&linkCode=as2&camp=1789&creative=390957&](http://www.amazon.com/gp/product/0596009658?ie=UTF8&tag=cyberciti-20&linkCode=as2&camp=1789&creative=390957&creativeASIN=0596009658) [creativeASIN=0596009658](http://www.amazon.com/gp/product/0596009658?ie=UTF8&tag=cyberciti-20&linkCode=as2&camp=1789&creative=390957&creativeASIN=0596009658)
- [2] [http://www.amazon.com/gp/product/0596526784?ie=UTF8&tag=cyberciti-20&linkCode=as2&camp=1789&creative=390957&](http://www.amazon.com/gp/product/0596526784?ie=UTF8&tag=cyberciti-20&linkCode=as2&camp=1789&creative=390957&creativeASIN=0596526784) [creativeASIN=0596526784](http://www.amazon.com/gp/product/0596526784?ie=UTF8&tag=cyberciti-20&linkCode=as2&camp=1789&creative=390957&creativeASIN=0596526784)
- [3] [http://www.amazon.com/gp/product/0672326426?ie=UTF8&tag=cyberciti-20&linkCode=as2&camp=1789&creative=390957&](http://www.amazon.com/gp/product/0672326426?ie=UTF8&tag=cyberciti-20&linkCode=as2&camp=1789&creative=390957&creativeASIN=0672326426) [creativeASIN=0672326426](http://www.amazon.com/gp/product/0672326426?ie=UTF8&tag=cyberciti-20&linkCode=as2&camp=1789&creative=390957&creativeASIN=0672326426)
- [4] [http://www.amazon.com/gp/product/0470183012?ie=UTF8&tag=cyberciti-20&linkCode=as2&camp=1789&creative=390957&](http://www.amazon.com/gp/product/0470183012?ie=UTF8&tag=cyberciti-20&linkCode=as2&camp=1789&creative=390957&creativeASIN=0470183012) [creativeASIN=0470183012](http://www.amazon.com/gp/product/0470183012?ie=UTF8&tag=cyberciti-20&linkCode=as2&camp=1789&creative=390957&creativeASIN=0470183012)
- [5] [http://www.amazon.com/gp/product/059652983X?ie=UTF8&tag=cyberciti-20&linkCode=as2&camp=1789&creative=390957&](http://www.amazon.com/gp/product/059652983X?ie=UTF8&tag=cyberciti-20&linkCode=as2&camp=1789&creative=390957&creativeASIN=059652983X) [creativeASIN=059652983X](http://www.amazon.com/gp/product/059652983X?ie=UTF8&tag=cyberciti-20&linkCode=as2&camp=1789&creative=390957&creativeASIN=059652983X)

### **Article Sources and Contributors**

**Linux Shell Scripting Tutorial - A Beginner's handbook:About** *Source*: http://bash.cyberciti.biz/wiki/index.php?oldid=2080 *Contributors*: Admin, 3 anonymous edits **What Is Linux** *Source*: http://bash.cyberciti.biz/wiki/index.php?oldid=2474 *Contributors*: Admin, 4 anonymous edits **Who created Linux** *Source*: http://bash.cyberciti.biz/wiki/index.php?oldid=2301 *Contributors*: Admin, 2 anonymous edits **Where can I download Linux** *Source*: http://bash.cyberciti.biz/wiki/index.php?oldid=833 *Contributors*: Admin **How do I Install Linux** *Source*: http://bash.cyberciti.biz/wiki/index.php?oldid=2457 *Contributors*: Admin **Linux usage in everyday life** *Source*: http://bash.cyberciti.biz/wiki/index.php?oldid=835 *Contributors*: Admin **What is Linux Kernel** *Source*: http://bash.cyberciti.biz/wiki/index.php?oldid=1786 *Contributors*: Admin, 1 anonymous edits **What is Linux Shell** *Source*: http://bash.cyberciti.biz/wiki/index.php?oldid=2408 *Contributors*: Admin, S1024b, TheBonsai, 6 anonymous edits **Unix philosophy** *Source*: http://bash.cyberciti.biz/wiki/index.php?oldid=2045 *Contributors*: Admin, 2 anonymous edits **But how do you use the shell** *Source*: http://bash.cyberciti.biz/wiki/index.php?oldid=2394 *Contributors*: Admin, 1 anonymous edits **What is a Shell Script or shell scripting** *Source*: http://bash.cyberciti.biz/wiki/index.php?oldid=2405 *Contributors*: Admin, Cfajohnson, S1024b, 5 anonymous edits **Why shell scripting** *Source*: http://bash.cyberciti.biz/wiki/index.php?oldid=2406 *Contributors*: Admin, Jagadeeshreddy, 13 anonymous edits **Chapter 1 Challenges** *Source*: http://bash.cyberciti.biz/wiki/index.php?oldid=1975 *Contributors*: Admin, 1 anonymous edits **The bash shell** *Source*: http://bash.cyberciti.biz/wiki/index.php?oldid=2476 *Contributors*: Admin, 8 anonymous edits **Shell commands** *Source*: http://bash.cyberciti.biz/wiki/index.php?oldid=1893 *Contributors*: Admin, TheBonsai, 4 anonymous edits **The role of shells in the Linux environment** *Source*: http://bash.cyberciti.biz/wiki/index.php?oldid=1834 *Contributors*: Admin, Cfajohnson **Other standard shells** *Source*: http://bash.cyberciti.biz/wiki/index.php?oldid=2219 *Contributors*: Admin, Cfajohnson **Hello, World! Tutorial** *Source*: http://bash.cyberciti.biz/wiki/index.php?oldid=2464 *Contributors*: Admin, 5 anonymous edits **Shebang** *Source*: http://bash.cyberciti.biz/wiki/index.php?oldid=2409 *Contributors*: Admin, 5 anonymous edits **Shell Comments** *Source*: http://bash.cyberciti.biz/wiki/index.php?oldid=2259 *Contributors*: Admin, 3 anonymous edits **Setting up permissions on a script** *Source*: http://bash.cyberciti.biz/wiki/index.php?oldid=2472 *Contributors*: Admin, 2 anonymous edits **Execute a script** *Source*: http://bash.cyberciti.biz/wiki/index.php?oldid=1835 *Contributors*: Admin, Cfajohnson **Debug a script** *Source*: http://bash.cyberciti.biz/wiki/index.php?oldid=2060 *Contributors*: Admin, Vivek, 1 anonymous edits **Chapter 2 Challenges** *Source*: http://bash.cyberciti.biz/wiki/index.php?oldid=1979 *Contributors*: Admin, Dovis, 2 anonymous edits **Variables in shell** *Source*: http://bash.cyberciti.biz/wiki/index.php?oldid=2269 *Contributors*: Admin, Cfajohnson, 3 anonymous edits **Assign values to shell variables** *Source*: http://bash.cyberciti.biz/wiki/index.php?oldid=2224 *Contributors*: Admin, Cfajohnson **Default shell variables value** *Source*: http://bash.cyberciti.biz/wiki/index.php?oldid=1842 *Contributors*: Admin, Cfajohnson, Xlevanus **Rules for Naming variable name** *Source*: http://bash.cyberciti.biz/wiki/index.php?oldid=1854 *Contributors*: Admin, Cfajohnson **Display the value of shell variables** *Source*: http://bash.cyberciti.biz/wiki/index.php?oldid=1846 *Contributors*: Admin, Cfajohnson, Xlevanus **Quoting** *Source*: http://bash.cyberciti.biz/wiki/index.php?oldid=2444 *Contributors*: Admin, Cfajohnson, 3 anonymous edits **The export statement** *Source*: http://bash.cyberciti.biz/wiki/index.php?oldid=2445 *Contributors*: Admin, Cfajohnson, Xlevanus, 1 anonymous edits **Unset shell and environment variables** *Source*: http://bash.cyberciti.biz/wiki/index.php?oldid=875 *Contributors*: Admin **Getting User Input Via Keyboard** *Source*: http://bash.cyberciti.biz/wiki/index.php?oldid=2432 *Contributors*: Admin, Dovis, 13 anonymous edits **Perform arithmetic operations** *Source*: http://bash.cyberciti.biz/wiki/index.php?oldid=2095 *Contributors*: Admin, 2 anonymous edits **Create an integer variable** *Source*: http://bash.cyberciti.biz/wiki/index.php?oldid=1174 *Contributors*: Admin **Create the constants variable** *Source*: http://bash.cyberciti.biz/wiki/index.php?oldid=1824 *Contributors*: Admin, PuntoS, Xlevanus **Bash variable existence check** *Source*: http://bash.cyberciti.biz/wiki/index.php?oldid=2079 *Contributors*: Admin, Cfajohnson, Test **Customize the bash shell environments** *Source*: http://bash.cyberciti.biz/wiki/index.php?oldid=1778 *Contributors*: Admin **Recalling command history** *Source*: http://bash.cyberciti.biz/wiki/index.php?oldid=2092 *Contributors*: Admin, 1 anonymous edits **Path name expansion** *Source*: http://bash.cyberciti.biz/wiki/index.php?oldid=2072 *Contributors*: Admin, 2 anonymous edits **Create and use aliases** *Source*: http://bash.cyberciti.biz/wiki/index.php?oldid=2386 *Contributors*: Admin, 1 anonymous edits **The tilde expansion** *Source*: http://bash.cyberciti.biz/wiki/index.php?oldid=1681 *Contributors*: Admin **Startup scripts** *Source*: http://bash.cyberciti.biz/wiki/index.php?oldid=1780 *Contributors*: Admin **Using aliases** *Source*: http://bash.cyberciti.biz/wiki/index.php?oldid=1716 *Contributors*: Admin **Changing bash prompt** *Source*: http://bash.cyberciti.biz/wiki/index.php?oldid=1890 *Contributors*: Admin Setting shell options *Source*: http://bash.cyberciti.biz/wiki/index.php?oldid=1891 *Contribu* **Setting system wide shell options** *Source*: http://bash.cyberciti.biz/wiki/index.php?oldid=1775 *Contributors*: Admin **Chapter 3 Challenges** *Source*: http://bash.cyberciti.biz/wiki/index.php?oldid=1916 *Contributors*: Admin

**Bash structured language constructs** *Source*: http://bash.cyberciti.biz/wiki/index.php?oldid=2262 *Contributors*: Admin, Cfajohnson, Groundswell, 3 anonymous edits

**Test command** *Source*: http://bash.cyberciti.biz/wiki/index.php?oldid=2461 *Contributors*: 2A01:E35:2E81:500:216:D4FF:FE66:295D, Admin, Cfajohnson, 1 anonymous edits **If structures to execute code based on a condition** *Source*: http://bash.cyberciti.biz/wiki/index.php?oldid=2263 *Contributors*: Admin **If..else..fi** *Source*: http://bash.cyberciti.biz/wiki/index.php?oldid=2264 *Contributors*: Admin, Cfajohnson, 1 anonymous edits **Nested ifs** *Source*: http://bash.cyberciti.biz/wiki/index.php?oldid=887 *Contributors*: Admin **Multilevel if-then-else** *Source*: http://bash.cyberciti.biz/wiki/index.php?oldid=1481 *Contributors*: Admin, Xlevanus **The exit status of a command** *Source*: http://bash.cyberciti.biz/wiki/index.php?oldid=1930 *Contributors*: Admin, Cfajohnson, 1 anonymous edits **Conditional execution** *Source*: http://bash.cyberciti.biz/wiki/index.php?oldid=1592 *Contributors*: Admin, 1 anonymous edits **Logical AND &&** *Source*: http://bash.cyberciti.biz/wiki/index.php?oldid=1595 *Contributors*: Admin, 3 anonymous edits **Logical OR ||** *Source*: http://bash.cyberciti.biz/wiki/index.php?oldid=1068 *Contributors*: Admin **Logical Not !** *Source*: http://bash.cyberciti.biz/wiki/index.php?oldid=2266 *Contributors*: Admin, 1 anonymous edits **Conditional expression using [** *Source*: http://bash.cyberciti.biz/wiki/index.php?oldid=895 *Contributors*: Admin **Conditional expression using <nowiki>[[</nowiki>** *Source*: http://bash.cyberciti.biz/wiki/index.php?oldid=1705 *Contributors*: Admin **Numeric comparison** *Source*: http://bash.cyberciti.biz/wiki/index.php?oldid=896 *Contributors*: Admin **String comparison** *Source*: http://bash.cyberciti.biz/wiki/index.php?oldid=1830 *Contributors*: Admin, 1 anonymous edits **File attributes comparisons** *Source*: http://bash.cyberciti.biz/wiki/index.php?oldid=1712 *Contributors*: Admin, 2 anonymous edits **Shell command line parameters** *Source*: http://bash.cyberciti.biz/wiki/index.php?oldid=899 *Contributors*: Admin **How to use positional parameters** *Source*: http://bash.cyberciti.biz/wiki/index.php?oldid=2467 *Contributors*: Admin **Parameters Set by the Shell** *Source*: http://bash.cyberciti.biz/wiki/index.php?oldid=1690 *Contributors*: Admin **Create usage messages** *Source*: http://bash.cyberciti.biz/wiki/index.php?oldid=1314 *Contributors*: Admin **Exit command** *Source*: http://bash.cyberciti.biz/wiki/index.php?oldid=975 *Contributors*: Admin **The case statement** *Source*: http://bash.cyberciti.biz/wiki/index.php?oldid=2085 *Contributors*: Admin, Cfajohnson, Stripling20, 1 anonymous edits **Dealing with case sensitive pattern** *Source*: http://bash.cyberciti.biz/wiki/index.php?oldid=2086 *Contributors*: Admin, Stripling20 **Chapter 4 Challenges** *Source*: http://bash.cyberciti.biz/wiki/index.php?oldid=2291 *Contributors*: Admin, 1 anonymous edits **The for loop statement** *Source*: http://bash.cyberciti.biz/wiki/index.php?oldid=1725 *Contributors*: Admin **Nested for loop statement** *Source*: http://bash.cyberciti.biz/wiki/index.php?oldid=2077 *Contributors*: Admin, 1 anonymous edits **The while loop statement** *Source*: http://bash.cyberciti.biz/wiki/index.php?oldid=2420 *Contributors*: Admin, 2 anonymous edits **Use of : to set infinite while loop** *Source*: http://bash.cyberciti.biz/wiki/index.php?oldid=2254 *Contributors*: Admin, Kaillash **The until loop statement** *Source*: http://bash.cyberciti.biz/wiki/index.php?oldid=910 *Contributors*: Admin **The select loop statement** *Source*: http://bash.cyberciti.biz/wiki/index.php?oldid=1996 *Contributors*: Admin, 1 anonymous edits **Exit the select loop statement** *Source*: http://bash.cyberciti.biz/wiki/index.php?oldid=912 *Contributors*: Admin **Using the break statement** *Source*: http://bash.cyberciti.biz/wiki/index.php?oldid=913 *Contributors*: Admin **Using the continue statement** *Source*: http://bash.cyberciti.biz/wiki/index.php?oldid=914 *Contributors*: Admin **Command substitution** *Source*: http://bash.cyberciti.biz/wiki/index.php?oldid=1628 *Contributors*: Admin **Chapter 5 Challenges** *Source*: http://bash.cyberciti.biz/wiki/index.php?oldid=1993 *Contributors*: Admin **Input and Output** *Source*: http://bash.cyberciti.biz/wiki/index.php?oldid=920 *Contributors*: Admin **Standard input** *Source*: http://bash.cyberciti.biz/wiki/index.php?oldid=921 *Contributors*: Admin **Standard output** *Source*: http://bash.cyberciti.biz/wiki/index.php?oldid=922 *Contributors*: Admin **Standard error** *Source*: http://bash.cyberciti.biz/wiki/index.php?oldid=923 *Contributors*: Admin **Empty file creation** *Source*: http://bash.cyberciti.biz/wiki/index.php?oldid=1103 *Contributors*: Admin, Philippe.Petrinko **/dev/null discards unwanted output** *Source*: http://bash.cyberciti.biz/wiki/index.php?oldid=1310 *Contributors*: Admin **Here documents** *Source*: http://bash.cyberciti.biz/wiki/index.php?oldid=926 *Contributors*: Admin **Here strings** *Source*: http://bash.cyberciti.biz/wiki/index.php?oldid=2430 *Contributors*: Admin, 1 anonymous edits **Redirection of standard error** *Source*: http://bash.cyberciti.biz/wiki/index.php?oldid=930 *Contributors*: Admin **Redirection of standard output** *Source*: http://bash.cyberciti.biz/wiki/index.php?oldid=932 *Contributors*: Admin **Appending redirected output** *Source*: http://bash.cyberciti.biz/wiki/index.php?oldid=933 *Contributors*: Admin **Redirection of both standard error and output** *Source*: http://bash.cyberciti.biz/wiki/index.php?oldid=934 *Contributors*: Admin **Writing output to files** *Source*: http://bash.cyberciti.biz/wiki/index.php?oldid=1745 *Contributors*: Admin **Assigns the file descriptor (fd) to file for output** *Source*: http://bash.cyberciti.biz/wiki/index.php?oldid=936 *Contributors*: Admin **Assigns the file descriptor (fd) to file for input** *Source*: http://bash.cyberciti.biz/wiki/index.php?oldid=1944 *Contributors*: Admin, 1 anonymous edits **Closes the file descriptor (fd)** *Source*: http://bash.cyberciti.biz/wiki/index.php?oldid=938 *Contributors*: Admin **Opening the file descriptors for reading and writing** *Source*: http://bash.cyberciti.biz/wiki/index.php?oldid=939 *Contributors*: Admin

**Reads from the file descriptor (fd)** *Source*: http://bash.cyberciti.biz/wiki/index.php?oldid=940 *Contributors*: Admin **Executes commands and send output to the file descriptor (fd)** *Source*: http://bash.cyberciti.biz/wiki/index.php?oldid=1945 *Contributors*: Admin, 1 anonymous edits **Chapter 6 Challenges** *Source*: http://bash.cyberciti.biz/wiki/index.php?oldid=1919 *Contributors*: Admin **Linking Commands** *Source*: http://bash.cyberciti.biz/wiki/index.php?oldid=944 *Contributors*: Admin **Multiple commands** *Source*: http://bash.cyberciti.biz/wiki/index.php?oldid=2423 *Contributors*: Admin, 1 anonymous edits **Putting jobs in background** *Source*: http://bash.cyberciti.biz/wiki/index.php?oldid=2433 *Contributors*: Admin, 1 anonymous edits **Pipes** *Source*: http://bash.cyberciti.biz/wiki/index.php?oldid=948 *Contributors*: Admin **How to use pipes to connect programs** *Source*: http://bash.cyberciti.biz/wiki/index.php?oldid=2065 *Contributors*: Admin, 3 anonymous edits **Input redirection in pipes** *Source*: http://bash.cyberciti.biz/wiki/index.php?oldid=954 *Contributors*: Admin **Output redirection in pipes** *Source*: http://bash.cyberciti.biz/wiki/index.php?oldid=955 *Contributors*: Admin **Why use pipes** *Source*: http://bash.cyberciti.biz/wiki/index.php?oldid=956 *Contributors*: Admin **Filters** *Source*: http://bash.cyberciti.biz/wiki/index.php?oldid=1297 *Contributors*: Admin, Philippe.Petrinko **Chapter 7 Challenges** *Source*: http://bash.cyberciti.biz/wiki/index.php?oldid=1920 *Contributors*: Admin **Signals** *Source*: http://bash.cyberciti.biz/wiki/index.php?oldid=2294 *Contributors*: Admin, 2 anonymous edits **What is a Process?** *Source*: http://bash.cyberciti.biz/wiki/index.php?oldid=2295 *Contributors*: Admin, Wburwash, 1 anonymous edits **How to view Processes** *Source*: http://bash.cyberciti.biz/wiki/index.php?oldid=1048 *Contributors*: Admin **Sending signal to Processes** *Source*: http://bash.cyberciti.biz/wiki/index.php?oldid=1870 *Contributors*: Admin **Terminating Processes** *Source*: http://bash.cyberciti.biz/wiki/index.php?oldid=1871 *Contributors*: Admin **Shell signal values** *Source*: http://bash.cyberciti.biz/wiki/index.php?oldid=2296 *Contributors*: Admin, 1 anonymous edits **The trap statement** *Source*: http://bash.cyberciti.biz/wiki/index.php?oldid=1872 *Contributors*: Admin **How to clear trap** *Source*: http://bash.cyberciti.biz/wiki/index.php?oldid=1940 *Contributors*: Admin, 1 anonymous edits **Include trap statements in a script** *Source*: http://bash.cyberciti.biz/wiki/index.php?oldid=1054 *Contributors*: Admin **Use the trap statement to catch signals and handle errors** *Source*: http://bash.cyberciti.biz/wiki/index.php?oldid=2005 *Contributors*: Admin, 1 anonymous edits **What is a Subshell?** *Source*: http://bash.cyberciti.biz/wiki/index.php?oldid=1066 *Contributors*: Admin **Compound command** *Source*: http://bash.cyberciti.biz/wiki/index.php?oldid=1058 *Contributors*: Admin **Exec command** *Source*: http://bash.cyberciti.biz/wiki/index.php?oldid=1090 *Contributors*: Admin **Chapter 8 Challenges** *Source*: http://bash.cyberciti.biz/wiki/index.php?oldid=1921 *Contributors*: Admin, 1 anonymous edits **Writing your first shell function** *Source*: http://bash.cyberciti.biz/wiki/index.php?oldid=1709 *Contributors*: Admin **Displaying functions** *Source*: http://bash.cyberciti.biz/wiki/index.php?oldid=1789 *Contributors*: Admin, 1 anonymous edits **Removing functions** *Source*: http://bash.cyberciti.biz/wiki/index.php?oldid=1243 *Contributors*: Admin **Defining functions** *Source*: http://bash.cyberciti.biz/wiki/index.php?oldid=2053 *Contributors*: Admin, Cfajohnson **Writing functions** *Source*: http://bash.cyberciti.biz/wiki/index.php?oldid=2054 *Contributors*: Admin, Cfajohnson **Calling functions** *Source*: http://bash.cyberciti.biz/wiki/index.php?oldid=1685 *Contributors*: Admin **Pass arguments into a function** *Source*: http://bash.cyberciti.biz/wiki/index.php?oldid=1881 *Contributors*: Admin **Local variable** *Source*: http://bash.cyberciti.biz/wiki/index.php?oldid=2055 *Contributors*: Admin, Cfajohnson, 3 anonymous edits **Returning from a function** *Source*: http://bash.cyberciti.biz/wiki/index.php?oldid=2057 *Contributors*: Admin, Cfajohnson **Shell functions library** *Source*: http://bash.cyberciti.biz/wiki/index.php?oldid=1252 *Contributors*: Admin **Source command** *Source*: http://bash.cyberciti.biz/wiki/index.php?oldid=1253 *Contributors*: Admin **Recursive function** *Source*: http://bash.cyberciti.biz/wiki/index.php?oldid=1688 *Contributors*: Admin Putting functions in background *Source*: http://bash.cyberciti.biz/wiki/index.php?oldid=2304 *Contributors*: Admin, 1 anonymous edits **Chapter 9 Challenges** *Source*: http://bash.cyberciti.biz/wiki/index.php?oldid=1922 *Contributors*: Admin **Menu driven scripts** *Source*: http://bash.cyberciti.biz/wiki/index.php?oldid=2443 *Contributors*: Admin, 3 anonymous edits **Getting information about your system** *Source*: http://bash.cyberciti.biz/wiki/index.php?oldid=1442 *Contributors*: Admin, Noahspurrier **Bash display dialog boxes** *Source*: http://bash.cyberciti.biz/wiki/index.php?oldid=1368 *Contributors*: Admin **Dialog customization with configuration file** *Source*: http://bash.cyberciti.biz/wiki/index.php?oldid=2418 *Contributors*: Admin, 1 anonymous edits **A yes/no dialog box** *Source*: http://bash.cyberciti.biz/wiki/index.php?oldid=1411 *Contributors*: Admin **An input dialog box** *Source*: http://bash.cyberciti.biz/wiki/index.php?oldid=2075 *Contributors*: Admin, 1 anonymous edits **A password box** *Source*: http://bash.cyberciti.biz/wiki/index.php?oldid=1581 *Contributors*: Admin **A menu box** *Source*: http://bash.cyberciti.biz/wiki/index.php?oldid=1464 *Contributors*: Admin **A progress bar (gauge box)** *Source*: http://bash.cyberciti.biz/wiki/index.php?oldid=1564 *Contributors*: Admin

**The form dialog for input** *Source*: http://bash.cyberciti.biz/wiki/index.php?oldid=1925 *Contributors*: Admin, 1 anonymous edits

**Console management** *Source*: http://bash.cyberciti.biz/wiki/index.php?oldid=2359 *Contributors*: Admin **Get the name of the current terminal** *Source*: http://bash.cyberciti.biz/wiki/index.php?oldid=2360 *Contributors*: Admin **Fixing the display with reset** *Source*: http://bash.cyberciti.biz/wiki/index.php?oldid=2361 *Contributors*: Admin **Get screen width and hight with tput** *Source*: http://bash.cyberciti.biz/wiki/index.php?oldid=2362 *Contributors*: Admin **Moving the cursor with tput** *Source*: http://bash.cyberciti.biz/wiki/index.php?oldid=2363 *Contributors*: Admin **Display centered text in the screen in reverse video** *Source*: http://bash.cyberciti.biz/wiki/index.php?oldid=2371 *Contributors*: Admin **Set the keyboard leds** *Source*: http://bash.cyberciti.biz/wiki/index.php?oldid=2364 *Contributors*: Admin **Turn on or off NumLock leds** *Source*: http://bash.cyberciti.biz/wiki/index.php?oldid=2365 *Contributors*: Admin **Turn on or off CapsLock leds** *Source*: http://bash.cyberciti.biz/wiki/index.php?oldid=2366 *Contributors*: Admin **Turn on or off ScrollLock leds** *Source*: http://bash.cyberciti.biz/wiki/index.php?oldid=2367 *Contributors*: Admin **Shell scripting help** *Source*: http://bash.cyberciti.biz/wiki/index.php?oldid=1589 *Contributors*: Admin **Recommended Books** *Source*: http://bash.cyberciti.biz/wiki/index.php?oldid=2027 *Contributors*: Admin

**File:Linus Torvalds.jpeg** *Source*: http://bash.cyberciti.biz/wiki/index.php?title=File:Linus\_Torvalds.jpeg *License*: unknown *Contributors*: Admin **File:Rela.gif** *Source*: http://bash.cyberciti.biz/wiki/index.php?title=File:Rela.gif *License*: unknown *Contributors*: - **File:Linux-desktop-terminal.png** *Source*: http://bash.cyberciti.biz/wiki/index.php?title=File:Linux-desktop-terminal.png *License*: unknown *Contributors*: Admin **File:Screenshot-Editing Profile.png** *Source*: http://bash.cyberciti.biz/wiki/index.php?title=File:Screenshot-Editing\_Profile.png *License*: unknown *Contributors*: - **File:Chessboard.sh-output.png** *Source*: http://bash.cyberciti.biz/wiki/index.php?title=File:Chessboard.sh-output.png *License*: unknown *Contributors*: - **File:Menu.sh-output.png** *Source*: http://bash.cyberciti.biz/wiki/index.php?title=File:Menu.sh-output.png *License*: unknown *Contributors*: - **File:Space-shuttle-sh-output.png** *Source*: http://bash.cyberciti.biz/wiki/index.php?title=File:Space-shuttle-sh-output.png *License*: unknown *Contributors*: - **File:Shell-input-output.png** *Source*: http://bash.cyberciti.biz/wiki/index.php?title=File:Shell-input-output.png *License*: unknown *Contributors*: - **File:Input-redirection etc passwd.png** *Source*: http://bash.cyberciti.biz/wiki/index.php?title=File:Input-redirection\_etc\_passwd.png *License*: unknown *Contributors*: - **File:Output-redirect filename.png** *Source*: http://bash.cyberciti.biz/wiki/index.php?title=File:Output-redirect\_filename.png *License*: unknown *Contributors*: - **File:stderr-redirect.png** *Source*: http://bash.cyberciti.biz/wiki/index.php?title=File:Stderr-redirect.png *License*: unknown *Contributors*: Admin **File:Shell-pipes.png** *Source*: http://bash.cyberciti.biz/wiki/index.php?title=File:Shell-pipes.png *License*: unknown *Contributors*: - **File:Pipes-stderr.png** *Source*: http://bash.cyberciti.biz/wiki/index.php?title=File:Pipes-stderr.png *License*: unknown *Contributors*: Admin **File:Linux-processes-life-cycle.png** *Source*: http://bash.cyberciti.biz/wiki/index.php?title=File:Linux-processes-life-cycle.png *License*: unknown *Contributors*: Admin **File:Menu-driven-output.png** *Source*: http://bash.cyberciti.biz/wiki/index.php?title=File:Menu-driven-output.png *License*: unknown *Contributors*: - **File:Grabsysinfo.sh-output.png** *Source*: http://bash.cyberciti.biz/wiki/index.php?title=File:Grabsysinfo.sh-output.png *License*: unknown *Contributors*: Admin **File:Bash-shell-dialog-msgbox-output.png** *Source*: http://bash.cyberciti.biz/wiki/index.php?title=File:Bash-shell-dialog-msgbox-output.png *License*: unknown *Contributors*: - **File:Bash-dialog-output-with-yx-pos.png** *Source*: http://bash.cyberciti.biz/wiki/index.php?title=File:Bash-dialog-output-with-yx-pos.png *License*: unknown *Contributors*: - **File:Dialog-yesno-box-output.png** *Source*: http://bash.cyberciti.biz/wiki/index.php?title=File:Dialog-yesno-box-output.png *License*: unknown *Contributors*: Admin **File:Input-dialog-1.png** *Source*: http://bash.cyberciti.biz/wiki/index.php?title=File:Input-dialog-1.png *License*: unknown *Contributors*: Admin **File:Input-dialog-2.png** *Source*: http://bash.cyberciti.biz/wiki/index.php?title=File:Input-dialog-2.png *License*: unknown *Contributors*: - **File:Input-dialog-3.png** *Source*: http://bash.cyberciti.biz/wiki/index.php?title=File:Input-dialog-3.png *License*: unknown *Contributors*: Admin **File:Password-1.png** *Source*: http://bash.cyberciti.biz/wiki/index.php?title=File:Password-1.png *License*: unknown *Contributors*: Admin **File:Password-2.png** *Source*: http://bash.cyberciti.biz/wiki/index.php?title=File:Password-2.png *License*: unknown *Contributors*: Admin **File:Password-3.png** *Source*: http://bash.cyberciti.biz/wiki/index.php?title=File:Password-3.png *License*: unknown *Contributors*: Admin **File:Dialog-menu-output.png** *Source*: http://bash.cyberciti.biz/wiki/index.php?title=File:Dialog-menu-output.png *License*: unknown *Contributors*: Admin **File:Utilitymenu.sh-output-1.png** *Source*: http://bash.cyberciti.biz/wiki/index.php?title=File:Utilitymenu.sh-output-1.png *License*: unknown *Contributors*: - **File:Utilitymenu.sh-output-2.png** *Source*: http://bash.cyberciti.biz/wiki/index.php?title=File:Utilitymenu.sh-output-2.png *License*: unknown *Contributors*: - **File:Utilitymenu.sh-output-3.png** *Source*: http://bash.cyberciti.biz/wiki/index.php?title=File:Utilitymenu.sh-output-3.png *License*: unknown *Contributors*: - **File:Utilitymenu.sh-output-4.png** *Source*: http://bash.cyberciti.biz/wiki/index.php?title=File:Utilitymenu.sh-output-4.png *License*: unknown *Contributors*: Admin **File:Shell-progress-bar.png** *Source*: http://bash.cyberciti.biz/wiki/index.php?title=File:Shell-progress-bar.png *License*: unknown *Contributors*: - **File:Shell-data-entry-form.png** *Source*: http://bash.cyberciti.biz/wiki/index.php?title=File:Shell-data-entry-form.png *License*: unknown *Contributors*: - **File:Createuser.sh-1-form.png** *Source*: http://bash.cyberciti.biz/wiki/index.php?title=File:Createuser.sh-1-form.png *License*: unknown *Contributors*: - **File:Createuser.sh-2-form.png** *Source*: http://bash.cyberciti.biz/wiki/index.php?title=File:Createuser.sh-2-form.png *License*: unknown *Contributors*: - **File:Bash-fix-terminal.png** *Source*: http://bash.cyberciti.biz/wiki/index.php?title=File:Bash-fix-terminal.png *License*: unknown *Contributors*: Admin **File:Bash-linux-tput-moving-the-cursor.png** *Source*: http://bash.cyberciti.biz/wiki/index.php?title=File:Bash-linux-tput-moving-the-cursor.png *License*: unknown *Contributors*: Admin

# **License**

Attribution-Noncommercial-Share Alike 3.0 Unported http:/ [/creativecommons.org/licenses/by-nc-sa/3.0/](http://creativecommons.org/licenses/by-nc-sa/3.0/)